OS/390

**UNIX System Services tcsh (C Shell) Kit Support Guide**

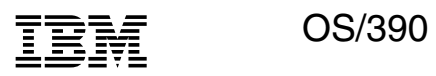

**UNIX System Services tcsh (C Shell) Kit Support Guide**

#### **Note**

Before using this information and the product it supports, be sure to read the general information under Appendix A, "Notices" on page 229.

#### **December 1999 Edition**

 **Copyright International Business Machines Corporation 1999. All rights reserved.** Note to U.S. Government Users — Documentation related to restricted rights — Use, duplication or disclosure is subject to restrictions set forth in GSA ADP Schedule Contract with IBM Corp.

# **Contents**

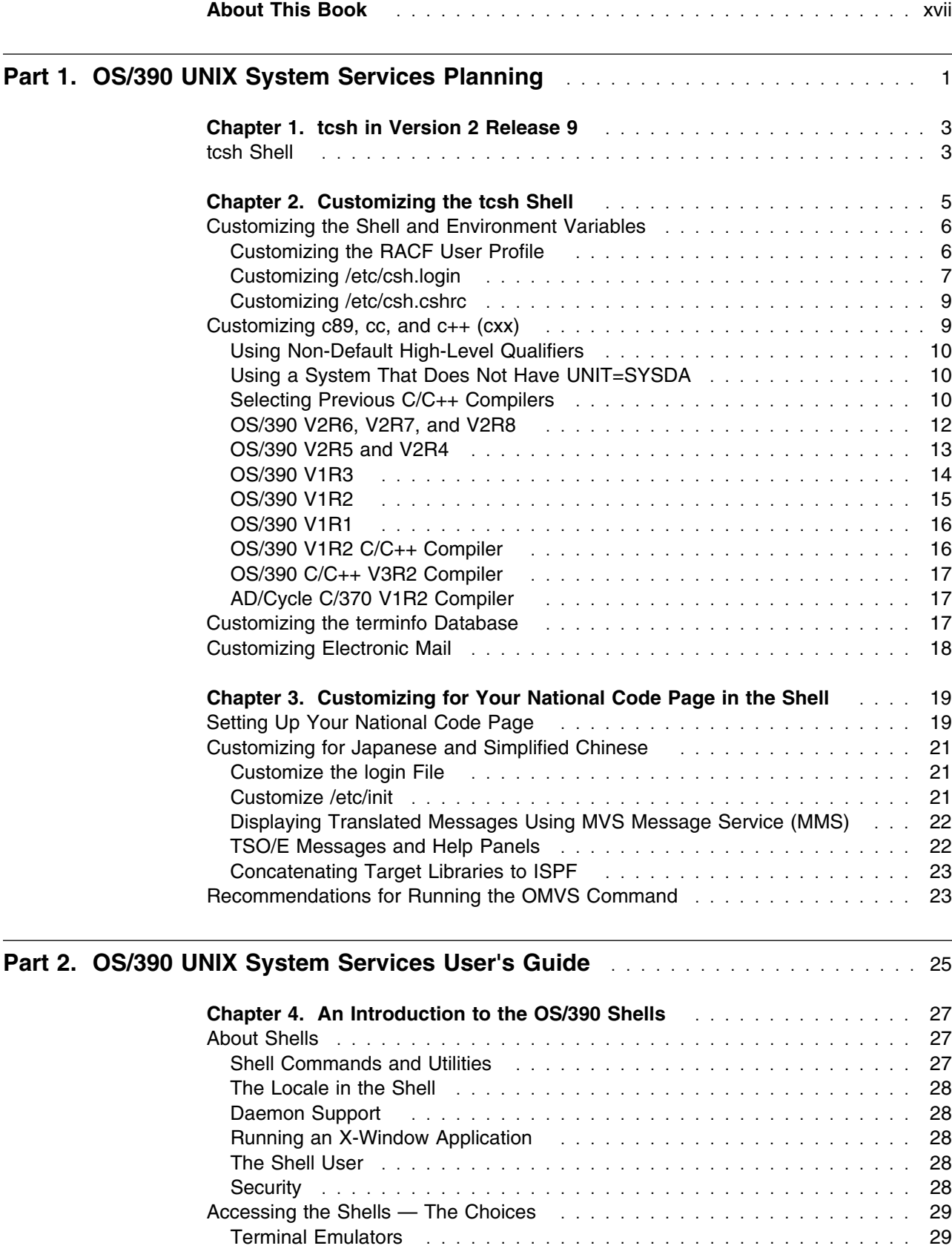

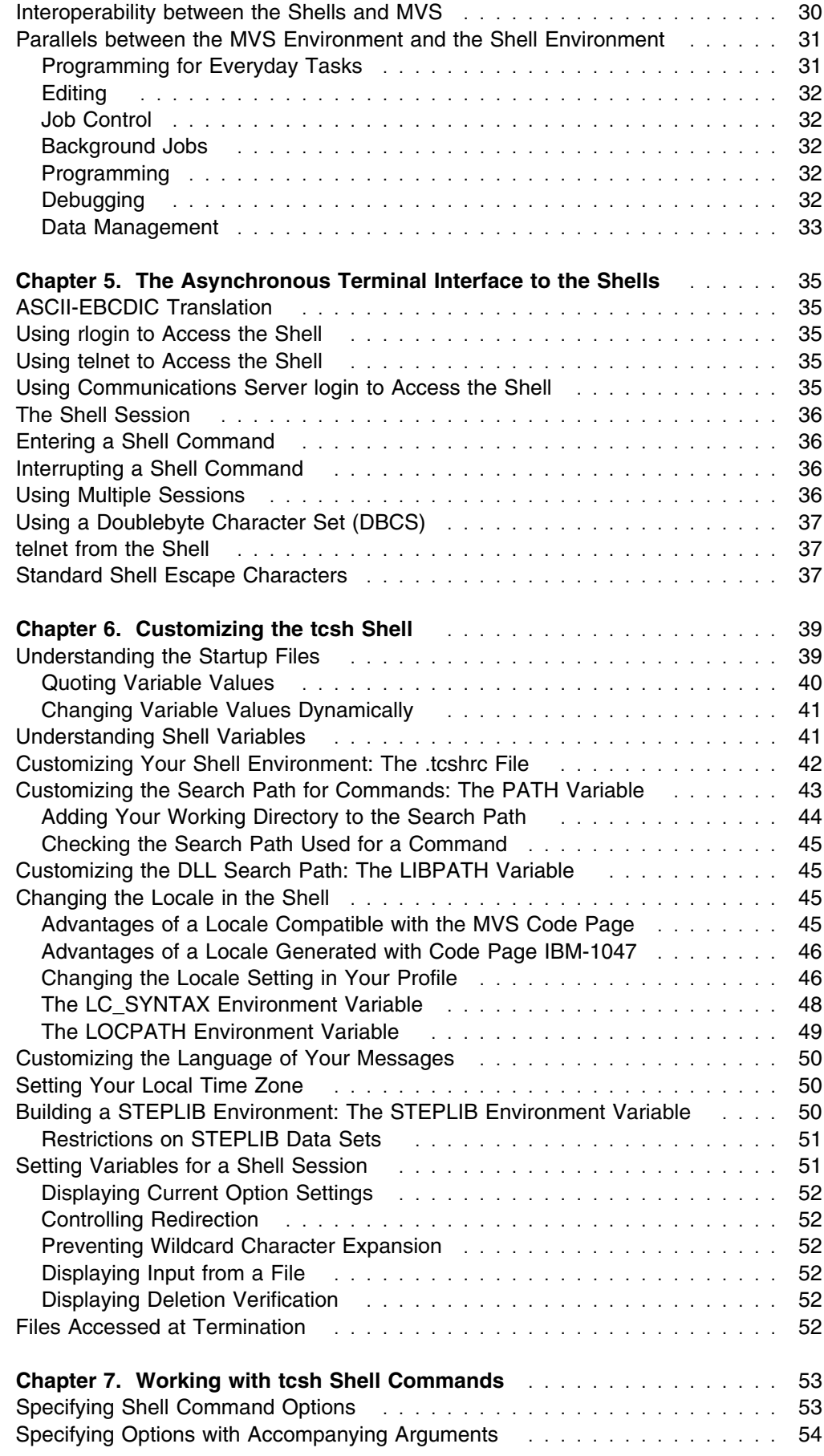

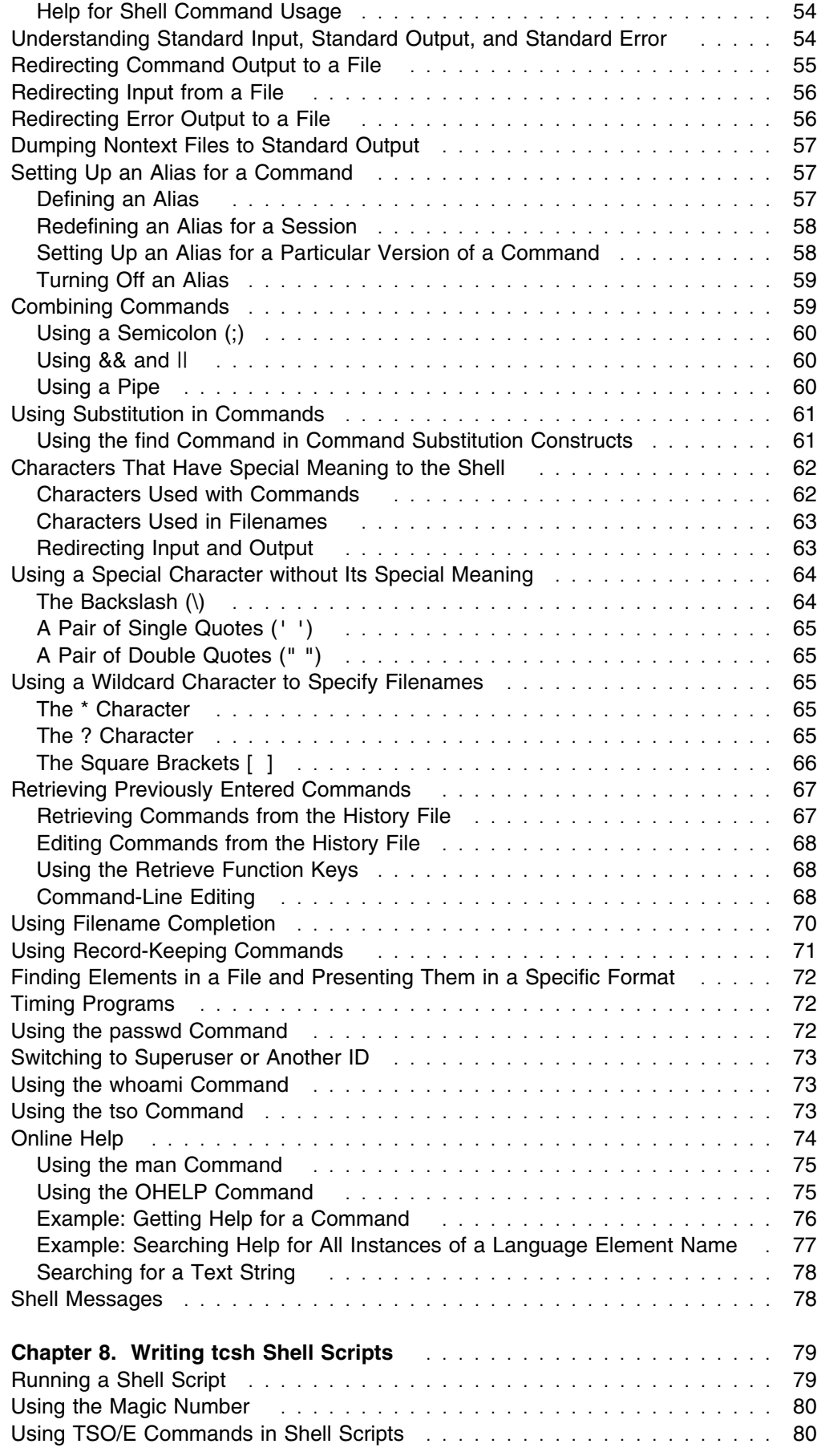

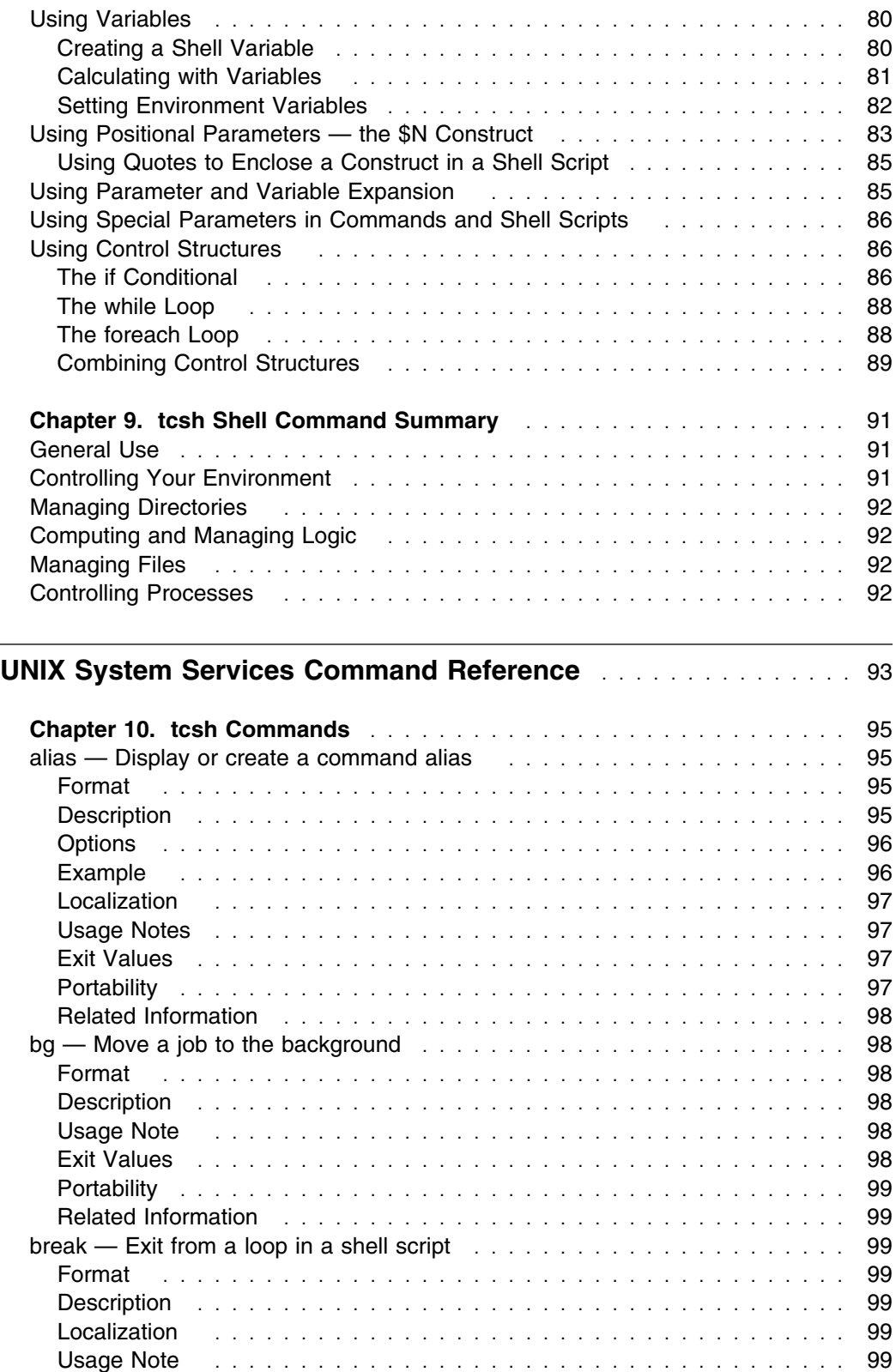

Exit Value . . . . . . . . . . . . . . . . . . . . . . . . . . . . . . . . . . . . . . 99 Portability . . . . . . . . . . . . . . . . . . . . . . . . . . . . . . . . . . . . . . . 99 Related Information . . . . . . . . . . . . . . . . . . . . . . . . . . . . . . . . . 99 cd — Change the working directory ........................ 100 Format . . . . . . . . . . . . . . . . . . . . . . . . . . . . . . . . . . . . . . . 100 Description . . . . . . . . . . . . . . . . . . . . . . . . . . . . . . . . . . . . . 100

**Part 3. OS/390** 

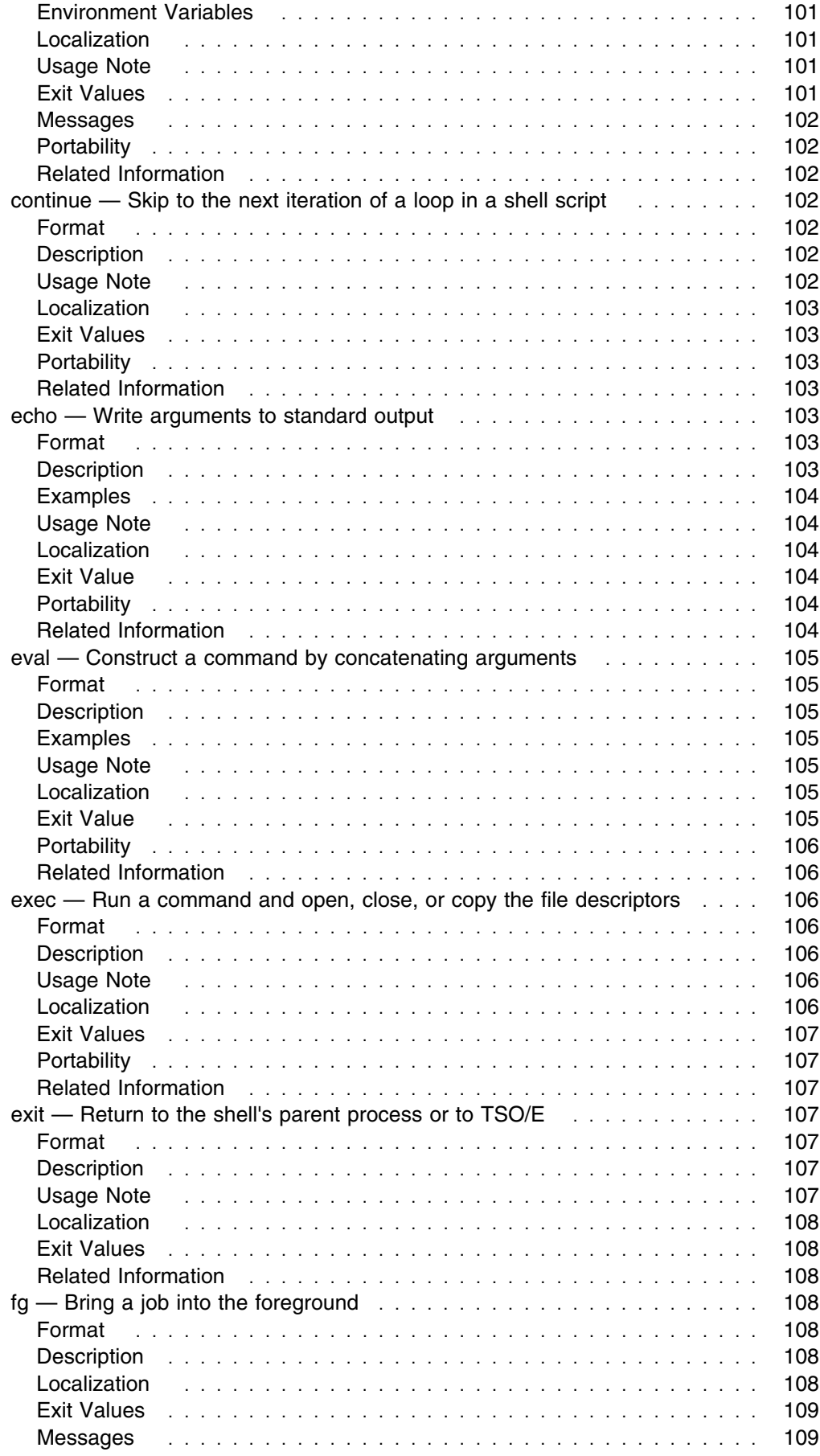

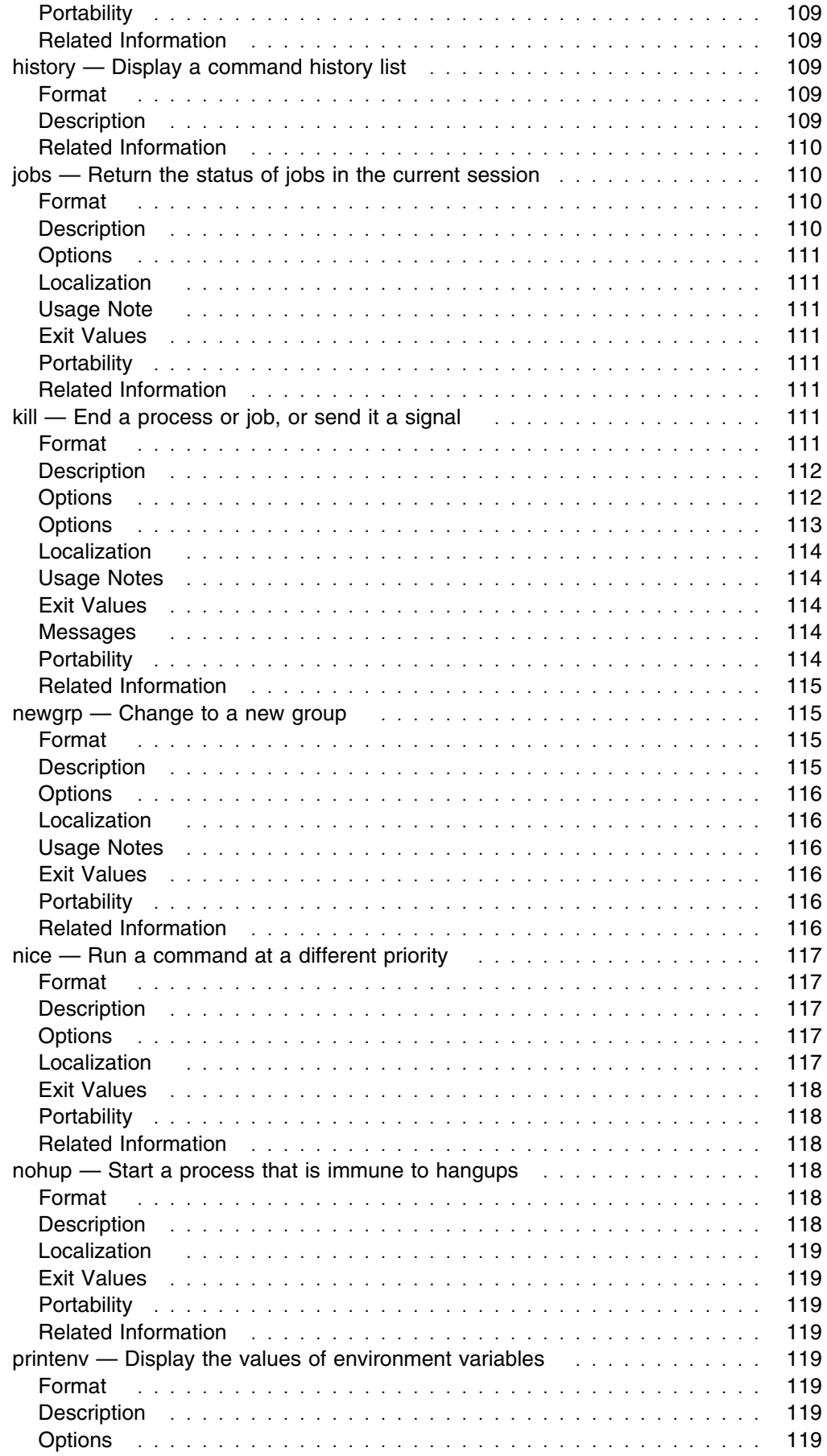

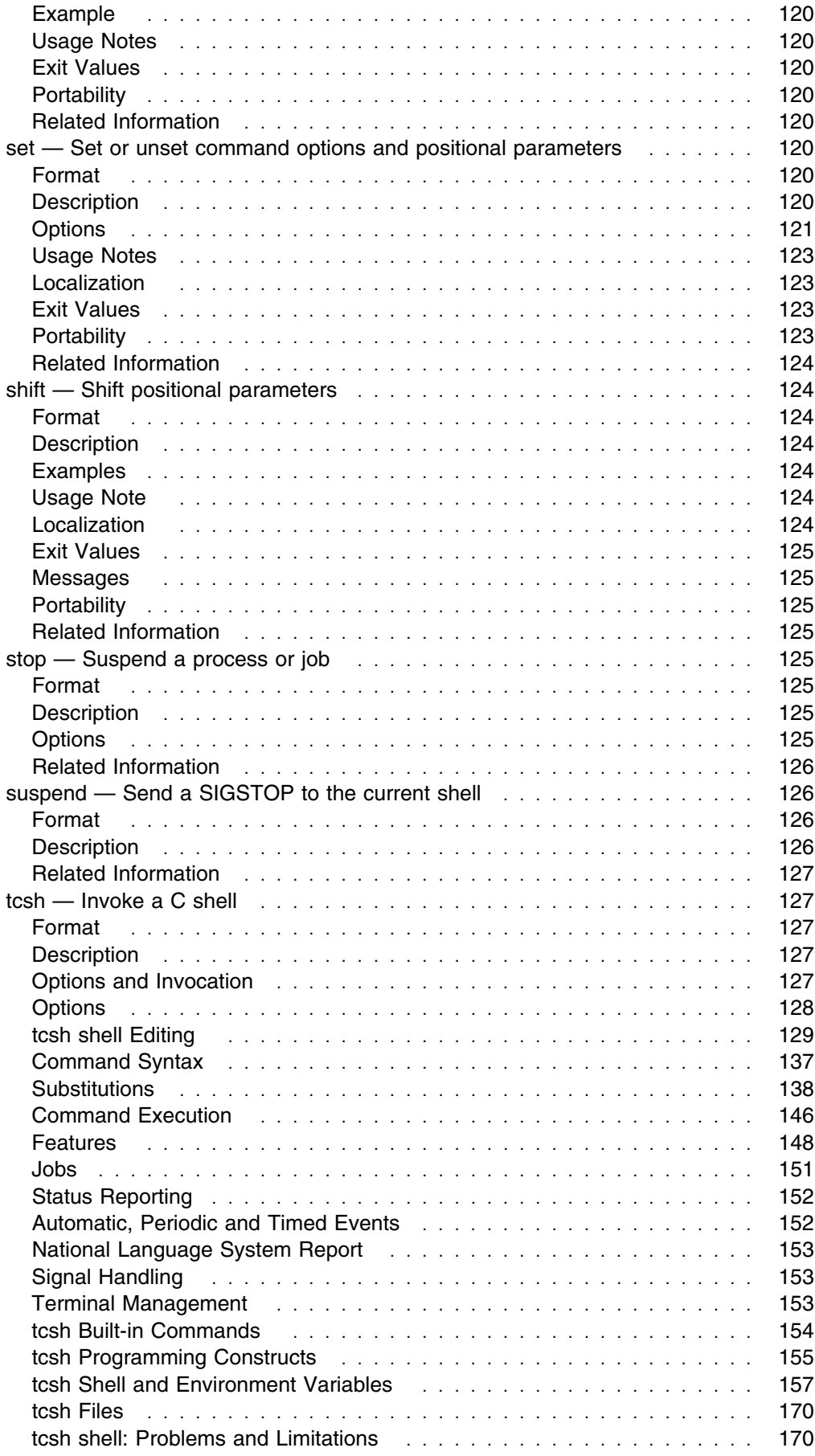

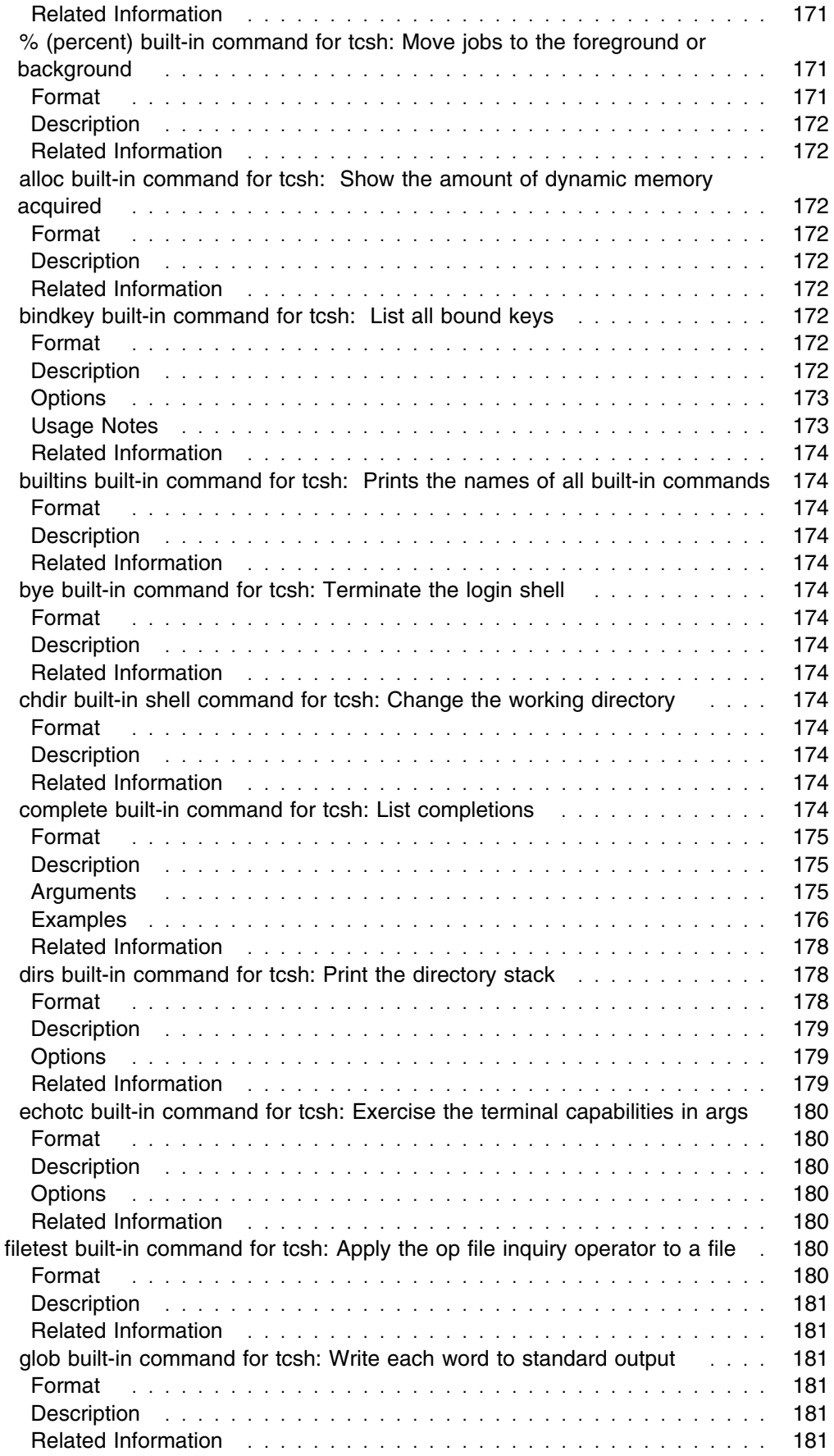

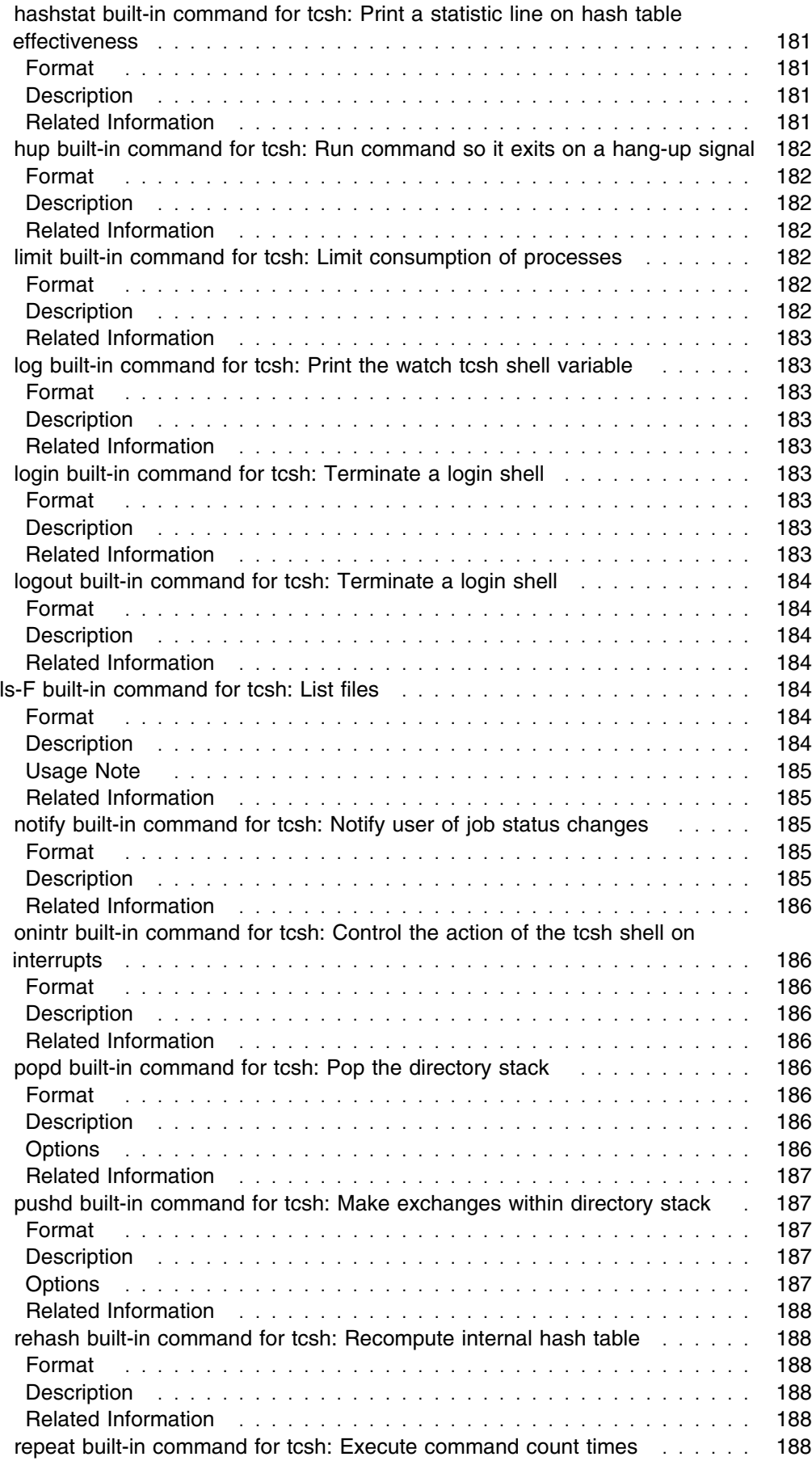

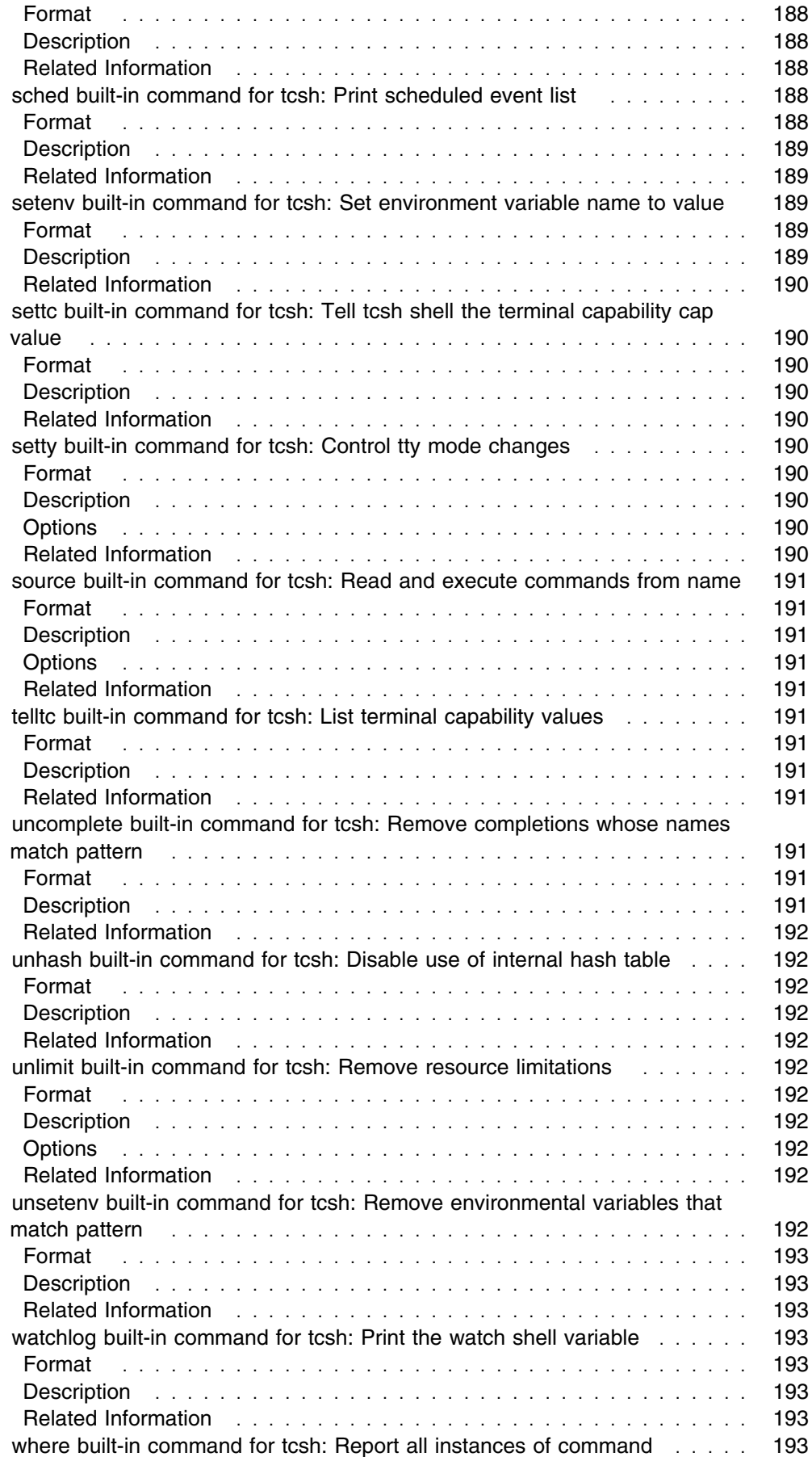

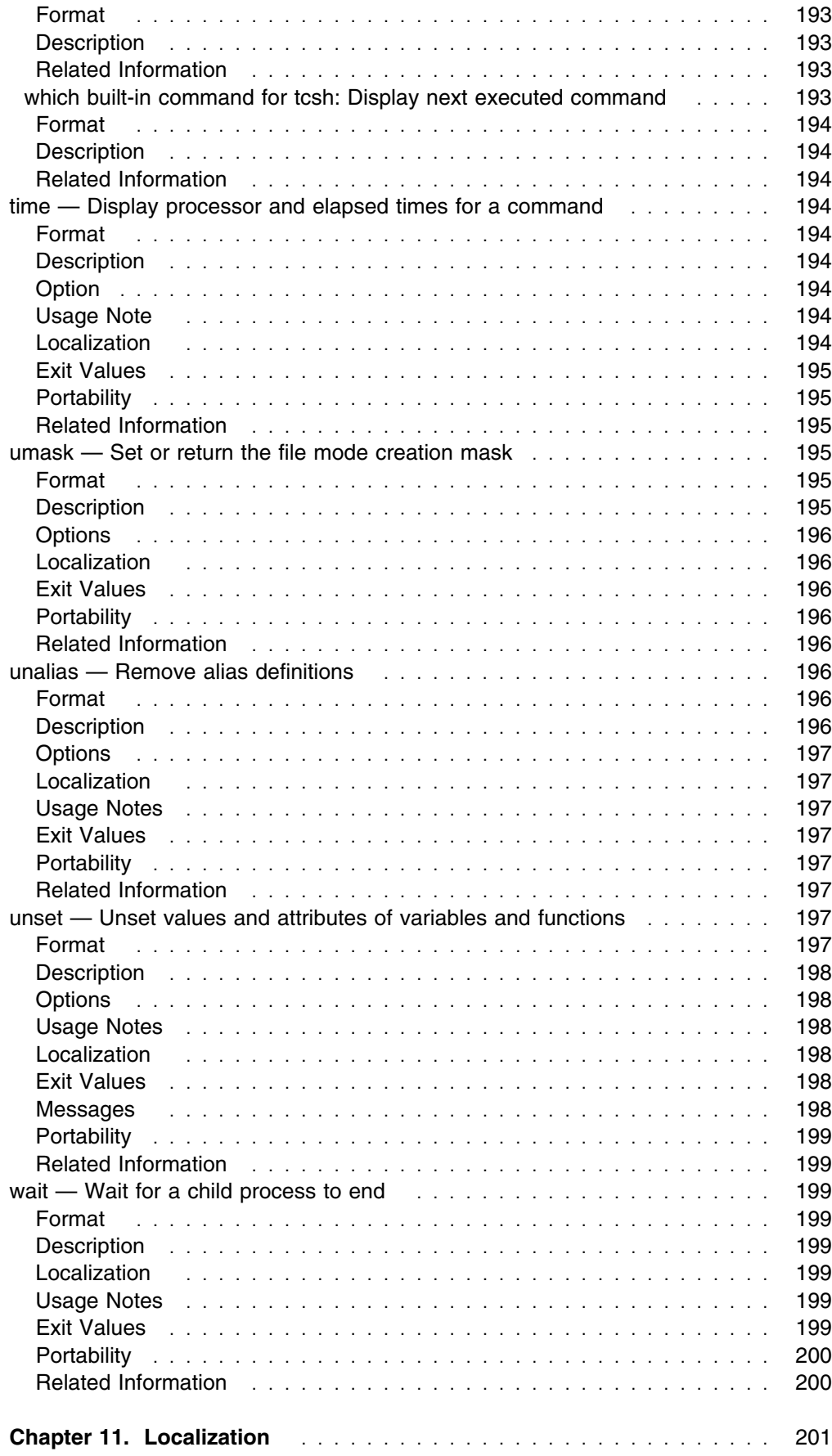

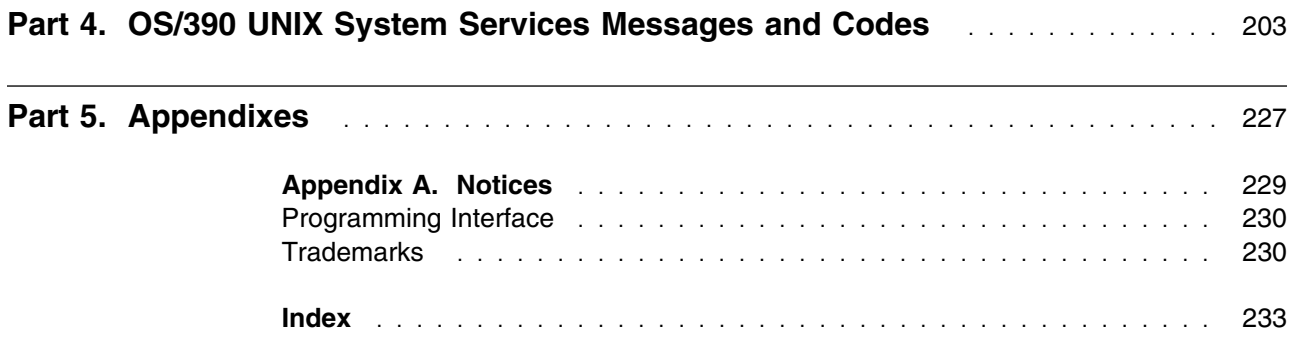

# **Tables**

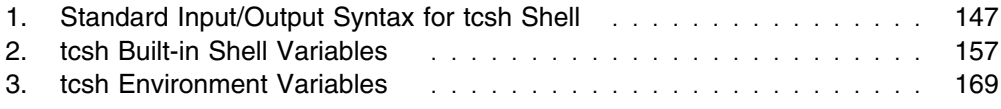

# **About This Book**

This document supports the OS/390 Version 2 Release 8 tcsh (C Shell) Kit, SK3T-4243–00. This kit provides the tsch shell for OS/390 Version 2 Release 8 UNIX System Services. This document is available only on the OS/390 UNIX System Services web site at:

http://www.ibm.com/s390/unix/tcsh/

The tcsh shell provides users with a means to run tcsh scripts and also offers features such as programmable word completion and spelling correction that were not available in the previous versions of OS/390.

Information to support the addition of tcsh has been added to the following OS/390 manuals. For easy reference, all tcsh information from these books is excerpted here:

- *OS/390 UNIX System Services Planning*, SC28-1890
- *OS/390 UNIX System Services User's Guide*, SC28-1891
- *OS/390 UNIX System Services Command Reference*, SC28-1892
- *OS/390 UNIX System Services Messages and Codes*, SC28-1908

To view the original OS/390 Version 2 Release 8 UNIX System Services library, go to http://www.ibm.com/s390/os390 and select "The Library".

**Part 1. OS/390 UNIX System Services Planning**

# **Chapter 1. tcsh in Version 2 Release 9**

## **tcsh Shell**

# **Description**

A new C shell, tcsh, is available for OS/390 UNIX.

## **What This Change Affects**

This support may affect the following areas of OS/390 UNIX processing.

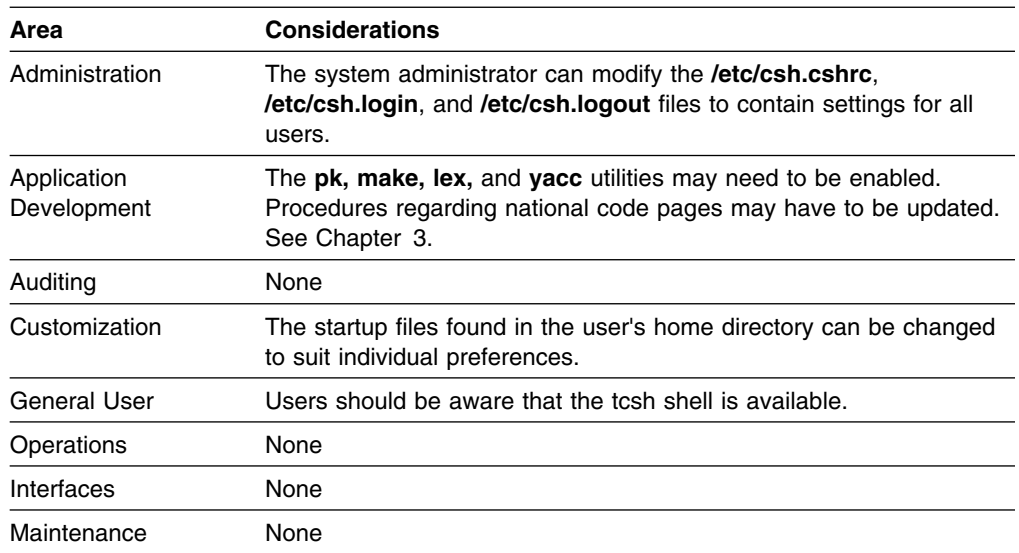

# **Migration Tasks**

The following migration tasks are associated with this enhancement. A **required** task must be performed regardless of whether you implement this function at your installation. An **optional** task need only be performed if your installation uses the specified functions.

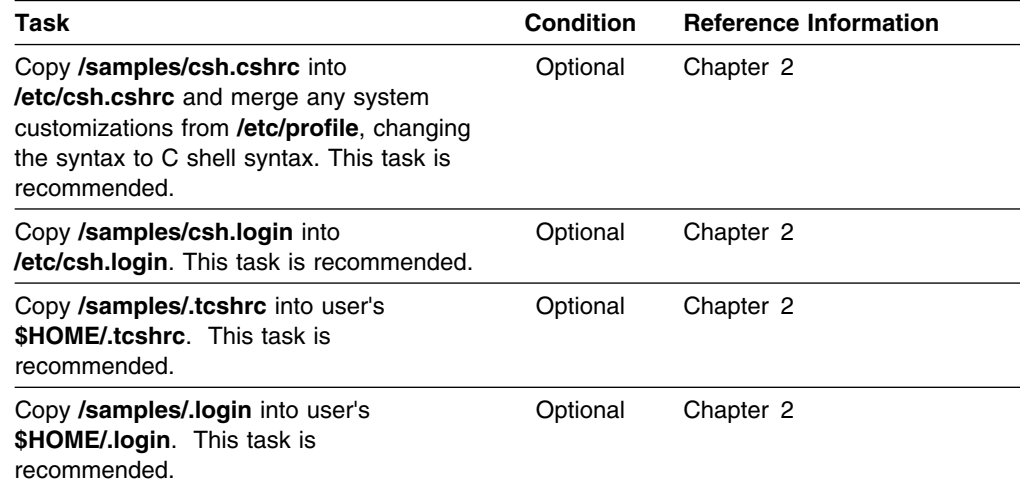

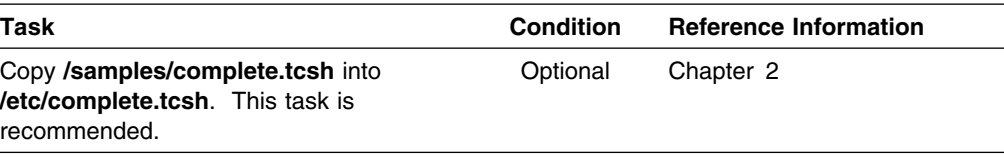

# **Chapter 2. Customizing the tcsh Shell**

This chapter explains how to customize the tcsh shell.

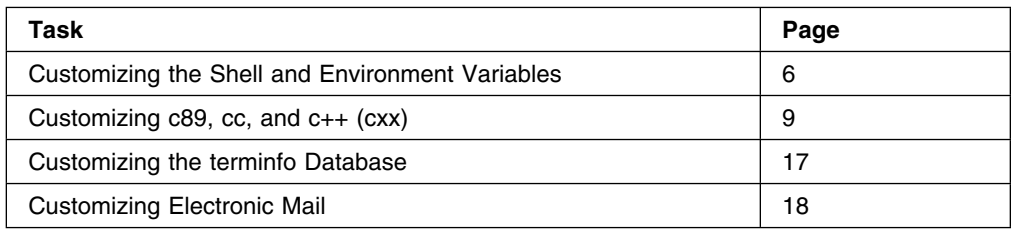

To work interactively, the shell user connects to the system in one of the following ways:

- Logs on to TSO/E and enters the TSO/E command OMVS, which invokes a shell. The OMVS command provides a 3270 terminal interface to the shell, and you can use the options to customize the interface—for example, function key settings.
- **.** Issues the *rlogin* command, which invokes the shell. It provides an asynchronous terminal interface to the shell, familiar to UNIX users.
- Issues the **telnet** command. It provides an asynchronous terminal interface to the shell, familiar to UNIX users.
- Performs a Communications Server login from a serially attached terminal. This provides an asynchronous terminal interface, familiar to UNIX users.

For a description of these interfaces to the shell, see *OS/390 UNIX System Services User's Guide*.

After the user logs in to the tcsh shell, the system initializes the shell for that user. During the initialization, the system does the following:

- 1. Determines whether the user is authorized to use the shell by checking for a UID value in the user's RACF user profile. It also checks that the user's RACF group has a GID assigned to it.
- 2. Sets the LOGNAME, HOME, and SHELL environment variables from data in the RACF user profile, which was specified in the RACF ADDUSER and ALTUSER commands. See "Customizing the RACF User Profile" on page 6.
- 3. Connects the user to the initial working directory that was identified in the HOME environment variable in the RACF user profile. If the RACF user profile does not identify a working directory, the system uses the root as the user's working directory and issues a message.
- 4. Invokes the shell named in the SHELL environment variable. For the tcsh shell, this will be **/bin/tcsh**.
- 5. Runs commands that were specified in the **/etc/csh.login** file, if one was provided.
- 6. Runs commands that were specified in the **\$HOME/.login** file, if one was provided.
- 7. Runs commands that were specified in the **/etc/csh.cshrc** file, if one was provided.
- 8. Runs commands that were specified in the **\$HOME.tcshrc** file, if one was provided.
- 9. Runs commands that were specified in the **\$HOME/.cshrc** file, if one was provided.

## **Customizing the Shell and Environment Variables**

If the shell or environment variables are not set in one of the files in the following list, or in a shell command or shell script, then they are not set and have no value. Setting the variables is optional. The places to set shell or environment variables, in the order that the system sets them, are:

- 1. The RACF user profile
- 2. **/etc/csh.login**, the system-wide file that sets environment variables, if it is a login shell.
- 3. **\$HOME/.login**, which sets environment variables for individual users, if it is a login shell.
- 4. **/etc/csh.cshrc**, the system-wide file that sets shell variables, some environment variables (like PATH), and umask. It also defines command aliases. It is used by subshells.
- 5. **\$HOME.tcshrc**, which sets shell variables for individual users. It is used by subshells.
- 6. **\$HOME/.cshrc**, if it is provided for compatibility with the C shell.

Later settings take precedence. For example, the values set in **\$HOME/.login** override those in **/etc/csh.login**.

Similar systems usually have an **/etc/passwd** file, which contains the HOME and PROGRAM environment variables, plus the users' passwords. To provide better security, the OS/390 shell does not use the **/etc/passwd** file; instead, it uses the initial values assigned to these variables in the RACF user profiles. RACF maintains the passwords.

## **Customizing the RACF User Profile**

The security administrator defines a user by creating a RACF user profile with an ADDUSER command or alters the user profile with an ALTUSER command. The RACF user profile contains the settings for the following environment variables:

**LOGNAME** Specifies the TSO/E user ID

- **HOME** Specifies the pathname of the user's home directory as specified in the HOME parameter of the RACF command. If the HOME parameter was not specified, HOME is the root directory.
- **SHELL** Specifies the pathname of the file containing the shell program as specified in the PROGRAM parameter on the RACF command. If PROGRAM was not specified, SHELL is **/bin/sh**.

The PROGRAM parameter can specify a special-purpose shell or another kind of program.

# **Customizing /etc/csh.login**

The **/etc/csh.login** file is used for setting environment variables such as TERM and is only read by tcsh when it is a login shell.

#### **Important**

Because **/etc/csh.login** is the tcsh equivalent to **/etc/profile** for **sh**, you need to keep system-wide information for both sets of users in synch. Any customization that you have done for **/etc/profile** (such as setting environment variables) needs to be duplicated in C shell syntax in **/etc/csh.login**. Future changes to **/etc/profile** also need to be made to **/etc/csh.login**. If you maintain a non-OS/390 UNIX system, you could consider porting **/etc/csh.cshrc** and **/etc/csh.login** from that system to OS/390 and merging them with the OS/390 samples.

Figure 1 on page 8 shows a sample **/samples/csh.login** file:

```
 # ======================================================================
 # STEPLIB environment variable
                      # ----------------------------
 tty -s
 set tty_rc=$status
if (($?STEPLIB == 0 ) && ($ty rc == 0)) thensetenv STEPLIB none
    exec tcsh -l
  endif
 unset tty_rc
  # ======================================================================
  # TZ environment variable
                        # -----------------------
 setenv TZ EST5EDT
     # ======================================================================
  # LANG environment variable
  # -------------------------
 setenv LANG C
  # ======================================================================
                    LIBPATH environment variable
  # ----------------------------
  # ======================================================================
  setenv LIBPATH /lib:/usr/lib:.
   # ======================================================================
  # ======================================================================
  # MAIL environment variable
  # -------------------------
 setenv MAIL /usr/mail/$LOGNAME
  # ======================================================================
  # Start of c89/cc/c++ customization section
  # ======================================================================
  # foreach _CMP(_C89_CC_CXX)
  # setenv ${_CMP}_CLIB_PREFIX "CBC"
 # setenv ${ CMP} PLIB PREFIX "CEE"
  # setenv ${_CMP}_SLIB_PREFIX "SYS1"
  # setenv ${_CMP}_INCDIRS "/usr/include /usr/lpp/ioclib/include"
  # setenv ${_CMP}_LIBDIRS "/lib /usr/lib"
 #
 # Esoteric unit for data sets:
  # setenv ${_CMP}_WORK_UNIT "SYSDA"
 # end
# unset _CMP
#
# ======================================================================
# End of c89/cc/c++ customization section
# ======================================================================
```
*Figure 1. Partial Contents of IBM-Supplied /samples/csh.login*

Use the **cp** command to copy **/samples/csh.login** to **/etc/csh.login**. Edit **/etc/csh.login** to change or add environment variables.

#### **Customizing \$HOME/.login**

To change or add environment variables such as TERM that are customized for individual users, first use the **cp** command to copy **/samples/.login** to **\$HOME/.login**. Then edit the file to change or add environment variables. The **\$HOME/.login** file is only read by tcsh when it is a login shell.

# **Customizing /etc/csh.cshrc**

The **/etc/csh.cshrc** is the system-wide profile for tcsh shell users and is read by subshells.

Figure 2 shows suggested settings for **/etc/csh.cshrc** provided in the IBM-supplied **/samples/.csh.cshrc**:

```
# ======================================================================
# path shell variable
# ======================================================================
#
# Specifies the list of directories that the system searches for an
# executable command.
set path = ( /bin)
# =================================================================
#
# umask variable
#
umsk 022# ======================================================================
```
*Figure 2. Partial Contents of IBM-Supplied /samples/csh.cshrc*

Use the **cp** command to copy the **/samples/csh.cshrc** file to **/etc/csh.cshrc**. Then edit **/etc/csh.cshrc** to change or add shell variables.

#### **Customizing \$HOME/.tcshrc**

The **\$HOME/.tcshrc** file contains commands that set or change the values of shell variables for individual users and is read by subshells. HOME is a variable for the pathname for a user's home directory. The values set in **\$HOME/.tcshrc** overrides those in **/etc/csh.cshrc**.

Use the **cp** command to copy **/samples/.tcshrc** to your **\$HOME** directory. Then edit the new file to change or add shell variables.

### **Customizing c89, cc, and c++ (cxx)**

The **c89** utility is customized by setting environment variables. The ones that most commonly require setting are specified in the **c89** customization section in **/etc/csh.login**. *OS/390 UNIX System Services Command Reference* lists the rest of the variables that might require setting for typical **c89** usage.

*OS/390 UNIX System Services Command Reference*, in its **c89** section, assumes that the current level of OS/390 C/C++ compiler and Language Environment

run-time library will be used. If you must use a previous level of the compiler, or target the executables produced by **c89** to run on a previous level of the run-time library, then you must customize other environment variables, which are only documented here.

The environment variables used by the **cc** utility have the same names as the ones used by **c89** except that the prefix is \_CC instead of \_C89. Likewise, for the **c++** (**cxx**) utility, the prefix is \_CXX instead of \_C89. Normally, you do not need to explicitly assign the environment variables for all three utilities. These **eval** commands set the variables for the other utilities, based on those set for **c89**. .

By placing any customization statements for **c89** into **/etc/csh.login**, the environment variables are automatically be assigned for **cc** and **c++** as well. After you customize **/etc/csh.login**, it is unlikely that it will need to be changed again. However, you can change the variables at any time; the next time a user logs into the shell, they will get the new settings

## **Using Non-Default High-Level Qualifiers**

If any of the following installed products did not use the installation default for the high-level qualifier, then the appropriate environment variable must be assigned to make **c89** aware of this. The environment variables in this table are set to the default values for the current level of OS/390, but you will need to set them to your high-level qualifiers.

**Note:** These high-level qualifiers are used to construct the names of data sets used by **c89**. All named data sets used by **c89** must be cataloged.

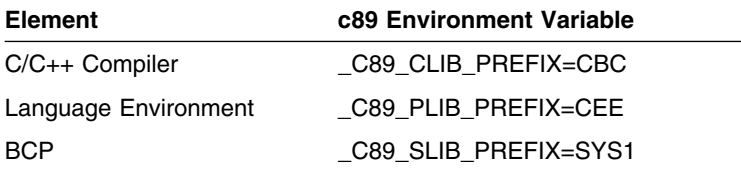

## **Using a System That Does Not Have UNIT=SYSDA**

If the system is not configured with an esoteric unit SYSDA, or some other esoteric unit is to be used for VIO temporary unnamed work data sets set by **c89**, the following environment variable needs to be set. Specifying a null value for this variable ("") results in **c89** using an installation-defined default for the UNIT. The environment variable is shown being set to the default value:

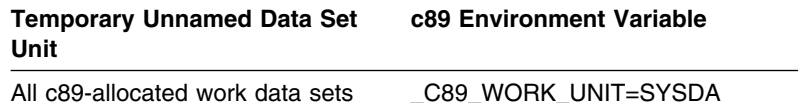

# **Selecting Previous C/C++ Compilers**

For each OS/390 release, there is a default compiler for **c89**, **cc**, or **c++** (**cxx**) to use. Optionally, you can choose to use a non-default compiler. This section lists the compiler choices for each release, including the default compilers; the environment variable settings for each compiler are identified.

The **c89/cc/c++** utilities use a number of environment variables. The default values are specified as comments in the **/samples/csh.login** file that is shipped with each release. The environment variables for:

- **c89** begin with the prefix **\_C89**
- **cc** begin with the prefix **\_CC**
- **c++** begin with the prefix **\_CXX**

If the C/C++ Class Library DLLS are used in building your executables (the default for the **c++** utility), then this will also target your executable for the same level of C/C++ Class Library

#### **Using the Same Compiler for the Entire System**

If you are using the same compiler for the entire system, then put the compiler data set name in the linklist. By default, the linklist contains the name of the default compiler

If you are using a compiler that is not the system-wide default, then you must specify the compiler data set name in the STEPLIB environment variable and assign it. Note that this may affect performance somewhat.

These are the statements for each compiler version:

• For the OS/390 V1R2 compiler and onward:

setenv STEPLIB "CBC.SCBCCMP"

• For the IBM C/C++ V3R2 compiler:

setenv STEPLIB "CBC.V3R2M0.SCBC3CMP"

• For the AD/Cycle C/370 V1R2 compiler:

seteny STEPLIB "EDC.V1R2M0.SEDCDCMP"

#### **Invoking Earlier Levels of the Compiler**

If you are invoking an earlier level of the compiler and Language Environment headers and stubs, in addition to the normal steps, you must:

- Ensure that the older compiler and Language Environment headers and stubs are available on your system. The older versions of the compiler and run-time library are not included with each new version of OS/390. You must save them from an earlier installation.
- Set xxx\_PVERSION, and typically also \_xxx\_CLIB\_PREFIX and \_xxx\_PLIB\_PREFIX. You also need to put the \_xxx\_CVERSION level of compiler first in the MVS search order (typically via STEPLIB).
- Assign STEPLIB for the version of the compiler you want to use.
- Set {\_INCDIRS} to point to the location of the older version of the header files instead of **/usr/include**.
- Set \_xxx\_CVERSION and \_xxx\_CLIB\_PREFIX. For details on these environment variables, look at the description of the **c89** utility in *OS/390 UNIX System Services Command Reference*.

## **OS/390 V2R6, V2R7, and V2R8**

For OS/390 V2R6, V2R7, and V2R8, the OS/390 V2R6 compiler is the default for **c89**, **cc**, and **c++**. You do not need to set the \_xxx\_CVERSION and \_xxx\_CLIB\_PREFIX environment variables to use the default. The default settings are:

C89 CVERSION="0x22080000" CC CVERSION="0x22080000" CXX CVERSION="0x22080000"

```
C89 CLIB PREFIX="CBC"
CC CLIB PREFIX="CBC"
CXX CLIB PREFIX="CBC"
```
To compile with an earlier level of the compiler, you need to set the environment variables to point to one of those:

- OS/390 V2R4 compiler
- OS/390 V1R3 compiler
- OS/390 V1R2 compiler
- IBM C/C++ V3R2 compiler
- AD/Cycle C/370 V1R2 compiler

#### **OS/390 V2R6 Run-Time Library**

The default run-time library is OS/390 V2R6 Language Environment. The default environment settings are:

C89 PVERSION="0x22060000" CC PVERSION="0x22060000"  $CXX$  PVERSION="0x22060000"

C89 PLIB PREFIX="CEE" \_CC\_PLIB\_PREFIX="CEE" \_CXX\_PLIB\_PREFIX="CEE"

To build an executable targeted for an earlier Language Environment release, you can optionally specify:

- OS/390 V2R4 Language Environment. To do this, assign the \_xxx\_PLIB\_PREFIX and \_xxx\_PVERSION environment variables with the settings shown in "OS/390 V2R4 Run-Time Library" on page 13.
- OS/390 V1R3 Language Environment. To do this, assign the \_xxx\_PLIB\_PREFIX and \_xxx\_PVERSION environment variables with the settings shown in "OS/390 V1R3 Run-Time Library" on page 15.
- OS/390 V1R2 Language Environment. To do this, assign the \_xxx\_PLIB\_PREFIX and \_xxx\_PVERSION environment variables with the settings shown in "OS/390 V1R2 Run-Time Library" on page 15.
- Language Environment for MVS and VM V1R5. To do this, assign the \_xxx\_PLIB\_PREFIX and \_xxx\_PVERSION environment variables with the settings shown in "OS/390 V1R1 Run-Time Library" on page 16.

#### **Targeting an Earlier Release**

When targeting an earlier release, you must pass the 'compat' option to the binder:

-WI,compat=pm2

A convenient way to do this as part of the setup is to use \_xxx\_OPTIONS(along with the other environment variables like xxx VERSION). For example, to do this for **c89**, you can issue:

setenv C89 OPTIONS "-WI, compat=pm2"

If you target a Language Environment release that is not the default, remember to change the setting of the {\_INCDIRS} environment variable so that it does not point to **/usr/include** (the default setting). You can set {\_INCDIRS} to a null string. For example:

setenv C89 INCDIRS=""

Or, if you have other directories that you want to be automatically searched, they can be added to {\_INCDIRS}, as long as **/usr/include** is deleted.

### **OS/390 V2R5 and V2R4**

For OS/390 V2R5 and V2R4, the OS/390 V2R4 compiler is the default for **c89**, **cc**, and **c++**. You do not need to set the \_xxx\_CVERSION and \_xxx\_CLIB\_PREFIX environment variables to use the default. The default settings are:

C89 CVERSION="0x22040000" CC CVERSION="0x22040000" CXX CVERSION="0x22040000"

C89 CLIB PREFIX="CBC" \_CC\_CLIB\_PREFIX="CBC" \_CXX\_CLIB\_PREFIX="CBC"

To compile with an earlier level of the compiler, you would need to set the environment variables to point to one of these:

- OS/390 V1R3 compiler
- OS/390 V1R2 compiler
- IBM C/C++ V3R2 compiler
- AD/Cycle C/370 V1R2 compiler

#### **OS/390 V2R4 Run-Time Library**

The default run-time library is OS/390 V2R4 Language Environment. The default environment settings are:

C89 PVERSION="0x22040000" CC PVERSION="0x22040000"  $CXX$  PVERSION=" $0x22040000"$ 

C89 PLIB PREFIX="CEE" \_CC\_PLIB\_PREFIX="CEE" \_CXX\_PLIB\_PREFIX="CEE"

To build an executable targeted for an earlier Language Environment release, you can optionally specify:

- OS/390 V1R3 Language Environment. To do this, assign the \_xxx\_PRELIB\_PREFIX and \_xxx\_PVERSION environment variables with the settings shown in "OS/390 V1R3 Run-Time Library" on page 15.
- OS/390 V1R2 Language Environment. To do this, assign the \_xxx\_PLIB\_PREFIX and \_xxx\_PVERSION environment variables with the settings shown in "OS/390 V1R2 Run-Time Library" on page 15.
- Language Environment for MVS and VM V1R5. To do this, assign the \_xxx\_PLIB\_PREFIX and \_xxx\_PVERSION environment variables with the settings shown in "OS/390 V1R1 Run-Time Library" on page 16.

#### **Targeting an Earlier Release**

When targeting an earlier release:

1. You must pass the 'compat' option to the binder:

-WI,compat=pm2

A convenient way to do this as part of the setup is to use \_xxx\_OPTIONS (along with the other environment variables like \_xxx\_VERSION). For example, to do this for **c89**, you can issue:

setenv \_C89\_OPTIONS="-WI,compat=pm2"

2. If you target a Language Environment release that is not the default, remember to change the setting of the {\_INCDIRS} environment variable so that it does not point to **/usr/include** (the default setting). You can set {\_INCDIRS} to a null string. For example:

setenv \_C89\_INCDIRS=""

Or, if you have other directories that you want to be automatically searched, they can be added to {\_INCDIRS}, as long as **/usr/include** is deleted.

## **OS/390 V1R3**

The OS/390 V1R3 compiler is the default for **c89**, **cc**, and **c++**. You do not need to set the \_xxx\_CVERSION and \_xxx\_CLIB\_PREFIX environment variables to use the default. The default settings are:

C89 CVERSION="0x21030000" CC CVERSION="0x21030000"  $CXX$ CVERSION=" $0x12030000$ "

\_C89\_CLIB\_PREFIX="CBC" \_CC\_CLIB\_PREFIX="CBC" \_CXX\_CLIB\_PREFIX="CBC"

To compile with an earlier level of the compiler, you would need to set the environment variables to point to one of these:

- OS/390 V1R2 compiler
- IBM C/C++ V3R2 compiler
- AD/Cycle C/370 V1R2 compiler

#### **OS/390 V1R3 Run-Time Library**

The default run-time library is OS/390 V2R3 Language Environment. The default environment settings are:

C89 PVERSION="0x21030000" CC PVERSION="0x21030000" CXX PVERSION="0x12030000"

\_C89\_PLIB\_PREFIX="CEE" \_CC\_PLIB\_PREFIX="CEE" CXX\_PLIB\_PREFIX="CEE"

To build an executable targeted for an earlier Language Environment release, you can optionally specify:

- OS/390 V1R2 Language Environment. To do this, assign the \_xxx\_PRELIB\_PREFIX and \_xxx\_PVERSION environment variables with the settings shown in "OS/390 V1R2 Run-Time Library."
- Language Environment for MVS and VM V1R5. To do this, assign the \_xxx\_PLIB\_PREFIX and \_xxx\_PVERSION environment variables with the settings shown in "OS/390 V1R2 Run-Time Library."

If you target a Language Environment release that is not the default, remember to change the setting of the {\_INCDIRS} environment variable so that it does not point to **/usr/include** (the default setting). You can set {\_INCDIRS} to a null string. For example:

setenv C89 INCDIRS=""

Or, if you have other directories that you want to be automatically searched, they can be added to {\_INCDIRS}, as long as **/usr/include** is deleted.

## **OS/390 V1R2**

For OS/390 V1R2, you have a choice of using these compilers:

- **OS/390 V1R2 C/C++ Compiler.** You can specify this compiler to use with **c89**, **cc**, and **c++**. To use it, you need to set the environment variables to point to this compiler (see "OS/390 V1R2 C/C++ Compiler" on page 16).
- **IBM C/C++ V3R2 Compiler.** For OS/390 Release 2, This is the default compiler for **c++**. You can specify this compiler to use with **c89** or **cc**. See "OS/390 C/C++ V3R2 Compiler" on page 17.
- **AD/Cycle C/390 V1R2 Compiler.** For OS/390 Release 2, this is the default compiler for **c89** and **cc**. It cannot be used with **c++**. See "AD/Cycle C/370 V1R2 Compiler" on page 17.

#### **OS/390 V1R2 Run-Time Library**

The default run-time library is OS/390 V1R2 Language Environment. The default environment settings are:

C89 PVERSION="0x21020000" CC\_PVERSION="0x21020000" CXX PVERSION="0x12020000"

\_C89\_PLIB\_PREFIX="CEE" \_CC\_PLIB\_PREFIX="CEE" \_CXX\_PLIB\_PREFIX="CEE"

To build an executable targeted for an earlier Language Environment release, you can optionally specify Language Environment for MVS and VMV1R5. To do this, assign the xxx PRELIB PREFIX and xxx PVERSION environment variables with the settings shown in "OS/390 V1R1 Run-Time Library."

If you target a Language Environment release that is not the default, remember to change the setting of the {\_INCDIRS} environment variable so that it does not point to **/usr/include** (the default setting). You can set {\_INCDIRS} to a null string. For example:

setenv \_C89\_INCDIRS=""

Or, if you have other directories that you want to be automatically searched, they can be added to {\_INCDIRS}, as long as **/usr/include** is deleted.

### **OS/390 V1R1**

For OS/390 V1R2, you have a choice of using these compilers:

- **IBM C/C++ V3R2 Compiler.** For OS/390 Release 1, this is the default compiler for **c++**. You can specify this compiler to use with **c89** or **cc** (see "OS/390 C/C++ V3R2 Compiler" on page 17).
- **AD/Cycle C/390 V1R2 Compiler.** For OS/390 Release 1, this is the default compiler for **c89** and **cc**. It cannot be used with **c++**. See "OS/390 V1R2 C/C++ Compiler"

#### **OS/390 V1R1 Run-Time Library**

The default run-time library is Language Environment for MVS and VM V1R5. The default environment variable settings are:

setenv \_C89\_PVERSION="0x11050000" setenv CC PVERSION="0x11050000" setenv \_CXX\_PVERSION="0x11050000" setenv \_C89\_PLIB\_PREFIX="CEE.V1R5M0" setenv CC PLIB PREFIX="CEE.V1R5M0"

setenv CXX PLIB PREFIX="CEE.V1R5M0"

## **OS/390 V1R2 C/C++ Compiler**

For **c89**, **cc** or **c++** to use this compiler, you must specify one of these:

setenv C89 CVERSION "0x21020000" setenv CC CVERSION "0x21020000" setenv CXX CVERSION "Ox21020000"

Then this corresponding variable is set by default:

setenv C89 CLIB= PREFIX "CBC" setenv CC CLIB PREFIX "CBC" setenv \_CXX\_CLIB\_PREFIX "CBC"
### **OS/390 C/C++ V3R2 Compiler**

For OS/390 V1R1 and V1R2, this is the default compiler for **c++**. To use this compiler when it is not the default, you must specify one of these:

setenv C89 CVERSION "0x13020000" setenv \_CC\_CVERSION "0x13020000" setenv CXX CVERSION "0x13020000"

Then this corresponding variable is set by default:

setenv C89 CLIB= PREFIX "CBC.V3R2M0" setenv CC CLIB PREFIX "CBC.V3R2M0" setenv CXX CLIB PREFIX "CBC.V3R2M0"

### **AD/Cycle C/370 V1R2 Compiler**

For OS/390 V1R1 and V1R2, this is the default compiler for **c89** and **cc**. You cannot use it for **c++**. To use this compiler when it is not the default, you must specify one of these:

setenv C89 CVERSION "0x11020000" setenv CC CVERSION "0x11020000

Then this corresponding variable is set by default:

setenv C89 CLIB= PREFIX "EDC.V1R2M0" setenv CC CLIB PREFIX "EDC.V1R2M0"

### **Customizing the terminfo Database**

Full-screen application programs such as the **vi** editor and the **more** utility require a terminfo database. The terminfo database contains the characteristics of different terminal types that are used to run these full-screen applications.

The terminfo database is shipped as part of OS/390 UNIX System Services Application Services. The database is populated with the terminal types defined by **ibm.ti**, **dec.ti**, **wyse.ti**, and **dtterm.ti**. The database is in the directory **/usr/share/lib/terminfo** and the source files are in **/samples**.

If you have been using Release 6 or earlier, you will need to comment out the **tic** commands from your customized copy of **/etc/rc**.

To define any other terminal or workstation for a terminfo database, do the following steps:

- 1. Create a subdirectory in your home directory for the terminfo database terminal definition. For example: **mkdir /u/myhome/terminfo** where *myhome* is the name of your home directory.
- 2. Copy the **.ti** file for the terminal that you are building the terminfo database for, into the directory that you just created. You can obtain the terminal file from another UNIX operating system, if necessary. For example, you can copy the file **pc.ti** into the directory:

/u/myhome/terminfo/pc.ti

3. Set the TERMINFO environment variable to the directory that the terminal definitions are in:

setenv TERMINFO /u/myhome/terminfo

4. Run the **tic** command, specifying the terminal file. For example,

tic /u/myhome/terminfo/pc.ti

5. Set the TERM environment variable to the name of the terminal you wish to use:

setenv TERM sun

### **Customizing Electronic Mail**

The **mailx** shell command sends electronic mail between shell users. For **mailx** processing, do the following:

- Set up a system startup file, **/etc/mailx.rc**, which contains variable values and definitions common to all shell users. The IBM-supplied sample is in **/samples/mailx.rc**. Copy this file to **/etc/mailx.rc**.
- If you use a system mailbox directory other than **/usr/mail**, identify it in the \$MAIL environment variable in **/etc/csh.login**.

Users can give names to mail files using variables in **\$HOME/.login** or they can use files with the default names. See "Customizing /etc/csh.login" on page 7.

# **Chapter 3. Customizing for Your National Code Page in the Shell**

This chapter explains how to customize for your national code page in the your tcsh shell. It also explains how to customize your system so that OS/390 UNIX messages are displayed in Japanese or Simplified Chinese. (OS/390 UNIX messages are available in English, Japanese, or Simplified Chinese.)

See the appendix in *OS/390 UNIX System Services User's Guide* for information on the locale objects, source files, and charmaps that the OS/390 UNIX System Services Application Services support.

For the tcsh shell, if you want to set the language for yourself, or for just one user, you can make these changes in the **\$HOME/.login**, or log on to the OS/390 shell and set the LANG and NLSPATH environment variables.

"Setting Up Your National Code Page" explains how to set up a default language for all users of the OS/390 shell. "Customizing for Japanese and Simplified Chinese" on page 21 details what you need to do when customizing for a language other than English.

# **Setting Up Your National Code Page**

This section provides the general setup information for setting up your national code page for shell users. If you will be using Japanese or Simplified Chinese, you still need to do these steps first before going on to "Customizing for Japanese and Simplified Chinese" on page 21.

- 1. Copy the login file for your shell, if necessary. Copy **/samples/profile** to **/samples/csh.login**. You may have already done this, as described in "Customizing /etc/csh.login" on page 7.
- 2. Customize the login file for your shell. Customize **/etc/csh.login** so that your selected national page is enabled when the tcsh shell is first invoked. Be careful that the shell, with the updated **/etc/csh.login** does not keep restarting itself after you restart the shell. To make sure that **exec tcsh -l** is executed only once, you can copy the code shown in the sample **/etc/csh.login**, updated with your national code page.
- 3. You must convert from ASCII to your national code page. Change the data conversion for rlogin and Communications Server terminal sessions using the **chcp** command. The sample **/etc/csh.login** in Figure 3 on page 20 shows examples of statements to convert the terminal session data using ASCII code page ISO8859-1 and EBCDIC code page IBM-277.

```
tty -s
set tty rc=$status
if (($?LOCALE SWITCH == 0 & 8 & try rc == 0)) then
  echo " - - - - - - - - - - - - - - - - - - - - - - - - - - - "
  echo " - Logon shell will now be invoked to reflect - "<br>echo " - code page IPM-277"
  echo " - code page IBM-277
  echo " - - - - - - - - - - - - - - - - - - - - - - - - - - - "
  setenv LOCALE SWITCH EXECUTED
  setenv LANG C
  setenv LC_ALL Da_DK.IBM-277
  # Issue chcp if not using OMVS command
  if ($?_BPX_TERMPATH != "OMVS" ) then
     chcp -a ISO8859-l -e IBM-277
      endif
     exec tcsh -l
   endif
   unset tty_rc
```
*Figure 3. Sample /etc/csh.login for Customizing National Code Pages*

4. Customize certain utilities. You need to customize **lex**, **mailx**, **make**, and **yacc**. These utilities expect all input files, both system files and user files, to be in the same code page. Use the **iconv** command to convert the following system files to your selected locale:

```
 /etc/yylex.c
/etc/mailx.c
/etc/startup.c
/etc/yyparse.c
```
For example,

mv /etc/mailx.c.277 /etc/mailx.c iconv -f IBM-1047 -t IBM-277 /etc/mailx.c >/etc/mailx.c.277

5. Update BPXBATCH or OSHELL, if necessary. If you use BPXBATCH or OSHELL (which uses BPXBATCH), you must do this step in order to get the code page working immediately under BPXBATCH and OSHELL. Use the STDENV ddname to point to a file or data set that contains the environment variable definitions for the code page. The code page you specify will not affect the shell because ddname is read before the first shell is invoked, (Because the STDENV DD statement does not affect the OMVS command, you need to put the environment variables in **/etc/csh.login,** also.)

For more information about BPXBATCH and STDENV, see *OS/390 UNIX System Services User's Guide*.

- 6. Customize for Japanese or Simplified Chinese, if needed. If you are customizing for Japanese or Simplified Chinese, there are more steps you need to follow. Go to "Customizing for Japanese and Simplified Chinese" on page 21.
- 7. Save **/etc/csh.login**.
- 8. Verify your code page. To find out what code page was set up for your shell, issue:

echo \$HOME

If you entered the shell before the code page was set up, you will see \$HOME. Otherwise, the shell displays the pathname of your home directory. The \$ should be read as your code page's dollar sign.

In that case, for the tcsh shell, you need to modify **/etc/csh.login** as described above to enable the national code page support .

# **Customizing for Japanese and Simplified Chinese**

If you are customizing for Japanese or Simplified Chinese, you need to make more changes to your login file after completing the steps in "Setting Up Your National Code Page" on page 19. You also need to customize **/etc/init**.

These changes take effect the next time OMVS is started.

In addition, this section explains how to customize using MMS (MVS Message Service), TSO messages and help panels, and ISPF.

The examples are for Japanese.

#### **Customize the login File**

While editing **/etc/csh.login**:

- 1. Change the line **LANG=C** to **setenv LANG Ja\_JP**.
- 2. Change to add the **LC\_ALL** line:

**setenv LC\_ALL Ja\_JP.IBM-939**

This enables you to run in the Japanese locale.

3. Save **/etc/csh.login**.

### **Customize /etc/init**

The next series of steps help you set the **/etc/init** process to display messages in Japanese. While editing **/etc/init.options**:

- 1. Locate the line
	- **e LANG=En\_US.IBM-147**

Replace it with:

- **-e LANG=Ja\_JP**
- 2. Locate the line
	- **e NLSPATH=/usr/lib/nls/msg/%L/%N**

Replace it with:

- **-e NLSPATH=/usr/lib/nls/msg/%L/%N**
- 3. Save **/etc/init.options**.

## **Displaying Translated Messages Using MVS Message Service (MMS)**

To set the system default to display translated messages, do the following:

- 1. Compile the English and translated message skeletons.
- 2. Create or update the following SYS1.PARMLIB members to initialize values for MMS:
	- MMSLSTxx
	- CNLcccxx
	- CONSOLxx to define the MMSLSTxx member in effect for the system
- 3. Activate MMS. One way to do this is to issue SET MMS=xx from the MVS operator console, where *xx* refers to the MMSLSTxx member of SYS1.PARMLIB.

MMS does not support translating messages to the MVS operator console. To see translated messages, you must set up a TSO/E console that mirrors the operator's console. TSO/E displays Japanese and Simplified Chinese messages to DBCS terminals only.

### **TSO/E Messages and Help Panels**

TSO/E messages are issued through MMS. For more information, see the section "Providing Translated Messages" in the chapter "Customizing TSO/E for Different Languages" in *OS/390 TSO/E Customization*.

If you do not want Japanese or Simplified Chinese to be the default language, but want to see translated messages on your terminal, follow these instructions:

- For Japanese, issue **PROFILE PLANGUAGE(JPN)** at the TSO/E READY prompt on your DBCS terminal. This TSO/E command sets the primary language. The code JPN must match the LANGCODE statement in SYS1.PARMLIB(MMSLSTxx).
- For Simplified Chinese, issue **PROFILE PLANGUAGE(CHS)** at the TSO/E READY prompt on your DBCS terminal. The code CHS must match the LANGCODE statement in SYS1.PARMLIB(MMSLSTxx).

The TSO/E help panels must be set up separately.

Edit your SYS1.PARMLIB(IJKTSOxx) member in effect and ensure that the HELP statement refers to where the TSO/E help files are.

If you allocate a SYSHELP DDNAME in SYS1.PARMLIB, TSO/E searches there, rather than in the data sets pointed to by the HELP statement. For the format of the HELP statement, see *OS/390 TSO/E Command Reference*.

See the section "Specifying Help Data Sets" in the chapter "Customizing TSO/E for Different Languages" in *OS/390 TSO/E Customization* for more information on setting up help data sets.

# **Concatenating Target Libraries to ISPF**

To use the Japanese translation of the panels, messages, and tables, you must concatenate the following target libraries to the appropriate ISPF data definition names (ddnames):

- SYS1.SBPXPJPN to ISPPLIB
- SYS1.SBPXMJPN to ISPMLIB
- SYS1.SBPXTJPN to ISPTLIB
- SYS1.KHELP to SYSHELP

To use the Simplified Chinese translation, concatenate the following target libraries to the appropriate ISPF ddnames:

- SYS1.SBPXPCHS to ISPPLIB
- SYS1.SBPXMCHS to ISPMLIB
- SYS1.SBPXTCHS to ISPTLIB
- SYS1.PHELP to SYSHELP

## **Recommendations for Running the OMVS Command**

The PROFILE PLANGUAGE setting in effect when the OMVS TSO/E command is first issued determines the language for all OMVS command messages not from TSO/E, until you exit OMVS and return to TSO/E.

If PROFILE PLANGUAGE(JPN) is specified, and later you go to TSO/E and enter PROFILE PLANGUAGE(ENU), most TSO/E messages appear in English—including TSO/E messages about the OMVS command.

However, any OMVS command message not from TSO/E (such as the help panels invoked from <PF1> or the FSUM23-prefix messages) appear in Japanese. In particular, the TSO/E prompt message "OMVS - enter a TSO/E command" still appears in Japanese but all other messages appear in English while you are in TSO/E.

**Part 2. OS/390 UNIX System Services User's Guide**

# **Chapter 4. An Introduction to the OS/390 Shells**

There are two shells available for use on OS/390 UNIX System Services:

- The OS/390 shell
- The tcsh shell

The OS/390 shell is modeled after the UNIX System V shell with some of the features found in the KornShell. As implemented for OS/390 UNIX services, this shell conforms to POSIX standard 1003.2, which has been adopted as ISO/IEC International Standard 9945-2: 1992.

The tcsh shell is an enhanced but compatible version of csh, the Berkeley UNIX C shell. It is a command language interpreter usable as a login shell and as a shell script command processor.

Figure 4 shows how these shells fit into MVS.

*Figure 4. How the shells fit into MVS*

# **About Shells**

A shell is a command interpreter that you use to:

- Invoke shell commands or utilities that request services from the system.
- Write shell scripts using the shell programming language.
- Run shell scripts and C-language programs interactively (in the foreground), in the background, or in batch.

### **Shell Commands and Utilities**

Both the OS/390 shell and the tcsh shell provide commands and utilities that give the user an efficient way to request a range of services. In this book, the term *command* is used to include both a *command* (a directive to a shell to perform a specific task) and a *utility* (the name of a program callable by name from a shell).

Shell commands often have *options* (also known as *flags*) that you can specify, and they usually take an *argument*—such as the name of a file or directory. The format for specifying the command begins with the command name, then the option or options, and finally the argument, if any. For example:

ls -a *myfiles*

**ls** is the command name, **-a** is the option, and *myfiles* is the argument.

This book describes various commands you can use to perform certain tasks; most of these are shell commands, and some are TSO/E commands. Typically, this discussion highlights only certain functions of the command. For complete information about each command and all its options, always refer to *OS/390 UNIX System Services Command Reference* .

### **The Locale in the Shell**

A *locale* specifies cultural and language characteristics of the OS/390 UNIX System Services environment for an application program. Locale affects collation, date and time conventions, numeric and monetary formats, program messages, yes and no prompts, and the hexadecimal encoding for the 13 "variant" characters whose encoding varies on different EBCDIC code pages.

The shell and utilities support a variety of locales.

### **Daemon Support**

OS/390 UNIX System Services provides daemons, such as **cron**, a batch scheduler, and **inetd**, which handles **rlogin** requests.

- For information about each daemon that OS/390 UNIX System Services provides, see *OS/390 UNIX System Services Command Reference* .
- For information about the Outboard Communications Server (OCS) login monitor daemon, see *OS/390 UNIX System Services Communications Server Guide*.

### **Running an X-Window Application**

If you are accessing the a shell from a workstation or X-terminal running an X-Window server, you can run an X-Window application from the shell. An X-Window application needs the TCP/IP address and display identifier for your workstation.

For more information on X-Window interfaces, see *TCP/IP for MVS: Programmer's Reference*.

## **The Shell User**

There are two categories of shell user: *superuser* and *user*. The superuser can do anything a user can, but has special authority to perform certain additional tasks (such as mounting and unmounting a file system), and can access all OS/390 UNIX services and the files in the hierarchical file system.

### **Security**

This book assumes that your system includes the RACF security product. Instead of RACF, your system could have an equivalent security product.

The system programmer defines a shell user by assigning the user an *OMVS user ID (UID)* and *group ID (GID)*. These are numeric values associated with a TSO/E user ID; they are set in the RACF user profile and group profile when a user is authorized to use OS/390 UNIX services. The system uses the UID and GID to identify the files that a user owns and the processes that a user runs. The UID identifies a user of OS/390 UNIX services. The GID is a unique number assigned to a group of related users.

As a user, you can control read, write, and execute access to your files by other users in your group or outside of your group, by setting the permission bits associated with the files.

# **Accessing the Shells — The Choices**

User's settings are initially configured with the OS/390 shell as the default login shell. To display these settings, from TSO type:

LISTUSER *USERNAME* OMVS

This will display the user's RACF settings as follows:

UID= 0000000012 HOME= /shut/home/billyjc PROGRAM= /bin/sh CPUTIMEMAX= NONE ASSIZEMAX= NONE FILEPROCMAX= NONE PROCUSERMAX= NONE THREADSMAX= NONE MMAPAREAMAX= NONE READY

The PROGRAM line refers to the User's login shell. If it is /bin/sh, the login shell is set to the OS/390 shell. If it is /bin/tcsh, the login shell is the tcsh shell. To change a user's default login shell from the OS/390 shell to the tcsh shell, issue the following command:

ALTUSER *USERNAME* OMVS(PROGRAM('/bin/tcsh'))

To change a user's default login shell from the tcsh shell to the OS/390 shell, type: ALTUSER *USERNAME* OMVS(PROGRAM('/bin/sh'))

### **Terminal Emulators**

OS/390 provides several terminal emulators that you can use to access the shells:

- The TSO/E OMVS command, a 3270 terminal interface
- The **rlogin** command, an asynchronous terminal interface
- The **telnet** command, an asynchronous terminal interface

Additionally, with OS/390 Communication Servers support, you have the asynchronous terminal interface if you directly login to the OS/390 shells from a terminal attached to a serial port on a RISC System/6000 running AIX V4.1.

When selecting a terminal emulator, there are several key points to consider:

- **Code Page Conversion:** By default, OS/390 UNIX System Services operates in the POSIX locale (also known as the C locale) using code page IBM-1047, but it can operate in other locales, including doublebyte locales. Unless you change the locale in the shell so that the code page used by the shell matches the code page used by the workstation for the OS/390 UNIX session, a terminal emulator must perform some code page conversion. Mechanisms are provided to specify the conversion required for your situation:
	- The OMVS command has the CONVERT parameter to specify the conversion between the code page used at your workstation and the code page used in the shell.
	- **rlogin** and **telnet** convert from ASCII ISO8859-1 to EBCDIC IBM-1047 by default. Once you are logged in to the shell, you can use the **chcp** to select other code pages to convert between for the session.
- **Number of Sessions:** Some terminal emulators allow multiple interactive sessions for the same user. This can be accomplished by multiple logins or by using an emulator that allows multiple sessions with one login.
- **File Editing:** With the OMVS emulator, you can use the ISPF editor. For the other terminal emulators, **vi** is the editor of choice.
- **Shell Mode: rlogin** and **telnet** provide both line mode (also known as canonical mode) and raw mode, while OMVS operates in line mode only. Line mode is sufficient for most shell utilities. However, the full function of certain useful utilities, such as **vi** and the command line editing feature of the shell, are available only in raw mode.

When you first login to the shell, you are in line mode. Depending on your means of access, you may then be able to use utilities that require raw mode or run an X-Window application.

| line mode      | Your input is processed after you press <enter>.</enter> |
|----------------|----------------------------------------------------------|
| raw mode       | Each character is processed as you type it.              |
| graphical mode | A graphical user interface for X-Window applications     |

*Figure 5. The OMVS Interface to the Shell*

*Figure 6. The Asynchronous Terminal Interface to the Shell*

## **Interoperability between the Shells and MVS**

*Figure 7. OS/390 UNIX System Services Provides the User Interfaces of Both MVS and UNIX*

There is a high degree of interoperability between MVS and the OS/390 shells:

- You can move data between MVS data sets and the *hierarchical file system (HFS)*: You can copy or move MVS data sets into the file system; likewise, you can copy or move HFS files into MVS data sets.
- To work with the HFS, you can use TSO/E commands or shell commands. If you have access to ISPF, you can use the panel interface of the ISPF shell. For example, you can create a directory with the TSO/E MKDIR command, or the shell **mkdir** command, or the ISPF shell.
- You can issue TSO/E commands from the shell command line, from a shell script, or from a program.
- You can write MVS job control language (JCL) that includes shell commands.
- To edit HFS files, you can use the ISPF/PDF full-screen editor or one of the editors available in the shell.
- OS/390 UNIX extensions to the Restructured Extended Executor (REXX) language enable REXX programs to access kernel callable services. You can run REXX programs using these extensions from TSO/E, batch, the shell, or a C program.

 You can use the OSHELL REXX exec to run a non-interactive shell command or shell script from the TSO/E READY prompt and display the output to your terminal. This exec is shipped with OS/390 UNIX services.

### **Parallels between the MVS Environment and the Shell Environment**

Figure 8 indicates how basic programming tasks are performed in the MVS environment and in the shell environment.

An interactive user who uses the OMVS command to access the shell can switch back and forth between the shell and TSO/E, the interactive interface to MVS.

- Programmers whose primary interactive computing environment is a UNIX or AIX workstation find the shell programming environment familiar.
- Programmers whose primary interactive computing environment is TSO/E and ISPF can do much of their work in that environment.

*Figure 8. Working Interactively in the MVS and Shell Environments*

## **Programming for Everyday Tasks**

The shell programming environment with its shell scripts provides function similar to the TSO/E environment with its command lists (CLISTs) and the *REstructured eXtended eXecutor (REXX)* execs.

The *CLIST language* is a high-level interpreter language that lets you work efficiently with TSO/E. A *CLIST* is a program, or command procedure, that performs a given task or group of tasks. CLISTs can handle any number of tasks, from running multiple TSO/E commands to running programs written in other languages. CLISTs can run only in a TSO/E environment. For a discussion of CLISTs, see *OS/390 TSO/E CLISTs*.

The *REXX language* is a high-level interpreter language that enables you to write programs in a clear and structured way. You can use the REXX language to write programs called *REXX programs,* or *REXX execs,* that perform given tasks or groups of tasks. REXX programs can run in any MVS address space. You can run REXX programs that call OS/390 UNIX services in TSO/E, batch, in the shell environment, or from a C program. For more information about writing REXX programs, see *OS/390 TSO/E REXX User's Guide*, *OS/390 TSO/E REXX Reference*, and *OS/390 Using REXX and OS/390 UNIX System Services*.

In the shells, command processing is similar to command processing for CLISTs. You can write executable *shell scripts* (a sequence of shell commands stored in a text file) to perform many programming tasks. They can run in any dubbed MVS address space. They can be run interactively, using **cron**, or using BPXBATCH. With its commands and utilities, the shell provides a rich programming environment.

# **Editing**

In MVS, you edit the hierarchical file system (HFS) files by using the TSO/E OEDIT command to invoke ISPF File Edit or by selecting File Edit on the ISPF menu, if installed.

In a shell, you can use the **ed** and **sed** editors for editing HFS files. You can use the **oedit** shell command to invoke ISPF File Edit. If you use **rlogin** or **telnet** to login to the shell, you can also use the **vi** editor.

### **Job Control**

In MVS, you can use the System Display and Search Facility (SDSF) to monitor and control a job. You can also use the TSO/E CANCEL, STATUS, and OUTPUT commands.

In the shell, you use the **ps** command or the **jobs** command to check the status of a job, and the **kill** command to end a job before it completes.

Additionally, in the shell you can stop, or suspend, a foreground job, and then enter the **bg** command to run it in the background or the **fg** command to start it back up in the foreground.

### **Background Jobs**

In MVS, you write a background job in job control language (JCL) and start it with the TSO/E SUBMIT command.

In the shell, you start a background job by typing an ampersand (**&**) at the end of the command line.

### **Programming**

In MVS, you use the OS/390 c/c++ compiler and the linkage editor to create a traditional OS/390 c/c++ application program as a load module or to create an OS/390 c/c++ application program as an executable file or a load module.

In the shell, you can use the **c89** or **cc** or **c++** command to compile and link-edit an OS/390 UNIX program, creating an executable file. The **make** command is available for building applications, and **lex** and **yacc** are available for developing applications.

### **Debugging**

Under TSO/E, for traditional OS/390 c/c++ application programs, TSO/E Test and Inspect facilities are available for debugging. You can use TSO/E TEST for OS/390 UNIX application programs that do not use **fork()** or **exec()**.

In the shell, **dbx** is the debugging facility for OS/390 c/c++ programs. With **dbx**, you can debug multithreaded applications at the C-source level or at the machine level. Support for multithreaded applications gives you the ability to:

- Debug or display information about the following objects related to multithreaded applications: threads, mutexes, and condition variables.
- Control program execution by holding and releasing individual threads

The **dbx** debugger provides support for recognizing, displaying, and modifying program variables and constants that include doublebyte character set (DBCS) characters.

# **Data Management**

In MVS, the storage administrator uses Data Facility System-Managed Storage Hierarchical Storage Manager (DFSMShsm) to automatically back up and archive hierarchical file systems.

In the shell, you can use **tar**, **cpio**, and **pax** to read or write an archive file in the file system.

You can copy archive files to an MVS data set, and then to tape. You can retrieve archive files from a tape into an MVS data set and then copy them into the file system.

# **Chapter 5. The Asynchronous Terminal Interface to the Shells**

For people who have worked with UNIX systems, the asynchronous terminal interface is quite familiar. You use the asynchronous terminal interface if you access the OS/390 shells with one of these methods:

- **rlogin**
- **telnet**
- **rlogin** or **telnet** via the Communications Server
- Communications Server login from a serially attached terminal

# **ASCII-EBCDIC Translation**

When you use **rlogin**, **telnet**, or Communications Server to access the shell, the data you enter is translated from ASCII (ISO8859-1) to EBCDIC (IBM-1047) before the shell processes it. To change code pages for the current session, use the **chcp** command. To automatically change code pages after you login, see "Changing the Locale in the Shell" on page 45.

For a complete list of the singlebyte and doublebyte ASCII and EBCDIC code pages that you can specify, see the *OS/390 C/C*++ *Programming Guide*.

### **Using rlogin to Access the Shell**

When the **inetd** daemon is set up and active, you can **rlogin** to a shell from a workstation that has **rlogin** client support and is connected via TCP/IP or Communications Server to the MVS system. To login, use the **rlogin** command syntax supported at your site.

To improve performance when you **rlogin** into a shell, you can use shared address space.

**Note:** If you are writing or porting an **rlogin** command to rlogin into a shell, the shell interface to **rlogin** consists of the FOMTLINP and FOMTLOUT modules, documented in *OS/390 UNIX System Services Planning*.

### **Using telnet to Access the Shell**

You can **telnet** to the shell from a workstation that is connected via TCP/IP or Communications Server to the MVS system. Use the **telnet** command syntax supported at your site.

# **Using Communications Server login to Access the Shell**

If you are working at a terminal that is serially attached to the Communications Server, you can login directly to the shell.

- 1. Specify the host you want to login to. You receive a message confirming that you are connecting to the host.
- 2. At the prompts, enter your user ID and password.

# **The Shell Session**

Once your login completes, you see your normal shell prompt (for example,  $\oint$  or >). This is a UNIX interface, not the 3270-type interface that is displayed by the OMVS command. By default, the terminal interface is in line mode (also known as canonical mode), which means that each time you type a command at the prompt, you need to press Enter to process the command. Some utilities switch the terminal interface to raw mode. When you use a raw mode utility (such as **vi** or **talk**), or when command line editing is enabled in the shell, each keystroke is transmitted; you do not need to press <Enter>.

When you are in a shell session, you can:

- Run all shell commands and utilities.
- Run any application from the hierarchical file system (HFS).
- Use the **vi editor** and other full-screen applications such as **talk** and **more**.

In the OS/390 UNIX environment, the asynchronous terminal interface session has some differences from an OMVS session:

- 1. You cannot switch to TSO/E. However, you can use the **tso** shell command to run a TSO/E command from your session.
- 2. You cannot use the ISPF editor. (This includes the **oedit** and TSO/E OEDIT commands, which invoke ISPF File Edit.)

### **Entering a Shell Command**

You type shell commands and press <Enter> to pass them to the shell.

If you are typing a long command that will not fit on one line, you can use the  $\setminus$ (backslash) continuation character at the end of the first line. When you then press <Enter>, the line is cleared so that you can continue typing. The line you typed prior to the backslash is displayed in the output area, and beneath it the shell prompt changes to  $>$  (? in tcsh) to indicate that you are continuing a command.

### **Interrupting a Shell Command**

If you want to interrupt a command and stop it from completing, type <Ctrl-C>. The command stops executing and the system displays the shell prompt. You can now enter another command.

## **Using Multiple Sessions**

With **rlogin**, **telnet**, or Communications Server, you can login to a shell more than once, using the same user ID and password. You can also be logged in to a shell using the OMVS 3270 interface and the asynchronous terminal interface at the same time, using the same user ID and password.

# **Using a Doublebyte Character Set (DBCS)**

If you want to display or enter doublebyte data:

- You must work at a terminal that is configured to generate data in code page IBM-939 and follow the procedures for the terminal emulator being used, if any.
- Customize your locale and use the **chcp** command to specify the ASCII and EBCDIC code pages you are using.
	- For information on how to customize your locale and configure your setup files, see "Changing the Locale in the Shell" on page 45.

When you are working with a doublebyte character set, there are some restrictions.

### **telnet from the Shell**

There are no **telnet** commands shipped with OS/390.

**rlogin** is also not shipped with OS/390.

# **Standard Shell Escape Characters**

The following are some of the standard shell escape characters:

- < Ctrl-C> Program interruption
- $\bullet$  < Ctrl-D>  $-$  End of file
- < Ctrl-V > Quit Program
- < Ctrl-Z> Suspend Program

# **Chapter 6. Customizing the tcsh Shell**

If you are interested in using the tcsh shell, read this chapter and Chapter 8, "Writing tcsh Shell Scripts" on page 79.

You can personalize your use of the tcsh shell. This chapter covers these topics:

- Understanding and modifying your startup files
- Understanding shell variables
- Customizing the search path for commands with the **PATH** variable
- Improving the performance of shell scripts
- Changing the locale
- Customizing the language of messages
- Setting the time zone
- Building a STEPLIB environment
- Setting options for a shell session

# **Understanding the Startup Files**

When you start the tcsh shell, it uses information in several files to determine your particular needs or preferences as a user. The files are accessed in the following order:

- 1. **/etc/csh.cshrc**
- 2. **/etc/csh.login**
- 3. **\$HOME/.tcshrc**
- 4. **\$HOME/.cshrc**
- 5. **\$HOME/.history**
- 6. **\$HOME/.login**
- 7. **\$HOME/.cshdirs**

Settings established in a file accessed earlier can be overwritten by the settings in a file accessed later.

The **/etc/csh.cshrc** file contains systemwide settings that are common to all shell users. It is used for setting shell variables and defining command aliases. Usually, it will set environment variables such as PATH.

The **/etc/csh.login** file is a systemwide file that is only executed by tcsh login shells, and is used for setting environment variables such as TERM. Opening messages are typically placed here.

The **/\$HOME/.tcshrc** file contains settings that may be customized for an individual shell user. It is used for setting shell variables and defining command aliases. Here, users can set variables that are different than the system defaults set in the systemwide profiles.

The **/\$HOME/.cshrc** file is included for compatiblity with C Shell users, and is read only if **/\$HOME/.tcshrc** does not exist. It contains the same type of settings as **/\$HOME/.tcshrc**.

**The /\$HOME/.history** file is read by login shells to initalize the history list. It is created by the shell, based on the setting of certain shell variables.

The **/\$HOME/.login** file is only executed by tcsh login shells, and is used for setting environment variables that have been customized for an individual user. It usually contains commands that affect a user's terminal settings.

Typically, your **.login** file might contain the following:

```
# set TERM environment variable
setenv TERM vt220
# set DISPLAY environment variable
setenv DISPLAY mymachine.mydomain.com: 0
```
*Figure 9. A Sample .login*

The **\$HOME/.cshdirs** file is read by login shells to initalize the directory stack. It is created by the shell, based on the setting of certain shell variables.

The systemwide startup files (located in /etc) are modified by system administrators to contain settings that should pertain to all users. The startup files in a user's home directory (\$HOME/. . .) can be altered to suit specific user preferences, with the exception of **\$HOME/.history** and **\$HOME/.cshdirs**, which are created by the shell. A user can "unset" or "unalias" anything that was defined in a systemwide startup file.

#### **Quoting Variable Values**

When you have blanks in a variable value, you need to enclose it in quotes. The quotes tell the shell to treat blanks as literals and not delimiters. Single quotes are more "serious" about this than are double quotes:

- Single quotes preserve the meaning of (that is, treat literally) all characters.
- Double quotes still allow certain characters  $(\$, \ (backpace)$  (backquote), and  $\ (backslash \ (backslash)$ to be expanded. This is important if you want variable expansion. For example, see how the \$ is handled here:

setenv HOMEMSG "Using \$HOME as Home Directory"

If your home directory were set to **/u/user**, the following:

echo \$HOMEMSG

would display:

Using /u/user as home directory

If, instead, you enclosed the variable value in single quotes, like this:

setenv HOMEMSG 'Using \$HOME as home directory'

the following:

echo \$HOMEMSG

would display:

Using \$HOME as home directory

As you can see, the \$ is not expanded.

## **Changing Variable Values Dynamically**

You can also change any of these values for the duration of your session (or until you change them again). You enter the name of the environment or shell variable and equate it to a new value. For example:

```
set prompt='+>'
```
changes the command prompt string to +>.

## **Understanding Shell Variables**

You can display the shell's variables and their values by entering this command:

set

or

set -r

set - r displays readonly shell variables.

You may see many variables that you don't recognize. These are *built-in*, or *predefined*, variables that are set up with default values when you start the shell.

You can customize the built-in variables by setting their value in your **.tcshrc** file.

Only the shell variables that are defined in the **.tcshrc** file are available to shell scripts and commands invoked from the shell. Environment variables are inherited by subshells, and can be displayed by entering either of these commands:

setenv printenv

You can display the value of a single variable with the **echo** command or the **printenv** command. For example, either of these commands

echo \$HOME

printenv \$HOME

displays the current value of the **HOME** variable.

In general, **echo** displays the current values of all its arguments, after any shell processing has taken place. For example, consider:

echo \*.doc

The shell first expands the wildcard character **\***. This produces the names of every file in the working directory that has the suffix **.doc**. So the output of **echo** is a list of all such files. And if there are no filenames ending in **.doc**, the command output is just  $\star$ .doc.

For more information about shell variables,

- Built-in variables are listed in a table in the **tcsh** command description in *OS/390 UNIX System Services Command Reference*.
- There is an appendix that lists shell variables in *OS/390 UNIX System Services Command Reference*.

# **Customizing Your Shell Environment: The .tcshrc File**

So far, we have discussed customization that is set up inside your **.login** file. However, the shell reads this file only when you log into the shell or when you enter the **tcsh** command with the **–l** option. Note that the option is a lowercase "L".

To always have a customized shell session, you need to have a special shell script that customizes your shell variables each time you start the shell; this is the purpose of the **.tcshrc** file (also known as a startup script).

For example, you might put all your alias definitions and other setup instructions into this file. You want these instructions run when your shell starts after you login and whenever you explicitly create the shell during a session (for example, as a child shell to run a shell script).

Below is a sample **.tcshrc** file:

```
# ==================================================================
# path shell variable
# -------------------
# Lists directories in which to look for executable commands.
# ==================================================================
#set path = ( /bin /usr/local/bin /usr/bin )
# test if we are an interactive shell
if ($?prompt) then
# ==================================================================
                      prompt shell variable
                      # ---------------------
# The string which is printed before reading each command from the
# terminal. Currently set to display hostname, and current working
# directory.
# ==================================================================
set prompt = "%m:% > "
# ==================================================================
# rmstar shell variable
                      # ---------------------
# If set, the user is prompted before 'rm *' is executed.
# ==================================================================
set rmstar
# ==================================================================
# noclobber shell variable
# ------------------------
# If set, output redirection will not overwrite existing files.
# ==================================================================
#set noclobber
# ==================================================================
# source complete.tcsh
# ==================================================================
if ( filetest -e /etc/complete.tcsh ) then
        source /etc/complete.tcsh
endif
endif # interactive shell
# ==================================================================
# set up useful aliases
# ==================================================================
alias m more
```
*Figure 10. A Sample .tcshrc*

### **Customizing the Search Path for Commands: The PATH Variable**

Command interpreters usually have to *search* for a file that contains the command you want to run. When using the shell, you tell the shell where to search for a command. Essentially, the shell uses a list of directories in which commands may be found. This list is specified in your **PATH** variable in your **etc/csh.cshrc** file. The list could be called your *search path,* because it tells the shell where you want to search.

You can set up a search path with a command of the form:

setenv path '*dir*:*dir*:...'

or,

set path=(dir1 dir2)

For example, you might enter:

setenv path '/bin:/usr/bin:/usr/macneil/bin:/usr/games:/usr'

The shell then searches the directories in the following order, when looking for commands or shell scripts:

- 1. **/bin**
- 2. **/usr/bin**
- 3. **/usr/macneil/bin**
- 4. **/usr/games**
- 5. **/usr**

As soon as the shell finds a file with an appropriate name, it runs that file.

Because the shell runs a command as soon as it finds a file with an appropriate name, pay close attention to the order in which you list directory names in your search path. For example, the previous search path specifies the **/bin** directory (where OS/390 shell commands are stored) before the **/usr/bin** directory.

If you set up your **PATH** incorrectly, you could get the wrong command. You should generally search the shell commands directory first: **/bin**.

#### **Adding Your Working Directory to the Search Path**

You can have the shell search your working directory for commands (in addition to the standard directories that contain commands). As an example, suppose you have different directories containing the source code for different programs. In each directory, you create a shell script named **compile** that compiles all the source modules of the program in that directory. To compile a particular program, enter **cd** to change to the appropriate directory and then enter:

compile

The shell searches the working directory, finds the **compile** shell script, and runs it.

You can add your working directory to your search path by one of these methods:

- Putting in an entry without a name
- Using a period (.) for the working directory.

For example, both of these specify that the working directory should be searched after **/bin** but before **/usr/local**:

setenv path '/bin::/usr/local' #no name setenv path '/bin:.:/usr/local' #using a period

Both of these say that your working directory should be searched before anything else:

setenv path ':/bin:/usr/local' #no name setenv path '.:/bin:/usr/local' #using a period

Both of these say that your working directory should be searched after everything else:

setenv path '/bin:/usr/local:' #no name, ends in a colon setenv path '/bin:/usr/local:.' #using a period

The best way to specify search paths is to put them into your **.tcshrc** file. That way, they are set up every time you log into the shell.

### **Checking the Search Path Used for a Command**

With aliases and search paths, it can be easy to lose track of what is actually executed when you enter a command. The **which** command can tell you which file is executed if you enter a command line that begins with a specific command. The **where** command can tell you where versions of the command are located. For example:

which kill

tells you:

kill: shell built-in command.

and the command:

where kill

tells you:

kill is a shell built-in /bin/kill

### **Customizing the DLL Search Path: The LIBPATH Variable**

If you use a utility that uses a dynamic link library (DLL) —for example, **dbx**— you can set up the search path for the DLL with the LIBPATH variable. If this variable is not set, your working directory is searched for the DLL. The default setting shipped in **/samples/login** is:

setenv LIBPATH "/lib:/usr/lib:."

### **Changing the Locale in the Shell**

The default locale for the shell and utilities is C. If you want to change the locale, read the topics below.

For additional information on locale and **LC\_SYNTAX**, see *OS/390 Language Environment Programming Guide*.

#### **Advantages of a Locale Compatible with the MVS Code Page**

Running the shell and utilities in a locale whose code page matches the code page you are using in MVS (which may not be compatible with code page IBM-1047 with respect to the EBCDIC variant characters) has several advantages:

- Converting data from a given country's native code page to IBM-1047 is no longer required. This may enhance interoperability with other non-OS/390 UNIX components of MVS.
- Remapping your keyboard is unnecessary.

### **Customizing for a Locale Not Based on Code Page IBM-1047**

If you select a locale that is not based on code page IBM-1047 and you use the utilities **lex**, **mailx**, **make**, and **yacc**, there is a further customizing step. These utilities expect all their input files, both system files and user-created files, to be in the same code page. So, for example, if you select the German locale De\_DE.IBM-273, these utilities expect the files they process to be in code page IBM-273. Because system files are in code page IBM-1047, you need to use **iconv** to convert the following system files to the code page used by your selected locale:

*Utility File* **lex /etc/yylex.c mailx /etc/mailx.rc make /etc/startup.mk yacc /etc/yyparse.c**

### **Advantages of a Locale Generated with Code Page IBM-1047**

On the other hand, you may prefer using one of the locales compatible with IBM-1047, but not compatible with the MVS code page if:

- You already use one of the IBM-1047 locales and have made an investment in data conversion and keyboard remapping.
- You have a requirement to run, in your shell environment, strictly standards-compliant applications or other applications that do *not* use **LC\_SYNTAX**. If you want to use a single compiled and link-edited instance of a program in multiple locales, such a program is guaranteed to work in multiple locales only if IBM-1047 locales are used.
- You have shell scripts that are used in multiple locales. Having different users operating in various locales that are not generated from code page IBM-1047 requires multiple copies of a shell script, one for each different locale's code page.

There are other important code page conversion considerations when the shell uses code page 1047 and MVS does not.

### **Changing the Locale Setting in Your Profile**

To change the locale, you set the value for the **LC\_ALL** variable. This variable overrides any values for locale specified for the **LC\_** variables such as **LC\_COLLATE**, **LC\_MESSAGES**, and **LC\_SYNTAX**, but it does not override **LC\_CTYPE**.

If you change **LC\_ALL** to a new locale, and OS/390 UNIX messages are provided in that language, change the **LANG** variable setting to match the **LC\_ALL** setting. Currently, OS/390 UNIX messages are shipped in English, Kanji, and Simplified Chinese. If you do not change **LANG**, the messages will be in English.

If OS/390 UNIX messages are not provided in your language then changing **LANG** by itself will have no effect. However, although messages are not supplied in your language, the OS/390 UNIX messages that are displayed in English will use your national language characters and should display correctly on your terminals.

When you change the locale, the shell and utilities run in the new locale, but the shell locale category **LC\_CTYPE** stays in the POSIX locale. This can affect parsing and shell expansion, and cause unpredictable behavior. In order to avoid this problem, after you change locale you must overwrite the current shell by issuing the **exec tcsh -l** command. The new shell will correctly interpret the proper character set for the new locale.

If you place an setenv LC\_ALL *localename* statement in your login profile, or if one has been placed in **/etc/csh.login**, make sure it is followed with **exec tcsh -l** and protect that with **tty -s** as shown in the example below. If you don't protect it with the **tty -s** test, then BPXBATCH SH *command* will not run the command.

If you use **exec tcsh -l**, there are two situations that you must take into account:

- 1. Loop control; you only want the **exec tcsh -l** executed the first time.
- 2. If you plan to use BPXBATCH or OSHELL (which calls BPXBATCH) with national language support, you need to define the LANG and LC\_ALL variables in a file for BPXBATCH to use.

If your **/etc/csh.login** has been set up for the proper locale, you only need to change your .login if you want a different locale than already set up as the default. For more information on setting up locale and messages, see "Customizing for Your National Code Page" in *OS/390 UNIX System Services Planning*.

#### **Examples: Changing Locale**

For example, say you are using OMVS, the 3270 terminal interface. If your **/etc/csh.login** is not set up for your locale and LANG, then in order to work in a locale such as Danish, you should add this to your **.login** file:

```
tty -s
set tty rc=$status
if (($?LOCALE SWITCH == 0 ) &8& ($tty rc == 0)) then echo "------------------------------------------------"
       echo "- Logon shell will now be invoked to reflect -"
       echo "- code page IBM-277 - "
        echo "------------------------------------------------"
       setenv LOCALE SWITCH EXECUTED
       setenv LANG C
       setenv LC_ALL Da_DK.IBM-277
       # Issue chcp if not using OMVS command
       if ($? BPX TERMPATH != "OMVS" ) then
         chcp -a ISO8859-1 -e IBM-277
        endif
       exec tcsh -l
endif
unset tty_rc
```
If you want your messages displayed in a different language than that specified in the system-wide **/etc/csh.login**, you have to modify your **.login** accordingly.

# **The LC\_SYNTAX Environment Variable**

There are 13 "variant" characters in the POSIX portable character set whose encoding may vary on various EBCDIC code pages:

Right brace (}) Left brace ({) Backslash (\) Right square bracket (]) Left square bracket ([) Circumflex (^) Tilde (˜) Exclamation point (!) Pound sign (#) Vertical bar (|) Dollar sign (\$) Commercial at-sign (@) Accent grave (`)

When you specify a locale with the **LC\_ALL** variable, the **LC\_SYNTAX** environment variable is set. The shell uses the **LC\_SYNTAX** environment variable to determine the code points to use for the 13 variant characters. This means the shell can dynamically adapt to the code page of the current locale.

Applications that use **LC\_SYNTAX** will work in multiple locales using multiple code pages. To be sensitive to the 13 variant characters, an application must be enabled to use **LC\_SYNTAX**. For information on how to do this, see *OS/390 C/C*++ *Programming Guide*.

#### **LC\_SYNTAX—An Example**

For example, consider the **echo** command and its use of the backslash (\) character. The backslash is one of the 13 variant characters. When the echo style is **all** or **sysv**, the following command:

echo 'this is\nreal handy'

produces the following output at the terminal:

this is real handy

**echo** finds and converts the \n in the input to a <newline> character in the output. To do this, **echo** must know the encoding for the backslash character in the current user's environment—in this case, the character generated by the user's terminal when the backslash key is pressed.

A 3270 terminal operating in the USA locale En\_US.IBM-037 (code page IBM-037) generates X'E0' for the backslash, while a 3270 terminal operating in the German locale De\_DE.IBM-273 (code page IBM-273) generates X'EC'. The **LC\_SYNTAX** locale category provides this locale-specific hexadecimal encoding information to **echo** and the other utilities.

When the USA user runs in locale En\_US.IBM-037, **echo** determines from the LC\_SYNTAX information in this locale that the expected encoding for backslash is X'E0'. Likewise, when the German user runs in locale De\_DE.IBM-273, **echo** determines from the LC\_SYNTAX information in this locale that the expected encoding for backslash is X'EC'.

#### **Limitations**

The **LC\_SYNTAX** setting does not affect:

- REXX execs.
- The ISPF shell (ISHELL). ISHELL runs in the locale that MVS is using, and therefore this could be different from the shell locale.
- Shell scripts: The code page in which a shell script is encoded must match the code page of the locale in which it is run. For a shell script to be shared by multiple users, they must all be in a locale that uses the same code page as the code page in which the shell script is encoded.

If you have different users operating in various locales, you need multiple copies of a shell script, one for each different locale code page. You can use the **iconv** command to convert a shell script from one code page to another.

## **The LOCPATH Environment Variable**

LOCPATH is an environment variable that tells the **setlocale()** function the name of the directory from which to load locale object files. If LOCPATH is not defined, the default directory **/usr/lib/nls/locale** is searched. LOCPATH is similar to the PATH environment variable; it contains a list of HFS directories separated by colons. For detailed information on how **setlocale()** searches for locale object files, see the description of **setlocale()** in *OS/390 C/C*++ *Run-Time Library Reference*.

# **Customizing the Language of Your Messages**

If you want your messages displayed in a different language than that specified in the system-wide **/etc/.login**, add this line to your **.login**:

setenv LANG *your\_language*

*your\_language* is the first part of the locale name—for example, Ja\_JP in the locale name JA\_JP.IBM-939. Currently, OS/390 UNIX ships messages in English, Kanji and Simplified Chinese.

### **Setting Your Local Time Zone**

The shell and utilities assume that the times stored in the file system and returned by the operating system are stored using the Greenwich Mean Time (GMT) or Universal Time Coordinated (UTC) as a universal reference. In the system-wide **/etc/csh.login**, the **TZ** environment variable maps that reference time to the local time specified with the variable. You can use a different time zone by setting the **TZ** variable in your **.login**.

The three primary fields in the time zone specification are:

- 1. The local standard time, abbreviated—for example, EST or MSEZ.
- 2. The time offset west from the universal reference time, typically specified in hours (minutes and seconds are optional). A minus sign (−) indicates an offset east of the universal reference time.
- 3. The daylight savings time zone, abbreviated—for example, EDT. If this and the first field are identical or this value is missing, daylight savings time conversion is disabled. Optionally, you can specify an additional rule that indicates when Daylight Savings Time starts and ends.

For example, if you want to set your time zone to Eastern Standard Time (EST)and export it, you would specify:

setenv TZ "EST5EDT"

- EST is Eastern Standard Time, the local time zone.
- The standard time zone is 5 hours west of the universal reference time.
- EDT is Eastern Daylight Savings time zone.

For complete information on how to specify the local time zone, see *OS/390 UNIX System Services Command Reference*.

## **Building a STEPLIB Environment: The STEPLIB Environment Variable**

Traditionally, some MVS users have preferred to alter the search order for MVS executable files when they are running a new or test version of an application program, such as a runtime library. To do this, they code a STEPLIB DD statement on the JCL used to run the application. Accessed ahead of LINKLIB or LPALIB, a STEPLIB is a set of private libraries where the new or test version of the application is stored.

The STEPLIB environment variable provides the ability to use a STEPLIB when running an HFS executable file. This variable is used to determine how to set up the STEPLIB environment for an executable file.

You can set the variable in one of three ways:

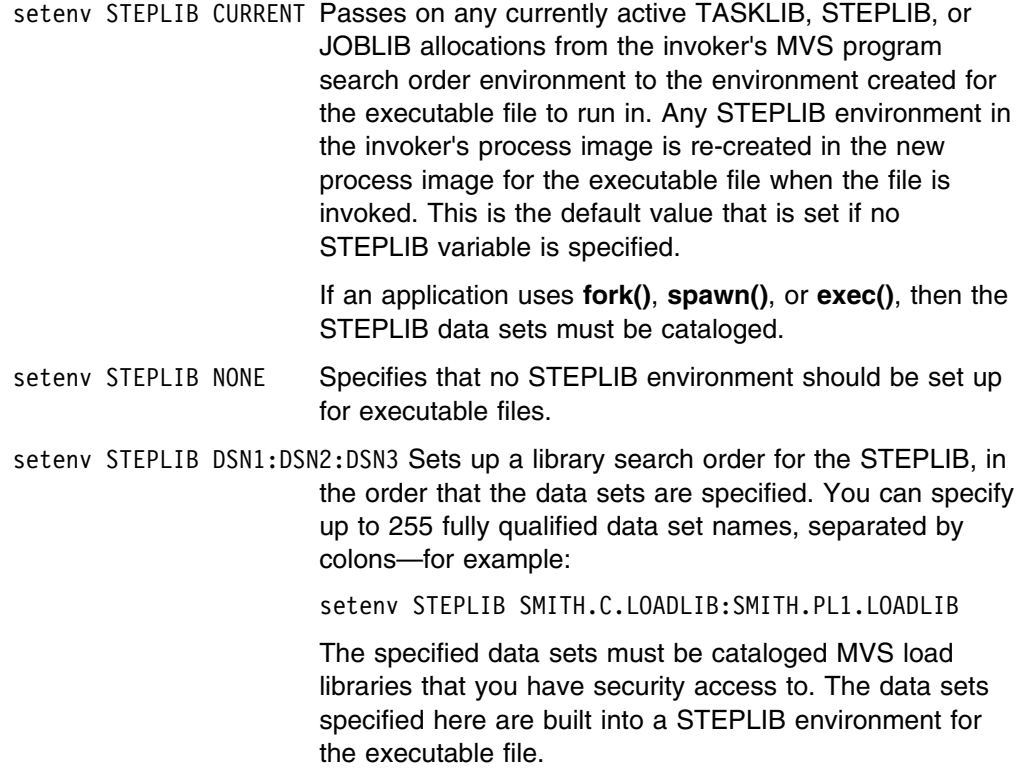

# **Restrictions on STEPLIB Data Sets**

For executable files that have the set-user-ID or set-group-ID bit set, there are restrictions on the data sets that can be built into the STEPLIB environment for the file to run in. The system programmer maintains a STEPLIB sanction list of data sets that can be included in the STEPLIB environment for such executable files. Only data sets on that list are built into the STEPLIB environment for such files. If you need a data set added to the list, contact your system programmer. For more information on the STEPLIB sanction list, see *OS/390 UNIX System Services Planning*.

### **Setting Variables for a Shell Session**

The **set** and **unset** commands let you set and unset variables for your shell session. These variables control the way the shell handles certain situations. To display the shell variables that are currently set, type set. To turn an option on, enter:

set *name*

where *name* is the name of the option you want to turn on. If you want an option turned on for every shell session, put the **set** command in your **.tschrc** file.

To turn an option off, enter:

unset *name*

The following discussion highlights some of the options you may find useful. For all the options, see *set in the tcsh shell* under **set** in *OS/390 UNIX System Services Command Reference*.

### **Displaying Current Option Settings**

The command:

set

displays all current option settings.

### **Controlling Redirection**

The command:

set noclobber

indicates that you do not want the > redirection operator to overwrite existing files. When this option is on and you specify the construct >*file*, the redirection works only if *file* does not already exist. If you have this option on and you really do want to redirect output into an existing file, you must use >**|***file* (with an "or" bar after the >) to indicate output redirection.

### **Preventing Wildcard Character Expansion**

The command:

set noglob

tells the shell not to expand wildcard characters in filenames. This command is occasionally useful if you are entering command lines that contain a number of characters that would normally be expanded.

## **Displaying Input from a File**

The command:

set xtrace

tells the shell to display its input on the screen as the input is read. This command lets you keep track of material that comes from a file.

### **Displaying Deletion Verification**

The command:

set rmstar

prompts you for deletion verification when you enter the **rm** command in conjunction with the **\*** character.

### **Files Accessed at Termination**

When you terminate the tcsh shell, the following files are read at logout in this order:

- 1. **/etc/csh.logout**
- 2. **\$HOME/.logout**
# **Chapter 7. Working with tcsh Shell Commands**

The shell is, above all, a *programmer's* interface. As a result, the shell commands are strongly slanted towards the needs of a programmer. The tcsh shell has many *general* tools that can help any programmer, and is specifically designed to have syntax similar to the C programming language. In addition, there are a number of commands designed especially for the C programmer.

## **Specifying Shell Command Options**

Most of the commands discussed in this chapter accept options. Shell command options are usually specified by a minus sign (–) followed by a single character. For example, the **ls** command simply lists a directory's contents in multiple columns on your screen. However:

 $ls -F$ 

distinguishes between various file types when listing the contents of a directory.

 $ls -1$ 

lists directory names in a single column.

Options consisting of a minus sign followed by a character are called *simple options*. You specify simple options after the name of the command and before any other arguments for the command (that is, arguments that are not options). For example, you would enter:

ls –1 dir1

to list the contents of **dir1** in a single column.

Command options and arguments must be typed as singlebyte characters. Additionally, delimiters such as a slash, curly brackets, and parentheses must be typed as singlebyte characters.

*The order of options and arguments is important.* If you enter:

ls dir1 –F

**ls** lists the contents of **dir1** and then tries to list the contents of the directory, or attributes of the file, called **–F**.

As a special notation, most tcsh shell commands let you specify a double minus sign (--) to separate the options from the nonoption arguments; -- means that there are no more options. Thus, if you really have a directory named **–F**, you could enter:

 $ls$  --  $-F$ 

to list the contents of that directory or the file attributes.

The tcsh shell gives you a shorthand way to specify more than one simple option to a command. For example, **–t** and **–v** are both simple options that you can specify with the **cat** command. (To find out what these options do, read the description of **cat** in *OS/390 UNIX System Services Command Reference*.) You could enter:

cat –t –v file

or you could combine the two options into: cat –tv file The order of the options is not important: cat –vt file is equivalent to the previous version of the command.

## **Specifying Options with Accompanying Arguments**

In addition to simple options, some commands accept options that have accompanying arguments. Such options look like simple options followed by additional information. The argument may be a number, a string, the name of a file, or something else.

For example, if you read the description of **ps** in *OS/390 UNIX System Services Command Reference*, you will see that **ps** accepts an argument of the form:

#### –u *userlist*

When *OS/390 UNIX System Services Command Reference* shows part of a command line in *italics*, the italicized material is just a placeholder; when you actually use the command, you should fill in something else in its place. In this case, the *userlist* should be a string of one or more UID numbers or login names separated by commas and enclosed in single quotes. In the command:

```
ps –u 'macneil,wellie1'
```
the *userlist* string is macneil,wellie1. (If the string does not contain spaces, tabs, or other special characters, you can actually omit the enclosing single quotes, but the command is often easier to read if you use quotes anyway.) When executed, **ps** displays information for the specified users.

### **Help for Shell Command Usage**

If you incorrectly specify a command, a usage note for the command is displayed. The usage note displays the proper format for the command. Often you can display a usage note deliberately if you specify the command with a *-?* option.

For online help information about a command, see "Online Help" on page 74.

#### **Understanding Standard Input, Standard Output, and Standard Error**

Once a command begins running, it has access to three files:

- 1. It reads from its *standard input* file. By default, standard input is the keyboard.
- 2. It writes to its *standard output* file.
	- If you invoke a shell command from the shell, a C program, or a REXX program invoked from TSO READY, standard output is directed to your terminal screen by default.
	- If you invoke a shell command, REXX program, or C program from the ISPF shell, standard output cannot be directed to your terminal screen. You can specify an HFS file or use the default, a temporary file.
- 3. It writes error messages to its *standard error* file.
- If you invoke a shell command from the shell or from a C program or from a REXX program invoked from TSO READY, standard error is directed to your terminal screen by default.
- If you invoke a shell command, REXX program, or C program from the ISPF shell, standard error cannot be directed to your terminal screen. You can specify an HFS file or use the default, a temporary file.

If the standard output or standard error file contains any data when the command completes, the file is displayed for you to browse.

#### **Using the Shell:**

In the shell, the names for these files are:

- **stdin** for the *standard input* file.
- **stdout** for the *standard output* file.
- **stderr** for the *standard error* file.

#### **Using TSO/E:**

When you are invoking the BPXBATCH utility, you can specify these standard files in MVS DD statements, TSO/E ALLOCATE commands, or DYNALLOC macros using the ddnames:

- STDIN for standard input
- STDOUT for standard output
- STDERR for standard error

#### **Using ISPF:**

When you run shell commands, REXX programs, and C programs from the ISPF shell, **stdout**, and **stderr** cannot be directed to your terminal. You can specify an HFS file, or use the default—a temporary file. If it has any contents, the file is displayed for you to browse when the command or program completes.

## **Redirecting Command Output to a File**

Commands entered at the command line typically use the three standard files described in the previous section, but you can redirect the output for a command to a file you name. If you redirect output to a file that does not already exist, the system creates the file automatically.

Most shell commands display information on your workstation screen, *standard output*. If you redirect the output, you can save the output from a command in a file instead. The output is sent to the file rather than to the screen. At the end of any command, enter:

>*filename*

For example:

cat file1 file2 file3 >outfile

writes the contents of the three files into another file called **outfile**. All the information in the original three files is concatenated into a single file, **outfile**. When you redirect output with >*filename* and it is an existing file, the output writes over any information that the file already contains. To *append* command output at the end of the file, use:

>>*filename*

instead.

Another example:

(sort -u *file1* >*output*) >&*outerr*

redirects the result of the sort to the file named **output** (instead of standard output) and redirects any error messages to the file **outerr**, which is a record of errors encountered during various sorts.

Suppose you entered:

sort -u *filea* >*output*

In this command, you see two redirections:

- Error output from the sort is redirected to standard output, the display screen.
- The result of the sort is redirected to the file named **output**.

Here is another example of redirection, sending both standard error and standard output to a file. This command produces the program **hello** and a listing with error messages in a file called **hello.list**:

c89 -o hello -V hello.c >&hello.list

### **Redirecting Input from a File**

You can redirect input in much the same way that you redirect output. A command that normally takes input from standard input can be redirected to take input from a file instead. For example, with this **mailx** command, you can send the file **lessons** to another user.

```
mailx JAYD <lessons
```
The file **lessons** becomes input to **mailx**, rather than your input from the keyboard.

## **Redirecting Error Output to a File**

You can redirect error output from the workstation screen to a file. For example:

(sort -u *filea* >dev/tty) >& outerr

sorts **filea**, checking for unique output records. Any messages regarding duplicate records are redirected to a file named **outerr**.

And if you do not care about seeing the error output, you can just redirect it to **/dev/null**, also known as the "bit bucket." This is equivalent to discarding the error messages.

(sort -u filea >/dev/tty) >& /dev/null

# **Dumping Nontext Files to Standard Output**

The **od** command can dump the contents of a file to *standard output,* your workstation screen, in several different formats.

od *file*

dumps a file in octal.

od -h *file*

dumps the file in hexadecimal. Either of these may be useful if you want to check the actual contents of a nontext file. Other dump formats are available.

## **Setting Up an Alias for a Command**

After you have used the shell for a while, you will probably find that there are some commands that you use frequently. Rather than typing them over and over, you can set up an *alias* for these commands. An alias is a personalized name that stands for all or part of a command. You can create an alias by entering:

alias *name "string"*

in response to the shell's usual prompt for input. This is not a normal command; it is an instruction to the shell itself.

For example, suppose you have a hard time remembering that the **mv** command actually renames files. To make life easier for yourself, you could set up a simple alias by entering this on your command line:

alias renam "mv"

From this point onward in your session, whenever the shell sees the command **renam**, the **renam** is replaced with **mv**. The alias facility lets you create more usable commands.

Clearly, you could use an alias to save yourself some typing too. You could define **c** as an alias for **cat**. Then you would enter:

c *file*

to get the effect of:

cat *file*

#### **Defining an Alias**

If you will be using an alias frequently, put the **alias** command in your profile file (**\$HOME/.tcshrc**). That way, you do not have to type them in every time you start using the shell. See "Understanding the Startup Files" on page 39 for more information about customizing your startup files.

To display all the currently defined aliases, you just enter:

alias

and the shell displays them.

#### **Arguments in Aliases**

Any arguments that follow an alias are treated just as if they had been following the command that the alias stands for. For example, if you define the alias **f** as follows:

alias f "ls"

the shell replaces **f** with **ls**, which is the command to list files in a directory.

You can refer to arguments in an alias by simply adding them at the end of the alias as you would with a command. For example:

 $f - la$ 

would perform the **ls** command with the arguments **la**, which will list all the files in the directory in a long directory listing format. And,

f /bin

will list the contents of the **/bin** directory.

## **Redefining an Alias for a Session**

You can redefine an alias during a session, even if it is defined in your profile file. If you enter the command:

alias *name "string"*

during a session and *name* is already an alias, the shell forgets the old meaning and uses the new meaning from then on.

#### **Setting Up an Alias for a Particular Version of a Command**

If you tend to use a command with the same options every time, you may want to set up an alias for the command with those particular options. Let's take an example. The **grep** command searches through files and prints out lines that contain a requested string. For example:

grep hello *file*

displays all the lines of *file* that contain the string hello. Normally, **grep** distinguishes between uppercase and lowercase letters; this means, for example, that the search in the previous example does *not* display lines that contained HELLO, Hello, and so forth. If you want **grep** to ignore the case of letters as it searches, you must specify the **–i** option, as in:

```
grep -i hello file
```
This finds hello, HELLO, Hello, and so on.

If you think you prefer to use the **–i** version of **grep** most of the time, you can define the alias:

alias grep "grep -i"

From this point on, if you use the command:

grep *string file*

it is automatically converted to:

grep -i *string file*

and you get the case-insensitive version of the command **grep**.

As another example, the **rm** command to delete (remove) a file has an **–i** option that prompts you to confirm the deletion. The filename and a question mark are

displayed. For example, if you entered rm -i file1 and **file1** is in your working directory, you would see the prompt:

file1: ?

before the system actually removes the file. You then enter y (yes) or n (no) in response. If you like this extra bit of safety, you might define:

alias rm "rm -i"

After this, when you call **rm**, it automatically checks with you before deleting a file, just to make sure that you really want to delete it.

It may seem odd to define an alias that has the same name as a command that is used in the alias, but this is so common that the shell checks specially for an alias of the same name, and does the correct thing.

If you find yourself using the same option every time you call a command, you might consider creating an appropriate alias so that the shell automatically adds the option. Of course, the best place to define this alias is in your **.tcshrc** file; then the alias is set up every time you invoke the shell.

### **Turning Off an Alias**

If you have set up an alias like the one previously described for **rm**, you may find that you *do not* want the alias to apply in some situations. For example, when you delete a huge number of files, you probably do not want **rm** to ask if it is okay to delete each one. In this situation, you have several options:

Get rid of the alias entirely. The command:

unalias rm

gets rid of the **rm** alias for the session. After this, when you enter **rm**, you get the real **rm** command.

 Escape the alias. If you put a backslash in front of an alias, the shell uses the real command rather than the alias. For example:

\rm *file*

• Specify the full pathname. For example:

/bin/rm *file*

tells the shell to run the program in **/bin/rm**. The shell does not perform alias substitution when you specify a command as a pathname.

These alternatives should help you get around options that you have automatically associated with a command.

#### **Combining Commands**

There are several simple ways you can combine several commands on a single command line.

You can run a series of commands, one after the other:

Using a semicolon (**;**) Using **&&** and **||**

You can run more than one command concurrently:

Using a pipe (**|**) or a filter with a pipe

The output from the first command is piped to the next command as the first command is running.

#### **Using a Semicolon (;)**

The shell lets you enter several commands on the same command line. To do this, just use the semicolon character to separate the commands; for example:

cd mydir ; ls

Also, if you have defined the alias:

alias l "ls –l"

you can enter:

cd mydir ; l

since you can use aliases such as **l** after a semicolon.

#### **Using && and ||**

When stringing together more than two commands, you may want to control the running of the second command based on the outcome of the first command. You can use:

- && If the command that precedes && completes successfully, the command following && is run. Leave a space on either side of the && operator: command && command.
- || If the command that precedes **||** fails, the command following **||** is run. Leave a space on either side of the **II** operator: command || command.

### **Using a Pipe**

The output from one command can be *piped in* as input to the next command. Two or more commands linked by a pipe (|) are called a *pipeline*. A pipeline is written as:

```
command | command | ...
```
You enter the commands on the same line and separate them by the "or-bar" character |.

Many commands are well suited to being used in a pipeline. For example, the **grep** command searches for a particular string in input from a file or standard input (the keyboard). A command such as:

```
history | grep "cp"
```
displays all the **cp** commands recorded among the 16 most recently recorded commands in your history file. The command:

ls –l | grep "Jan"

uses **ls** to obtain information on the contents of the working directory and uses **grep** to search through this information and display only the lines that contain the string Jan. The pipeline displays the files that were last changed in January.

A *filter* is a command that can read from standard input and write to standard output. A filter is often used within a pipeline. In the following example, **grep** is the filter:

ps -e | grep *cc* | wc -l

lists all your processes currently active in the system, pipes the output to **grep**, which searches for every instance of the string *cc*. The output from **grep** is then piped to **wc**, which counts every line in which the string *cc* occurs and sends the number of lines to standard output.

## **Using Substitution in Commands**

Another shell feature that is useful for programmers is *command substitution*. When encountering a construct of the form:

`*command*`

in an input command line, the shell runs the given *command*. It then puts the output of the command, after converting newlines into spaces, back into the command line, replacing *command*, and runs the new command line. This is called *command substitution*.

As an example of how a programmer could use command substitution, consider a file called **srclist**, containing the following list of source code filenames: **alpha.c**, **beta.c**, and **gamma.c**. If you enter the command:

grep printf `cat srclist`

the shell runs **cat** against the contents of **srclist**, and rewrites the original command line, so that this line appears as:

grep printf alpha.c beta.c gamma.c

This line is then run, with **grep** searching through the given files, displaying lines that contain the string printf. This type of construct quickly locates all references to a particular variable or function in the source code for a program.

## **Using the find Command in Command Substitution Constructs**

The **find** command is useful in command substitution constructs. **find** displays the names of files that have specified characteristics. For example:

find dirl  $-$ name " $\star$ .c"

finds all files in the directory **dir1** whose names match the wildcard pattern  $\star$ .c. In other words, it finds all files in that directory with names having the **.c** suffix.

The command:

 $\vert$ s -l `find dir1 –name "\*.c"`

finds all the **.c** files and then uses **ls** to display information about these files.

Complicating things further, you could enter

ls  $-1$  `find dir1  $-\text{name}$  " $\star$ .c"  $\mid$  grep  $-F$  "Nov"

This sets up a pipeline that displays **ls** information only for files that were last changed in November. (To be perfectly accurate, it also displays information on files that have the string Nov in their names, too.)

Another useful **find** option has the form:

find path –ctime *number*

This says that you want to find files that have changed in the last *number* of days. For example:

ls -l `find dir –ctime 1`

displays **ls** information on all files that changed either yesterday or today.

On many UNIX and AIX systems, the **find** command prints out the filenames only if you specify the **–print** option. Thus, you would have to enter:

find dir  $-$ name " $\star$ .c"  $-$ print

to get the results just described. The OS/390 UNIX **find** command automatically prints its results without **–print**. However, if you have an existing shell script or compatibility with UNIX systems is important to you, you can use **–print**.

For more information on the **find** command, see *OS/390 UNIX System Services Command Reference*.

## **Characters That Have Special Meaning to the Shell**

Certain characters have special meaning to the shell; these are often called *metacharacters*. If you enter a command that contains any of these characters, the shell often assumes that you are using the character in its special sense.

## **Characters Used with Commands**

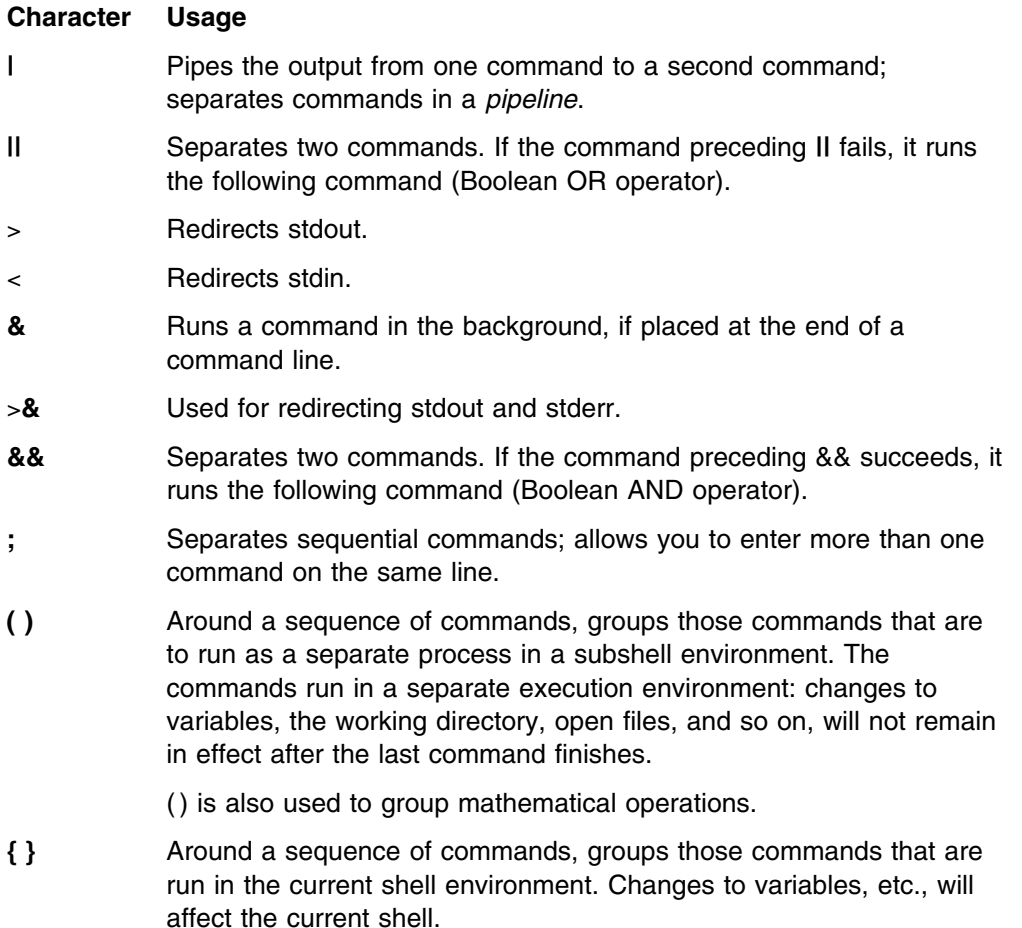

Both { and } are reserved words to the shell. To make it possible for the shell to recognize these symbols, you must enter a blank or  $\le$  -newline > after the  $\{$ , and a semicolon or  $\le$  newline > before the  $\}$ .

- **#** Following a command in a shell script, indicates the beginning of a comment.
- **\$** At the beginning of a string, indicates it is a variable name.
- **\** In general, the backslash character turns off the special meaning of the character that follows it. For more information, see "Using a Special Character without Its Special Meaning" on page 64.
- **' '** A pair of single quotes turns off the special meaning of all characters within the quotes. For more information, see "Using a Special Character without Its Special Meaning" on page 64.
- **" "** A pair of double quotes turns off the special meaning of the characters within the quotes, except that !event, \$var, and `cmd` will show history, variable, and command substitution. See "Using a Special Character without Its Special Meaning" on page 64 for more information.

#### **Characters Used in Filenames**

#### **Character Usage**

- **/** Separates the components of a file's pathname.
- **˜** (Tilde) symbolizes your home directory when used by itself. When used together with a user ID,  $\tilde{ }$  symbolizes that user's home directory. For example:
	- ˜valerie/.tcshrc

refers to user VALERIE's **.tcshrc** file.

- **.** When used as a component of a pathname, indicates the working directory.
- **..** When used as a component of a pathname, indicates the parent directory.
- **?** Used as a wildcard character that can match any one character, except a leading dot (**.**).
- **\*** Used as a wildcard character that can match a sequence of zero or more characters, except a leading dot (**.**).

## **Redirecting Input and Output**

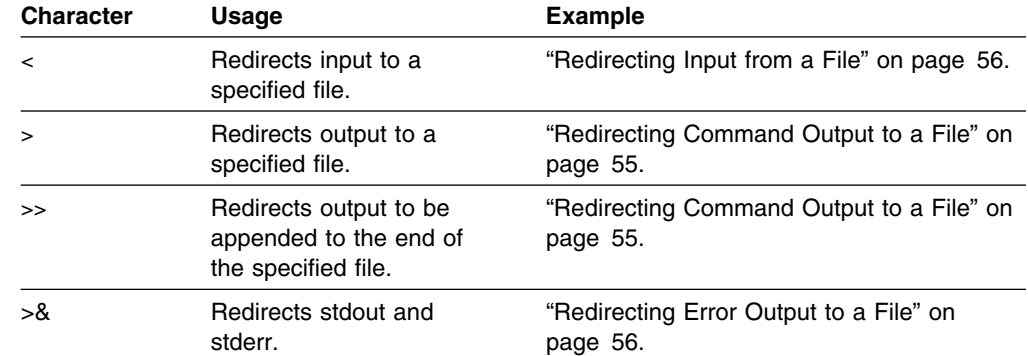

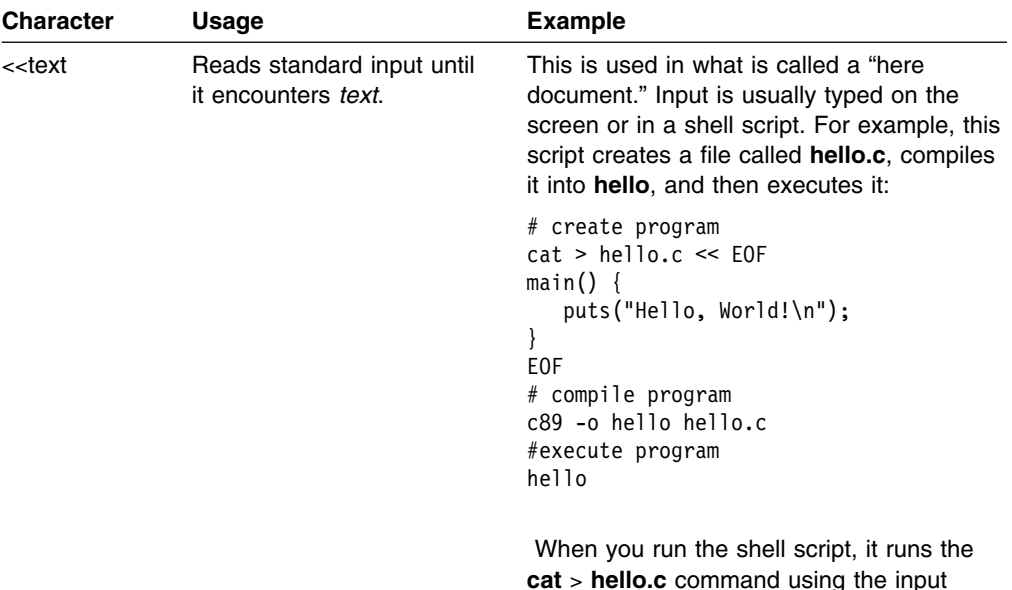

## **Using a Special Character without Its Special Meaning**

If you do not want to use the special sense of the metacharacters, instruct the shell to ignore them by escaping them or quoting them. To do this, you use:

between the two End\_of\_File strings.

```
\lambda\mathbf{I}=\mathbf{I}\bar{\bf u} " \bar{\bf u}
```
## **The Backslash (\)**

The backslash character (\) turns off the special meaning of the character that follows it. For example:

echo it\'s me

prints:

it's me

If you just try:

echo it's me

without the backslash, the shell prints  $a >$  prompt after you press <Enter>instead of the usual \$. The > prompt is a *continuation prompt*. An apostrophe ' without a backslash is taken to be the start of a string and the shell assumes that the string keeps going until you type another apostrophe, even if that goes on for several lines. The shell does not process the string until you type the closing apostrophe.

So remember to put a backslash in front of any special character, unless you know its special meaning and you want that meaning. Because a backslash itself is a special character, you must type two of them whenever you want a single backslash.

## **A Pair of Single Quotes (' ')**

A pair of single quotes (**' '**) turns off the special meaning of *all characters* within the quotes.

## **A Pair of Double Quotes (" ")**

A pair of double quotes turns off the special meaning of the characters within the quotes, except that !event, \$var, and `cmd` will show history, variable, and command substitution.

## **Using a Wildcard Character to Specify Filenames**

If you have used other operating systems, you are probably familiar with the concept of *wildcard characters*. (In an MVS context, the wildcard character is referred to as a *global character,* or *pattern-matching character*.) A wildcard character is a special character that may be used to save typing in filenames in shell commands. The tcsh shell recognizes several different wildcard characters:

 $\star$  ? []

## **The \* Character**

The asterisk (**\***) stands for any sequence of zero or more characters, except a leading dot. You can use the asterisk in filenames. For example:

ls aa\*

lists all files in the working directory with names that begin with aa.

The command:

 $mv * c$  dir1/dir2

moves every file with the **.c** suffix from your working directory to the directory **dir1/dir2**.

You can use the **\*** wildcard character in directory names as well as in filenames. For example:

cat  $*/*.c$ 

displays the contents of all files that have the **.c** suffix, in directories under your working directory.

## **The ? Character**

In a pathname, the question mark **?** can stand for any single character, except a leading dot. For example:

file.?

refers to any and all files with names that consist of **file.** followed by any single character. This can mean **file.a**, **file.b**, **file.c**, and so on ... whichever of the files currently exist.

You can combine **\*** and **?**.

 $\frac{1}{5}$   $\star$ .?

displays the names of all files under the working directory that have one-character filename suffixes.

Again, you can use the **?** in directory names as well as filenames. For example:

ls  $???/*$ 

shows all files in every directory under your working directory that have a three-character name.

# **The Square Brackets [ ]**

Square brackets containing one or more characters stand for any one of the contained characters. For example:

[bch]at

matches **bat**, **cat**, or **hat**.

ls  $[abc]$ \*

lists all files in the working directory the names of which start with a, b, or c, followed by any other sequence of zero or more characters. In other words, it lists all files whose names start with a, b, or c.

You can specify ranges of characters inside the square brackets by specifying the first character in the sequence, a hyphen (**-**), and the last character. For example:

[a–m]

This matches any character from a through m.

Suppose, for example, that you want to copy the contents of the working directory into two separate directories. You might enter:

cp  $[a-m]*$  dira

to copy all files with names beginning with the letters a through m to the directory **dira**, and then issue the second command:

cp  $[n-z]$ \* dirb

to copy the rest of the files to the directory **dirb**. A command such as:

rm  $\star$ . [a-z]

removes every file with a suffix consisting of a single lowercase letter.

If the first character inside a bracket construct is an exclamation mark **!**, the construct matches any character that *is not* inside the brackets. For example:

ls  $\lceil$ !a-m]\*

lists any file that *does not* begin with one of the letters in the range a through m.

In the same way:

rm  $[!0-9]$ \*

removes any file with a name that does not start with a digit.

## **Retrieving Previously Entered Commands**

In the tcsh shell, you can retrieve previously issued commands using:

- The **history** command, combined with the **!** command
- The two retrieve function keys that are part of the TSO/E OMVS command interface to the shell
- Command-line editing, when you are using an asynchronous terminal interface

## **Retrieving Commands from the History File**

The shell records each command that you enter in a file under your *home directory*. This file is called the *history file*; its name is **.history**. If you enter the command:

history

the shell displays the current contents of your history file. Each command is numbered.

You can rerun any of the commands in your history file by typing **!**, followed by a space, followed by the number of the command you want to use.

For example, suppose that you are a programmer and you enter a complicated command to compile part of a program. The program contains a syntax error, so you call a text editor to edit the source code and correct the problem. Now you want to run the same compile command on the corrected program. You may save yourself a good deal of typing by using:

history

to find out the number of the previous compile command and then running the command with **!**. For example, if the history file shows you that the command you want to run is number 44, you would type:

! 44

to run the previous compile command.

Another time-saver is to specify your shell prompt as:

**set prompt="\!>**

in your **.tcshrc** file. The shell prompt is then preceded by the number assigned to the command in the command history file.

If you type **!** followed by a space, followed by a string of characters (not beginning with a digit), the shell checks backward through the history file and runs the most recent command that begins with the given string. For instance, look at the compilation example. Suppose you are using the **c++** command to compile your program. Then:

! c++

looks back through the history and runs the most recent **c++** command. You do not even have to check on the number of the command you want to enter. The shell displays the selected command in the output area of the screen and then runs it.

This *backward-search* feature of **!** can search for aliases as well as normal commands. **!** searches for the beginning of the command line as you typed it, not the way that the line looked after the alias was replaced.

If you enter **!!** without a number after it, the shell repeats the most recent command.

#### **Editing Commands from the History File**

Suppose that you have a sequence of source files named **file1.c**, **file2.c**, **file3.c**, and so on that you want to compile with similar **c89** commands. This situation is a little different from the one discussed in the previous section. You do not want to rerun the *same* command for each file; the command has the same form each time, but you have to specify in a new filename each time.

You can still do this using the history file. The command:

^*old\_string*^*new\_string*

runs a previous *command* but replaces the first occurrence of the *old* string with the *new* string. For example, suppose you compile **file1.c** with:

c89 *options* file1.c

Then the command:

^file1^file2

tells the shell to look at the previous command and to change **file1** to **file2**. The shell makes this change, and then displays and runs the modified command.

```
^file2^file3
```
performs the same kind of operation, changing **file2** in the previous command to **file3** and then going ahead with the compilation. This saves you the trouble of retyping all the options for the command.

#### **Using the Retrieve Function Keys**

If you are using the OMVS interface, there are two function key settings for retrieving commands:

- **Retrieve** This key performs a "backward retrieve" function. It retrieves a saved command from a stack of saved input lines, starting with the most recent and moving down to the oldest available line.
- **FwdRetr** This key is used with the Retrieve key to retrieve commands from the stack of saved input lines. If you press the Retrieve key one too many times and go past the line you want, you can press the FwdRetr key to display the line that was previously retrieved by the Retrieve key.

Press the Retrieve key repeatedly until the command you want to use is displayed on the command line. Once the command is displayed, you can modify the command or use it as it is displayed. Press <Enter> to run the command.

#### **Command-Line Editing**

When you use **rlogin** or **telnet** to login to the shell, you can use command-line editing. Command-line editing lets you access commands from your history file, edit them, and run the result. You have already seen this process before, when reading about some of the features of the **!** command.

Command editing is useful at those times when you are running the same sequence of commands, or slight variations on the same sequence of commands. The point of command editing is to save yourself the trouble of typing the same

thing over and over again—look especially for long commands that normally require a lot of typing. Command editing is also useful when you have made a mistake in typing a command line and wish to correct it.

#### **Using the vi Command Editor**

If you run the command:

bindkey -v

it tells the shell that you want the ability to edit commands the way that you normally edit text with **vi**; you are set up for **vi** command editing. Whenever the shell prompts you for input, it is as if the shell puts you into **vi** insert mode on a new line at the end of the history file. You can type in a new command just as you normally would.

You can also press <Esc> to enter a **vi**-like command mode. When you enter command mode, you can use the usual cursor movement commands to move around on the command line, or to move up and down in the history file. For example:

- Press the **k** key to move back to the previous line in the history file (the last command line you entered). Press the **k** key again, and you move to the line before that.
- Press **j** and you move forward in the history file.

In this way it is simple to retrieve recent commands from the history file. You can then edit them using standard **vi** commands. For example, you can use **\$** to move to the end of the line, and **A** to begin appending text to the end of the line. When you have edited the line to produce the command that you want to run, simply press <Enter> to run that line.

As you might expect, you can use these search commands:

/*string* ?*string*

to search backwards and forwards through the history file. You can edit the command line with these **vi** commands:

- **w** Move to next word
- **b** Move to previous word
- **d** delete
- **c** change
- **a** append
- **i** insert
- **u** undo

and many of the other **vi** commands. For a complete list of available commands, see the description of **tcsh** in *OS/390 UNIX System Services Command Reference*.

#### **Using the emacs Command Editor**

To set up for **emacs** command editing, enter:

bindkey -e

This lets you use commands identical to **emacs** commands to edit your shell command line. For a more information, see the description of **tcsh** in *OS/390 UNIX System Services Command Reference*.

## **Using Filename Completion**

**Note:** Filename Completion requires the use of the TAB key. This key must be mapped correctly for the feature to work. Most connections through **telnet** and **rlogin** will transmit the TAB information correctly. If you are connected in any other manner, this feature may not work correctly.

The tcsh shell provides a time saving feature for completing filenames. Rather than having to type out the entire string to access a file or execute a program, you can type just the first letter or letters and let the shell help you with the rest.

For example, if you have a file called *phonebook*, and you want to list the contents of this file on the screen with the **more** command, you can do so by typing the command, the first letter or letters of the file, and then pressing the TAB key. For example, if you type:

more ph

and then press the TAB key, the shell will provide you with:

more phonebook

you can then press ENTER and execute the command.

If you have more than one filename that matches the letter or letters you have typed, the shell will alert you with a beep. For example, if you have three files, called *list1*, *list2*, and *list3*, and you type:

more li

and press TAB, the beep will sound, and the shell will complete the filename as far as it can:

more list

you must then type *1*, *2*, or *3* and press ENTER.

If you are unsure of how many files there are, or which one you want, you can type <CRTL-D> when the shell beeps, and you will be provided with matching names. For example:

```
> more list
list1 list2 list3
> more list
```
Underneath the matching names the command prompt is displayed again. Now you can enter the number that you wish and then press ENTER.

If there are no matches for the letter or letters you have typed, the shell will beep, but when you press <CRTL-D>, nothing will be displayed.

You can also use filename completion to aid in changing between directories with long paths. If you keep files in the directory *stuff/data/graphics*, it is easier to use filename completion to access the directory than to type the entire path by hand. For example, if you are in your home directory, and *stuff* is a subdirectory containing *data/graphics*, and you want to change into that directory, you can do the following:

cd s [TAB] cd stuff/ cd stuff/d [TAB] cd stuff/data cd stuff/data/g [TAB] cd stuff/data/graphics

then press ENTER, and the directory change command will execute.

More information on filename completion and the **complete** command can be found in the *OS/390 UNIX System Services Command Reference*.

# **Using Record-Keeping Commands**

Record-keeping commands can be very helpful for programmers. For example, suppose you have a program that is split into several source files. For the sake of simplicity, assume that the source files all have the extension **.c** and are all stored in a subdirectory called **src**.

It is often the case that you want to find out which source files in the subdirectory refer to a particular variable or function. You can do this very simply with the command:

grep 'name' src/\*.c

The command checks all the appropriate files in the subdirectory **src** and displays the lines that contain the given *name*. Each line is labeled with the name of the file that contains the line. You can quickly find the use of a function or data object in source files.

As another example of using record-keeping commands, suppose that you are working on a large program and every few days you back up the source code for the program by copying it to a directory in a different file system (as a precaution). You would like to compare the current versions of your source files with one of the saved versions, to find out what changes have been made between the two. The command:

diff *oldfile newfile*

prints out all the differences between two versions of a file, making comparisons possible.

The **cksum** command gives a checksum for each file. If applied to two versions of what was at one time the same file, **cksum** gives a convenient way to tell if the files are still the same. It does not, however, indicate what the differences are.

The **find** command also has applications to programming. For example, suppose you are looking for a particular C source program but cannot remember where it is stored.

find  $/$  –name  $'*.c'$ 

searches all the files and file systems, starting at the root, and displays the names of all files with the **.c** extension.

## **Finding Elements in a File and Presenting Them in a Specific Format**

**awk** is a powerful command that can perform many different operations on files. The general purpose of **awk** is to read the contents of one or more files, obtain selected pieces of information from the files, and present the information in a specified format.

One simple way to use **awk** is with a command line with the form:

```
awk '/regexp/ {action}' file
```
This asks **awk** to obtain information from the specified file. **awk** obtains the information by performing the specified *action* on every line in the file that contains a string matching the given regular expression, *regexp*. (For further information, see the appendix on regular expressions in *OS/390 UNIX System Services Command Reference*.) For example:

```
awk '/abc/ {print}' file
```
displays every record in the file that contains the string abc.

## **Timing Programs**

The **time** command lets you time programs to find out how much processor time they actually require. You might use this to compare two versions of a program to see if one runs faster than the other. You can run a program with:

```
time command-line
```
where *command-line* is a command line that invokes the program you want to time. **time** runs the program and displays:

- The total time the program took to execute, labeled real
- The total time spent in the user program, labeled user
- The central processor time spent performing system services for the user, labeled sys

### **Using the passwd Command**

You can change user's passwords by using the **passwd** command:

```
passwd [-u userid]
```
The **passwd** command changes the login password for the user ID specified. If *userid* is omitted, the login name associated with the current terminal is used. You are prompted for the new password, which may be truncated to the length defined as the maximum length for the passwords.

For example:

passwd

changes the password for the invoker. The invoker is prompted for the old password and the new password values.

Non-superusers can change the password for another user if they know the user ID and current password. Another example changes the password for user ID Jerry:

passwd -u Jerry

For more information about the **passwd** command, see *OS/390 UNIX System Services Command Reference*.

## **Switching to Superuser or Another ID**

With the **su** command, you can switch to any user ID, including the superuser. A user can switch to superuser authority (with an effective UID of  $\theta$ ), if the user is permitted to the BPX.SUPERUSER FACILITY class profile within the Resource Access Control Facility (RACF). Either the ISPF shell or the **su** shell command can be used for switching to superuser authority.

If you do not specify a user ID, the **su** command changes your authorization to that of the superuser. If you specify a user ID, **su** changes your authorization to that of the specified user ID.

When you switch to superuser (UID  $\theta$ ) without specifying a userid, you keep your MVS identity (TSO/E ID). You keep your access authority to MVS data sets, while gaining authority to access any HFS files.

When you change user ID by specifying a user ID and password, you assume the MVS identity of the new userid even if the userid has UID  $0$ .

If you use the –s option on the **su** command you will not be prompted for a password. Use this option if you have access to the SURROGATE facility class profile BPX.SRV.*userid*. The *userid* is the MVS userid associated with the target UID.

To return to your own user ID, type:

exit

This returns you to the shell in which you entered the **su** command.

# **Using the whoami Command**

The **whoami** command displays a username associated with the effective user ID, unlike the **who am i** command which displays the login name.

For example, if you login as 'user1' but then you use the **su** command to change to 'user2':

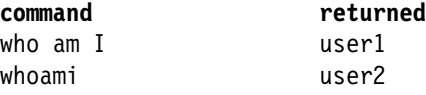

For more information on the **whoami** command, see *OS/390 UNIX System Services Command Reference*.

#### **Using the tso Command**

To run a TSO/E command from the shell or in a shell script, simply preface the TSO/E command with the **tso** shell command; for example:

tso *-t tso\_command*

There are two options you can use:

- Specify the *-t* option to run a command through the TSO/E service routine. The command output is written to **stdout**. If you specify a relative pathname, the command looks for the file in your current directory.
	- **Note:** TSO/E has some restrictions on the type of commands that can be run using the TSO/E service routine (mini-TSO environment). In summary, you cannot run the following commands in this environment:
		- Commands that run authorized
		- FIB (foreground initiated background) commands
		- Other commands that require the TSO/E task structure, i.e., interactive commands such as **oedit**, where interactive means that the user can interact with the command processing while issuing additional terminal input (subcommands, function keys). For example, once the **oedit** command is entered, the user can enter additional subcommands to add more lines and then quit or exit the command.

For a full description of the restrictions, see the section on IKJTSOEV in *OS/390 TSO/E Programming Guide*.

 Specify the *-o* option to run a TSO command as if it had been entered on the OMVS command line and run using the TSO subcommand or function key. If you use a relative pathname, the command looks for the file in the working directory of your TSO/E session, which is typically your home directory.

If no option is specified, the following rules are applied in this order:

- 1. If **stdout** is not a tty, the TSO service routine is used since it is possible that the command output is redirected to a file or piped to another command. Otherwise,
- 2. If the controlling tty supports 3270 passthrough mode, OMVS is used. Otherwise,
- 3. The TSO service routine is used.

The **tso** command supports several environment variables. For more information about the **tso** command and the environment variables associated with it, see *OS/390 UNIX System Services Command Reference*.

## **Online Help**

Two help facilities are available with the shell:

- The **man** command, which you can use to display help information about a shell command. The man page is displayed in your shell session, and you can work in the shell while viewing the help information.
- The TSO/E OHELP command, which displays online reference information about shell commands, TSO/E commands, C functions, callable services, and messages issued by the shell and **dbx**.

The IBM BookManager READ product is a requirement for OHELP. The help information is displayed in a BookManager session; while viewing the help information, you cannot work in the shell.

## **Using the man Command**

You can use the **man** command to get help information about a shell command. The **man** syntax is:

**man** *command\_name*

- To scroll the information in a man page, press <Enter>.
- To end the display of a man page, type **q** and press <Enter>.

To search for a particular string in a system that has a list of one-line command descriptions, use the *-k* option:

**man** *-k string*

For example, to produce a list of all the shell commands for editing, you could type:

man -k edit

You can use the **man** command to view manual descriptions of TSO/E commands. To do this, you must prefix all commands with **tso**. For example, to view a description of the MOUNT command, you would enter:

man tsomount

You can also use the **man** command to view manual descriptions of **dbx** subcommands. To do this, you must prefix all subcommands with **dbx**. For example, to view a description of the **dbx alias** subcommand, you would enter:

man dbxalias

For complete information about the **man** command, see *OS/390 UNIX System Services Command Reference*.

### **Using the OHELP Command**

The TSO/E OHELP command provides a similar capability to the **man** shell command. OHELP displays online reference information about commands, C functions, callable services, and messages issued by the shell and **dbx**.

Your system must have the BookManager READ product installed for you to use OHELP.

The OHELP syntax is:

OHELP ref id search item

**ref\_id** A number that specifies the online book to be searched. The default is 1 for the *OS/390 UNIX System Services Command Reference*. Each installation can define which number is associated with each book. To see the list of available books and the number associated with each book, type ohelp.

**search\_item** This can specify a:

- Command name
- C function name
- Callable service name
- Message number
- Text string (enclosed in double quotes)

If you omit this operand, OHELP displays the table of contents of the book specified by the ref\_id.

### **Example: Getting Help for a Command**

For example, if you want information on the **cp** shell command, you would enter:

OHELP cp

(You do not need to enter the value 1 because 1 is the default.)

```
List All Topics with Matches
    Fuzzy matches for: CP
                                                                     Search matches 1 to 13 of 13
   2.33 cp -- Copy a file<br>A.0 Appendix A. 0S/39
                Appendix A. 0S/390 Shell Command Summary
    2.21 chcp -- Set or query ASCII/EBCDIC code pages for the terminal
    FRONT_1 Permuted Index
  2.17 cat -- Concatenate or display a text file
   2.89 ln -- Create a link to a file
   2.107 mv -- Rename or move a file or directory
   2.133 rm -- Remove a directory entry<br>2.159 touch -- Change the file acces
                touch -- Change the file access and modification times
    2.162 trap -- Intercept abnormal conditions and interrupts
   2.34 cpio -- Copy in/out file archives<br>2.42 dd -- Convert and copy a file
                dd -- Convert and copy a file
    2.184 vi -- Use the display-oriented interactive text editor
   Command ===> \frac{\text{SCROLL}}{\text{F1=He1D}} \frac{\text{ECROLL}}{\text{F4=Text}} \frac{\text{F5=No Text}}{\text{F5=No Text}} \frac{\text{Fe-Re} \times \text{Fe}}{\text{Fe} \times \text{Fe}} \frac{\text{Fe} \times \text{Fe}}{\text{Fe} \times \text{Fe}} \frac{\text{Fe} \times \text{Fe}}{\text{Fe} \times \text{Fe}}F1=Help F4=Text F5=No Text F6=Review F7=Bkwd F8=Fwd
   F10=Explain F12=Cancel
c de la componentación de la componentación de la componentación de la componentación de la componentación de<br>La componentación de la componentación de la componentación de la componentación de la componentación de la co
```
*Figure 11. Sample Output from the Command OHELP cp*

When you look at the output, you can see a boxed display overlaying another display. The boxed display, titled "List All Topics with Matches" lists all references to the **cp** command in the online *OS/390 UNIX System Services Command Reference*.

- Fuzzy matches for: CP is the heading for the list of references to **cp** that were found. BookManager converts the shell command name to uppercase.
- Search Matches 1 to 13 of 13 indicates that this boxed display contains all of the search matches. If there were a very long list of search matches, you would need to scroll to the next screen to get to the end of the list.
- If you press PF4 (PF4=TEXT) while viewing the list, an explanation of the reason for the match is displayed.
- Your cursor is under the first item in the boxed display: 2.33 cp. This is the **cp** command description from *OS/390 UNIX System Services Command Reference* . The first item in the list is usually the reference information for the language element you specified. Press <Enter>. You can read through the entire command description.
- To redisplay the boxed display of the search results, type search cp. Press <Enter>. Alternatively, you can position your cursor under the selection Search

at the top of the screen. Press <Enter>. On the pulldown menu, select List all topics with matches and press <Enter>.

• After you select a match, you can use type find cp to move to the next match

If you press the Cancel function key, the boxed display disappears and you see the underlying information: the table of contents for the online *OS/390 UNIX System Services Command Reference*.

To exit the online help, use the Cancel and Exit function keys, as appropriate, from each panel.

## **Example: Searching Help for All Instances of a Language Element Name**

If you want to look at the reference information for all types of language element with the name **chmod**, you enter the command:

```
ohelp * chmod
```
The output displayed would look similar to this:

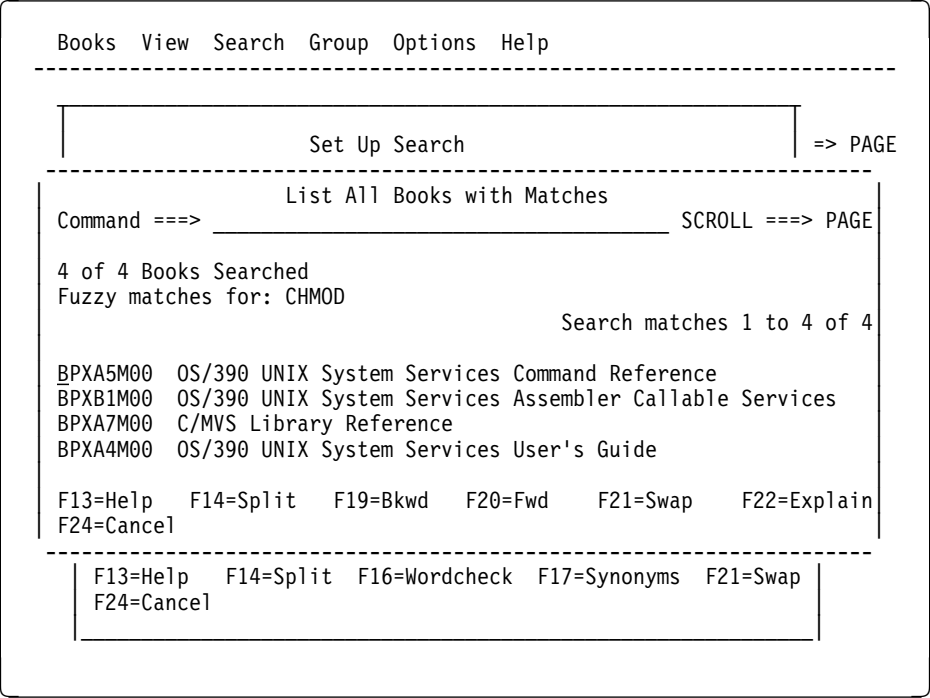

*Figure 12. Sample Output from the Command OHELP \* chmod*

When you look at the output, you see a boxed display overlaying another display. The boxed display, titled "List All Books with Matches" lists all the reference books that document a language element named **chmod** command.

- 4 of 4 Books Searched indicates that four books were searched.
- Fuzzy matches for: CHMOD is the heading for the list of references to **chmod** that were found. BookManager converts the shell command name to uppercase.
- Search matches 1 to 4 of 4 indicates that this boxed display contains all of the search matches.
- Your cursor is under the first book in the list:  $BPX45M00$ . If you press  $\leq$  Enter $>$ , you see a boxed display showing all search matches for **chmod** in the online *OS/390 UNIX System Services Command Reference*. The first item in the list is usually the reference information for the language element you specified. Press <Enter>. You can read through the entire function description.
- To return to the boxed display from the reference information, position your cursor under the selection Search at the top of the screen. Press <Enter>. On the pulldown menu, select List all topics with matches and press <Enter>.
- The remaining items listed are cross-references to the **chmod** function throughout the online *OS/390 UNIX System Services Command Reference*.

If you press <F12>, the boxed display disappears and you see the "Set Up a Search" panel, which allows you to search for a different name.

To exit the online help, use <F12> and <F3> as appropriate.

## **Searching for a Text String**

To search for a text string, enclose the text in double quotes and specify the ref\_id for the specific book you want to search. For example, the command

ohelp 4 "improper type"

will search the book *OS/390 UNIX System Services Messages and Codes* for messages that contain the text *improper type*.

If you are searching for a text string and you use an  $*$  for ref id, OHELP will search all the books on the shelf and locate every instance of that string.

## **Shell Messages**

Messages issued by the tcsh shell and utilities are prefixed with the letters FSUC. To display online reference information about any shell message, use the OHELP command. The shell messages are documented in *OS/390 UNIX System Services Messages and Codes*.

# **Chapter 8. Writing tcsh Shell Scripts**

Most people find themselves using some sequences of commands over and over again.

- A programmer may always use the same commands to compile source code, and link the resulting object code.
- A bookkeeper may have to go through the same sequence of shell commands each week to update the books and produce a report.

To simplify such jobs, the shell lets you run a sequence of commands that have been stored in a text file. For example, the programmer could store all the appropriate compiling and linking commands in a file. A file containing commands in this way is called a *shell script*. After such a file is completed and it is made "executable," the programmer can run all the commands in the file by entering the filename on the command line.

Putting commands in a shell script has several advantages over typing the commands individually. Using a shell script:

- Reduces the amount of typing you have to do. You have to type in the shell script only once. Then you can run all the commands in the script by entering the name of the file as a single shell command. A shell script can save you a lot of time and effort if you are working with many files, or if some command lines have several options.
- Reduces the number of errors. If you are typing in ten commands, you have ten chances to make a mistake. With a shell script, however, you can take your time, edit the file carefully, and get it right before you try to run it.
- Makes it easy for other people to do what you do. For example, consider the bookkeeper mentioned earlier. When the bookkeeper goes on vacation, someone else has to fill in. It is much easier for the substitute bookkeeper to type a single command that does everything correctly than to try to type in the full sequence of commands.

For all these reasons, you will probably find that the use of shell scripts makes your work easier and more productive. This chapter can provide only a brief overview, but it should give you an idea of how to write and use shell scripts.

## **Running a Shell Script**

You can run a shell script by typing the name of the file that contains the script. For example, suppose you have a script named **totals.scp** that has three shell commands in it. If you enter:

totals.scp

the shell runs the three commands.

Before you can run a shell script, you must have read and execute permission to the file. Use the **chmod** and **umask** commands to set the permissions.

For another example, suppose you want to compile a collection of files written in the C programming language. You could use the **c89**, **cc**, or **c++** command. The **c89** command, for example, compiles any file **file.c**, link-edits the object module, and produces an executable file. The shell script:

 $c89 -c$  file1.c file2.c  $\qquad \qquad \qquad$  # compile only  $c89$  -o outfile file1.o file2.o file3.c  $\qquad$  # outfile for executable

compiles and link-edits the files and produces an executable file, **outfile**. Notice that in a shell script you precede a comment with a #.

If you store this script in an executable file named **compile**, it could be run with the single command **compile**. A new process is created for the script to run in.

To run a shell script in your current environment, without creating a new process, use the **source** command. You could run the **calculate** shell script this way:

source calculate

Should you want to use a shell script that updates a variable in the current environment, run it with the **source** command.

## **Using the Magic Number**

All tcsh scripts must have # as the first character of the script. When a script file starts with #\*, the kernel's spawn and exec services recognize the file name after the #\* as the program to be run. It is recommended that the first line of all tcsh scripts look like:

#!/bin/tcsh

with /bin/tcsh being the location of tcsh on the OS/390 UNIX system. The kernel recognizes the magic value (#\*) and runs **/bin/tcsh**.

## **Using TSO/E Commands in Shell Scripts**

A shell script can include TSO/E commands as well as shell commands, and it can process TSO/E command output. You use the **tso** shell command to run the TSO/E command.

#### **Using Variables**

You can think of shell scripts as *programs* made up of shell commands. To allow more versatile shell scripts, the shell supports many of the features of normal programming languages.

In a conventional programming language, a *variable* is a name that has an associated value. When you want to use the value, you can use the name instead.

#### **Creating a Shell Variable**

The shell also lets you create variables. A shell variable name can consist of uppercase or lowercase letters, plus digits and the underscore character **\_**. The name can have any length, but the first character cannot be a digit. Uppercase letters are distinguished from lowercase ones, so **NAME**, **name**, and **Name** are all *different* names.

To create a shell variable, just enter:

*set name*='*string*'

as a command to the shell. For example:

set home='/usr/adams'

sets up a variable with the name **home** and the value **/usr/adams**.

After you set a variable, you refer to it by prefixing its name with a dollar sign (\$). Any command can use the value of a variable by referring to it this way. For example, if **home** is set to **/usr/adams**:

cd \$home

is equivalent to:

cd /usr/adams

Similarly:

cp  $$home/*$  /newdir

is equivalent to:

cp /usr/adams/\* /newdir

To change the value of an existing variable, you use a command with the same form as the existing variable. For example:

```
set home='/usr/benjk'
```
changes the value of **home** from **/usr/adams** to **/usr/benjk**.

If the value on the right-hand side of the **=** sign does not contain spaces, tab characters, or other special characters, you can leave out the single quotes. For example, you can enter:

home=/usr/benjk

#### **Calculating with Variables**

Suppose you run the following commands either in a shell script or by typing in one command after another:

set i=1 set j=\$i+1 echo \$j

The output of **echo** is 1+1 because a normal variable assignment assigns a *string* to a variable. Thus j gets the string 1+1.

To *evaluate* an arithmetic expression, you can enter:

@ *variable*=*expression*

This command line assigns the value of an expression to the given variable. For example:

 $i=1$  $0 j = $i + 1$ echo \$j

Here j is assigned the value of the expression and the **echo** command displays the value 2.

You can also use **@** to change the value of a variable. If you enter:

 $i=1$  $0 i = $i + 1$ echo \$i

the **@** command *changes* the value of i. The new value of i is the old value plus 1.

An **@** command can have any of the standard arithmetic expressions:

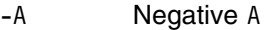

- $A * B$  A times B
- A / B A divided by B
- A % B Remainder of A divided by B
- $A + B$  A plus B
- A B A minus B

The standard mathematical order of operations is used, as shown in the way that operations are grouped:

- All unary minus operations are carried out;
- Then any  $\star$ , /, or % operations (from left to right in the order they appear);
- Then any additions or subtractions (from left to right in the order they appear).

Many operators use special shell characters, so you usually need to put double quotes around the expression. Thus:

 $0$  i = 5 + 2  $*$  3

assigns 11 to i, since the multiplication is done first. You can use parentheses in the usual way to change the order of operations. For example:

 $\theta$  i =  $((5 + 2) * 3)$ 

assigns 21 to i.

**Note: @** does not work with numbers that have fractional parts. It works only with integers.

#### **Setting Environment Variables**

Up to this point, we have talked about defining shell variables and then using them in later command lines. You can also define a shell variable and then call a shell script that makes use of that variable. But you have to do a certain amount of preparation first.

A shell script is run as a child process to the parent shell. By default, the child process does not share any variables with the parent. If you define a variable **var** in the parent shell, it is *local* to the current session; any shell script, or child process, that you call will not inherit **var**.

To deal with this situation, you can enter the following:

```
setenv var [value]
```
The **setenv** command says that you want the variable **var** passed on to all the child processes that you execute in this session. After you do this, **var** becomes inherited and the variable is known to all the commands and shell scripts that you use.

As an example, suppose you enter the commands:

setenv myname "Friar Tuck"

Now all your child processes can use the **myname** variable to obtain the associated name. You may, for example, have shell scripts that write form letters that contain your name, Friar Tuck, obtained from the **myname** variable.

**Note:** You could use single or double quotes to enclose the variable value. See "Quoting Variable Values" on page 40 for more information.

When a script or child process begins running, it automatically inherits all the environment variables passed on to it. However, if the script changes the value of one of those variables, that change is *not* passed back to the parent process —unless you run the script with the **source** utility.

By default, any variables created within a shell script are *local* to that script. This means that when another program is run, those variables do not apply in its environment. However, the script can use the **setenv** command to turn shell variables into global environment ones. Inside a shell script:

setenv *name* [value]

indicates that the variable with the given *name* should be defined as an environment variable. When other programs are run from that script, they inherit the value of all environment variables. However, when the script ends, all its environment variables are lost to the calling shell.

Some variables are automatically inherited by the software that creates them. For example, if you invoke the shell, the initialization procedure automatically marks the **home** variables for environment variables so that other commands and shell scripts can use it. In Chapter 6, you saw that in a typical **.tcshrc** file for an individual user, the **PATH** variable is an environmental variable. Making the **PATH** variable an environmental variable ensures that search rules and changes to search rules are automatically shared by all shell sessions and scripts.

## **Using Positional Parameters — the \$N Construct**

 The sample shell script discussed earlier in this chapter compiled and link-edited a program stored in a collection of source modules. This section discusses a shell script that can compile and link-edit a C program stored in any file.

To create such a script, you need to be familiar with the idea of *positional parameters*. When the shell encounters a \$N construct formed by a \$ followed by a single digit, it replaces the construct with a value taken from the command line that started the shell script.

- \$1 refers to the first string after the name of the script file on the command line
- \$2 refers to the second string, and so on.

As a simple example, consider a shell script named **echoit** consisting only of the command:

# echo \$1

Suppose we run the command:

echoit hello

The shell reads the shell script from **echoit** and tries to run the command it contains. When the shell sees the \$1 construct in the **echo** command, it goes back to the command line and obtains the first string following the name of the shell script on the command line. The shell replaces the \$1 with this string, so the **echo** command becomes:

echo hello

The shell then runs this command.

A construct like \$1 is called a *positional parameter*. Parameters in a shell script are replaced with strings from the command line when the script is run. The strings on the command line are called *positional parameter values* or *command-line arguments*.

If you enter:

echoit Hello there

the string Hello is considered parameter value \$1 and there is \$2. Of course, the shell script is only:

echo \$1

so the **echo** command displays only the Hello.

Positional parameters that include a blank can be enclosed in quotes (single or double). For example:

echoit "Hello there"

echoes the two words instead of just one, because the two words are handled as one parameter.

Returning to a compile and link example, a programmer could write a more general shell script as:

c89 -c \$1.c c89 -o \$1 \$1.o

If this shell script were named **clink**, the command:

clink prog

would compile and link **prog.c**, producing an executable file named **prog** in the working directory. In the same way, the command:

clink dir/prog2

would compile and link **dir/prog2.c**. The shell script compiles and links a C program stored in a single file.

As another example of a shell script containing a positional parameter, suppose that the file **lookup** contains:

grep \$1 address

(where **address** is a file containing names, addresses, and other useful information). The command:

lookup Smith

displays address information on anyone in the file named Smith.

## **Using Quotes to Enclose a Construct in a Shell Script**

- A \$N construct in a shell script can be enclosed in double or single quotes.
- When *double* quotes are used, the parameter is replaced by the appropriate value from the command line. For example, suppose the file **search** contains:

```
grep "1" *
```
If you enter the command:

search 'two words'

the parameter value 'two words' replaces the construct \$1 in the **grep** command:

grep "two words" \*

If the **grep** command does not contain the double quotes, the parameter replacement would result in:

grep two words \*

which has an entirely different meaning.

 When you use *single* quotes to enclose a \$N construct in a shell script, the \$N is *not* replaced by the corresponding parameter value. For example, if the file **search** contains:

```
grep '$1' *
```
**grep** searches for the string \$1. The \$1 is not replaced by a value from the command line. In general, single quotes are "stronger" than double quotes. Less is more!

## **Using Parameter and Variable Expansion**

As we just discussed, a  $\frac{1}{2}$  followed by a number stands for a positional parameter passed to the script or function. A positional parameter is represented with either a single digit (except 0) or two or more digits in curly braces; for example, 7 and {15} are both valid representations of positional parameters. For example, if the command:

echo \$1

appeared in a shell script, it would **echo** the first positional parameter.

Similarly, a \$ followed by the name of a shell variable (such as **\$HOME**) stands for the value of the variable.

These constructs are called *parameter expansions*. In this sense, the term *parameter* can mean either a positional parameter or a shell variable.

The tcsh shell also supports more complicated forms of parameter expansions, letting you obtain only part of a parameter value or a modified form of the value.

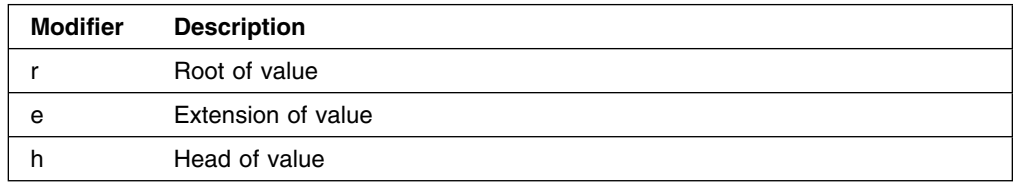

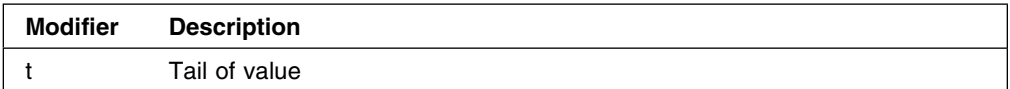

For example, to extract only part of a filename, you can add one of the above modifiers as follows:

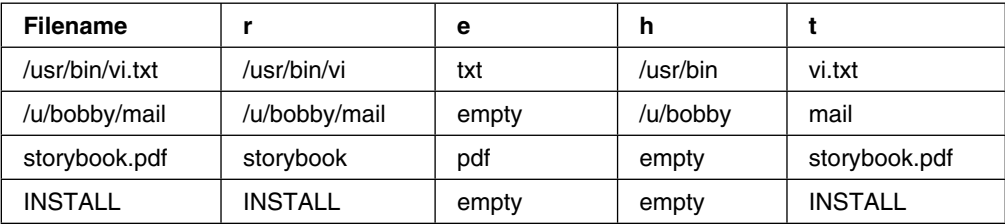

## **Using Special Parameters in Commands and Shell Scripts**

The tcsh shell has a variety of special parameters that may be used in command lines and shell scripts. These parameters are listed in *OS/390 UNIX System Services Command Reference* under **tcsh** in the "Variable Substitution" section.

## **Using Control Structures**

The shell provides facilities similar to those found in programming languages. It offers these *control structures,* which are related to programming control structures:

- The **if** conditional
- The **while** loop
- The **for** loop

## **The if Conditional**

An **if** conditional runs a sequence of commands if a particular condition is met. It has the form:

```
if (expr) command
```
The end of the commands is indicated by **endif**. For example, you could have:

```
if ( -d $1 ) then
      ls $1
endif
```
This tests to see if the string associated with the first positional parameter, \$1, is the name of a directory. If so, it runs an **ls** command to display the contents of the directory.

Any number of commands may come between the **then** and the **endif** that ends the control structure. For example, you might have written:

```
if ( -d $1 ) then
     echo "$1 is a directory"
      ls $1
 endif
```
This example also shows that the commands do not have to begin on the same line as **then**, and the condition being tested does not have to begin on the same line as **if**. The condition and the commands are indented to make them stand out more clearly. This is a good way to make your shell scripts easier to read.

Another form of the **if** conditional is:

```
if (expr) then
commands
else
commands
endif
```
If the condition is true, the commands after the **then** are run; otherwise, the commands after the **else** are run. For example, suppose you know that the string associated with the variable *pathname* is the name of either a directory or a file. Then you could write:

```
if ( -d $pathname ) then
     echo "$pathname is a directory"
      ls $pathname
 else
     echo "$pathname is a file"
     cat $pathname
 endif
```
If the value of *pathname* is the name of a file, this shell script uses **echo** to display an appropriate message, and then uses **cat** to display the contents of the file.

The final form of the **if** control structure is:

```
if (expr1) then
commands1
else if (expr2) then
commands2
else if (expr3) then
commands3
else
commands
endif
```
In this example, if *expr1* is true, *commands1* are run; otherwise, the shell goes on to check *expr2*. If that is true, *commands2* are run; otherwise, the shell goes on to check *expr3* and so on. If none of the test conditions are true, the *commands* after the **else** are run. Here is an example of how this can be used:

```
if ( ! $?argv ) then
     echo "no positional parameters"
 else if ( -d $1 ) then
    echo "$1 is a directory"
     ls $1
 else if ( -f $1 ) then
    echo "$1 is a file"
     cat $1
 else
     echo "$1 is just a string"
 endif
```
The test after the **if** determines if the value of the first positional parameter, \$1, is an empty string. If so, there are no positional parameters, so the shell script uses **echo** to display an appropriate message; otherwise, the script checks to see if the parameter is a directory name; if so, the contents of the directory are listed with **ls** (after an appropriate message). If that does not work, the script checks to see if the parameter is a filename; if so, the contents of the file are listed with **cat** (after an appropriate message). Finally, if none of the previous tests work, the parameter is assumed to be an arbitrary string, and the script displays a message to this effect.

You could put that script into a file named **listit** and run commands of the form:

listit *name*

to list the contents of *name* in a useful form.

### **The while Loop**

The **while** loop repeats one or more commands while a particular condition is true. The loop has the form:

while (expr) commands end

The shell first tests to see if *condition* (expr) is true. If it is, the shell runs the *commands*. The shell then goes back to check the *condition*. If it is still true, the shell runs the *commands* again, and so on, until the *condition* is found to be false.

As an example of how this can be used, suppose you want to run a program named **prog** 100 times to get an idea of the program's average running speed. The following shell script does the job:

```
0 \quad i = 100date
while ( $i > 0) prog
     @ i--
end
date
```
The script begins by setting a variable *i* to 100. It then uses the **date** command to get the current date and time.

Next the script runs a **while** loop. The condition says that the loop should keep on going as long as the value of *i* is greater than zero. The commands of the loop run **prog** and then subtract 1 from the *i* variable, similiar to C programming language syntax. In this way, *i* goes down by 1 each time through the loop, until it is no longer greater than 0. At this point, the loop stops and the final instruction of the script prints out the date and time at the end of the loop. The difference between the starting time and the ending time should give some idea of how long it took to run the program 100 times.

(Of course, the shell itself takes some time to perform the condition and to do the calculations with *i*. If **prog** takes a long time to run, the time spent by the shell is relatively unimportant; if **prog** is a quick program, the extra time that the shell takes may be large enough to make the timing incorrect.)

#### **The foreach Loop**

The final control structure to be examined is the **foreach** loop. It has the form:

foreach name (wordlist) commands end
The parameter *name* should be a variable name; if this variable doesn't exist, it is created. The parameter *list* is a list of strings separated by spaces. The shell begins by assigning the first string in *list* to the variable *name*. It then runs the *commands* once. Then the shell assigns the next string in *list* to *name*, and repeats the *commands*. The shell runs the *commands* once for each string in *list*.

As a simple example of a shell script that uses **foreach**, consider:

```
foreach file (*.c) c89 $file
end
```
When the shell looks at the **foreach** line, it expands the expression  $\star$ .c to produce a *list* containing the names of all files (in the working directory) that have the suffix **.c**. The variable *file* is assigned each of the names in this list, in turn. The result of the **foreach** loop is to use the **c89** command to compile all **.c** files in the working directory. You could also write:

```
foreach file (*.c) echo $file
   c89 $file
end
```
so that the shell script displayed each filename before compiling it. This would let you keep track of what the script was doing.

As you can see, the **foreach** loop is a powerful control structure. The *list* can also be created with command substitution, as in:

```
foreach file ( `find . -name "*.c" -print` )
      echo $file
      c89 $file
end
```
Here the **find** command finds all **.c** files in the working directory, and then compiles these files. This is similar to the previous shell script, but also looks at subdirectories of the working directory.

## **Combining Control Structures**

You can combine control structures by nesting (that is, putting one inside another). For example:

```
foreach file ( \text{find} . -name "\ast.c" -print )
        if (-M $file > -M $1) then
                  echo $file
                 c89 -c $file
         endif
```
end

This shell script takes one positional parameter, giving the name of a file. The script looks in the working directory and finds the names of all **.c** files. The **if** control structure inside the **foreach** loop tests each file to see if it is older than the file named on the command line. If the **.c** file is older, **echo** displays the name, and the file is compiled. You can think of this as making a set of files up to date with the filename specified on the command line.

# **Chapter 9. tcsh Shell Command Summary**

The following list presents the built-in tcsh shell commands, grouped by the task a user might want to perform, and their functions. Similar tasks are organized together.

## **General Use**

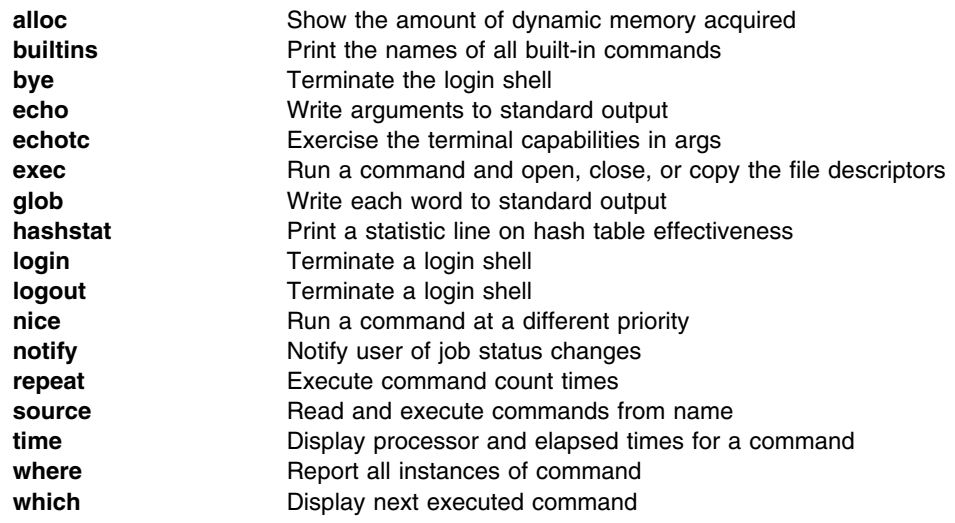

# **Controlling Your Environment**

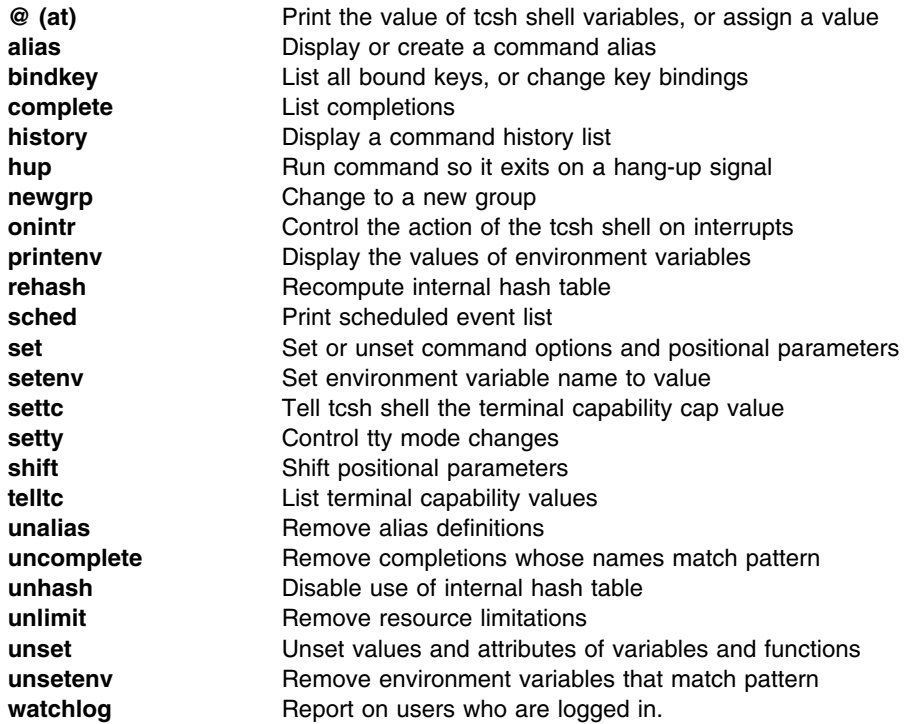

# **Managing Directories**

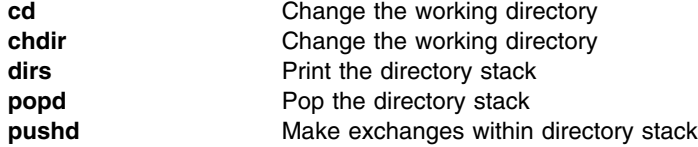

# **Computing and Managing Logic**

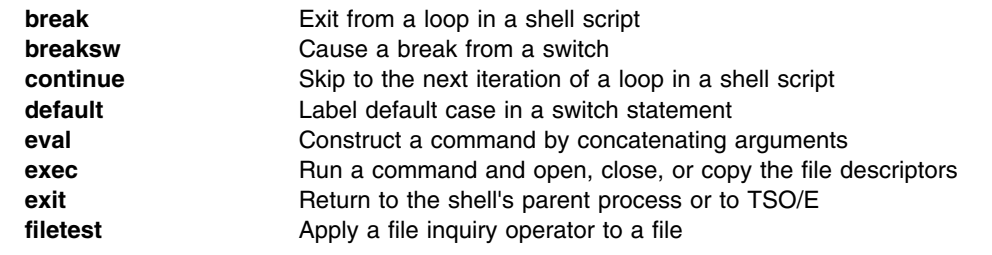

# **Managing Files**

**ls-F** List files

# **Controlling Processes**

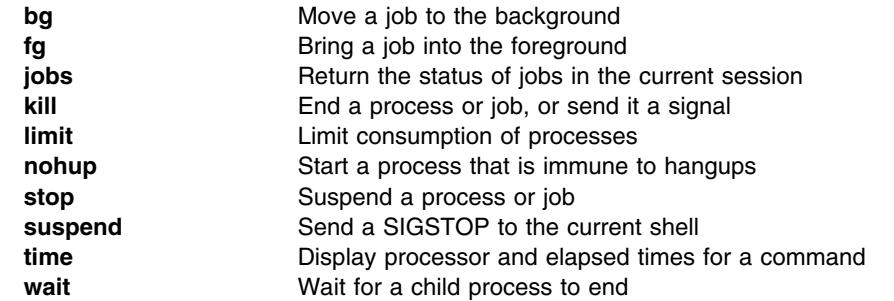

**Part 3. OS/390 UNIX System Services Command Reference**

## **Chapter 10. tcsh Commands**

## **alias — Display or create a command alias**

### **Format**

**alias** [**–tx**] [*name*[=*value*] *...*] **alias –r**

tcsh shell: **alias** [*name* [*wordlist* ]]

### **Description**

 When the first word of a shell command line is not a shell keyword, **alias** causes the shell to check for the word in the list of currently defined *aliases*. If it finds a match, the shell replaces the alias with its associated string value. The result is a new command line that might begin with a shell function name, a built-in command, an external command, or another alias.

When the shell performs alias substitution, it checks to see if *value* ends with a blank. If so, the shell also checks the next word of the command line for aliases. The shell then checks the new command line for aliases and expands them, following these same rules. This process continues until there are no aliases left on the command line, or recursion occurs in the expansion of aliases.

Calling **alias** without parameters displays all the currently defined aliases and their associated values. Values appear with appropriate quoting so that they are suitable for reinput to the shell.

Calling **alias** with parameters of the form *name*=*value* creates an alias for each *name* with the given string *value*.

If you are defining an alias where *value* contains a backslash character, you must precede it with another backslash. The shell interprets the backslash as the escape character when it performs the expansion. If you use double quotes to enclose *value*, you must precede each of the two backslashes with an additional backslash, because the shell escapes characters—that is, the shell does not interpret the character as it normally does—both when assigning the alias and again when expanding it.

To avoid using four backslashes to represent a single backslash, use single quotes rather than double quotes to enclose *value*, because the shell does not escape characters enclosed in single quotes during assignment. As a result, the shell escapes characters in single quotes only when expanding the alias.

Calling **alias** with *name* without any value assignment displays the function name (*name*) and its associated string value (*value*) with appropriate quoting.

**DBCS Recommendation:** We recommend that you use singlebyte characters when specifying an alias name, because the POSIX standard states that alias names must contain only characters in the POSIX portable character set.

#### **alias in the tcsh shell**

Without arguments, **alias** in the tcsh shell prints all aliases. With *name*, **alias** prints the alias for name. With *name* and *wordlist*, **alias** assigns *wordlist* as the alias of *name*. *wordlist* is command and filename substituted. *name* may not be *alias* or *unalias*.

See also "unalias in the tcsh shell" on page 197.

## **Options**

- **–r** Removes all tracked aliases.
- **–t** Makes each *name* on the command line a tracked alias. Each tracked alias resolves to its full pathname; the shell thus avoids searching the **PATH** directories whenever you run the command. The shell assigns the full pathname of a tracked alias to the alias the first time you invoke it; the shell reassigns a pathname the first time you use the alias after changing the **PATH** variable.

When you enter the command:

set –h

each subsequent command you use in the shell automatically becomes a tracked alias. Running **alias** with the **–t** option, but without any specified names, displays all currently defined tracked aliases with appropriate quoting.

**–x** Marks each alias *name* on the command line for export. If you specify **–x** without any names on the command line, **alias** displays all exported aliases. Only exported aliases are passed to a shell that runs a shell script.

Several aliases are built into the shell. Some of them are:

```
alias autoload="typeset –fu"
alias functions="typeset –f"
alias hash="alias –t"
alias history="fc –l"
alias integer="typeset –i"
alias nohup="nohup "
alias r="fc –s"
alias stop="kill –STOP"
alias suspend="stop \$\$"
```
You can change or remove any of these aliases, and the changes will remain in effect for the current shell and any shell scripts or child shells invoked implicitly from the command. These aliases are reset to their default built-in values each time a new shell is invoked from the command line.

## **Example**

The command:

alias ls="ls –C"

defines **ls** as an alias. From this point onward, when you issue an **ls** command, it produces multicolumn output by default.

### **alias in the tcsh shell: examples**

To alias the **!!** history command, use **\!-1** instead of **\!\!**. For example:

```
alias mf 'more \!-1$'
```
creates an alias for looking at the file named by the final argument of the previously entered command. Example output would be the following:

```
alias mf 'more \!-1$'
echo "We love tcsh." > file1
mf
```
We love tcsh. "file1" (EOF)

where **mf** pulls the last argument of the previous command (**file1**), and then displays that file using the **more** command.

## **Localization**

**alias** uses the following localization environment variables:

- **LANG**
- **LC\_ALL**
- **LC\_CTYPE**
- **LC\_MESSAGES**
- **NLSPATH**

### **Usage Notes**

- 1. **alias** is a built-in shell command.
- 2. Because exported aliases are only available in the current shell environment and to the child processes of this environment, they are not available to any new shell environments that are started (via the **exec sh** command, for example). To make an alias available to all shell environments, define it as a nonexported alias in the **ENV** file, which is executed whenever a new shell is run.

## **Exit Values**

- 0 Successful completion
- 1 Failure because an alias could not be set
- 2 Failure because of an incorrect command-line option

If you define **alias** to determine the values of a set of names, the exit value is the number of those names that are not currently defined as aliases.

## **Portability**

POSIX.2 User Portability Extension, OS/390 UNIX kornshell.

The **–t** and **–x** options are extensions to the POSIX standard.

### **Related Information**

**fc**, **hash**, **nohup**,**set**, **sh**, **typeset**, **unalias**, **tcsh**

## **bg — Move a job to the background**

## **Format**

**bg** [*job...*]

tcsh shell: **bg** [*%job ...*]

### **Description**

**bg** runs one or more jobs in the background. The *job* IDs given on the command line identify these jobs, which should all be ones that are currently stopped. If you do not specify any *job* IDs, **bg** uses the most recently stopped job.

**bg** works only if job control is enabled; see the **–m** option of **set** for more information. Job control is enabled by default in the OS/390 shell.

#### **bg in the tcsh shell**

In the tcsh shell, **bg** puts the specified jobs (or, without arguments, the current job) into the background, continuing each if it is stopped. *job* may be a number, a string, ",  $\%$ , + or - .

In the tcsh shell, **%job &** is a synonym of the **bg** command.

#### **Localization**

**bg** uses the following localization environment variables:

- **LANG**
- **LC\_ALL**
- **LC\_CTYPE**
- **LC\_MESSAGES**
- **NLSPATH**

### **Usage Note**

**bg** is a built-in shell command.

## **Exit Values**

- 0 Successful completion
- $\mathcal{A}$ 
	- Failure because a *job* argument is incorrect or there is no current job

If an error occurs, **bg** exits and does not place the job in the background.

## **Portability**

POSIX.2 User Portability Extension, UNIX systems.

## **Related Information**

**at**, **batch**, **fg**, **jobs**, **set**, **tcsh**

## **break — Exit from a loop in a shell script**

## **Format**

**break** [*number*]

tcsh shell: **break**

## **Description**

**break** exits from a **for**, **select**, **while**, or **until** loop in a shell script. If *number* is given, **break** exits from the given number of enclosing loops. The default value of *number* is 1.

### **break in the tcsh shell**

In the tcsh shell, **break** causes execution to resume after the end of the nearest enclosing **foreach** or **while**. The remaining commands on the current line are executed. Multi-level breaks are thus possible by writing them all on one line.

## **Localization**

**break** uses the following localization environment variables:

- **LANG**
- **LC\_ALL**
- **LC\_CTYPE**
- **LC\_MESSAGES**
- **NLSPATH**

## **Usage Note**

**break** is a special built-in shell command.

### **Exit Value**

**break** always exits with an exit status of 0.

## **Portability**

POSIX.2, X/Open Portability Guide.

## **Related Information**

**continue**, **sh**, **tcsh**

## **cd — Change the working directory**

### **Format**

**cd** [*directory*] **cd** *old new* **cd –**

tcsh shell: **cd** [**-p**] [**-l**] [**-n|-v**] [*name*]

## **Description**

The command **cd** *directory* changes the working directory of the current shell execution environment (see **sh**) to *directory*. If you specify *directory* as an absolute pathname, beginning with /, this is the target directory. **cd** assumes the target directory to be the name just as you specified it. If you specify *directory* as a relative pathname, **cd** assumes it to be relative to the current working directory.

If the variable **CDPATH** is defined in the shell, the built-in **cd** command searches for a relative pathname in each of the directories defined in **CDPATH**. If **cd** finds the directory outside the working directory, it displays the new working directory.

Use colons to separate directories in **CDPATH**. In **CDPATH**, a null string represents the working directory. For example, if the value of **CDPATH** begins with a separator character, **cd** searches the working directory first; if it ends with a separator character, **cd** searches the working directory last.

In the shell, the command **cd -** is a special case that changes the current working directory to the previous working directory by exchanging the values of the variables **PWD** and **OLDPWD**.

**Note:** Repeating this command toggles the current working directory between the current and the previous working directory.

Calling **cd** without arguments sets the working directory to the value of the **HOME** environment variable, if the variable exists. If there is no **HOME** variable, **cd** does not change the working directory.

The form **cd** *old new* is an extension to the POSIX standard and optionally to the Korn shell. The shell keeps the name of the working directory in the variable **PWD**. The **cd** command scans the current value of **PWD** and replaces the first occurrence of the string *old* with the string *new*. The shell displays the resulting value of **PWD**, and it becomes the new working directory.

If either directory is a symbolic link to another directory, the behavior depends on the setting of the shell's **–o** logical option. See the **set** command for more information.

#### **cd in the tcsh shell**

If a directory name is given, **cd** changes the tcsh shell's working directory to *name*. If not, it changes the directory to home. If *name* is '-' it is interpreted as the previous working directory. If *name* is not a subdirectory of the current directory (and does not begin with /, ./ or ../), each component of the tcsh variable **cdpath** is checked to see if it has a subdirectory name. Finally, if all else fails but *name* is a

tcsh shell variable whose value begins with /, then this is tried to see if it is a directory (see also the **implicitcd** tcsh shell variable).

Options for the **cd** tcsh built-in command are:

- **-l** Output is expanded explicitly to home or the pathname of the home directory for the user.
- **-n** Entries are wrapped before they reach the edge of the screen.
- **-p** Prints the final directory stack.
- **-v** Entries are printed one per line, preceded by their stack positions.

If more than one of **-n** or **-v** is given, **-v** takes precedence. **-p** is accepted but does nothing.

## **Environment Variables**

**cd** uses the following environment variables:

#### **CDPATH**

Contains a list of directories for **cd** to search in when *directory* is a relative pathname.

**HOME** Contains the name of your home directory. This is used when you do not specify *directory* on the command line.

#### **OLDPWD**

Contains the pathname of the previous working directory. This is used by **cd –**.

**PWD** Contains the pathname of the current working directory. This is set by **cd** after changing to that directory.

## **Localization**

**cd** uses the following localization environment variables:

- **LANG**
- **LC\_ALL**
- **LC\_CTYPE**
- **LC\_MESSAGES**
- **NLSPATH**

## **Usage Note**

**cd** is a built-in shell command.

## **Exit Values**

- 0 Successful completion
- 1 Failure due to any of the following:
	- No **HOME** directory
	- No previous directory
	- A search for *directory* failed
	- An *old*-to-*new* substitution failed
- 2 An incorrect command-line option

## **Messages**

Possible error messages include:

#### *dir* **bad directory**

**cd** could not locate the target directory. This does not change the working directory.

#### **Restricted**

You are using the restricted version of the shell (for example, by specifying the **–r** option for **sh**). The restricted shell does not allow the **cd** command.

#### **No HOME directory**

You have not assigned a value to the **HOME** environment variable. Thus, when you run **cd** in order to return to your home directory, **cd** cannot determine what your home directory is.

#### **No previous directory**

You tried the command **cd –** to return to your previous directory; but there is no record of your previous directory.

#### **Pattern** *old* **not found in** *dir*

You tried a command of the form **cd** *old new*. However, the name of the working directory *dir* does not contain any string matching the regular expression *old*.

## **Portability**

POSIX.2, X/Open Portability Guide.

All OS/390 UNIX systems feature the first form of the command.

The **cd** *old new* form of the command is an extension of the POSIX standard.

## **Related Information**

**dirs**, **popd**, **pushd**, **set**, **sh**, **tcsh**

## **continue — Skip to the next iteration of a loop in a shell script**

## **Format**

**continue** [*n*]

### **Description**

**continue** skips to the next iteration of an enclosing **for**, **select**, **until**, or **while** loop in a shell script. If a number *n* is given, execution continues at the loop control of the *n*th enclosing loop. The default value of *n* is 1.

## **Usage Note**

**continue** is a special built-in shell command.

## **Localization**

**continue** uses the following localization environment variables:

- **LANG**
- **LC\_ALL**
- **LC\_MESSAGES**
- **NLSPATH**

## **Exit Values**

- 0 Successful completion
- 1 The value of *n* given was not an unsigned decimal greater than 0.

## **Portability**

POSIX.2, X/Open Portability Guide, UNIX systems.

## **Related Information**

**break**, **sh**, **tcsh**

## **echo — Write arguments to standard output**

## **Format**

**echo** *argument ...*

tcsh shell: **echo** [**-n**] *word...*

## **Description**

**echo** writes its arguments, specified with the *argument* argument, to standard output. **echo** accepts these C-style escape sequences:

- **\a** Bell
- **\b** Backspace
- **\c** Removes any following characters, including **\n** and **\r**.
- **\f** Form feed
- **\n** Newline
- **\r** Carriage return
- **\t** Horizontal tab
- **\v** Vertical tab
- **\0***num* The byte with the numeric value specified by the zero to three-digit octal *num*.
- **\–** Backslash

**echo** follows the final argument with a newline unless it finds \c in the arguments. Arguments are subject to standard argument manipulation.

### **echo in the tcsh shell**

In the tcsh shell, **echo** writes each word to the shell's standard output, separated by spaces and terminated with a newline.

tcsh **echo** accepts these C-style escape sequences:

**\a** Bell

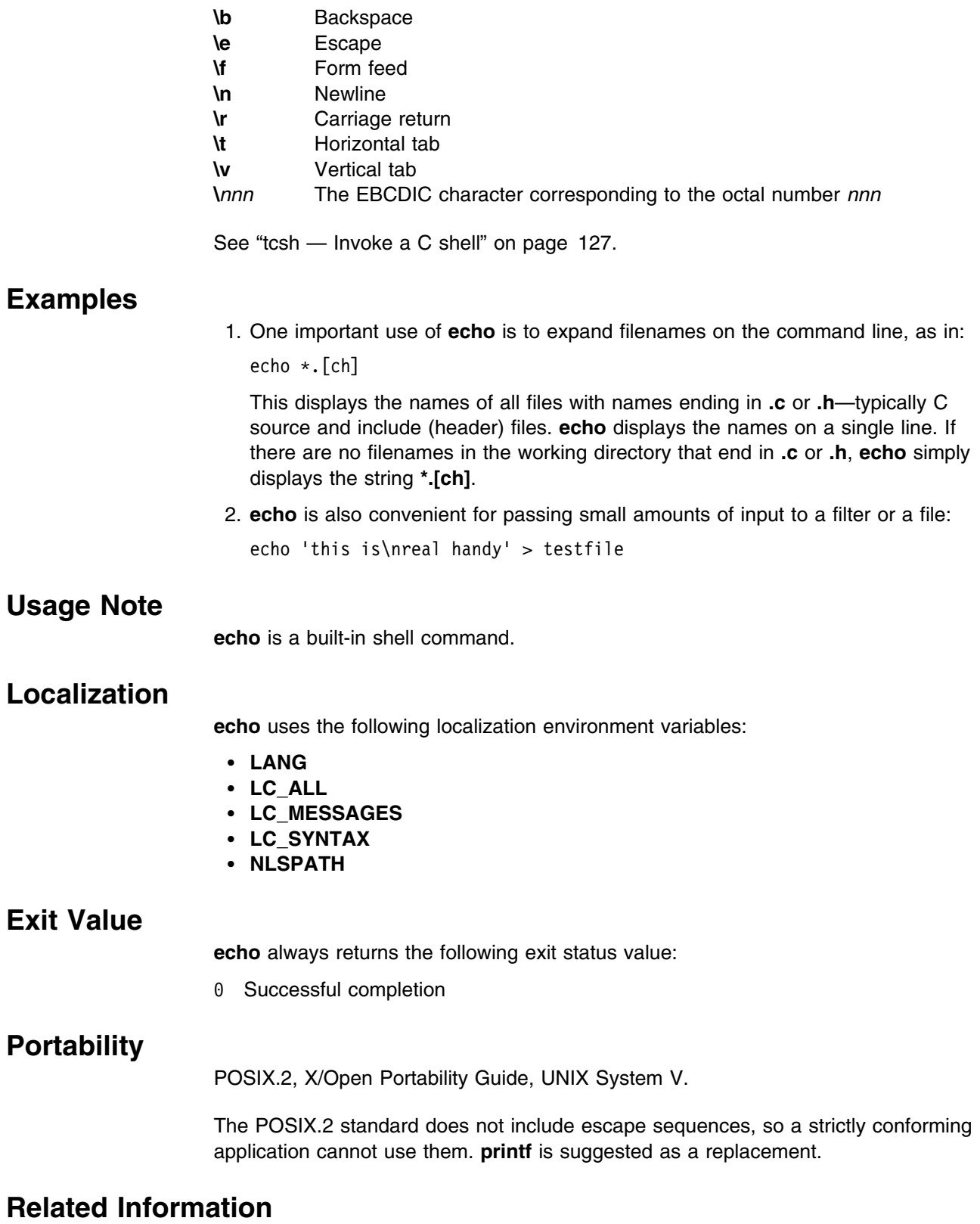

**sh**, **tcsh**

## **eval — Construct a command by concatenating arguments**

## **Format**

**eval** [*argument ...*]

tcsh shell: **eval** *argument ...*

## **Description**

The shell evaluates each argument as it would for any command. **eval** then concatenates the resulting strings, separated by spaces, and evaluates and executes this string in the current shell environment.

#### **eval in the tcsh shell**

In the tcsh shell, **eval** treats the arguments as input to the shell and executes the resulting command(s) in the context of the current shell. This is usually used to execute commands generated as the result of command or variable substitution, since parsing occurs before these substitutions. See "tcsh — Invoke a C shell" on page 127.

## **Examples**

The command:

for a in 1 2 3 do eval x\$a=fred done sets variables *x1*, *x2*, and *x3* to fred. Then: echo \$x1 \$x2 \$x3 produces: fred fred fred

## **Usage Note**

**eval** is a special built-in shell command.

## **Localization**

**eval** uses the following localization environment variables:

- **LANG**
- **LC\_ALL**
- **LC\_MESSAGES**
- **NLSPATH**

## **Exit Value**

The only possible exit status value is:

6 You specified no arguments or the specified arguments were empty strings

Otherwise, the exit status of **eval** is the exit status of the command that **eval** runs.

## **Portability**

POSIX.2, X/Open Portability Guide, UNIX systems.

## **Related Information**

**exec**, **sh**, **tcsh**

## **exec — Run a command and open, close, or copy the file descriptors**

### **Format**

**exec** [*command\_line*]

tcsh shell: **exec** *command*

## **Description**

The *command\_line* argument for **exec** specifies a command line for another command. **exec** runs this command without creating a new process. Some people picture this action as *overlaying* the command on top of the currently running shell. Thus, when the command exits, control returns to the parent of the shell.

Input and output redirections are valid in *command\_line*. You can change the input and output descriptors of the shell by giving only input and output redirections in the command. For example:

exec 2>errors

redirects the standard error stream to **errors** in all subsequent commands ran by the shell.

If you do not specify *command\_line*, **exec** returns a successful exit status.

### **exec in the tcsh shell**

In the tcsh shell, **exec** executes the specified command in place of the currrent shell. See "tcsh — Invoke a C shell" on page 127.

## **Usage Note**

**exec** is a special built-in shell command.

## **Localization**

**exec** uses the following localization environment variables:

- **LANG**
- **LC\_ALL**
- **LC\_MESSAGES**
- **NLSPATH**

## **Exit Values**

If you specify *command\_line*, **exec** does not return to the shell. Instead, the shell exits with the exit status of *command\_line* or one of the following exit status values:

- 1–125 A redirection error occurred.
- 126 The command in *command\_line* was found, but it was not an executable utility.
- 127 The given *command\_line* could not be run because the command could not be found in the current **PATH** environment.

If you did not specify *command\_line*, **exec** returns with an exit value of zero.

## **Portability**

POSIX.2, X/Open Portability Guide, UNIX systems.

## **Related Information**

**sh**, **tcsh**

## **exit — Return to the shell's parent process or to TSO/E**

## **Format**

**exit** [*expression*]

tcsh shell: **exit** [*expr*]

### **Description**

**exit** ends the shell. If there is an *expression*, the value of the *expression* is the exit status of the shell.

The value of expression should be between  $\theta$  and 255. The **EXIT** trap is raised by the **exit** command, unless **exit** is being called from inside an **EXIT** trap.

If you have a shell background job running, you cannot exit from the shell until it completes. However, you can switch to subcommand mode and exit.

### **exit in the tcsh shell**

The shell exits either with the value of the specified expression or, without expression, with the value of the **status** variable. The value of expression should be between  $0$  and 255. See "tcsh — Invoke a C shell" on page 127.

### **Usage Note**

**exit** is a special built-in shell command.

## **Localization**

**exit** uses the following localization environment variables:

- **LANG**
- **LC\_ALL**
- **LC\_MESSAGES**
- **NLSPATH**

## **Exit Values**

**exit** returns the value of the arithmetic expression specified by the *expression* argument to the parent process as the exit status of the shell. If you omit *expression*, **exit** returns the exit status of the last command run.

## **Related Information**

**return**, **sh**, **tcsh**

The **exit()** ANSI C function, the **\_exit** callable service, and the **\_exit()** POSIX C function are unrelated to the **exit** shell command.

## **fg — Bring a job into the foreground**

## **Format**

**fg** [**%***job-identifier*]

tcsh shell: **fg** [*%job ...*]

## **Description**

**fg** restarts a suspended job or moves a job from the background to the foreground. To identify the job, you give a *job-identifier* (preceded by **%**) as given by the **jobs** command.

If you do not specify *job-identifier*, **fg** uses the most recent job to be suspended (with the **kill** command) or placed in the background (with the **bg** command). **fg** is available only if you have enabled job control. See the **–m** option of **set** for more information.

### **fg in the tcsh shell**

In the tcsh shell, **fg** brings the specified jobs (or, without arguments, the current job) into the foreground, continuing each if it is stopped. *job* may be '', %, +, –, a number, or a string. See also the **run-fg-editor** editor command described in "tcsh — Invoke a C shell" on page 127.

## **Localization**

**fg** uses the following localization environment variables:

- **LANG**
- **LC\_ALL**
- **LC\_CTYPE**
- **LC\_MESSAGES**
- **NLSPATH**

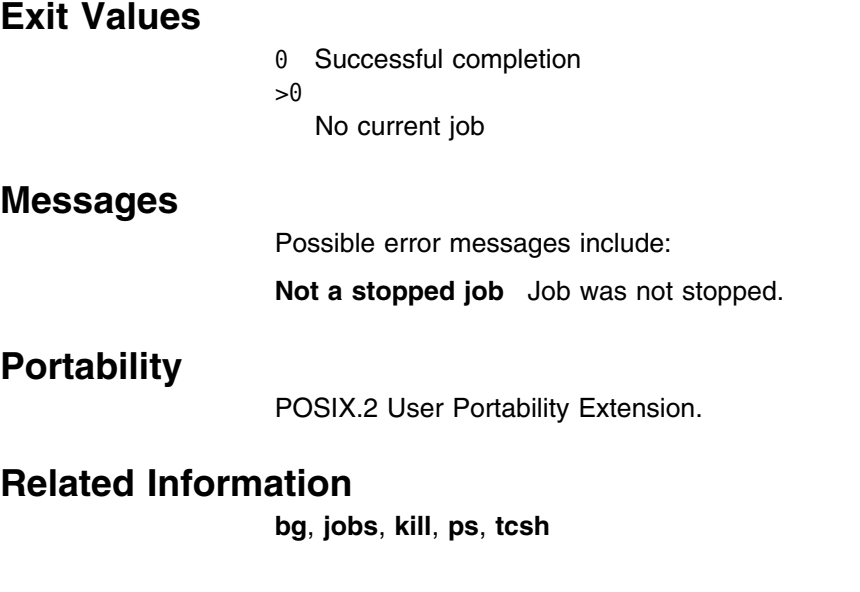

## **history — Display a command history list**

## **Format**

**history** [*first*[*last*]]

tcsh shell:

**history** [**-hTr**] [*n*]

**history -S|-L|-M** [*filename*]

**history -c**

## **Description**

**history** is an alias for **fc –l**. Like **fc –l**, **history** displays the list of commands that have been input to an interactive shell. This command does not edit or reenter the commands. If you omit *last*, **history** displays all commands from the one indicated by *first* through to the previous command entered. If you omit both *first* and *last* with this command, the default command range is the 16 most recently entered commands.

### **history in the tcsh shell**

In the tcsh shell, **history**, used alone, prints the history event list. If *n* is given only the *n* most recent events are printed or saved.

**Note:** See "tcsh — Invoke a C shell" on page 127 for descriptions of the tcsh shell variables and commands indicated below.

The tcsh shell **history** built-in command uses the following options:

- With **-h**, the history list is printed without leading numbers.
- With **-T**, timestamps are printed also in comment form. (This can be used to produce files suitable for loading with **history -L** or **source -h**.)
- With **-r**, the order of printing is most recent first rather than oldest first.
- With **-S**, **history** saves the history list to *filename*. If the first word of the **savehist** shell variable is set to a number, at most that many lines are saved. If the second word of **savehist** is set to merge, the history list is merged with the existing history file instead of replacing it (if there is one) and sorted by time stamp. Merging is intended for an environment like the X Window System with several shells in simultaneous use. Currently it only succeeds when the shells quit one after another.
- With **-L**, the shell appends *filename*, which is presumably a history list saved by the **-S** option or the **savehist** mechanism, to the history list. **-M** is like **-L**, but the contents of *filename* are merged into the history list and sorted by timestamp. In either case, **histfile** is used if filename is not given and **˜/.history** is used if histfile is unset. **history -L** is exactly like **source -h** except that it does not require a filename.
- With **-c**, clears the history list.

tcsh login shells do the equivalent of **history -L** on startup and, if **savehist** is set, **history -S** before exiting. Because only **˜/.tcshrc** is normally sourced before **˜/.history**, **histfile** should be set in **˜/.tcshrc** rather than **˜/.login**. If **histlit** is set, the first form (**history** [**-hTr**] [*n*]) and second form (**history -S|-L|-M** [*filename*]) print and save the literal (unexpanded) form of the history list.

## **Related Information**

**fc**, **sh**, **tcsh**

## **jobs — Return the status of jobs in the current session**

## **Format**

**jobs** [**–l**|**–p**] [*job-identifier...*]

tcsh shell: **jobs** [**-l**]

## **Description**

**jobs** produces a list of the processes in the current session. Each such process is numbered for easy identification by **fg** or **kill**, and is described by a line of information:

*[job-identifier] default state shell\_command*

#### *job-identifier*

Is a decimal number that identifies the process for such commands as **fg** and **kill** (preface *job-identifier* with **%** when used with these commands).

#### *default*

Identifies the process that would be the default for the **fg** and **bg** commands (that is, the most recently suspended process). If *default* is a **+**, this process is the default job. If *default* is a **–**, this job becomes the default when the current default job exits. There is at most one **+** job and one **–** job.

*state* Shows a job as:

Running **If it is not suspended and has not exited** 

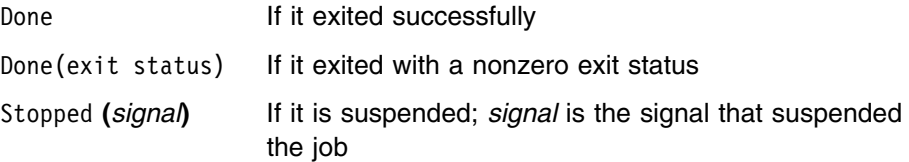

#### *shell\_command*

Is the associated shell command that created the process.

#### **jobs in the tcsh shell**

In the tcsh shell, **jobs** lists the active jobs. With **-l**, lists process IDs in addition to the normal information. See "tcsh — Invoke a C shell" on page 127.

## **Options**

- **–l** Displays the process group ID of a job (before *state*).
- **–p** Displays the process IDs of all processes.

The **–l** and **–p** options are mutually exclusive.

## **Localization**

**jobs** uses the following localization environment variables:

- **LANG**
- **LC\_ALL**
- **LC\_CTYPE**
- **LC\_MESSAGES**
- **NLSPATH**

## **Usage Note**

**jobs** is a built-in shell command.

### **Exit Values**

- 0 Successful completion
- 2 Failure due to an incorrect command-line argument

## **Portability**

POSIX.2 User Portability Extension.

### **Related Information**

**bg**, **fg**, **kill**, **ps**, **wait**, **tcsh**

## **kill — End a process or job, or send it a signal**

### **Format**

**kill –l** [*exit\_status*] **kill** [**–s** *signal\_name*] [*pid ...*] [*job-identifier ...*] **kill** [**–***signal\_name*] [*pid ...*] [*job-identifier ...*] **kill** [**–***signal\_number*] [*pid ...*] [*job-identifier ...*]

tcsh shell:

**kill** [*-signal*] *%job|pid ...*

**kill -l**

## **Description**

**kill** ends a process by sending it a signal. The default signal is **SIGTERM**.

### **kill in the tcsh shell**

In the tcsh shell, **kill** [*-signal*] *%job|pid ...* sends the specified *signal* (or if none is given, the TERM (terminate) signal) to the specified jobs or processes. *job* may be a number, a string, '', %, + or - . Signals are either given by number or by name. When using the tcsh **kill** command, do not use the first three characters (*SIG*) of the *signal\_name*. Enter the *signal\_name* with uppercase characters. For example, if you want to send the **SIGTERM** signal, you would enter **kill -TERM** *pid* not **kill -SIGTERM** *pid*.

There is no default *job*. Specifying **kill** alone does not send a signal to the current job. If the signal being sent is TERM or HUP (hangup), then the job or process is sent a CONT (continue) signal as well.

**kill -l** lists the signal names. See "tcsh — Invoke a C shell" on page 127.

The *signal\_numbers* and *signal\_names* described in "Options" are also used with the tcsh **kill** command.

## **Options**

**–l** Displays the names of all supported signals. If you specify *exit\_status*, and it is the exit code of a ended process, **kill** displays the ending signal of that process.

### **–s** *signal\_name*

Sends the signal *signal\_name* to the process instead of the **SIGTERM** signal. When using the **kill** command, do not use the first three characters (*SIG*) of the *signal\_name*. Enter the *signal\_name* with uppercase characters. For example, if you want to send the **SIGABRT** signal, enter:

kill –s ABRT pid

**–***signal\_name*

(Obsolete.) Same as **–s** *signal\_name*.

**–***signal\_number*

(Obsolete.) A non-negative integer representing the signal to be sent to the process, instead of **SIGTERM**.

The *signal\_number* represents the *signal\_name* shown below:

#### *signal\_number signal\_name*

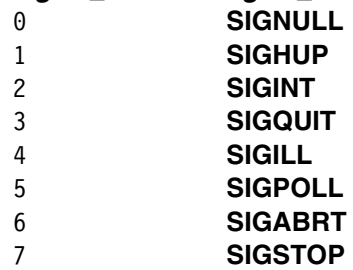

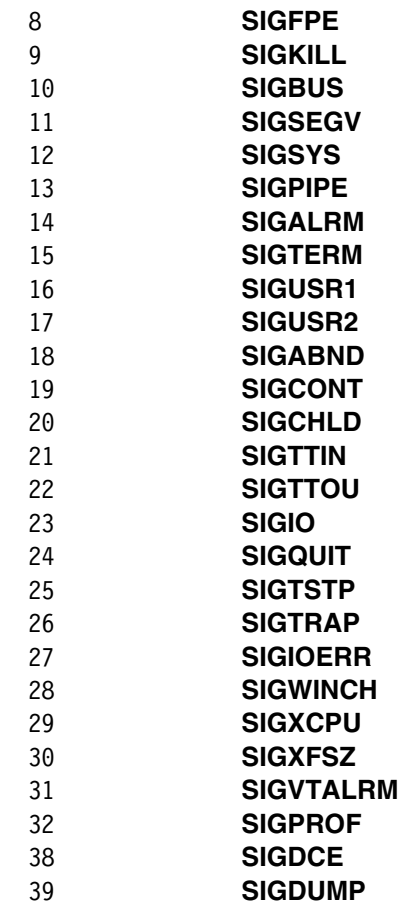

**Note:** The *signal\_number*s (3 and 6) associated with **SIGQUIT** and **SIGABRT**, respectively, differ from the values of **SIGQUIT** and **SIGABRT** used by the OS/390 kernel, but they are supported for compatibility with other UNIX platforms. (The **kill** command will send the OS/390 **SIGQUIT** or **SIGABRT** to the process.) (This note is also true for **kill** in the tcsh shell) .

## **Options**

### *job-identifier*

Is the job identifier reported by the shell when a process is started with **&**. It is one way to identify a process. It is also reported by the **jobs** command. When using the job identifier with the **kill** command, the job identifier must be prefaced with a percent (%) sign. For example, if the job identifier is 2, the **kill** command would be entered as follows:

kill –s KILL %2

*pid* Is the process ID that the shell reports when a process is started with **&**. You can also find it using the **ps** command. The *pid* argument is a number that may be specified as octal, decimal, or hex. Process IDs are reported in decimal. **kill** supports negative values for *pid*.

If *pid* is negative but not −1, the signal is sent to all processes whose process group ID is equal to the absolute value of *pid*. The negative *pid* is specified in this way:

kill –KILL –– –nn

where *nn* is the process group ID and may have a range of 2 to 7 digits (*nn* to *nnnnnnn*).

kill -s KILL - -9812753

The format must include the -- before the -nn in order to specify the process group ID.

If *pid* is 0, the signal is sent to all processes in the process group of the invoker.

The process to be killed must belong to the current user, unless he or she is the superuser.

## **Localization**

**kill** uses the following localization environment variables:

- **LANG**
- **LC\_ALL**
- **LC\_CTYPE**
- **LC\_MESSAGES**
- **NLSPATH**

### **Usage Notes**

**kill** is a built-in shell command.

## **Exit Values**

- 0 Successful completion
- 1 Failure due to one of the following:
	- The job or process did not exist
	- There was an error in command-line syntax
- 2 Failure due to one of the following:
	- Two jobs or processes did not exist
	- Incorrect command-line argument
	- Incorrect signal
- >2

Tells the number of processes that could not be killed

### **Messages**

Possible error messages include:

*job-identifier* **is not a job**

You specified an incorrect ID.

#### *signal\_name* **is not a valid signal**

You specified a noninteger signal for **kill**, or you specified a signal that is outside the range of valid signal numbers.

### **Portability**

POSIX.2, X/Open Portability Guide.

## **Related Information**

**jobs**, **ps**, **sh**, **tcsh**

## **newgrp — Change to a new group**

### **Format**

**newgrp** [**–l**] [*group*] **newgrp** [**–**] [*group*]

tcsh shell: **newgrp** [-] *group*

## **Description**

**newgrp** lets you change to a new group. You stay logged in and your working directory does not change, but access permissions are calculated according to your new real and effective group IDs. If an error occurs, your session may be ended, and you must log in again.

After the group IDs are changed, a new shell is initialized within the existing process, effectively overlaying the current shell from which **newgrp** was invoked. The new shell is determined from the initial program value of the OMVS segment of your user profile.

**newgrp** does not change the value of exported shell variables, and all others are either set to their default or are unset.

If you did not specify any arguments on the command line, **newgrp** changes to the default group specified for your user ID in the system user database. It also sets the list of supplementary groups to that set in the systems group database.

If you specify a group, **newgrp** changes your real and effective group ID to that group. You are permitted to change to that group only if you are a member of that group, as specified in the system group database.

*group* can be a group name from the security facility group database, or it can be a numeric group ID. If a numeric group exists as a group name in the group data base, the group ID number associated with that group is used.

On systems where the supplementary group list also contains the new effective group ID or where the previous effective group ID was actually in the supplementary group list:

- If the supplementary group list also contains the new effective group ID, **newgrp** changes the effective group ID.
- If the supplementary group list does not contain the new effective group ID, **newgrp** adds it to the list (if there is room).

On systems where the supplementary group list does not normally contain the effective group ID or where the old effective group ID was not in the supplementary group list:

 If the supplementary group list contains the new effective group ID, **newgrp** removes it from the list.

• If the supplementary group list does not contain the old effective group ID, **newgrp** adds it to the list (if there is room).

#### **newgrp in the tcsh shell**

**newgrp** in the tcsh shell, as in the OS/390 shell, allows you to change to a new group.

## **Options**

- **–l** Starts the new shell session as a login session. This implies that it can run any shell profile code.
- **–** Is the obsolescent version of **–l**.

## **Localization**

**newgrp** uses the following localization environment variables:

- **LANG**
- **LC\_ALL**
- **LC\_CTYPE**
- **LC\_MESSAGES**
- **NLSPATH**

### **Usage Notes**

**newgrp** is not supported from an address space running multiple processes because it would cause all processes in the address space to have their security environment changed unexpectedly. If you are using the OMVS interface, you must be using the NOSHAREAS parameter before you issue the **newgrp** command. Also, if you are running in an environment with the **\_BPX\_SHAREAS** environment variable set to YES, you must unset it and start a new shell before issuing **newgrp**. For example:

unset BPX SHAREAS; sh

## **Exit Values**

If **newgrp** succeeds, its exit status is that of the shell. Otherwise, the exit status is:

 $>0$ 

Failure because **newgrp** could not obtain the proper user or group information or because it could not run the shell, and it ends the current shell.

## **Portability**

POSIX.2 User Portability Extension, UNIX systems.

## **Related Information**

**export**, **fc**, **sh**, **tcsh**

## **nice — Run a command at a different priority**

## **Format**

**nice** [**–n** *number*] *command-line* **nice** [**–***number*] *command-line*

tcsh shell: **nice** [*+number*] [*command*]

## **Description**

**nice** runs a command at a different priority than usual. Normally, **nice** lowers the current priority by 10.

The *command-line* must invoke a single utility command, without using compound commands, pipelines, command substitution, and other special structures.

### **nice in the tcsh shell**

In the tcsh shell, **nice** sets the scheduling priority for the tcsh shell to *number*, or, without *number*, to 4. With *command*, **nice** runs *command* at the appropriate priority. The greater the number, the less cpu the process gets. The super-user may specify negative priority by using:

nice <u>-number</u> ...

*command* is always executed in a sub-shell, and the restrictions placed on commands in simple if statements apply. See "tcsh — Invoke a C shell" on page 127.

## **Options**

#### **–n** *number*

Lowers the current priority by *number*. On systems supporting higher priorities, a user with appropriate privileges can use **nice** to increase priority by specifying a negative value for *number*. For example,

nice –n –3 *command*

runs the command with an increased priority of 3.

#### **–***number*

Is an obsolescent version of **–n** *number*.

## **Localization**

**nice** uses the following localization environment variables:

- **LANG**
- **LC\_ALL**
- **LC\_CTYPE**
- **LC\_MESSAGES**
- **NLSPATH**

#### **nohup**

## **Exit Values**

If **nice** invokes the *command-line*, it exits with the exit status returned by *command-line;* otherwise its exit status is one of the following:

- 1-125 An error occurred in the **nice** utility.
- 126 **nice** could not invoke *command-line*.
- 127 **nice** could not find the utility specified in *command-line*.

## **Portability**

POSIX.2 User Portability Extension, X/Open Portability Guide, UNIX systems.

### **Related Information**

**nohup**, **renice**, **tcsh**

## **nohup — Start a process that is immune to hangups**

## **Format**

**nohup** *command-line*

tcsh shell: **nohup** *command*

### **Description**

**nohup** invokes a utility program using the given *command-line*. The utility runs normally; however, it ignores the **SIGHUP** signal.

If the standard output is a terminal, **nohup** appends the utility's output to a file named nohup.out in the working directory. This file is created if it doesn't already exist; if it can't be created in the working directory, it is created in your home directory.

If the standard error stream is a terminal, **nohup** redirects the utility's error output to the same file as the standard output.

**nohup** simply runs a program from an executable file. *command-line* cannot contain such special shell constructs as compound commands or pipelines; however, you can use **nohup** to invoke a version of the shell to run such a command line, as in:

nohup sh -c '*command*\*ssq.

where *command* can contain such constructs.

#### **nohup in the tcsh shell**

With *command*, **nohup** runs command such that it will ignore hangup signals. Commands may set their own response to hangups, overriding **nohup**. Without an argument (allowed only in a shell script), **nohup** causes the tcsh shell to ignore hangups for the remainder of the script. See "tcsh — Invoke a C shell" on page 127.

## **Localization**

**nohup** uses the following localization environment variables:

- **LANG**
- **LC\_ALL**
- **LC\_CTYPE**
- **LC\_MESSAGES**
- **NLSPATH**

## **Exit Values**

- 126 **nohup** found the utility program but could not invoke it.
- 127 An error occurred before **nohup** invoked the utility, or **nohup** could not find the utility program.

Otherwise, the exit status is the exit status of the utility program that is invoked.

## **Portability**

POSIX.2, X/Open Portability Guide, UNIX systems.

## **Related Information**

**exec**, **hup**, **nice**, **sh**, **tcsh**

## **printenv — Display the values of environment variables**

## **Format**

**printenv** [**name**]

tcsh shell: **printenv** [**name**]

## **Description**

The **printenv** command displays the values of environment variables. If the *name* argument is specified, only the value associated with *name* is printed. If it is not specified, printenv displays the current environment variables, one *name=value* pair per line.

If a *name* argument is specified but is not defined in the environment variable, **printenv** returns exit status 1; otherwise it returns status 0.

### **printenv in the tcsh shell**

In the tcsh shell, **printenv** prints the names and values of all environment variables or, with *name*, the value of the environment variable named. See "tcsh — Invoke a C shell" on page 127.

## **Options**

There are no options.

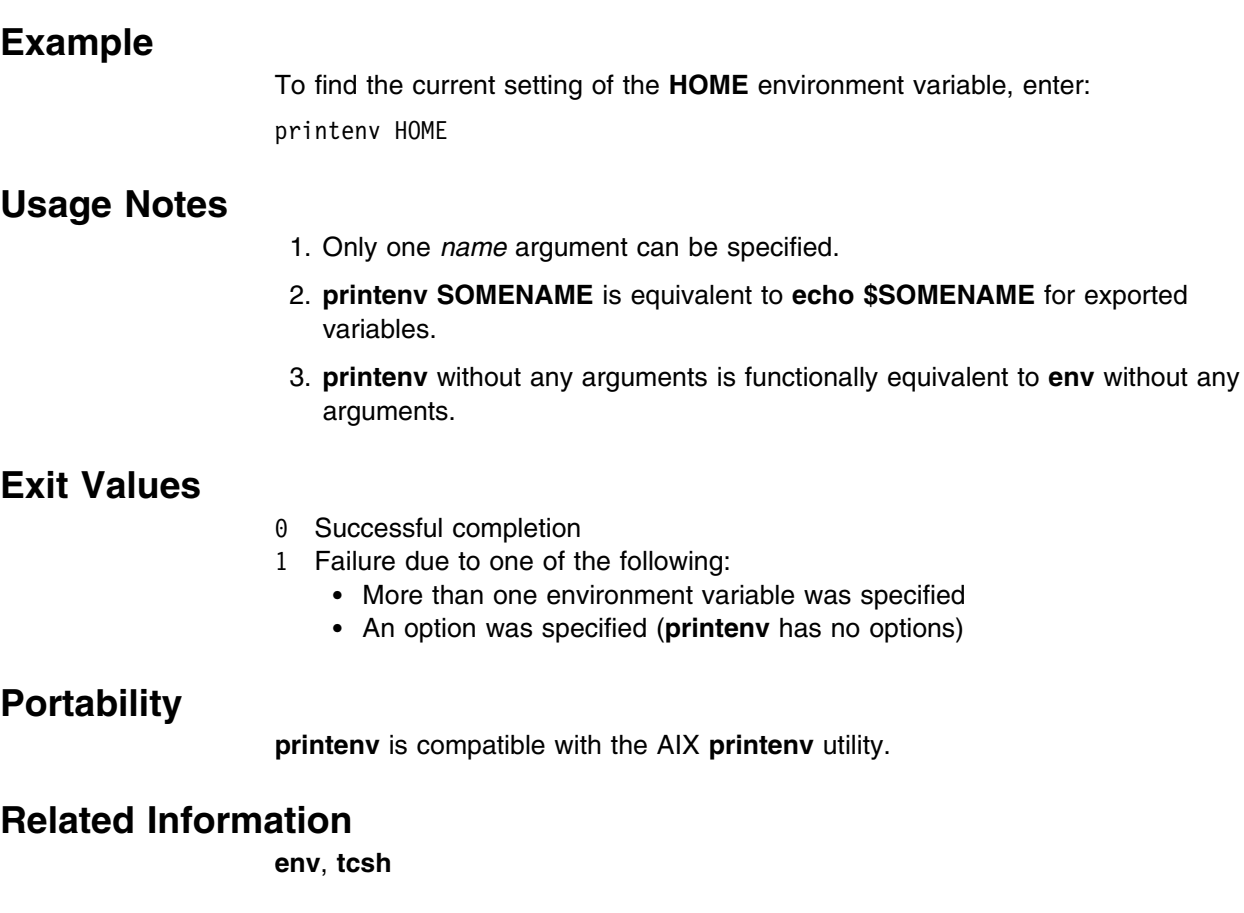

## **set — Set or unset command options and positional parameters**

## **Format**

**set** [±**abCefhiKkLmnpstuvx–**] [±**o**[*flag*]] [±**A***name*][*parameter ...*]

tcsh shell:

- 1. **set** [**-r**]
- 2. **set** [**-r**] *name ...*
- 3. **set** [**-r**] *name=word ...*
- 4. **set** [**-r**] [**-f|-l**] *name=(wordlist*) *...*
- 5. **set** *name*[*index*]*=word ...*

## **Description**

Calling **set** without arguments displays the names and values of all shell variables, sorted by name, in the following format:

Variable="value"

The quoting allows the output to be reinput to the shell using the built-in command **eval**. Arguments of the form **–***option* set each shell flag specified as an option. Similarly, arguments of the form **+***option* turn off each of the shell flags specified as an option. (Contrary to what you might expect, **–** means *on,* and + means *off*.)

**Note:** All of the **set** options except ±**A**, **–s**, **–**, and **––** are shell flags. Shell flags can also be set on the **sh** command line at invocation.

#### **set in the tcsh shell**

**tcsh shell:** See format section above to view the forms described below.

1. The first form of the command prints the value of all shell variables. Variables which contain more than a single word print as a parenthesized word list.

Variables which are read-only will only be displayed by using the **-r** option. For forms 2, 3 and 4, if **-r** is specified, the value is set to read-only.

- 2. The second form sets *name* to the null string.
- 3. The third form sets *name* to the single *word*.
- 4. The fourth form sets *name* to the list of words in *wordlist*. In all cases the value is command and filename expanded. If **-f** or **-l** is specified, **set** only unique words keeping their order. **-f** prefers the first occurrence of a word, and **-l** the last.
- 5. The fifth form sets the *index*'th component of *name* to *word*; this component must already exist.

These arguments can be repeated to set and/or make read-only multiple variables in a single set command. However, variable expansion happens for all arguments before any setting occurs. Also, '=' can be adjacent to both name and word or separated from both by whitespace, but cannot be adjacent to only one or the other. For example:

set -r name=word and set -r name = word are allowed, but set -r name= word and set -r name =word are not allowed.

See "tcsh — Invoke a C shell" on page 127.

## **Options**

- **–a** Sets all subsequently defined variables for export.
- **–b** Notifies you when background jobs finish running.
- **–C** Prevents the output redirection operator > from overwriting an existing file. Use the alternate operator  $>$  to force an overwrite.
- **–e** Tells a noninteractive shell to execute the ERR trap and then exit. This flag is disabled when reading profiles.
- **–f** Disables pathname generation.
- **–h** Makes all commands use tracked aliases.
- **–i** Makes the shell interactive.
- **–K** Tells the shell to use KornShell-compatible behavior in any case where the POSIX.2 behavior is different from the behavior specified by the KornShell. For more details, see the **let** and **trap** command descriptions.
- **–k** Allows assignment parameters anywhere on the command line and still includes them in the environment of the command.
- **–L** Makes the shell a login shell. Setting this flag is effective only at shell invocation.
- **–m** Runs each background job in a separate process group and reports on each as they complete.
- **–n** Tells a noninteractive shell to read commands but not run them.
- **–o** *flag*

Sets a shell *flag*. If you do not specify *flag*, this option lists all shell flags that are currently set. *flag* can be one of the following:

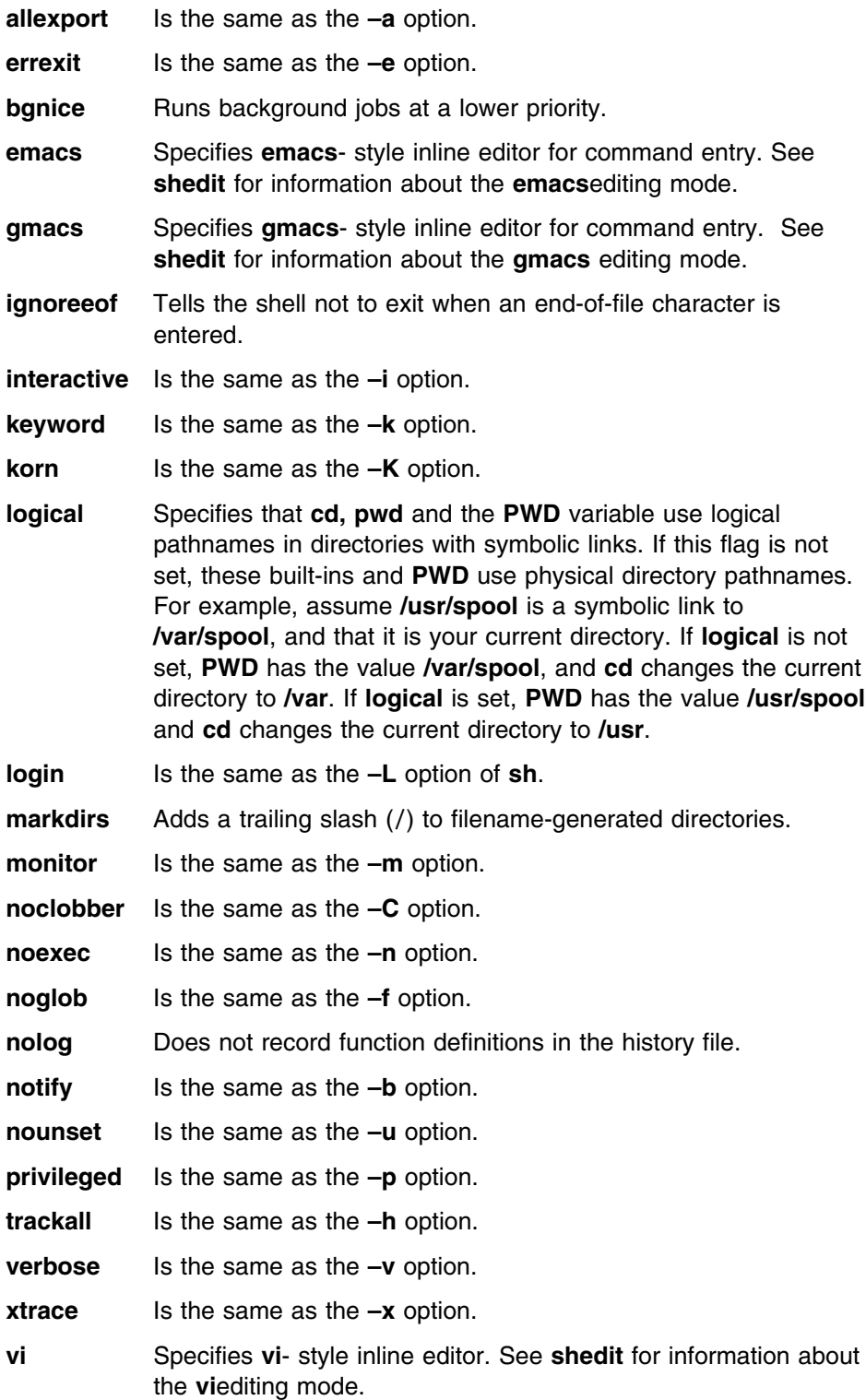

#### **warnstopped**

Tells the shell to issue a warning, but not to exit, when there are stopped jobs.

- **–p** Resets the **PATH** variable to the default value, disables processing of **\$HOME/.profile**, and ignores the value of the **ENV** variable.
- **–s** Sorts the positional parameters.
- **–t** Exits after reading and running one command.
- **–u** Tells the shell to issue an error message if an unset parameter is used in a substitution.
- **–v** Prints shell input lines as they are read.
- **–x** Prints commands and their arguments as they run.

#### Other options:

- **–** Turns off the **–v** and **–x** options. Also, parameters that follow this option do not set shell flags, but are assigned to positional parameters (see **sh**).
- **––** Specifies that parameters following this option do not set shell flags, but are assigned to positional parameters.
- **+A** *name*

Assigns the parameter list to the elements of *name*, starting at *name*[\$].

**–A** *name*

Unsets *name* and then assigns the parameter list to the elements of *name* starting at *name*[0].

### **Usage Notes**

**set** is a special built-in shell command.

### **Localization**

**set** uses the following localization environment variables:

- **LANG**
- **LC\_ALL**
- **LC\_MESSAGES**
- **NLSPATH**

## **Exit Values**

- 0 Successful completion
- 1 Failure due to an incorrect command-line argument
- 2 Failure resulting in a usage message, usually due to a missing argument

## **Portability**

POSIX.2, X/Open Portability Guide.

Several shell flags are extensions of the POSIX standard: **bgnice**, **ignoreeof**, **keyword**, **markdirs**, **monitor**, **noglob**, **nolog**, **privileged**, and **trackall** are extensions of the POSIX standard, along with the shell flags ±**A**, ±**h**, ±**k**, ±**p**, ±**s**, and ±**t**.

## **Related Information**

**alias**, **eval**, **export**, **sh**, **trap**, **typeset**, **shedit**, **tcsh**

## **shift — Shift positional parameters**

## **Format**

**shift** [*expression*]

tcsh shell: **shift** [*variable*]

## **Description**

**Note: shift** can be used in all OS/390 shells (**/bin/sh** and tcsh).

**shift** renames the positional parameters so that *i+n*th positional parameter becomes the *i*th positional parameter, where *n* is the value of the given arithmetic *expression*. If you omit *expression*, the default value is 1. The value of *expression* must be between zero and the number of positional parameters (**\$#**), inclusive. The value of **\$#** is updated.

#### **shift in the tcsh shell**

Without arguments, **shift** discards **argv[1]** and shifts the members of **argv** to the left. It is an error for **argv** not to be set or to have less than one word as value. With *variable*, **shift** performs the same function on *variable*. See "tcsh — Invoke a C shell" on page 127.

## **Examples**

The commands:

set a b c d shift 2 echo  $\sqrt[4]{ }$ produce: c d

## **Usage Note**

**shift** is a special built-in shell command.

## **Localization**

**shift** uses the following localization environment variables:

- **LANG**
- **LC\_ALL**
- **LC\_MESSAGES**
- **NLSPATH**
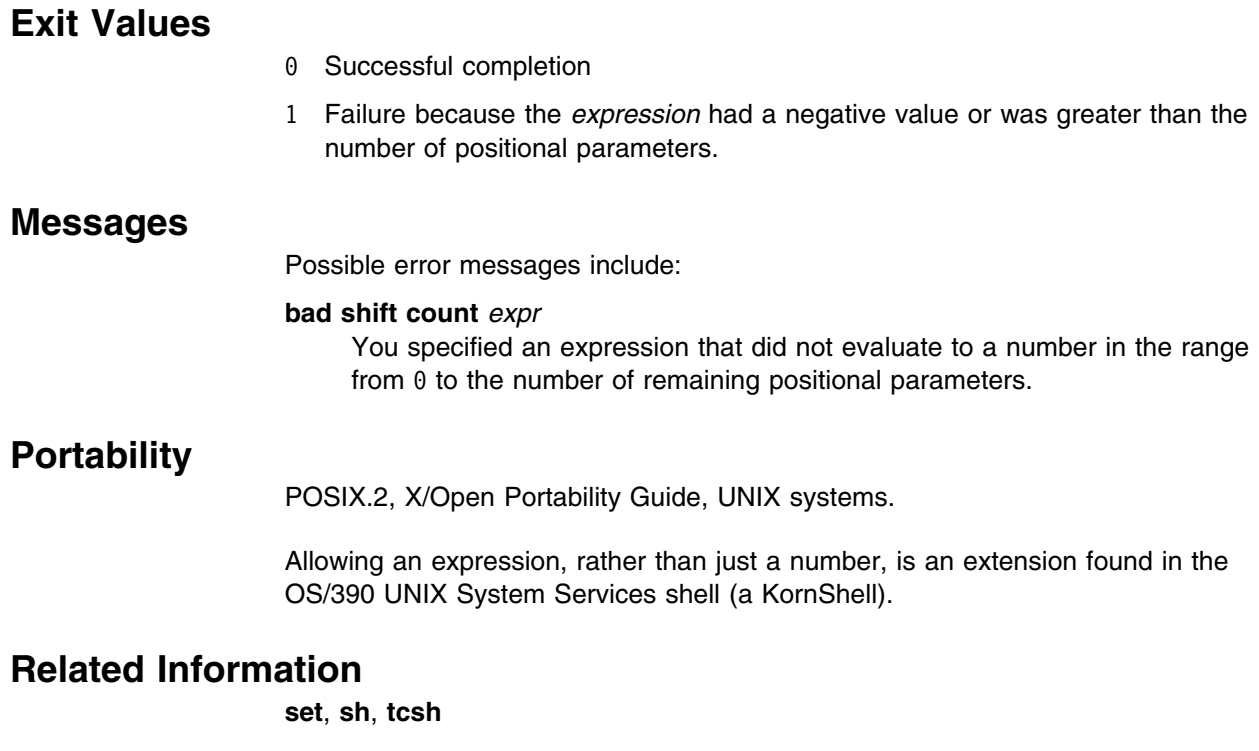

# **stop — Suspend a process or job**

# **Format**

**stop** [*pid ...*] [*job—identifier ...*]

tcsh shell: **stop** *%job|pid ...*

# **Description**

**Note: stop** can be used in all OS/390 shells (**/bin/sh** and tcsh).

**stop** is an alias for **kill –STOP**. Like **kill –STOP**, **stop** sends a **SIGSTOP** to the process you specify.

See "kill — End a process or job, or send it a signal" on page 111 for more information.

## **stop in the tcsh shell**

In the tcsh shell, **stop** stops the specified jobs or processes which are executing in the background. *job* may be a number, a string, '', %, + or - . There is no default *job*. Specifying stop alone does not stop the current job. See "tcsh — Invoke a C shell" on page 127.

# **Options**

## *job-identifier*

Is the job identifier reported by the shell when a process is started with **&**. It is one way to identify a process. It is also reported by the **jobs** command. When using the job identifier with the **stop** command, the job identifier must be

prefaced with a percent (%) sign. For example, if the job identifier is 2, the **stop** command would be entered as follows:

stop %2

*pid* Is the process ID that the shell reports when a process is started with **&**. You can also find it using the **ps** command. The *pid* argument is a number that may be specified as octal, decimal, or hex. Process IDs are reported in decimal. **stop** supports negative values for *pid*.

If *pid* is negative but not −1, the signal is sent to all processes whose process group ID is equal to the absolute value of *pid*. The negative *pid* is specified in this way:

stop —  $-$ nn

where *nn* is the process group ID and may have a range of 2 to 7 digits (*nn* to *nnnnnnn*).

 $stop$  --9812753

The format must include the –– before the *–nn* in order to specify the process group ID.

If *pid* is 0, the signal is sent to all processes in the process group of the invoker.

The process to be killed must belong to the current user, unless he or she is the superuser.

# **Related Information**

**kill**, **jobs**, **sh**, **suspend**, **tcsh**

## **suspend — Send a SIGSTOP to the current shell**

## **Format**

## **suspend**

tcsh shell: same as above

## **Description**

**suspend** is an alias for **stop \$\$**, where **stop** is an alias of **kill –STOP** and **\$\$** expands to the current process of the shell. **suspend** sends a **SIGSTOP** to the current shell.

See "kill — End a process or job, or send it a signal" on page 111 for more information.

### **suspend in the tcsh shell**

**suspend** causes the tcsh shell to stop in its tracks, much as if it had been sent a stop signal with ^Z. See "tcsh — Invoke a C shell" on page 127.

# **Related Information**

**kill**, **sh**, **tcsh**

# **tcsh — Invoke a C shell**

# **Format**

**tcsh** [**–bcdeFfimnqstvVxX**] **tcsh –l**

**Note: –l** is a lowercase L, not an uppercase i.

# **Description**

**tcsh** contains the following sections and subsections:

- Options and invocation
- Options
- Editing
- Command syntax
- Substitutions
- Command Execution
- Features
- Jobs
- Status Reporting
- Automatic, Periodic, and Time Events
- Native Language System Report
- Signal Handling
- Built-in Commands
- Shell and Environment Variables
- Files
- Problems and Limitations

## **Options and Invocation**

The tcsh shell is an enhanced but completely compatible version of the Berkeley UNIX C shell, csh. It is a command language interpreter usable both as an interactive login shell and a shell script command processor. It includes a command-line editor, programmable word completion, spelling correction, a history mechanism, job control, and a C-like syntax.

You can invoke the shell by typing an explicit **tcsh** command. A login shell can also be specified by invoking the shell with the **–l** option as the only argument.

A login shell begins by executing commands from the system files **/etc/csh.cshrc** and **/etc/csh.login**. It then executes commands from files in the user's home directory: first **˜/.tcshrc**, then **˜/.history** (or the value of the **histfile** shell variable), then **˜/.login**, and finally **˜/.cshdirs** (or the value of the **dirsfile** shell variable). The shell reads **/etc/csh.login** after **/etc/csh.cshrc**.

Non-login shells read only **/etc/csh.cshrc** and **˜/.tcshrc** or **˜/.cshrc** on invocation.

Commands like **stty**, which need be run only once per login, usually go in the user's **˜/.login** file.

In the normal case, the shell begins reading commands from the terminal, prompting with >. The shell repeatedly reads a line of command input, breaks it into words, places it on the command history list, and then parses and executes each command in the line. See "Command Execution" on page 146.

A user can log out of a tcsh shell session by typing ^D, **logout**, or **login** on an empty line (see **ignoreeof** shell variable), or via the shell's autologout mechanism. When a login shell terminates, it sets the **logout** shell variable to *normal* or *automatic* as appropriate, then executes commands from the files **/etc/csh.logout** and **˜/.logout**.

**Note:** The names of the system login and logout files vary from system to system for compatibility with different csh variants; see "tcsh Files" on page 170.

# **Options**

If the first argument (argument 0) to the tcsh shell is - (hyphen), then it is a login shell. You can also specify the login shell by invoking the tcsh shell with the **–l** as the only argument.

The OS/390 UNIX System Services tcsh shell accepts the following options on the command line:

- **–b** Forces a break from option processing, causing any further shell arguments to be treated as non-option arguments. The remaining arguments will not be interpreted as shell options. This may be used to pass options to a shell script without confusion or possible subterfuge.
- **–c** Reads and executes commands stored in the command shell (this option must be present and must be a single arugment). Any remaining arguments are placed in the **argv** shell variable.
- **–d** Loads the directory stack from **˜/.cshdirs** as described under "Options and Invocation" on page 127, whether or not it is a login shell.
- **–e** Terminates shell if any invoked command terminates abnormally or yields a non-zero exit status.
- **–i** Invokes an interactive shell and prompts for its top-level input, even if it appears to not be a terminal. Shells are interactive without this option if their inputs and outputs are terminals.
- **–l** Invokes a login shell. Only applicable if **–l** is the only option specified.

**Note: –l** is a lower-case L not an upper-case i.

- **–m** Loads **˜/.tcshrc** even if it does not belong to the effective user.
- **–n** Parses commands but does not execute them. This aids in debugging shell scripts.
- **–q** Accepts SIGQUIT and behaves when it is used under a debugger. Job control is disabled. (u)
- **–s** Take command input from the standard input.
- **–t** Reads and executes a single line of input. A \ (backslash) may be used to escape the newline at the end of this line and continue onto another line.
- **–v** Sets the **verbose** shell variable so command input is echoed after history substitution.
- **–x** Sets the **echo** shell variable so commands are echoed immediately before execution.
- **–V** Sets the **verbose** shell variable even before executing **˜/.tcshrc**.
- $-X$  Is to  $-x$  as  $-V$  is to  $-v$ .

After processing of option arguments, if arguments remain but none of the **–c**, **–i**, **–s**, or **–t** were given, the first argument is taken as the name of a file of commands, or script , to be executed. The shell opens this file and saves its name for possible resubstitution by \$0. Since many systems use shells whose shell scripts are not compatible with this shell, the tcsh shell uses such a **standard** shell to execute a script whose character is not a #, that is, which does not start with a comment.

Remaining arguments are placed in the **argv** shell variable.

# **tcsh shell Editing**

In this section, we first describe the Command-Line Editor. We then discuss Completion and Listing and Spelling Correction which describe two sets of functionality that are implemented as editor commands but which deserve their own treatment. Finally, the Editor Commands section lists and describes the editor commands specific to the tcsh shell and their default bindings.

## **tcsh shell Command-Line Editor**

Command-line input can be edited using key sequences much like those used in GNU Emacs or vi. The editor is active only when the edit shell variable is set, which it is by default in interactive shells. The **bindkey** built-in command can display and change key bindings. Emacs-style key bindings are used by default, but **bindkey** can change the key bindings to vi-style bindings.

The shell always binds the arrow keys to:

- **down** down-history
- **up** up-history
- **left** backward-char
- **right** forward-char

unless doing so would alter another single-character binding. One can set the arrow key escape sequences to the empty string with **settc** to prevent these bindings.

Other key bindings are, for the most part, what Emacs and vi users would expect and can easily be displayed by **bindkey**, so there is no need to list them here. Likewise, **bindkey** can list the editor commands with a short description of each.

**Note:** Editor commands do not have the same notion of a *word* as does the tcsh shell. The editor delimits words with any non-alphanumeric characters not in the shell variable wordchars, while the tcsh shell recognizes only whitespace and some of the characters with special meanings to it, listed under "Command Syntax" on page 137.

## **Completion and Listing**

The tcsh shell is often able to complete words when given a unique abbreviation. Type part of a word (for example **ls** */usr/lost*) and press the tab key to run the **complete-word** editor command. The shell completes the filename **/usr/lost** to **/usr/lost+found/**, replacing the incomplete word with the complete word in the input buffer. (Note the terminal / (forward slash); completion adds a / to the end of completed directories and a space to the end of other completed words, to speed typing and provide a visual indicator of successful completion. The **addsuffix** shell variable can be unset to prevent this.) If no match is found (for example, **/usr/lost+found** doesn't exist), the terminal bell rings. If the word is already complete (for example, there is a **/usr/lost** on your system, or you were thinking too far ahead and typed the whole thing) a / or space is added to the end if it isn't already there.

Completion works anywhere in the line, not just at the end; completed text pushes the rest of the line to the right. Completion in the middle of a word often results in leftover characters to the right of the cursor which need to be deleted.

Commands and variables can be completed in much the same way. For example, typing **em** *[tab]* would complete 'em' to 'emacs' if **emacs** were the only command on your system beginning with 'em'. Completion can find a command in any directory in the path or if given a full pathname. Typing **echo** *\$ar[tab]* would complete '\$ar' to '\$argv' if no other variable began with 'ar'.

The shell parses the input buffer to determine whether the word you want to complete should be completed as a filename, command or variable. The first word in the buffer and the first word following ';', 'l', 'l&', '&&' or 'll' is considered to be a command. A word beginning with '\$' is considered to be a variable. Anything else is a filename. An empty line is **completed** as a filename.

You can list the possible completions of a word at any time by typing ^D to run the **delete-char-or-list-or-eof** editor command. The tcsh shell lists the possible completions using the **ls-F** built-in and reprints the prompt and unfinished command line, for example:

```
> ls /usr/l['^D]
lbin/ lib/ local/ lost+found/
> ls /usr/l
```
If the **autolist** shell variable is set, the tcsh shell lists the remaining choices (if any) whenever completion fails:

```
> set autolist
> nm /usr/lib/libt[tab]
libtermcap.a@ libtermlib.a@
> nm /usr/lib/libterm
```
If **autolist** is set to *ambiguous*, choices are listed only if multiple matches are possible, and if the completion adds no new characters to the name to be matched.

A filename to be completed can contain variables, your own or others' home directories abbreviated with ˜ (tilde; see "Filename Substitution" on page 144) and directory stack entries abbreviated with  $=$  (equal; see "Directory Stack Substitution" on page 145). For example:

```
> ls k[\uparrow b]kahn kas kellogg
> ls \tilde{\phantom{a}} ke[tab]
> ls ˜kellogg/
or
> set local = /usr/local
> ls $lo[tab]
> ls $local/[^D]
bin/ etc/ lib/ man/ src/
> ls $local/
```
Variables can also be expanded explicitly with the **expand-variables** editor command.

**delete-char-or-list-or-eof** only lists at the end of the line; in the middle of a line it deletes the character under the cursor and on an empty line it logs one out or, if **ignoreeof** is set, does nothing. M-^D, bound to the editor command **list-choices**, lists completion possibilities anywhere on a line, and **list-choices** (or any one of the related editor commands which do or don't delete, list and/or log out, listed under **delete-char-or-list-or-eof**) can be bound to ^D with the **bindkey** built-in command if so desired.

The **complete-word-fwd** and **complete-word-back** editor commands (not bound to any keys by default) can be used to cycle up and down through the list of possible completions, replacing the current word with the next or previous word in the list.

The tcsh shell variable **fignore** can be set to a list of suffixes to be ignored by completion. Consider the following:

```
> 1sMakefile condiments.h main.o side.c
README main.c meal side.o
 condiments.h main.c˜
> set fignore = (.0 \, \text{C})> emacs ma[^D]
main.c main.c˜ main.o
> emacs ma[tab]
> emacs main.c
```
'main.c<sup>™</sup> and 'main.o' are ignored by completion (but not listing), because they end in suffixes in **fignore**. \ is needed in front of ˜ to prevent it from being expanded to **home** as described under "Filename Substitution" on page 144. **fignore** is ignored if only one completion is possible.

If the **complete** shell variable is set to *enhance*, completion: 1.) ignores case and 2.) considers periods, hyphens and underscores ('.', '-' and '\_') to be word separators and hyphens and underscores to be equivalent.

If you had the following files:

comp.lang.c comp.lang.perl comp.std.c++ comp.lang.c++ comp.std.c

and typed **mail -f** *c.l.c[tab]*, it would be completed to **mail -f** *comp.lang.c*, and ^D would list comp.lang.c and comp.lang.c++. **mail -f** *c..c++[^D]* would list comp.lang.c++ and comp.std.c++. Typing **rm** *a--file[^D]* in the following directory A silly file a-hyphenated-file another silly file

would list all three files, because case is ignored and hyphens and underscores are equivalent. Periods, however, are not equivalent to hyphens or underscores.

Completion and listing are affected by several other tcsh shell variables: **recexact** can be set to complete on the shortest possible unique match, even if more typing might result in a longer match. For example:

 $> 1s$ fodder foo food foonly > set recexact  $>$  rm fo[tab]

just beeps, because 'fo' could expand to 'fod' or 'foo', but if we type another 'o',

> rm foo[tab] > rm foo

the completion completes on 'foo', even though 'food' and 'foonly' also match.

**autoexpand** can be set to run the **expand-history** editor command before each completion attempt, and **correct** can be set to complete commands automatically after one hits 'return'. **matchbeep** can be set to make completion beep or not beep in a variety of situations, and **nobeep** can be set to never beep at all. **nostat** can be set to a list of directories and/or patterns which match directories to prevent the completion mechanism from stat(2)ing those directories.

**Note:** The completion operation succeeds, but faster. The setting of **nostat** is evident when using the **listflags** variable. For example:

```
>set listflags=x
>ls-F /u/pluto
Dir1/exel*>set nostat=(/u/pluto/)
>ls-F /u/pluto
Dir1exe1
>
```
Although, you must be careful when setting **nostat** to keep the trailing / (forward slash).

**listmax** and **listmaxrows** can be set to limit the number of items and rows (respectively) that are listed without asking first. **recognize\_only\_executables** can be set to make the shell list only executables when listing commands, but it is quite slow.

Finally, the **complete** built-in command can be used to tell the shell how to complete words other than filenames, commands and variables. Completion and listing do not work on glob-patterns (see "Filename Substitution" on page 144), but the **list-glob** and **expand-glob** editor commands perform equivalent functions for glob-patterns.

## **Spelling Correction**

The tcsh shell can sometimes correct the spelling of filenames, commands and variable names as well as completing and listing them.

Individual words can be spelling-corrected with the **spell-word** editor command (usually bound to M-s and M-S where M=Meta Key or escape (ESC) key) and the entire input buffer with **spell-line** (usually bound to M-\$). The **correct** shell variable can be set to 'cmd' to correct the command name or 'all' to correct the entire line each time return is typed.

When spelling correction is invoked in any of these ways and the shell thinks that any part of the command line is misspelled, it prompts with the corrected line:

> set correct = cmd > lz /usr/bin CORRECT>ls /usr/bin (y|n|e|a)?

where one can answer 'y' or space to execute the corrected line, 'e' to leave the uncorrected command in the input buffer, 'a' to abort the command as if  $\hat{C}$  had been hit, and anything else to execute the original line unchanged.

Spelling correction recognizes user-defined completions (see the **complete** built-in command). If an input word in a position for which a completion is defined resembles a word in the completion list, spelling correction registers a misspelling and suggests the latter word as a correction. However, if the input word does not match any of the possible completions for that position, spelling correction does not register a misspelling.

Like completion, spelling correction works anywhere in the line, pushing the rest of the line to the right and possibly leaving extra characters to the right of the cursor.

**Attention:** Spelling correction is not guaranteed to work the way one intends, and is provided mostly as an experimental feature.

## **Editor Commands**

**bindkey** lists key bindings and **bindkey -l** lists and briefly describes editor commands. Only new or especially interesting editor commands are described here. See **emacs** and **vi** for descriptions of each editor's key bindings.

The character or characters to which each command is bound by default is given in parentheses. ^*character* means a control character and M-*character* a meta character, typed as escape-character on terminals without a meta key. Case counts, but commands which are bound to letters by default are bound to both lower- and uppercase letters for convenience.

#### **complete-word**

Completes a word as described under "Completion and Listing" on page 130.

#### **complete-word-back**

Like **complete-word-fwd**, but steps up from the end of the list.

#### **complete-word-fwd**

Replaces the current word with the first word in the list of possible completions. May be repeated to step down through the list. At the end of the list, beeps and reverts to the incomplete word.

#### **complete-word-raw**

Like **complete-word**, but ignores user-defined completions.

#### **copy-prev-word**

Copies the previous word in the current line into the input buffer. See also **insert-last-word**.

#### **dabbrev-expand**

Expands the current word to the most recent preceding one for which the current is a leading substring, wrapping around the history list (once) if

necessary. Repeating **dabbrev-expand** without any intervening typing changes to the next previous word etc., skipping identical matches much like **history-search-backward** does.

### **delete-char (not bound)**

Deletes the character under the cursor. See also **delete-char-or-list-or-eof**.

#### **delete-char-or-eof (not bound)**

Does **delete-char** if there is a character under the cursor or **end-of-file** on an empty file. See also **delete-char-or-list-or-eof**.

#### **delete-char-or-list (not bound)**

Does **delete-char** if there is a character under the cursor or list-choices at the end of the line. See also **delete-char-or-list-or-eof**.

#### **delete-char-or-list-or-eof (^D)**

Does **delete-char** if there is a character under the cursor, **list-choices** at the end of the line or **end-of-file** on an empty line. See also **delete-char-or-eof**, **delete-char-or-list** and **list-or-eof**.

#### **down-history**

Like **up-history**, but steps down, stopping at the original input line.

#### **end-of-file**

Signals an end of file, causing the tcsh shell to exit unless the **ignoreeof** shell variable is set to prevent this. See also **delete-char-or-list-or-eof**.

#### **expand-history (M-space)**

Expands history substitutions in the current word. See "History Substitution" on page 138. See also **magic-space**, **toggle-literal-history**, and the **autoexpand** shell variable.

#### **expand-glob(^X-\*)**

Expands the glob-pattern to the left of the cursor. For example:

 $>\simeq$ ls test $\times$ [^X- $\times$ ]

would expand to

>ls test1.c test2.c

if those were the only two files in your directory that begin with 'test'. See "Filename Substitution" on page 144.

#### **expand-line (not bound)**

Like **expand-history**, but expands history substitutions in each word in the input buffer.

#### **expand-variables (^X-\$)**

Expands the variable to the left of the cursor. See "Variable Substitution" on page 142.

#### **history-search-backward (M-p, M-P)**

Searches backwards through the history list for a command beginning with the current contents of the input buffer up to the cursor and copies it into the input buffer. The search string may be a glob-pattern (see "Filename Substitution" on page 144) containing '\*', '?', '[]' or '{}'. **up-history** and **down-history** will proceed from the appropriate point in the history list. Emacs mode only. See also **history-search-forward** and **i-search-back**.

#### **history-search-forward(M-n, M-N)**

Like **history-search-backward**, but searches forward.

Searches backward like **history-search-backward**, copies the first match into the input buffer with the cursor positioned at the end of the pattern, and prompts with 'bck: ' and the first match. Additional characters may be typed to extend the search. **i-search-back** may be typed to continue searching with the same pattern, wrapping around the history list if necessary,

(**i-search-back** must be bound to a single character for this to work) or one of the following special characters may be typed:

**^W** Appends the rest of the word under the cursor to the search pattern.

### **delete (or any character bound to backward-delete-char)**

Undoes the effect of the last character and deletes a character from the search pattern if appropriate.

**^G** If the previous search was successful, aborts the entire search. If not, goes back to the last successful search.

#### **escape**

Ends the search, leaving the current line in the input buffer.

Any other character not bound to **self-insert-command** terminates the search, leaving the current line in the input buffer, and is then interpreted as normal input. In particular, a carriage return causes the current line to be executed. Emacs mode only. See also **i-search-fwd** and **history-search-backward**.

#### **i-search-fwd**

Like i-search-back, but searches forward.

#### **insert-last-word (M-\_)**

Inserts the last word of the previous line (!\$) into the input buffer. See also **copy-prev-word**.

#### **list-choices (M-D)**

Lists completion possibilities as described under "Completion and Listing" on page 130. See also **delete-char-or-list-or-eof**.

#### **list-choices-raw (^X-^D)**

Like **list-choices**, but ignores user-defined completions.

#### **list-glob (^X-g, ^X-G)**

Lists (via the **ls-F**) matches to the glob-pattern (see "Filename Substitution" on page 144) to the left of the cursor.

## **list-or-eof (not bound)**

Does **list-choices** or **end-of-file** on an empty line. See also **delete-char-or-list-or-eof**.

### **magic-space (not bound)**

Expands history substitutions in the current line, like **expand-history**, and appends a space. **magic-space** is designed to be bound to the spacebar, but is not bound by default.

#### **normalize-command (^X-?)**

Searches for the current word in PATH and, if it is found, replaces it with the full path to the executable. Special characters are quoted. Aliases are expanded and quoted but commands within aliases are not. This command is useful with commands which take commands as arguments, for example, **dbx** and **sh -x**.

#### **normalize-path (^X-n, ^X-N)**

Expands the current word as described under the *expand* setting of the **symlinks** shell variable.

#### **overwrite-mode (unbound)**

Toggles between input and overwrite modes.

#### **run-fg-editor (M-^Z)**

Saves the current input line and looks for a stopped job with a name equal to the last component of the file name part of the EDITOR or VISUAL environment variables, or, if neither is set, ed or vi. If such a job is found, it is restarted as if **fg %job** had been typed. This is used to toggle back and forth between an editor and the shell easily. Some people bind this command to  $\gamma Z$ so they can do this even more easily.

#### **run-help (M-h, M-H)**

Searches for documentation on the current command, using the same notion of **current command** as the completion routines, and prints it. There is no way to use a pager; **run-help** is designed for short help files. Documentation should be in a file named *command*.help, *command*.1, *command*.6, *command*.8 or *command*, which should be in one of the directories listed in the HPATH enviroment variable. If there is more than one help file only the first is printed.

### **self-insert-command (text characters)**

In insert mode (the default), inserts the typed character into the input line after the character under the cursor. In overwrite mode, replaces the character under the cursor with the typed character. The input mode is normally preserved between lines, but the **inputmode** shell variable can be set to *insert* or *overwrite* to put the editor in that mode at the beginning of each line. See also **overwrite-mode**.

## **sequence-lead-in (arrow prefix, meta prefix, ^X)**

Indicates that the following characters are part of a multi-key sequence. Binding a command to a multi-key sequence really creates two bindings: the first character to **sequence-lead-in** and the whole sequence to the command. All sequences beginning with a character bound to **sequence-lead-in** are effectively bound to **undefined-key** unless bound to another command.

#### **spell-line (M-\$)**

Attempts to correct the spelling of each word in the input buffer, like **spell-word**, but ignores words whose first character is one of '-', '!', '<sup>^</sup>' or '%', or which contain '\', '\*' or '?', to avoid problems with switches, substitutions and the like. See "Spelling Correction" on page 132.

#### **spell-word (M-s, M-S)**

Attempts to correct the spelling of the current word as described under "Spelling Correction" on page 132. Checks each component of a word which appears to be a pathname.

#### **toggle-literal-history (M-r, M-R)**

Expands or unexpands history substitutions in the input buffer. See also **expand-history** and the **autoexpand** shell variable.

## **undefined-key (any unbound key)**

Beeps.

## **up-history (up-arrow, ^P)**

Copies the previous entry in the history list into the input buffer. If **histlit** is set, uses the literal form of the entry. May be repeated to step up through the history list, stopping at the top.

#### **vi-search-back (?)**

Prompts with ? for a search string (which may be a glob-pattern, as with **history-search-backward**), searches for it and copies it into the input buffer. The bell rings if no match is found. Hitting return ends the search and leaves the last match in the input buffer. Hitting escape ends the search and executes the match. vi mode only.

## **vi-search-fwd (/)**

Like **vi-search-back**, but searches forward.

### **which-command (M-?)**

Does a **which** (built-in command) on the first word of the input buffer.

# **Command Syntax**

The tcsh shell splits input lines into words at blanks and tabs. The special characters '&', 'l', ';', '<', '>', '(', and ')' and the doubled characters '&&', 'll', '<<' and '>>' are always separate words, whether or not they are surrounded by whitespace.

When the tcsh shell's input is not a terminal, the character '#' is taken to begin a comment. Each # and the rest of the input line on which it appears is discarded before further parsing.

A special character (including a blank or tab) may be prevented from having its special meaning, and possibly made part of another word, by preceding it with a backslash (\) or enclosing it in single ( **'** ), double ( **"** ) or backward (' **`** ') quotes. When not otherwise quoted a newline preceded by a  $\iota$  is equivalent to a blank, but inside quotes this sequence results in a newline.

Furthermore, all substitutions (see "Substitutions" on page 138) except history substitution can be prevented by enclosing the strings (or parts of strings) in which they appear with single quotes or by quoting the crucial character(s) (e.g. '\$' or '**`**' for variable substitution or command substitution respectively) with \. (alias substitution is no exception: quoting in any way any character of a word for which an alias has been defined prevents substitution of the alias. The usual way of quoting an alias is to precede it with a backslash.) History substitution is prevented by backslashes but not by single quotes. Strings quoted with double or backward quotes undergo Variable substitution and Command substitution, but other substitutions are prevented.

Text inside single or double quotes becomes a single word (or part of one). Metacharacters in these strings, including blanks and tabs, do not form separate words. Only in one special case (see "Command Substitution" on page 144) can a double-quoted string yield parts of more than one word; single-quoted strings never do. Backward quotes are special: they signal command substitution, which may result in more than one word.

Quoting complex strings, particularly strings which themselves contain quoting characters, can be confusing. Remember that quotes need not be used as they are in human writing! It may be easier to quote not an entire string, but only those parts of the string which need quoting, using different types of quoting to do so if appropriate.

The **backslash\_quote** shell variable can be set to make backslashes always quote \, **'**, and **"**. This may make complex quoting tasks easier, but it can cause syntax errors in csh (or tcsh) scripts.

# **Substitutions**

This section describes the various transformations the tcsh shell performs on input in the order in which they occur. The section will cover data structures involved and the commands and variables which affect them. Remember that substitutions can be prevented by quoting as described under "Command Syntax" on page 137.

## **History Substitution**

Each command, or **event**, input from the terminal is saved in the history list. The previous command is always saved, and the **history** shell variable can be set to a number to save that many commands. The **histdup** shell variable can be set to not save duplicate events or consecutive duplicate events.

Saved commands are numbered sequentially from 1 and stamped with the time. It is not usually necessary to use event numbers, but the current event number can be made part of the prompt by placing an exclamation point (!) in the **prompt** shell variable.

The shell actually saves history in expanded and literal (unexpanded) forms. If the **histlit** shell variable is set, commands that display and store history use the literal form.

The **history** built-in command can print, store in a file, restore and clear the history list at any time, and the **savehist** and **histfile** shell variables can be set to store the history list automatically on logout and restore it on login.

History substitutions introduce words from the history list into the input stream, making it easy to repeat commands, repeat arguments of a previous command in the current command, or fix spelling mistakes in the previous command with little typing and a high degree of confidence.

History substitutions begin with the character !. They may begin anywhere in the input stream, but they do not nest. The ! may be preceded by a  $\iota$  to prevent its special meaning; for convenience, a ! is passed unchanged when it is followed by a blank, tab, newline,  $=$  or (. History substitutions also occur when an input line begins with ^. This special abbreviation will be described later. The characters used to signal history substitution (! and ^) can be changed by setting the **histchars** shell variable. Any input line which contains a history substitution is printed before it is executed.

A history substitution may have an **event specification**, which indicates the event from which words are to be taken, a **word designator**, which selects particular words from the chosen event, and/or a **modifier**, which manipulates the selected words.

An event specification can be

**n** A number, referring to a particular event

- **–n** An offset, referring to the even *n* before the current event
- **#** The current event. This should be used carefully in csf, where there is no check for recursion. tcsh allows 10 levels of recursion.
- **!** The previous event (equivalent to -1)
- *s* The most recent event whose first word begins with the string *s*
- **?***s***?** The most recent event which contains the string *s*. The second ? can be omitted if it is immediately followed by a newline.

For example, consider this bit of someone's history list:

9 8:30 nroff -man wumpus.man 10 8:31 cp wumpus.man wumpus.man old 11 8:36 vi wumpus.man 12 8:37 diff wumpus.man.old wumpus.man

The commands are shown with their event numbers and time stamps. The current event, which we haven't typed in yet, is event 13. !11 and !-2 refer to event 11. !! refers to the previous event, 12. !! can be abbreviated ! if it is followed by : (colon; described below). !n refers to event 9, which begins with *n*. !?old? also refers to event 12, which contains *old*. Without word designators or modifiers history references simply expand to the entire event, so we might type !cp to redo the copy command or !!|more if the **diff** output scrolled off the top of the screen.

History references may be insulated from the surrounding text with braces if necessary. For example, !vdoc would look for a command beginning with *vdoc*, and, in this example, not find one, but !{v}doc would expand unambiguously to vi wumpus.mandoc. Even in braces, history substitutions do not nest.

While csh expands, for example, !3d to event 3 with the letter d appended to it, tcsh expands it to the last event beginning with 3d; only completely numeric arguments are treated as event numbers. This makes it possible to recall events beginning with numbers. To expand !3d as in csh say !\3d.

To select words from an event we can follow the event specification by a : (colon) and a designator for the desired words. The words of an input line are numbered from 0, the first (usually command) word being 0, the second word (first argument) being 1, etc. The basic word designators are:

- **0** The first command word
- *n* The *n*th argument
- **^** The first argument, equivalent to 1
- **\$** The last argument
- **%** The word matched by an ?*s*? search
- *x-y* A range of words
- *–y* Equivalent to 0–y
- Equivalent to  $\sim$  \$, but returns nothing if the event contains only 1 word
- **x\*** Equivalent to *x-\$*
- **x-** Equivalent to *x\**, but omitting the last word (\$)

Selected words are inserted into the command line separated by single blanks. For example, the **diff** command in the previous example might have been typed as **diff** *!!:1.old !!:1*(using :1 to select the first argument from the previous event) or **diff** *!-2:2 !-2:1*to select and swap the arguments from the **cp** command. If we didn't care about the order of the **diff** we might have said **diff** *!-2:1-2*or simply **diff** *!-2:\**. The **cp** command might have been written **cp** *wumpus.man !#:1.old*, using # to refer to the current event. !n:- hurkle.man would reuse the first two words from the **nroff** command to say **nroff -man** *hurkle.man*.

The : separating the event specification from the word designator can be omitted if the argument selector begins with a '^', '\$', '\*', '%' or '-'. For example, our **diff** command might have been **diff** *!!^.old !!^* or, equivalently, **diff** *!!\$.old !!\$*. However, if !! is abbreviated !, an argument selector beginning with - (hypen) will be interpreted as an event specification.

A history reference may have a word designator but no event specification. It then references the previous command. Continuing our **diff** example, we could have said simply **diff** *!^.old !^*or, to get the arguments in the opposite order, just **diff** *!\**.

The word or words in a history reference can be edited, or **modified**, by following it with one or more modifiers, each preceded by a : (colon):

- **h** Remove a trailing pathname component, leaving the head.
- **t** Remove all leading pathname components, leaving the tail.
- **r** Remove a filename extension .xxx, leaving the root name.
- **e** Remove all but the extenstion
- **u** Uppercase the first lowercase letter.
- **l** Lowercase the first uppercase letter.
- *s/l/r* Substitute *l* for *r*. *l* is simply a string like *r*, not a regular expression as in the eponymous **ed** command. Any character may be used as the delimiter in place of /; a \ can be used to quote the delimiter inside *l* and *r*. The character & in the *r* is replaced by *l*; \ also quotes &. If *l* is empty (''''), the *l* from a previous substitution or the *s* from a previous ?*s*? event specification is used. The trailing delimiter may be omitted if it is immediately followed by a newline.
- **&** Repeat the previous substitution
- **g** Apply the following modifier once to each word.
- **a** Apply the following modifier as many times as possible to a single word. 'a' and 'g' can be used together to apply a modifier globally. In the current implementation, using the 'a' and 's' modifiers together can lead to an infinite loop. For example, :as/f/ff/ will never terminate. This behavior might change in the future.
- **p** Print the new command line but do not execute it.
- **q** Quote the substituted words, preventing further substitutions.
- **x** Like **q**, but break into words at blanks, tabs and newlines.

Modifiers are applied only to the first modifiable word (unless 'g' is used). It is an error for no word to be modifiable.

For example, the **diff** command might have been written as **diff** *wumpus.man.old !#^:r*, using :r to remove *.old* from the first argument on the same line (!#^). We could say **echo** *hello out there*, then **echo** *!\*:u* to capitalize 'hello', **echo** *!\*:au* to say it out loud, or **echo** *!\*:agu* to really shout. We might follow **mail -s** *"I forgot my*

*password" rot* with *!:s/rot/root* to correct the spelling of 'root' (but see "Spelling Correction" on page 132 for a different approach).

There is a special abbreviation for substitutions.  $\hat{ }$ , when it is the first character on an input line, is equivalent to *!:s^*. Thus, we might have said *^rot^root* to make the spelling correction in the previous example. This is the only history substitution which does not explicitly begin with !.

In csh as such, only one modifier may be applied to each history or variable expansion. In tcsh, more than one may be used, for example

```
% mv wumpus.man /usr/man/man1/wumpus.1
% man !$:t:r
man wumpus
```
In csh, the result would be *wumpus.1:r*. A substitution followed by a colon may need to be insulated from it with braces:

```
> mv a.out /usr/games/wumpus
> setenv PATH !$:h:$PATH
Bad ! modifier: $.
> setenv PATH !{-2$:h}:$PATH
setenv PATH /usr/games:/bin:/usr/bin:.
```
The first attempt would succeed in csh but fails in tcsh, because tcsh expects another modifier after the second colon rather than \$.

Finally, history can be accessed through the editor as well as through the substitutions just described. The following commands search for events in the history list and compile them into the input buffer:

- **up-history**
- **down-history**
- **history-search-backward**
- **history-search-forward**
- **i-search-back**
- **i-search-fwd**
- **vi-search-back**
- **vi-search-fwd**
- **copy-prev-word**
- **insert-last-word**

The **toggle-literal-history** editor command switches between the expanded and literal forms of history lines in the input buffer. **expand-history** and **expand-line** expand history substitutions in the current word and in the entire input buffer respectively.

## **Alias Substitution**

The shell maintains a list of aliases which can be set, unset and printed by the **alias** and **unalias** commands. After a command line is parsed into simple commands (see "Command Execution" on page 146) the first word of each command, left-to-right, is checked to see if it has an alias. If so, the first word is replaced by the alias. If the alias contains a history reference, it undergoes history substitution as though the original command were the previous input line. If the alias does not contain a history reference, the argument list is left untouched.

Thus if the alias for **ls** were **ls -l** the command **ls** */usr*would become **ls -l** */usr*, the argument list here being undisturbed. If the alias for **lookup** were **grep** *!^*

**tcsh**

*/etc/passwd* then **lookup bill** would become **grep** *bill /etc/passwd*. Aliases can be used to introduce parser metasyntax. For example, **alias print** *'pr \!\* | lpr'* defines a **command** (**print**) which prints its arguments to the line printer.

Alias substitution is repeated until the first word of the command has no alias. If an alias substitution does not change the first word (as in the previous example) it is flagged to prevent a loop. Other loops are detected and cause an error.

Some aliases are referred to by the shell; see "tcsh Built-in Commands" on page 154.

## **Variable Substitution**

The tcsh shell maintains a list of variables, each of which has as value a list of zero or more words. The values of tcsh shell variables can be displayed and changed with the **set** and **unset** commands. The system maintains its own list of "environment" variables. These can be displayed and changed with **printenv**, **setenv** and **unsetenv**.

Variables may be made read-only with **set -r**. Read-only variables may not be modified or unset; attempting to do so will cause an error. Once made read-only, a variable cannot be made writable, so **set -r** should be used with caution. Environment variables cannot be made read-only.

Some variables are set by the tcsh shell or referred to by it. For instance, the **argv** variable is an image of the shell's argument list, and words of this variable's value are referred to in special ways. Some of the variables referred to by the tcsh shell are toggles; the shell does not care what their value is, only whether they are set or not. For instance, the **verbose** variable is a toggle which causes command input to be echoed. The **-v** command line option sets this variable. Special shell variables lists all variables which are referred to by the shell.

Other operations treat variables numerically. The **@** (at) command permits numeric calculations to be performed and the result assigned to a variable. Variable values are, however, always represented as (zero or more) strings. For the purposes of numeric operations, the null string is considered to be zero, and the second and subsequent words of multiword values are ignored.

After the input line is aliased and parsed, and before each command is executed, variable substitution is performed keyed by \$ characters. This expansion can be prevented by preceding the  $$$  with a \ except within double quotes (") where it always occurs, and within single quotes ( ' ) where it never occurs. Strings quoted by backward quotes or accents (`) are interpreted later (see "Command Substitution" on page 144) so \$ substitution does not occur there until later, if at all. A \$ is passed unchanged if followed by a blank, tab, or end-of-line.

Input/output redirections are recognized before variable expansion, and are variable expanded separately. Otherwise, the command name and entire argument list are expanded together. It is thus possible for the first (command) word (to this point) to generate more than one word, the first of which becomes the command name, and the rest of which become arguments.

Unless enclosed in double quotes (") or given the :q modifier the results of variable substitution may eventually be command and filename substituted. Within ", a variable whose value consists of multiple words expands to a (portion of a) single

word, with the words of the variable's value separated by blanks. When the :q modifier is applied to a substitution the variable will expand to multiple words with each word separated by a blank and quoted to prevent later command or filename substitution.

The following metasequences are provided for introducing variable values into the shell input. Except as noted, it is an error to reference a variable which is not set.

## **\$***name***[***selector***]**

## **\${***name***[***selector***]}**

Substitutes only the selected words from the value of name. The selector is subjected to \$ substitution and may consist of a single number or two numbers separated by a - (hyphen). The first word of a variable's value is numbered 1. If the first number of a range is omitted it defaults to 1. If the last member of a range is omitted it defaults to *\$#name*. The selector \* selects all words. It is not an error for a range to be empty if the second argument is omitted or in range.

**\$0** Substitutes the name of the file from which command input is being read. An error occurs if the name is not known.

## **\$***number*

## **\${***number***}**

Equivalent to \$argv[*number*].

**\$\*** Equivalent to \$argv, which is equivalent to \$argv[\*].

The : (colon) modifiers described under "History Substitution" on page 138, except for :p, can be applied to the substitutions above. More than one may be used. Braces may be needed to insulate a variable substitution from a literal colon just as with history substitution; any modifiers must appear within the braces. The following substitutions can not be modified with : modifiers.

## **\$?***name*

## **\${?***name***}**

Substitutes the string 1 if  $name$  is set,  $\theta$  if it is not.

- **\$0** Substitutes the name of the file from which command input is being read. An error occurs if the name is not known.
- \$?0 Substitutes 1 if the current input filename is known, 0 if it is not. Always 0 in interactive shells.

## **\$#***name* **or \${#***name***}**

Substitutes the number of words in *name*.

**\$#** Equivalent to '\$#argv'.

## **\$***%name*

## **\${***%name***}**

Substitutes the number of characters in name.

## **\$***%number*

### **\${***%number***}**

Substitutes the number of characters in \$argv[number].

- **\$?** Equivalent to \$status.
- **\$\$** Substitutes the (decimal) process number of the (parent) shell.
- **\$!** Substitutes the (decimal) process number of the last background process started by this shell.
- **\$**< Substitutes a line from the standard input, with no further interpretation thereafter. It can be used to read from the keyboard in a shell script. While csh always quotes  $\zeta$  as if it were equivalent to  $\zeta$  : q, tcsh does not. Furthermore, when tcsh is waiting for a line to be typed the user may type an interrupt to interrupt the sequence into which the line is to be substituted, but csh does not allow this.

The editor command **expand-variables**, normally bound to ^X-\$, can be used to interactively expand individual variables.

## **Command, Filename and Directory Stack Substitiution**

The remaining substitutions are applied selectively to the arguments of tcsh built-in commands. This means that portions of expressions which are not evaluated are not subjected to these expansions. For commands which are not internal to the tcsh shell, the command name is substituted separately from the argument list. This occurs very late, after input-output redirection is performed, and in a child of the main shell.

*Command Substitution:* Command substitution is indicated by a command enclosed in '''. The output from such a command is broken into separate words at blanks, tabs and newlines, and null words are discarded. The output is variable and command substituted and put in place of the original string.

Command substitutions inside double quotes ( " ) retain blanks and tabs; only newlines force new words. The single final newline does not force a new word in any case. It is thus possible for a command substitution to yield only part of a word, even if the command outputs a complete line.

**Filename Substitution:** If a word contains any of the characters '\*', '?', '[' or '{' or begins with the character  $\mathbb{I}^n$  it is a candidate for filename substitution, also known as **globbing**. This word is then regarded as a pattern (glob-pattern), and replaced with an alphabetically sorted list of file names which match the pattern.

In matching filenames, the character **.** (period) at the beginning of a filename or immediately following a / (forward slash), as well as the character / must be matched explicitly. The character \* matches any string of characters, including the null string. The character ? matches any single character. The sequence [...] matches any one of the characters enclosed. Within [...], a pair of characters separated by - matches any character lexically between the two.

Some glob-patterns can be negated: The sequence [^...] matches any single character not specified by the characters and/or ranges of characters in the braces.

An entire glob-pattern can also be negated with  $\sim$ :

 $>$  echo  $*$ bang crash crunch ouch  $>$  echo  $\text{``cr*}$ bang ouch

Glob-patterns which do not use '?', '\*', or'[]' or which use '{}' or '^' (below) are not negated correctly.

The metanotation **a{b,c,d}e** is a shorthand for abe ace ade. Left-to-right order is preserved: **/usr/source/s1/{oldls,ls}.c** expands to /usr/source/s1/oldls.c **/usr/source/s1/ls.c**. The results of matches are sorted separately at a low level to preserve this order: **../{memo,\*box}** might expand to **../memo ../box ../mbox**. (Note that 'memo' was not sorted with the results of matching '\*box'.) It is not an error when this construct expands to files which do not exist, but it is possible to get an error from a command to which the expanded list is passed. This construct may be nested. As a special case the words  $\{ , \}$  and  $\{ \}$  are passed undisturbed. The character ˜ at the beginning of a filename refers to home directories. Standing alone, i.e. ˜, it expands to the invoker's home directory as reflected in the value of the home shell variable. When followed by a name consisting of letters, digits and - (hyphen) characters the shell searches for a user with that name and substitutes their home directory; thus **˜ken** might expand to **/usr/ken** and **˜ken/chmach** to **/usr/ken/chmach**. If the character ˜ is followed by a character other than a letter or / or appears elsewhere than at the beginning of a word, it is left undisturbed. A command like **setenv** *MANPATH /usr/man:/usr/local/man:˜/lib/man* does not, therefore, do home directory substitution as one might hope. It is an error for a glob-pattern containing  $'$ ,  $'$ ,  $'$ ,  $'$ ] or  $''$ , with or without  $'$ , not to match any files. However, only one pattern in a list of glob-patterns must match a file (so that, for example, rm \*.a \*.c \*.o would fail only if there were no files in the current directory ending in '.a', '.c', or '.o'), and if the nonomatch shell variable is set a pattern (or list of patterns) which matches nothing is left unchanged rather than causing an error.

The **noglob** shell variable can be set to prevent filename substitution, and the **expand-glob** editor command, normally bound to  $\Delta x$ <sup>+</sup>, can be used to interactively expand individual filename substitutions.

*Directory Stack Substitution:* The directory stack is a list of directories, numbered from zero, used by the **pushd**, **popd** and **dirs** built-in commands for tcsh. **dirs** can print, store in a file, restore and clear the directory stack at any time, and the **savedirs** and **dirsfile** shell variables can be set to store the directory stack automatically on logout and restore it on login. The **dirstack** shell variable can be examined to see the directory stack and set to put arbitrary directories into the directory stack.

The character  $=$  (equal) followed by one or more digits expands to an entry in the directory stack. The special case **=-** expands to the last directory in the stack. For example,

> dirs -v 0 /usr/bin 1 /usr/spool/uucp 2 /usr/accts/sys  $>$  echo =1 /usr/spool/uucp  $>$  echo = $0/c$ alendar /usr/bin/calendar  $>$  echo =-/usr/accts/sys

The **noglob** and **nonomatch** shell variables and the **expand-glob** editor command apply to directory stack as well as filename substitutions.

*Other Substitutions:* There are several more transformations involving filenames, not strictly related to the above but mentioned here for completeness. Any filename may be expanded to a full path when the **symlinks** variable is set to *expand*. Quoting prevents this expansion, and the **normalize-path** editor command does it on demand. The **normalize-command** editor command expands commands in PATH into full paths on demand. Finally, **cd** and **pushd** interpret - (hyphen) as the old working directory (equivalent to the tcsh shell variable **owd**). This is not a substitution at all, but an abbreviation recognized only by those commands. Nonetheless, it too can be prevented by quoting.

# **Command Execution**

The next three sections describe how the shell executes commands and deals with their input and output.

## **Simple Commands, Pipelines, and Sequences**

A simple command is a sequence of words, the first of which specifies the command to be executed. A series of simple commands joined by '|' characters forms a pipeline. The output of each command in a pipeline is connected to the input of the next.

Simple commands and pipelines may be joined into sequences with ';', and will be executed sequentially. Commands and pipelines can also be joined into sequences with '||' or '&&', indicating, as in the C language, that the second is to be executed only if the first fails or succeeds respectively.

A simple command, pipeline or sequence may be placed in parentheses, '()', to form a simple command, which may in turn be a component of a pipeline or sequence. A command, pipeline or sequence can be executed without waiting for it to terminate by following it with an '&'.

## **Built-in and Non-Built-in Command Execution**

tcsh Built-in commands are executed within the shell. If any component of a pipeline except the last is a built-in command, the pipeline is executed in a subshell.

Parenthesized commands are always executed in a subshell:

(cd; pwd); pwd

which prints the home directory, leaving you where you were (printing this after the home directory), while

## cd; pwd

leaves you in the home directory. Parenthesized commands are most often used to prevent **cd** from affecting the current shell.

When a command to be executed is found not to be a built-in command the tcsh shell attempts to execute the command via **execve**. Each word in the variable pathnames a directory in which the tcsh shell will look for the command. If it is given neither a **-c** nor a **-t** option, the shell hashes the names in these directories into an internal table so that it will only try an **execve** in a directory if there is a possibility that the command resides there. This greatly speeds command location when a large number of directories are present in the search path. If this mechanism has been turned off (via **unhash**), if the shell was given a **-c** or **-t** argument or in any case for each directory component of path which does not begin with a /, the shell concatenates the current working directory with the given command name to form a pathname of a file which it then attempts to execute.

If the file has execute permissions but is not an executable to the system (that is, it is neither an executable binary nor a script which specifies its interpreter), then it is assumed to be a file containing shell commands and a new shell is spawned to read it. The **shell** special alias may be set to specify an interpreter other than the shell itself.

## **Input or Output**

The standard input and standard output of a command may be redirected with the following syntax:

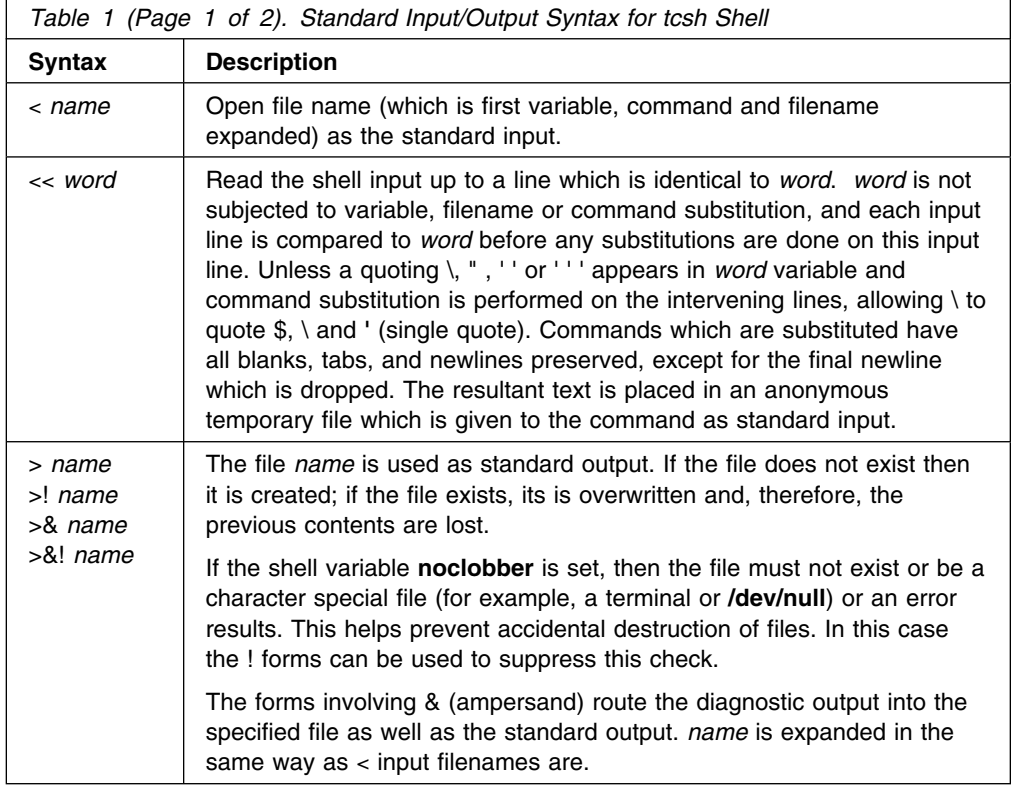

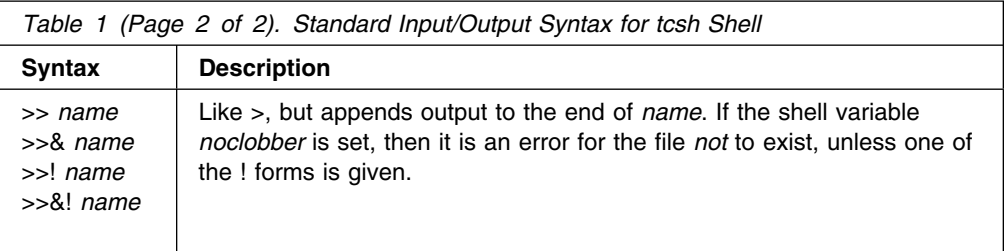

A command receives the environment in which the shell was invoked as modified by the input-output parameters and the presence of the command in a pipeline. Thus, unlike some previous shells, commands run from a file of shell commands have no access to the text of the commands by default; rather they receive the original standard input of the shell. The << mechanism should be used to present inline data. This permits shell command scripts to function as components of pipelines and allows the shell to block read its input. The default standard input for a command run detached is *not* the empty file **/dev/null**, but the original standard input of the shell. If this is a terminal and if the process attempts to read from the terminal, then the process will block and the user will be notified (see "Jobs" on page 151).

Diagnostic output may be directed through a pipe with the standard output. Simply use the form |& rather than just |.

The shell cannot presently redirect diagnostic output without also redirecting standard output, but (command > output-file) >& error-file is often an acceptable workaround. Either output-file or error-file may be **/dev/tty** to send output to the terminal.

# **Features**

Having described how the tcsh shell accepts, parses and executes command lines, we now turn to a variety of its useful features.

## **Control Flow**

The tcsh shell contains a number of commands which can be used to regulate the flow of control in command files (shell scripts) and (in limited by useful ways) from terminal output. These commands all operate by forcing the shell to reread or skip in its input and, due to the implementation, restrict the placement of some of the commands.

The foreach, switch, and while statements, as well as the if-then-else form of the if statement, require that the major keywords appear in a single simple command on an input line.

If the shell's input is not seekable, the shell buffers up input whenever a loop is being read and performs seeks in this internal buffer to accomplish the rereading implied by the loop . (To the extent that this allows, backward gotos will succeed on non-seekable inputs.)

## **Expressions**

The **if**, **while**, and **exit** built-in commands use expressions with a common syntax. The expressions can include any of the operators described in the next three sections. Note that the **@** built-in command has its own separate syntax.

*Logical, Arithmetical and Comparison Operators:* These operators are similar to those of C and have the same precendence. They include:

 $|| 88 | 88 | 88 == 1 = 20$  $\lt$  >  $\lt$  >> + - \* / % ! ~ ( )

Here the precedence increases to the right,  $!=$ =' $!=$ ' $!=$ ' $=$  $\cdot$ and '! $\cdot$ ', '<=' $\cdot$ >=' $\cdot$ ' and '>', '<<' and '>>', '+' and '-', '\*' / and '%' being in groups, at the same level. The '==' '!=' '=˜' and '!˜' operators compare their arguments as strings; all others operate on numbers. The operators  $\equiv$  and  $\parallel$ <sup> $\sim$ </sup> are like  $\parallel$ =' and  $\equiv$  except that the right hand side is a glob-pattern (see "Filename Substitution" on page 144) against which the left hand operand is matched. This reduces the need for use of the **switch** built-in command in shell scripts when all that is really needed is pattern matching.

Strings which begins with  $\theta$  are considered octal numbers. Null or missing arguments are considered 0. The results of all expressions are strings, which represent decimal numbers. It is important to note that no two components of an expression can appear in the same word; except when adjacent to components of expressions which are syntactically significant to the parser ('\\$' '|' '<' '>' '(' ')') they should be surrounded by spaces.

*Command Exit Status:* Commands can be executed in expressions and their exit status returned by enclosing them in braces ({}). Remember that the braces should be separated from the words of the command by spaces. Command executions succeed, returning true, that is, 1, if the command exits with status  $\theta$ , otherwise they fail, returning false  $(0)$ . If more detailed status information is required then the command should be executed outside of an expression and the status shell variable examined.

*File Inquiry Operators:* Some of these operators perform true/false tests on files and related objects. They are of the form **-op** file, where op is one of:

- **r** Read access
- **w** Write access
- **x** Execute access
- **X** Executable in the path or shell built-in. For example, **–X ls** and **–X ls-F** are generally true, but **–X /bin/ls** is not.
- **e** Existence
- **o** Ownership
- **x** Zero size
- **s** Non-zero size
- **f** Plain file
- **d** Directory
- **l** Symbolic link
- **b** Block special file
- **c** Character special file
- **p** Named pipe (fifo)
- **S** Socket special file
- **u** Set-user ID bit is set
- **g** Set-group-ID bit is set
- **k** Sticky bit is set
- **t** t *file\_descriptor* (which must be a digit) is an open file descriptor for a terminal device
- **L** Applies subsequent operators in a multiple-operator test to a symbolic link rather that to the file to which the link points

file is command and filename expanded and then tested to see if it has the specified relationship to the real user. If file does not exist or is inaccessible or, for the operators indicated by \*, if the specified file type does not exist on the current system, then all inquiries return false  $(0)$ .

These operators may be combined for conciseness: -xy file is equivalent to -x file && -y file. For example, -fx is true (returns 1) for plain executable files, but not for directories.

L may be used in a multiple-operator test to apply subsequent operators to a symbolic link rather that to the file to which the link points. For example, -lLo is true for links owned by the invoking user. Lr, Lw, and Lx are always ture for links and false for non-links. L has a different meaning when it is the last operator in a multiple-operator test.

It is possible but not useful, and sometimes misleading, to combine operators which expect file to be a file with operators which do not ( for example, X and t). Following L witha non-file operator can lead to particularly strange results.

Other operators return other information, i.e. not just  $0$  or 1. They have the same format as before where op may be one of:

- **A** Last file access time, as the number of seconds since epoch
- **A:** Like **A**, but in timestamp format, that is, 'Fri May 14 16:36:10 1993'
- **M** Last file modification time
- **M:** Like **M**, but in timestamp format
- **C** Last inode modification time
- **C:** Like **C**, but in timestamp format
- **D** Device number
- **I** Inode number
- **F** Composite file identifier, in the form **device : inode**
- **L** The name of the file pointed to by a symbolic link
- **N** Number of (hard) links
- **P** Permissions, in octal, without leading zero
- **P:** Like **P**, with leading zero

## **P mode**

Equivalent to -P mode & file, that is, -P22 file returns 22 if file is writable by group and other, 20 if by group only, and  $\theta$  if by neither.

## **P mode:**

Like **P mode**, with leading zero

- **U** Numeric userid
- **U:** Username, or the numeric userid if the username is unknown
- **G** Numeric groupid
- **G:** Groupname, or the numeric groupid if the groupname is unknown
- **Z** Size in bytes

Only one of these operators may appear in a multiple-operator test, and it must be the last. **L** has a different meaning at the end of and elsewhere in a multiple-operator test. Because  $0$  is a valid return value for many of these operators, they do not return  $\theta$  when they fail: most return -1, and **F** returns : (colon).

File inquiry operators can also be evaluated with the **filetest** built-in command.

# **Jobs**

The shell associates a job with each pipeline. It keeps a table of current jobs, printed by the jobs command, and assigns them small integer numbers. When a job is started asynchronously with & (ampersand), the shell prints a line which looks like

[1] 1234

indicating that the job which was started asynchronously was job number 1 and had one (top-level) process, whose process id was 1234.

If you are running a job and wish to do something else you may press the suspend key (usually ^Z), which sends a STOP signal to the current job. The shell will then normally indicate that the job has been 'Suspended' and print another prompt. If the **listjobs** shell variable is set, all jobs will be listed like the **jobs** built-in command; if it is set to 'long' the listing will be in long format, like **jobs -l**. You can then manipulate the state of the suspended job. You can put it in the background with the **bg** command or run some other commands and eventually bring the job back into the foreground with **fg**. (See also the **run-fg-editor** editor command.) A ^Z takes effect immediately and is like an interrupt in that pending output and unread input are discarded when it is typed. The **wait** built-in command causes the shell to wait for all background jobs to complete.

The  $\gamma$  key sends a delayed suspend signal, which does not generate a STOP signal until a program attempts to read it, to the current job. This can usefully be typed ahead when you have prepared some commands for a job which you wish to stop after it has read them. The  $\gamma$  key performs this function in csh; in tcsh,  $\gamma$  is an editing command.

A job being run in the background stops if it tries to read from the terminal. Background jobs are normally allowed to produce output, but this can be disabled by giving the command stty tostop. If you set the stty option, then background jobs will stop when they try to produce output like they do when they try to read input.

There are several ways to refer to jobs in the shell. The character % introduces a job name. If you wish to refer to job number 1, you can name it as %1. Just naming a job brings it to the foreground; thus %' is a synonym for **fg** *%1*, bringing job 1 back into the foreground. Similarly, saying %1 & resumes job 1 in the background, just like **bg** *%1*. A job can also be named by an unambigous prefix of the string typed in to start it: %ex would normally restart a suspended 'ex' job, if there were only one suspended job whose name began with the string 'ex'. It is also possible to say %? string to specify a job whose text contains string , if there is only one such job.

The shell maintains a notion of the current and previous jobs. In output pertaining to jobs, the current job is marked with  $a + (plus)$  and the previous job with  $a -$ (hyphen). The abbreviations %+, %, and (by analogy with the syntax of the history mechanism) %% all refer to the current job, and %- refers to the previous job.

The job control mechanism requires that the stty option *new* be set on some systems. It is an artifact from a *new* implementation of the tty driver which allows generation of interrupt characters from the keyboard to tell jobs to stop. See stty and the **setty** tcsh built-in command for details on setting options in the new tty driver.

# **Status Reporting**

 The tcsh shell learns immediately whenever a process changes state. It normally informs you whenever a job becomes blocked so that no further progress is possible, but only just before it prints a prompt. This is done so that it does not otherwise disturb your work. If, however, you set the shell variable **notify**, the shell will notify you immediately of changes of status in background jobs. There is also a shell command **notify** which marks a single process so that its status changes will be immediately reported. By default notify marks the current process; simply say 'notify' after starting a background job to mark it.

When you try to leave the shell while jobs are stopped, you will be warned that 'You have stopped jobs.' You may use the **jobs** command to see what they are. If you do this or immediately try to exit again, the shell will not warn you a second time, and the suspended jobs will be terminated.

# **Automatic, Periodic and Timed Events**

There are various ways to run commands and take other actions automatically at various times in the **life cycle** of the shell.

- The **sched** built-in command puts commands in a scheduled-event list, to be executed by the shell at a given time.
- The **beepcmd**, **cwdcmd**, **periodic** and **precmd** special aliases can be set, respectively, to execute commands when the shell wants to ring the bell, when the working directory changes, every tperiod minutes and before each prompt.
- The **autologout** shell variable can be set to log out of the shell after a given number of minutes of inactivity.
- The **mail** shell variable can be set to check for new mail periodically.
- The **printexitvalue** shell variable can be set to print the exit status of commands which exit with a status other than zero.
- The **rmstar** shell variable can be set to ask the user, when **rm \*** is typed, if that is really what was meant.
- The **time** shell variable can be set to execute the **time** built-in command after the completion of any process that takes more than a given number of CPU seconds.
- The **watch** and **who** shell variables can be set to report when selected users log in or out, and the **log** built-in command reports on those users at any time.

# **National Language System Report**

When using the system's NLS, the setlocale function is called to determine appropriate character classification and sorting. This function typically examines the LANG and LC\_CTYPE environment variables; refer to the system documentation for further details.

Unknown characters (those that are neither printable nor control characters) are printed in the format *\nnn*.

The version shell variable indicates what options were chosen when the shell was compiled. Note also the **newgrp** built-in and **echo\_style** shell variables and the locations of the shell's input files (see "tcsh Files" on page 170).

The tcsh shell currently does not support 3 locales. They are IBM-1388 (Chinese), IBM-933 (Korean) and IBM-937 (Traditional Chinese).

# **Signal Handling**

Login shells ignore interrupts when reading the file ˜/.logout. The shell ignores quit signals unless started with **-q**. Login shells catch the terminate signal, but non-login shells inherit the terminate behavior from their parents. Other signals have the values which the shell inherited from its parent.

In shell scripts, the shell's handling of interrupt and terminate signals can be controlled with **onintr**, and its handling of hangups can be controlled with **hup** and **nohup**.

The shell exits on a hangup (see also the **logout** shell variable). By default, the shell's children do too, but the shell does not send them a hangup when it exits. **hup** arranges for the shell to send a hangup to a child when it exits, and **nohup** sets a child to ignore hangups.

## **Terminal Management**

The shell uses three different sets of terminal (tty) modes: **edit**, used when editing, **quote**, used when quoting literal characters, and **execute**, used when executing commands. The shell holds some settings in each mode constant, so commands which leave the tty in a confused state do not interfere with the shell. The shell also matches changes in the speed and padding of the tty. The list of tty modes that are kept constant can be examined and modified with the **setty** built-in. Although the editor uses CBREAK mode (or its equivalent), it takes typed-ahead characters anyway.

The **echotc**, **settc** and **telltc** commands can be used to manipulate and debug terminal capabilities from the command line.

The tcsh shell adapts to window resizing automatically and adjusts the environment variables LINES and COLUMNS if set.

# **tcsh Built-in Commands**

The list below contains **tcsh** built-in commands which are not **/bin/sh** built-ins. Descriptions for these commands are found at the end of this chapter.

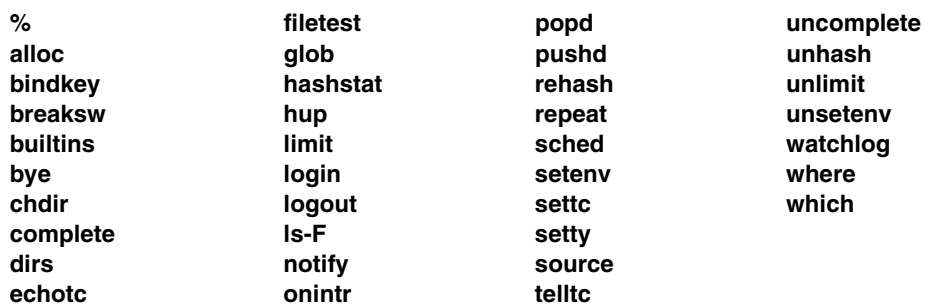

Other tcsh built-in commands are also found in the OS/390 shell. In some cases, they may differ in function; see the specific command description for a discussion of the tcsh version of the command.

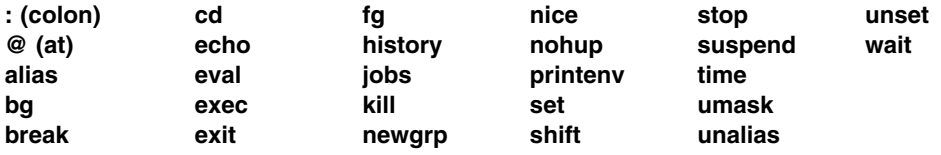

As well as built-in commands, the tcsh shell has a set of special aliases:

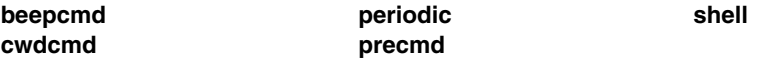

If set, each of these aliases executes automatically at the indicated time. They are initially undefined. For more information about aliases, see "Alias Substitution" on page 141.

Descriptions of these aliases are as follows:

#### **beepcmd**

Runs when the shell wants to ring the terminal bell.

#### **cwdcmd**

Runs after every change of working directory. For example, if the user is working on an X window system using xterm and a re-parenting window manager that supports title bars such as twm and does

> alias cwdcmd 'echo -n "^[]2;\${HOST}:\$cwd ^G"'

then the shell will change the title of the running xterm to be the name of the host, a colon, and the full current working directory. A fancier way to do that is

> alias cwdcmd 'echo -n "^[]2;\${HOST}:\$cwd^G^[]1;\${HOST}^G"'

This will put the hostname and working directory on the title bar but only the hostname in the icon manager menu. Putting a **cd, pushd** or **popd** in **cwdcmd** may cause an infinite loop.

## **periodic**

Runs every **tperiod** minutes. This provides a convenient means for checking on common but infrequent changes such as new mail. For example, if one does

> $>$  set tperiod = 30 > alias periodic checknews

then the **checknews** program runs every 30 minutes. If **periodic** is set but **tperiod** is unset or set to 0, **periodic** behaves like **precmd**.

#### **precmd**

Runs just before each prompt is printed. For example, if one does

> alias precmd date

then **date** runs just before the shell prompts for each command. There are no limits on what **precmd** can be set to do, but discretion should be used.

#### **shell**

Specifies the interpreter for executable scripts which do not themselves specify an interpreter. The first word should be a full pathname to the desired interpreter. For example: **/bin/tcsh** or **/usr/local/bin/tcsh** (by default, this is set to **/bin/tcsh**).

# **tcsh Programming Constructs**

1. **breaksw**

Causes a break from a **switch**, resuming after the **endsw**.

2. **case** *label*

A label in a switch. See the **switch** built-in description.

3. **continue**

Continues execution of the nearest enclosing **while** or **foreach**. The rest of the commands on the current line are executed.

4. **default**

Labels the default **case** in a **switch** statement. It should come after all **case** labels.

5.

**else end endif endsw**

See the description of the **foreach, if, switch**, and **while** statements that follow.

6. **goto** *word*

With **goto**, *word* is filename and command substituted to yield a string of the form label. The tcsh shell rewinds its input as much as possible, searches for a line of the form *label*, possible preceded by blanks or tabs, and continues exectution after that line.

7.

#### **foreach**

**... end**

Successively sets the variable name to each member of wordlist and executes the sequence of commands between this command and the matching end. (Both foreach and end must appear alone on separate lines.) The built-in command **continue** may be used to continue the loop prematurely and the built-in command **break** to terminate it prematurely. When this command is read from the terminal, the loop is read once prompting with **foreach?** (or **prompt2**) before any statements in the loop are executed. If you make a mistake typing in a loop at the terminal you can rub it out.

#### 8.

**if** (*expr*) **then ... else if** (*expr2*) **then ... else ... endif**

If the specified *expr* is true then the commands to the first **else** are executed; otherwise if *expr2* is true then the commands to the second **else** are executed, etc.. Any number of **else-if** pairs are possible; only one **endif** is needed. The **else** part is optional. (The words **else** and **endif** must appear at the beginning of input lines; the **if** must appear alone on its input line or after an **else**.)

### 9.

**switch** (*string*) **case** *str1*: **... breaksw ... default ... breaksw**

## **endsw**

Each case label is successively matched, against the specified *string* which is first command and filename expanded. The file metacharacters \*, ? and [...] may be used in the **case** labels, which are variable expanded. If none of the labels match before a **default** label is found, then the execution begins after the **default** label. Each **case** label and the **default** label must appear at the beginning of a line. The command **breaksw** causes execution to continue after the **endsw**. Otherwise control may fall through **case** labels and default labels as in C. If no label matches and there is no default, execution continues after the **endsw**.

10.

```
while (expr)
...
end
```
Executes the commands between the **while** and the matching **end** while *expr* (expression) evaluates non-zero. **while** and **end** must appear alone on their input lines. **break** and **continue** may be used to terminate or continue the loop prematurely. If the input is a terminal, the user is prompted the first time through the loop as with **foreach**.

# **tcsh Shell and Environment Variables**

The variables described in this section have special meaning to the tcsh shell. The tcsh shell sets **addsuffix**, **argv**, **autologout**, **command**, **echo\_style**, **edit**, **gid**, **group**, **home**, **loginsh**, **path**, **prompt**, **prompt2**, **prompt3**, **shell**, **shlvl**, **tcsh**, **term**, **tty**, **uid**, **user**, and **version** at startup. They do not change thereafter, unless changed by the user. The tcsh shell updates **cwd**, **dirstack**, **owd**, and **status** when necessary, and sets **logout** on logout.

The shell synchronizes **group**, **home**, **path**, **shlvl**, **term**, and **user** with the environment variables of the same names: whenever the environment variable changes the shell changes the correpsonding shell variable to match (unless the shell variable is read-only) and vice versa. Although **cwd** and PWD have identical meanings, they are not synchronized in this manner.

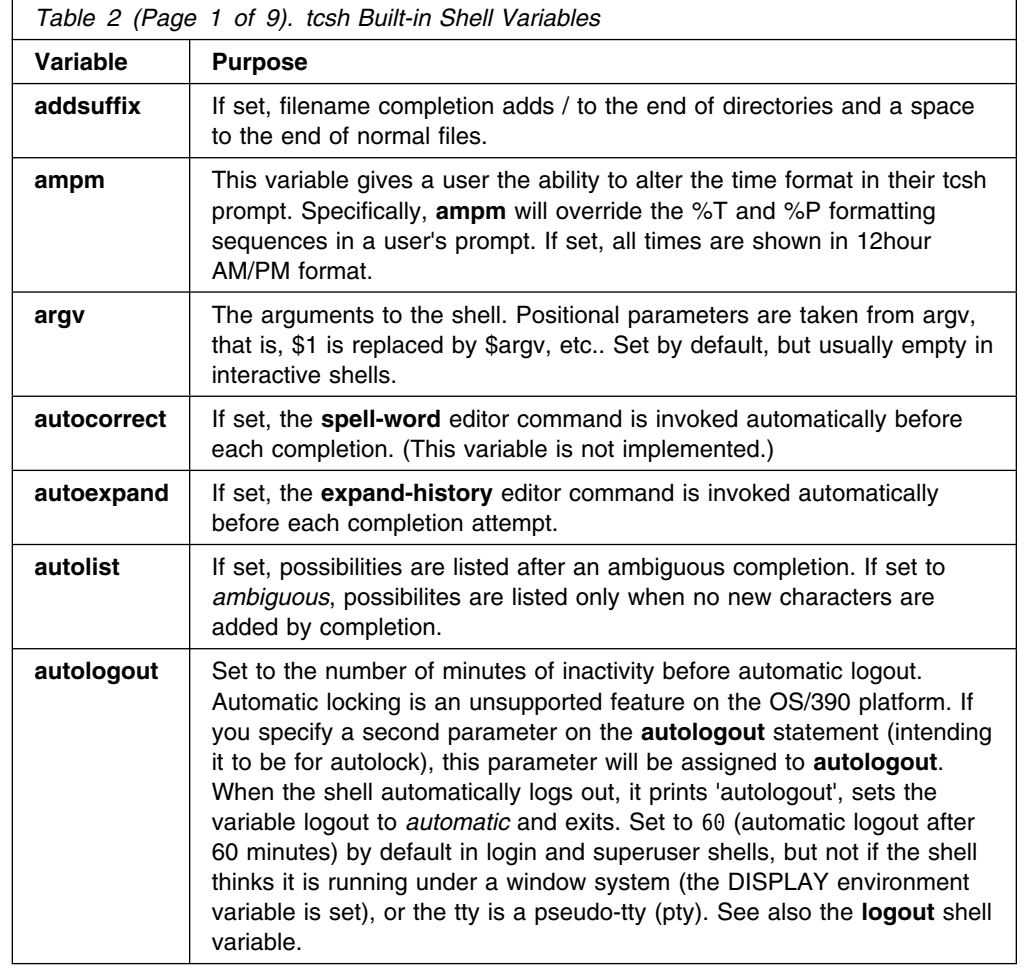

The shell automatically interconverts the different formats of path and PATH.

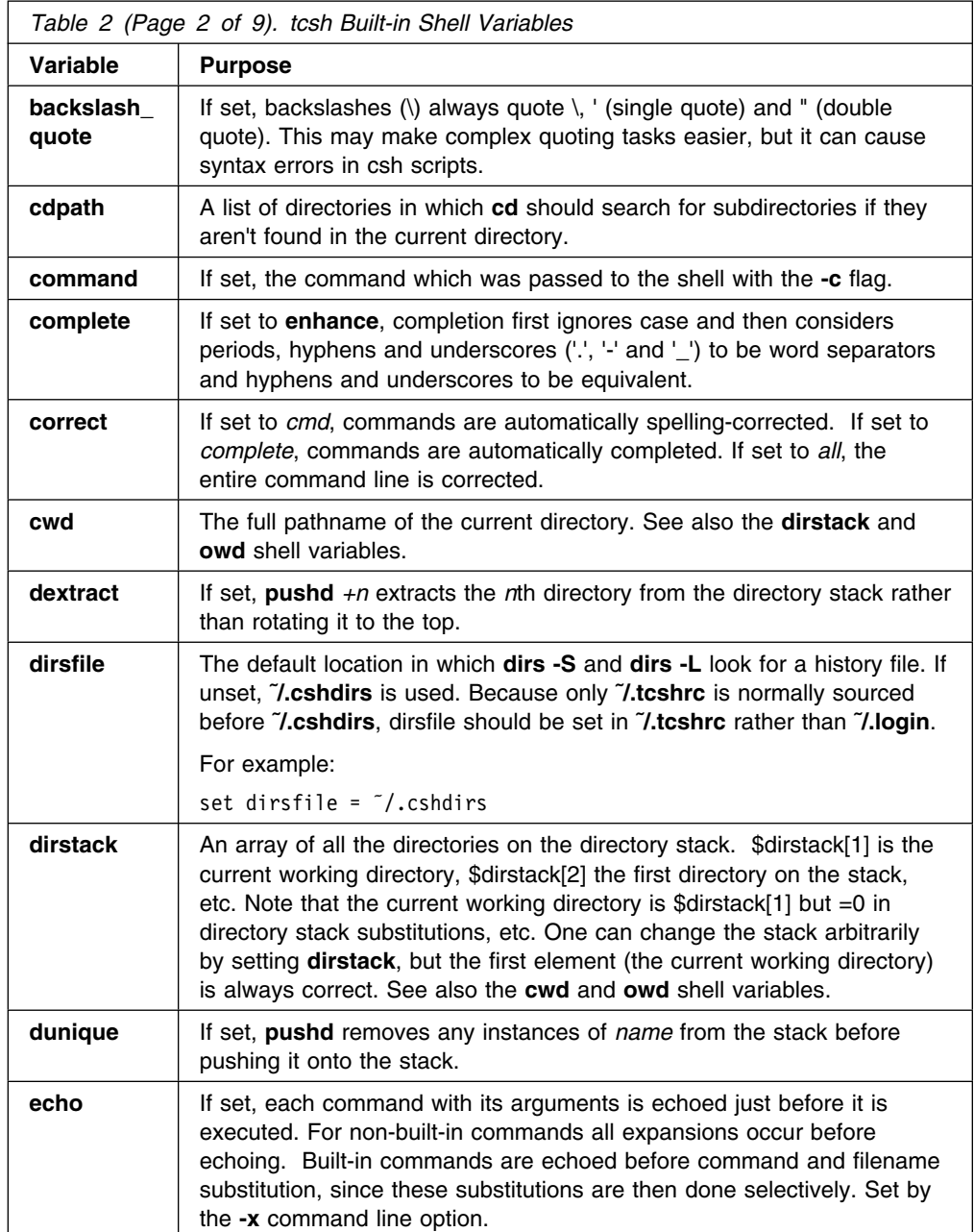

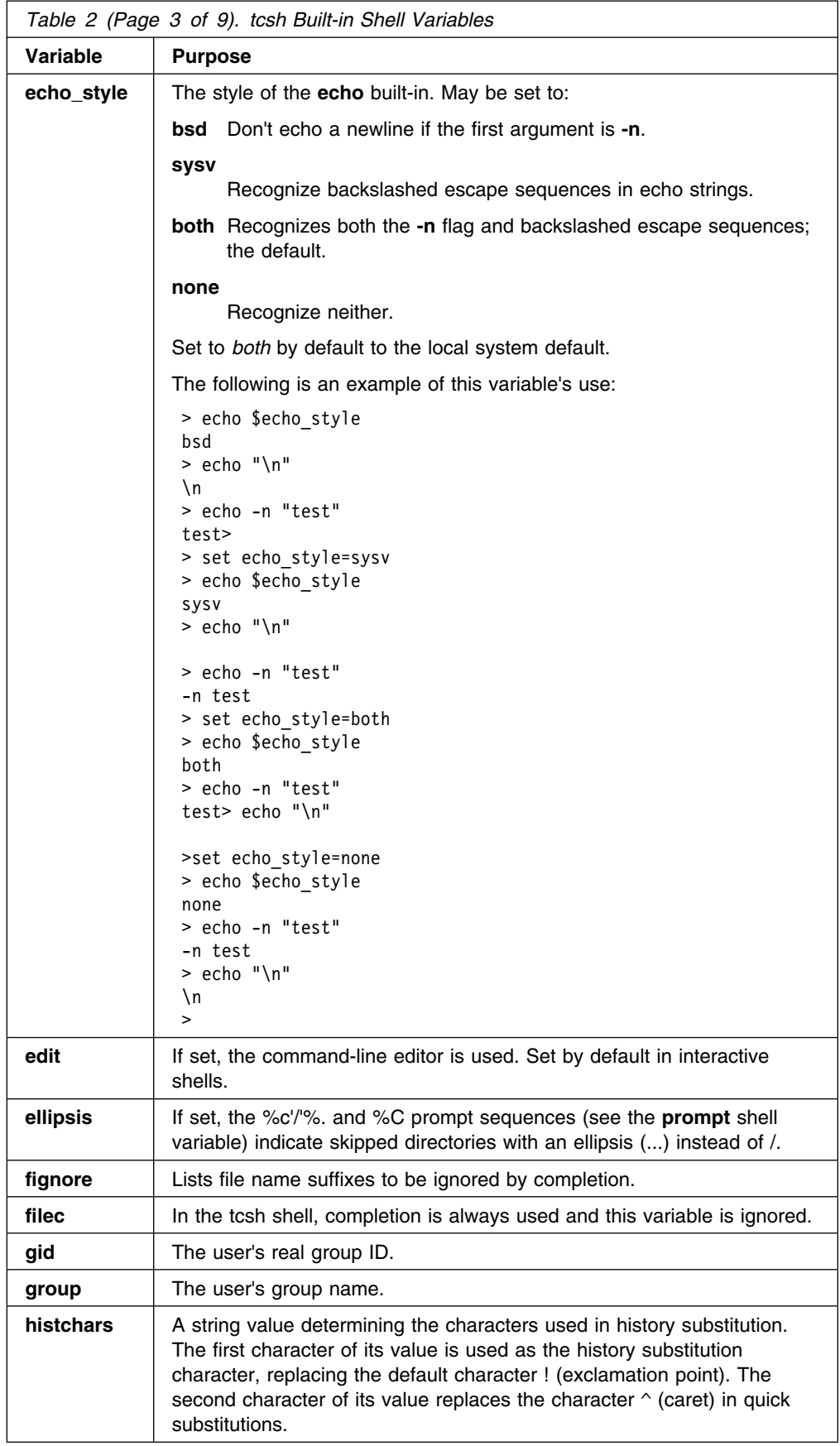

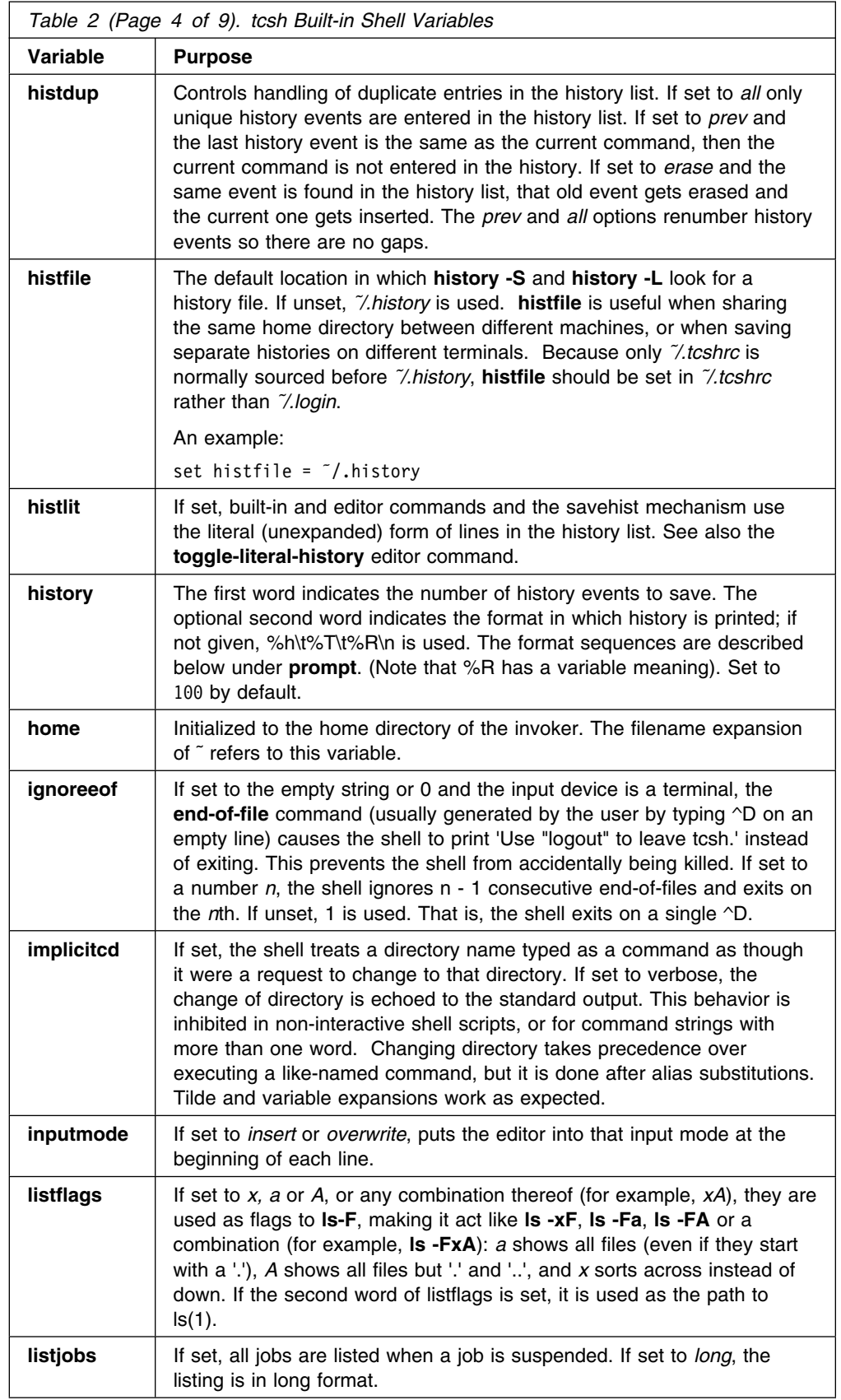
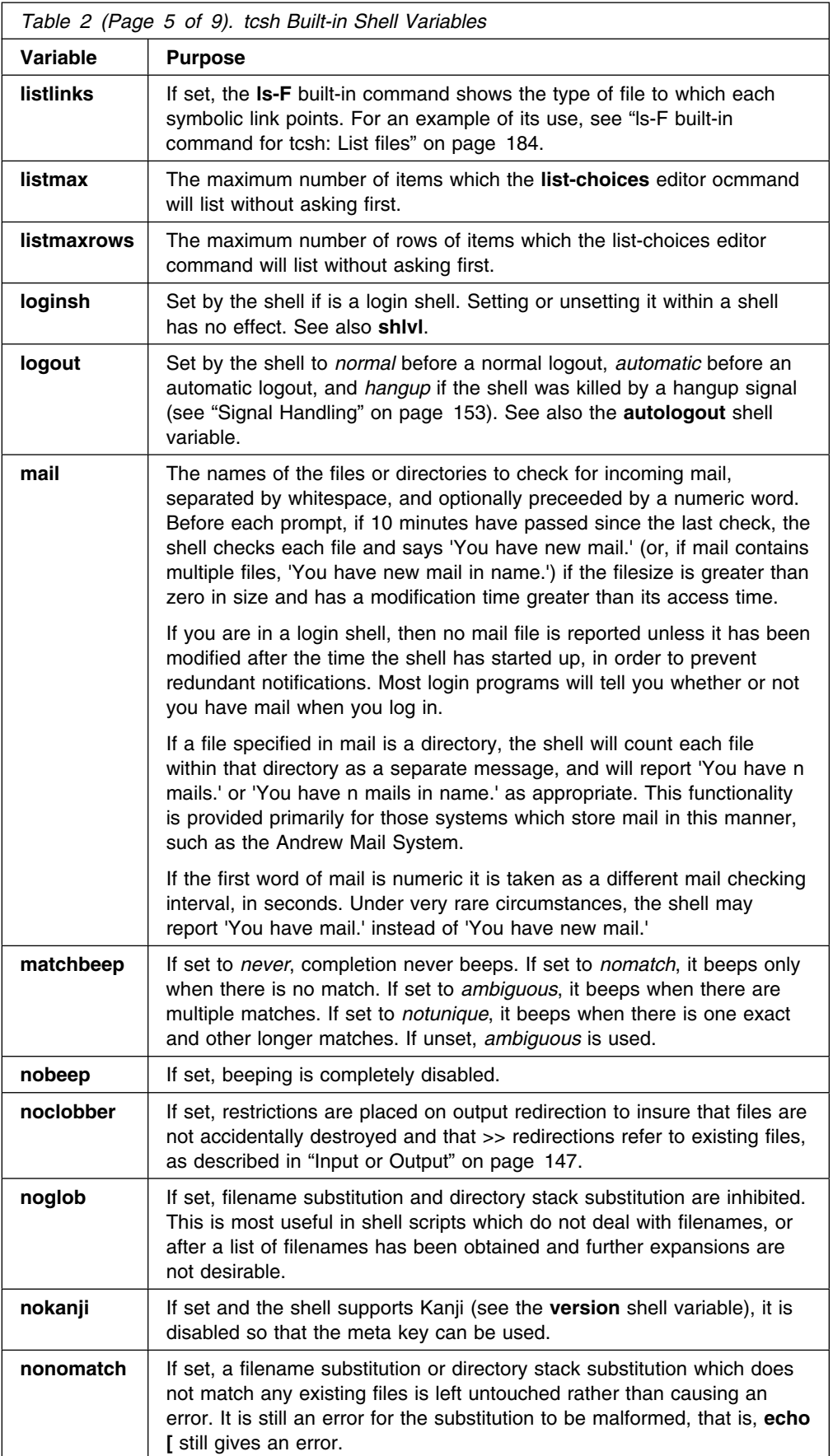

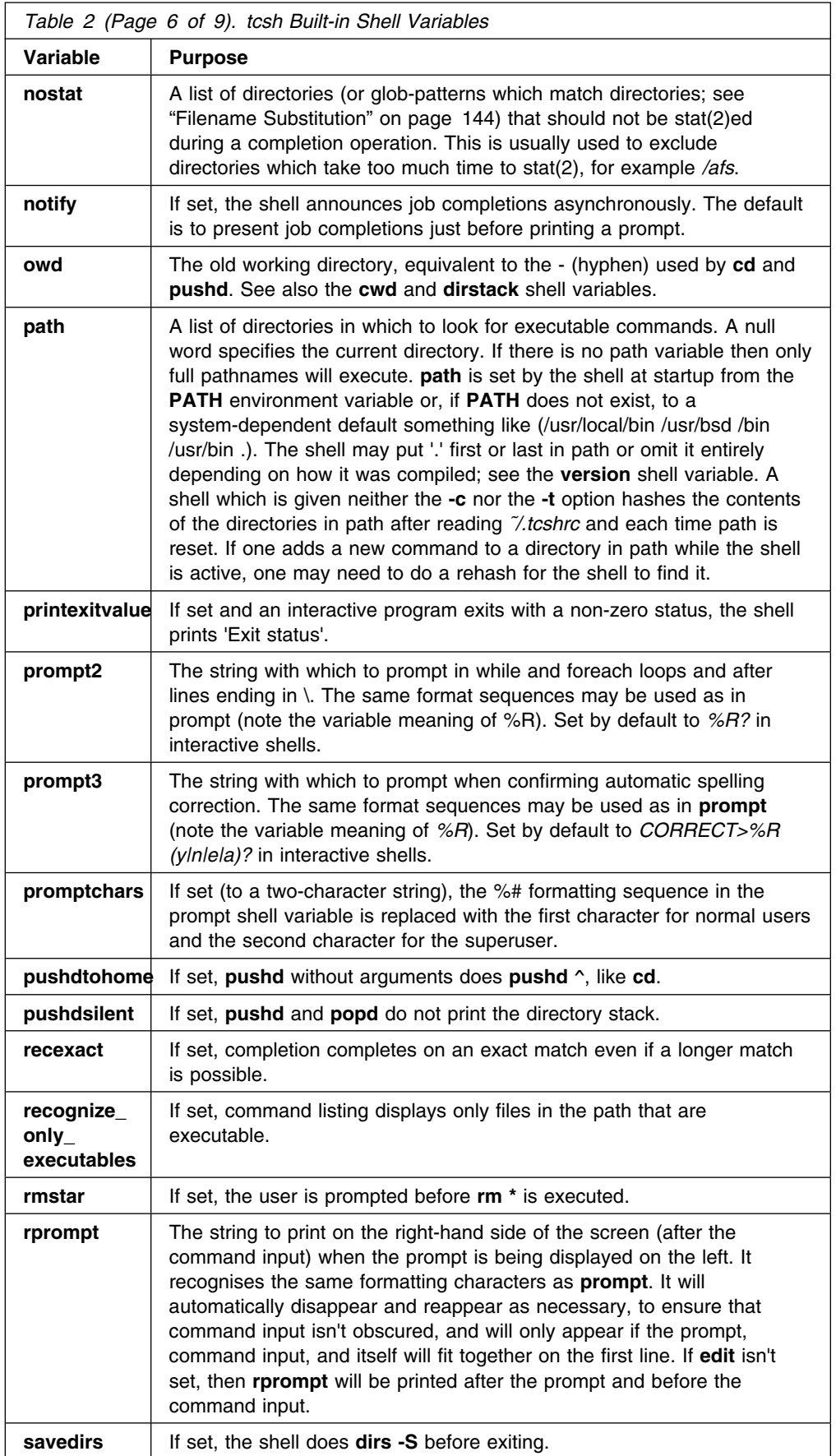

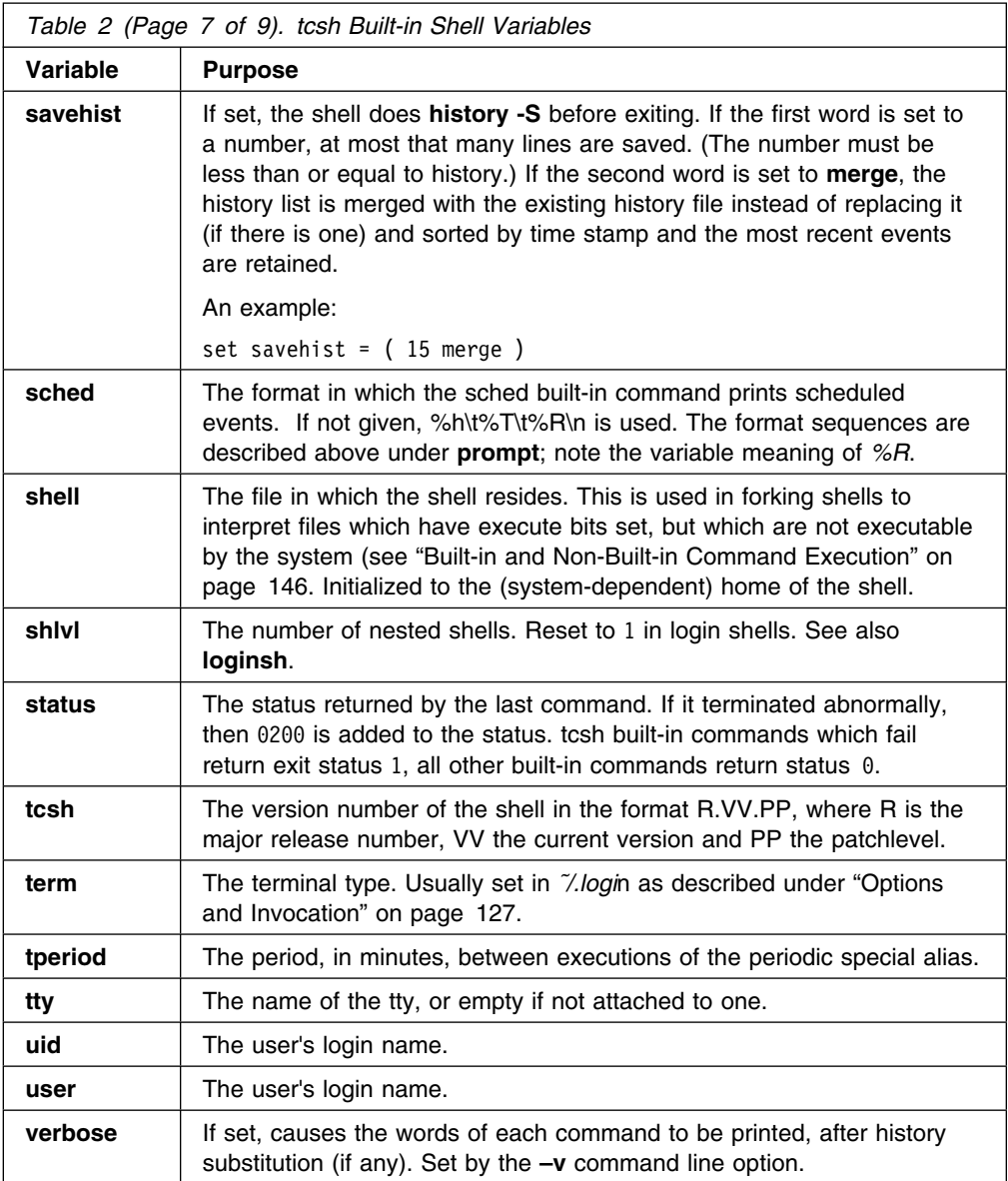

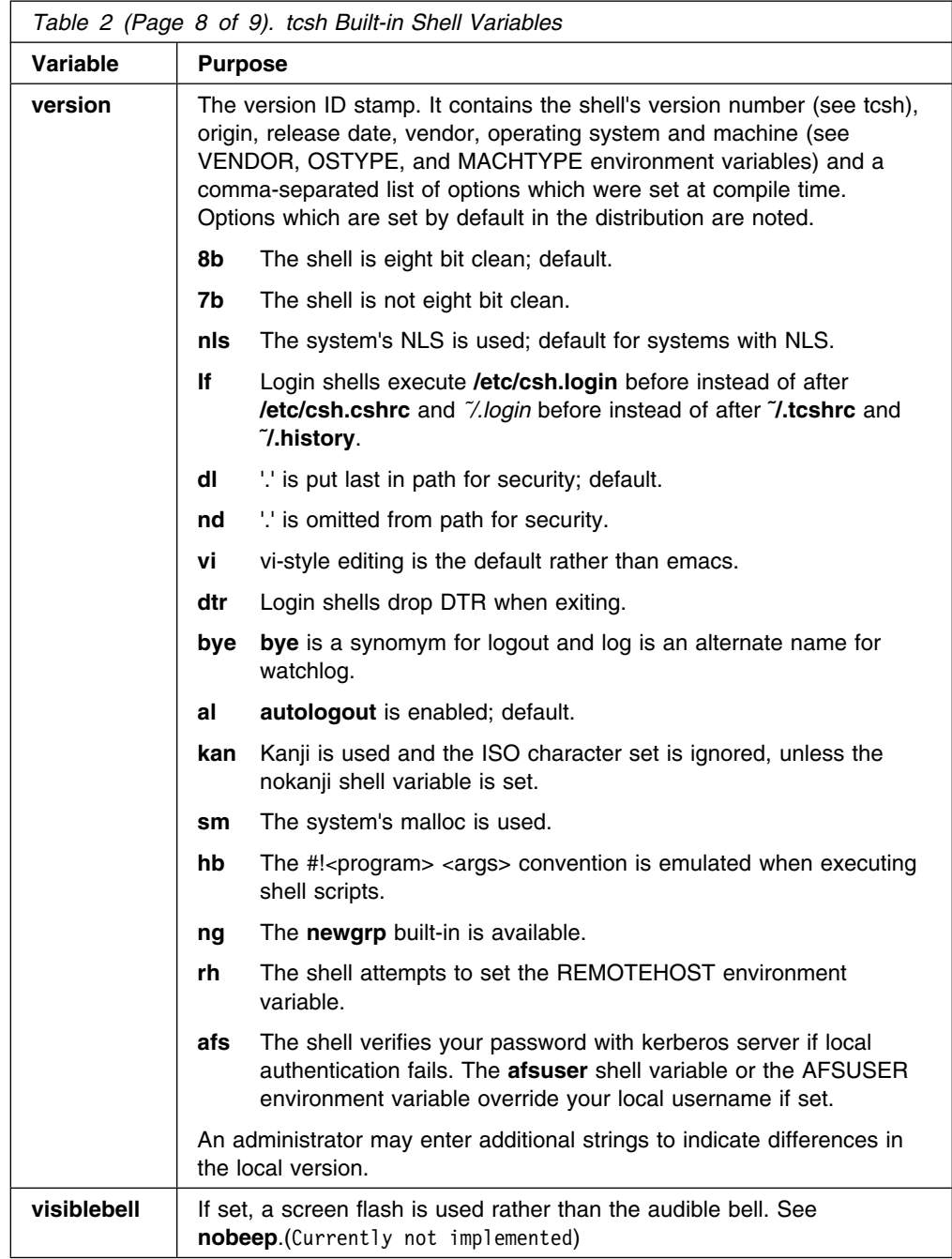

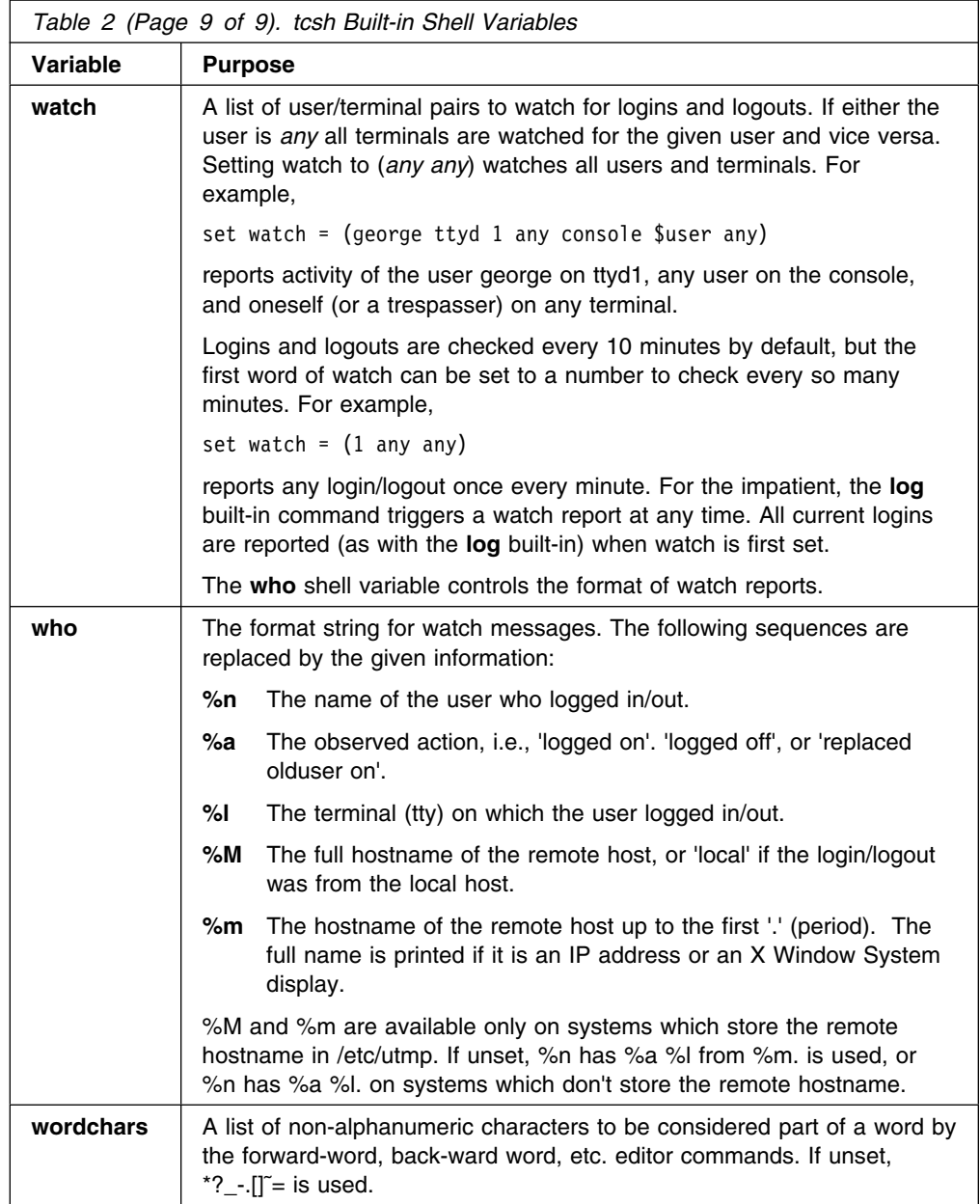

tcsh shell variables not described in the above table are described below:

#### **prompt**

The string which is printed before reading each command from the terminal. prompt may include any of the following formatting sequences, which are replaced by the given information:

- **%/** The current working directory.
- **%˜** The current working directory, but with one's home directory represented by ˜ and other users' home directories represented by ˜user as per filename substitution. ˜user substitution happens only if the shell has already used ˜user in a pathname in the current session.

#### **%c[[0]***n***], %.[[0]***n***]**

The trailing component of the current working directory, or *n* trailing components if a digit  $n$  is given. If  $n$  begins with  $\theta$ , the number of

skipped components precede the trailing component(s) in the format **/trailing**. If the ellipsis shell variable is set, skipped components are represented by an ellipsis so the whole becomes **...trailing**. ˜ substitution is done as in %<sup> $\tilde{ }$ </sup> above, but the  $\tilde{ }$  component is ignored when counting trailing components.

- **%C** Like **%c**, but without ^ substitution.
- **%h, %!, !**

The current history event number.

- **%M** The full hostname.
- **%m** The hostname up to the first '.' (period).
- **%S (%s)**

Start (stop) standout mode.

**%B (%b)**

Start (stop) boldfacing mode.

**%U (%u)**

Start (stop) underline mode.

**%t, %@**

The time of day in 12–hour AM/PM format.

- **%T** Like %t, but in 24–hour format (but see the **ampm** shell variable).
- **%p** The precise time of day in 12–hour AM/PM format, with seconds.
- **%P** Like **%p**, but in 24–hour format (but see the **ampm** shell variable).
- **\c** *c* is parsed as in **bindkey**.
- **^c** *c* is parsed as in **bindkey**.
- **%%** A single %.
- **%n** The user name.
- **%d** The weekday in 'Day' format.
- **%D** The day in 'dd' format.
- **%w** The month in 'Mon' format.
- **%W** The month in 'mm' format.
- **%y** The year in 'yy' format.
- **%Y** The year in 'yyyy' format.
- **%l** The tcsh shell's tty.
- **%L** Clears from the end of the prompt to end of the display or the end of the line.
- **%\$** Expands the shell or environment variable name immediately after the \$.
- **%#** > (or the first character of the **promptchars** shell variable) for normal users, # (or the second character of **promptchars**) for the superuser.

#### **%{***string%***}**

Includes *string* as a literal escape sequence. It should be used only to change terminal attributes and should not move the cursor location. This cannot be the last sequence in **prompt**.

- **%?** The return code of the command executed just before the prompt.
- **%R** In **prompt2**, the status of the parser. In **prompt3**, the corrected string. In **history**, the history string.

The bold, standout and underline sequences are often used to distinguish a superuser shell. For example,

>set prompt = "%m [%h] %B[%@%b [%/] you rang?" tut [37] **[2:54]** [/usr/accts/sys] you rang? \_

Set by default to %# in interactive shells.

#### **symlinks**

Can be set to several different values to control symbolic link ('symlink') resolution:

- If set to *chase*, whenever the current directory changes to a directory containing a symbolic link, it is expanded to the real name of the directory to which the link points. This does not work for the user's home directory.
- If set to *ignore*, the shell tries to construct a current directory relative to the current directory before the link was crossed. This means that cding through a symbolic link and then **cd..'ing** returns one to the original directory. This only affects built-in commands and filename completion.
- If set to *expand*, the shell tries to fix symbolic links by actually expanding arguments which look like pathnames. This affects any command, not just built-ins. Unfortunately, this does not work for hard-to-recognize filenames, such as those embedded in command options. Expansion may be prevented by quoting. While this setting is usually the most convenient, it is sometimes misleading and sometimes confusing when it fails to recognize an argument which should be expanded. A compromise is to use *ignore* and use the editor command normalize-path (bound by default to ^X-n) when necessary.

Some examples are in order. First, let's set up some play directories:

```
> cd /tmp
> mkdir from from/src to
> ln -s from/src to/dist
```
Here's the behavior with **symlinks** unset,

```
> cd /tmp/to/dist; echo $cwd
 /tmp/to/dist
> cd ..; echo $cwd
 /tmp/from
```
here's the behavior with symlinks set to *chase*,

```
> cd /tmp/to/dst; echo $cwd
 /tmp/from/src
> cd ..; echo $cwd
 /tmp/from
```
here's the behavior with symlinks set to *ignore*,

> cd /tmp/to/dist; echo \$cwd /tmp/to/dst > cd ..; echo \$cwd /tmp/to

and here's the behavior with symlinks set to *expand*.

```
> cd /tmp/to/dist; echo $cwd
 /tmp/to/dst
> cd ..; echo $cwd
 /tmp/to
> cd /tmp/to/dist; echo $cwd
 /tmp/to/dst
> cd ".."; echo $cwd
 /tmp/from
> /bin/echo ..
 /tmp/to
> /bin/echo ".."
 ..
```
*expand* expansion:

- 1. works just like *ignore* for built-ins like **cd**,
- 2. is prevented by quoting, and
- 3. happens before filenames are passed to non-built-in commands.

#### **time**

If set to a number, then the **time** built-in command executes automatically after each command which takes more than that many CPU seconds. If there is a second word, it is used as a format string for the output of the time built-in. The following sequences may be used in the format string:

- **%U** The time the process spent in user mode in cpu seconds.
- **%S** The time the process spent in kernel mode in cpu seconds.
- **%E** The elapsed (wall clock) time in seconds.
- **%P** The CPU percentage computed as (%U + %S) / %E.
- **%W** The number of times the process was swapped.
- **%X** The average amount in (shared) text space used in Kbytes.
- **%D** The average amount in (unshared) data/stack space used in Kbytes.
- **%K** The total space used (%X + %D) in Kbytes.
- **%M** The maximum memory the process had in use at any time in Kbytes.
- **%F** The number of major page faults (page needed to be brought from disk).
- **%R** The number of minor page faults.
- **%I** The number of input operations.
- **%O** The number of output operations.
- **%r** The number of socket messages received.
- **%s** The number of socket messages sent.
- **%k** The number of signals received.
- **%w** The number of voluntary context switches (waits).

**%c** The number of involuntary context switches.

Only the first four sequences are supported on systems without BSD resource limit functions. The default time format is

Uu%Ss %E %P %X+%Dk %I+%Oio %Fpf+%Ww

for systems that support resource usage reporting.

The following table contains a list of tcsh environment variables.

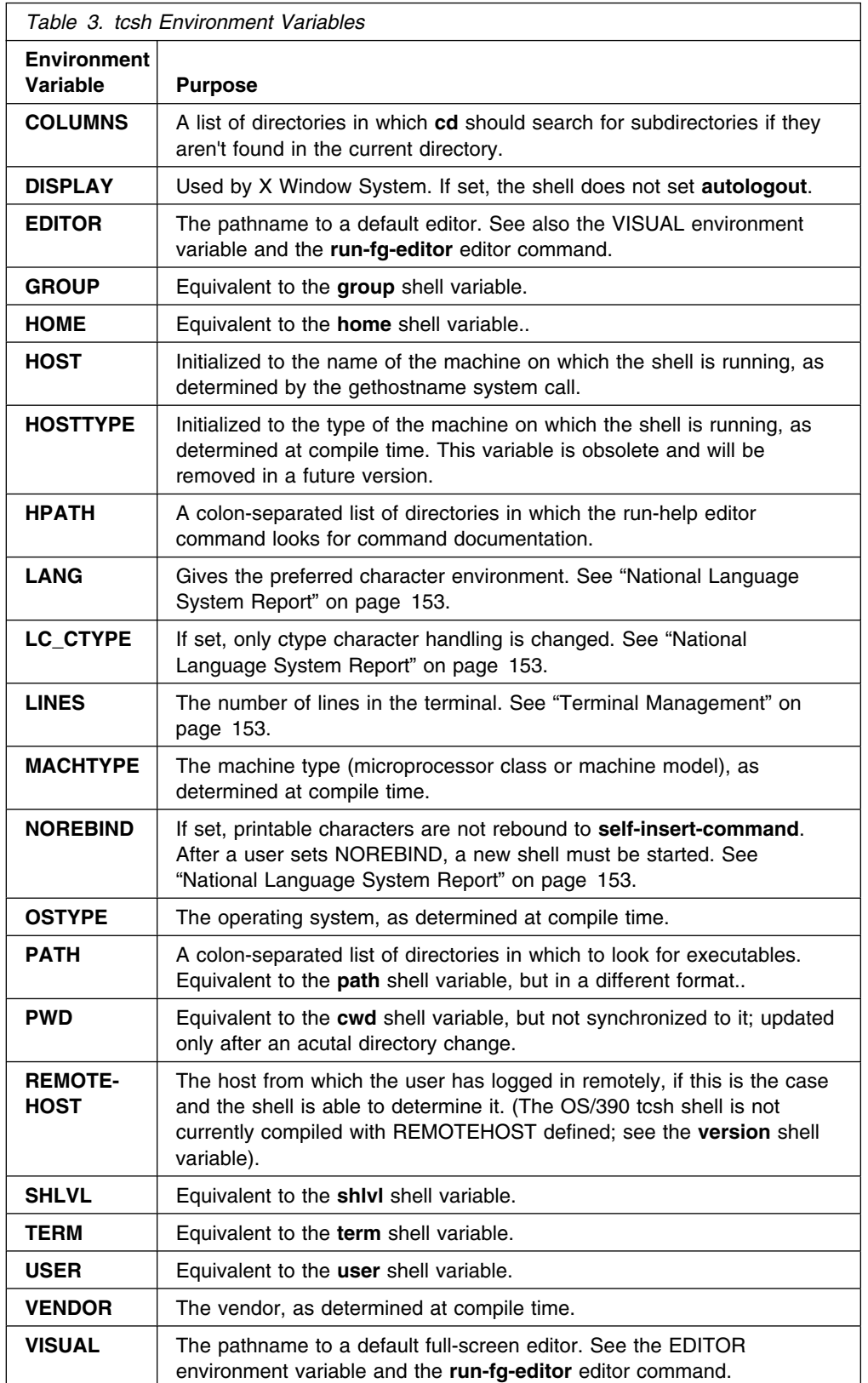

# **tcsh Files**

#### **/etc/csh.cshrc**

Read first by every shell.

#### **/etc/csh.login**

Read by login shells after /etc/csh.cshrc..

#### **˜/.tcshrc**

Read by every shell after **/etc/csh.cshrc** or its equivalent.

#### **˜/.history**

Read by login shells after **˜/.tcshrc** if **savehist** is set. See also **histfile**.

#### **˜/.login**

The shell reads ˜/.login after **˜/.tcshrc** and **˜/.history**. See the **version** shell variable.

#### **˜/.cshdirs**

Read by login shells after **˜/.login** if **savedirs** is set. See also **dirsfile**.

#### **˜/.logout**

Read by login shells at logout.

#### **/bin/sh**

Used to interpret shell scripts not starting with a #.

#### **/tmp/sh\***

Temporary file for  $<$   $<$ .

# **tcsh shell: Problems and Limitations**

When a suspended command is restarted, the tcsh shell prints the directory it started in if this is different from the current directory. This can be misleading (that is, wrong) as the job may have changed directories internally.

Shell built-in functions are not stoppable/restartable. Command sequences of the form 'a ; b ; c' are also not handled gracefully when stopping is attempted. If you suspend 'b', the tcsh shell will then immediately execute 'c'. This is especially noticeable if this expansion results from an alias. It suffices to place the sequence of commands in ()'s to force it to a subshell, for example, ( a ; b ; c ).

Control over tty output after processes are started is primitive. In a virtual terminal interface much more interesting things could be done with output control.

Alias substitution is most often used to clumsily simulate shell procedures; shell procedures should be provided rather than aliases.

Commands within loops are not placed in the history list. Control structures should be parsed rather than being recognized as built-in commands. This would allow control commands to be placed anywhere, to be combined with |, and to be used with & and ; (semi-colon) metasyntax.

**foreach** doesn't ignore here documents when looking for its end.

It should be possible to use the : (colon) modifiers on the output of command substitutions.

The screen update for lines longer than the screen width is very poor if the terminal cannot move the cursor up (terminal type 'dumb').

It is not necessary for HPATH and NOREBIND to be environment variables.

Glob-patterns which do not use '?', '\*' or '[]' or which use '{}' or  $\lceil$ " are not negated correctly.

The single-command form of **if** does output redirection even if the expression is false and the command is not executed.

**ls-F** includes file identification characters when sorting filenames and does not handle control characters in filenames well. It cannot be interrupted.

**visiblebell** shell variable is currently not implemented.

In filename and programmed completion, the 'C' completion rule word list type does not correctly select completion from the given directory.

There are three locales (codepages) which the tcsh shell will not correctly support: IBM-1388 (Chinese), IBM-933 (Korean) and IBM-937 (Traditional Chinese).

If you want to help maintain and test tcsh, send mail to listserv@mx.gw.com with the text 'subscribe tcsh '.

#### **Limitations**

Some limitations of the tcsh shell are:

- Words can be no longer than 1024 characters.
- The system limits argument lists to 10240 characters.
- The number of arguments to a command which involves filename expansion is limited to 1/6th the number of characters allowed in an argument list.
- Command substitutions may substitute no more characters than are allowed in an argument list.
- To detect looping, the shell restricts the number of alias substitutions on a single line to 20.

## **Related Information**

**: (colon)**, **@ (at)**, **alias**, **bg**, **break**, **cd**, **continue**, **echo**, **eval**, **exec**, **exit**, **fg**, **history**, **jobs**, **kill**, **newgrp**, **nice**, **nohup**, **printenv**, **set**, **shift**, **stop**, **suspend**, **time**, **umask**, **unalias**, **unset**, **wait**

## **% (percent) built-in command for tcsh: Move jobs to the foreground or background**

### **Format**

**%** [*job*] [*&*]

# **Description**

**%**, is a synonym for the **fg** built-in command.

- **%** (percent) without arguments will bring the current job to the foreground.
- **%** specified with a job number attempts to bring that particular job to the foreground.
- **%** *job &* will move the specified job to the background. This syntax works the same as the **bg** built-in command. If no job is specified, the current job is moved to the background.
	- **Note:** Current jobs will have a **+** next to the status column in jobs command output. See "Jobs" on page 151.

### **Related Information**

**jobs**, **tcsh**

## **alloc built-in command for tcsh: Show the amount of dynamic memory acquired**

### **Format**

**alloc** *argument*

### **Description**

Shows the amount of dynamic memory acquired, broken down into used and free memory. The argument shows the number of free and used blocks in each size category. The categories start at size 8 and double at each step.

**Note: alloc** is supported, but the output is not meaningful on OS/390.

### **Related Information**

**tcsh**

## **bindkey built-in command for tcsh: List all bound keys**

### **Format**

**bindkey [-l|-d|-e|-v|-u] bindkey [-a] [-b] [-k] [-r] [– –]** *key* **bindkey [-a] [-b] [-k] [-c|-s] [– –]** *key command*

## **Description**

**bindkey** specified alone (without options, *key*, or *key command*) lists all bound keys and the editor command to which each is bound.

**bindkey** specified with *key* (with or without options) lists the editor command to which key is bound.

**bindkey** specified with *key command* (with or without options) binds the editor *command* to *key*.

## **Options**

- **–l** Lists all commands and a short description of each.
- **–d** Binds all keys to the standard bindings for the default editor.
- **–e** Binds all keys to the standard GNU Emacs-like bindings.
- **–v** Binds all keys to the standard vi-like bindings.
- **–a** Lists or changes key-bindings in the alternative key map. This is the key map used in vi command mode.
- **–b** *key* is interpreted as a control character written ^*character* ('^A') or C-*character* ('C-A'), a meta character written M-character ('M-A'), or an extended prefix key written X-character ('X-A').
- **–k** *key* is interpreted as a symbolic arrow key name, which may be one of 'down', 'up', 'left' or 'right'.
- **–r** Removes key's binding. Be careful: **bindkey -r** does not bind key to **self-insert-command**, it unbinds *key* completely.
- **–c** *command* is interpreted as a built-in or external command instead of an editor command.
- **–s** *command* is taken as a literal string and treated as terminal input when *key* is typed. Bound keys in *command* are themselves reinterpreted, and this continues for ten levels of interpretation.
- **– –** Forces a break from option processing, so the next word is taken as *key* even if it begins with '-'.

### **Usage Notes**

- 1. *key* may be a single character or a string. If a command is bound to a string, the first character of the string is bound to **sequence-lead-in** and the entire string is bound to the command.
- 2. Control characters in *key* can be literal (they can be typed by preceding them with the editor command **quoted-insert**, normally bound to '^V') or written caret-character style, for example, '^A'. Delete is written '^?' (caret-question mark). *key* and *command* can contain backslashed escape sequences (in the style of System V echo) as follows:
- **\a** Bell
- **\b** Backspace
- **\e** Escape
- **\f** Form feed
- **\n** Newline
- **\r** Carriage return
- **\t** Horizontal tab
- **\v** Vertical tab

**\***nnn* The EBCDIC character corresponding to the octal number nnn

'\' nullifies the special meaning of the following characters, notably '\/' and '^'.

**tcsh**

# **builtins built-in command for tcsh: Prints the names of all built-in commands**

### **Format**

**builtins**

## **Description**

Prints the names of all built-in commands.

### **Related Information**

**tcsh**

# **bye built-in command for tcsh: Terminate the login shell**

### **Format**

**bye**

### **Description**

A synonym for the **logout** built-in command. (See the **version** shell variable.)

# **Related Information**

**logout**

# **chdir built-in shell command for tcsh: Change the working directory**

### **Format**

**chdir**

### **Description**

A synonym for the **cd** built-in command.

### **Related Information**

**cd**, **tcsh**

# **complete built-in command for tcsh: List completions**

## **Format**

**complete**[*command* [*word*/*pattern*/*list*[*:select*]/[[*suffix*]/] ...]]

## **Description**

**complete**, without arguments, lists all completions. With *command*, **complete** lists completions for command. With *command* and *word* etc., **complete** defines completions.

# **Arguments**

#### *command*

*command* may be a full command name or a glob-pattern. See "Filename Substitution" on page 144. It can begin with – to indicate that completion should be used only when *command* is ambiguous.

#### *word*

*word* specifies which word relative to the current word is to be completed, and may be one of the following:

- **c** Current-word completion. *pattern* is a glob-pattern which must match the beginning of the current word on the command line. *pattern* is ignored when completing the current word.
- **C** Like **c**, but includes *pattern* when completing the current word.
- **n** Next-word completion. *pattern* is a glob-pattern which must match the beginning of the previous word on the command line.
- **N** Like **n**, but must match the beginning of the word two before the current word.
- **p** Position-dependent completion. *pattern* is a numeric range, with the same syntax used to index shell variables, which must include the current word.
- *list* The list of possible completions, which may be one of the following:
	- **a** Aliases
	- **b** Bindings (editor commands)
	- **d** Directories
	- **D** Directories which begin with the supplied path prefix
	- **e** Environment variables
	- **f** Filenames
	- **F** Filenames which begin with the supplied path prefix
	- **g** Groupnames
	- **j** Jobs
	- **l** Limits
	- **n** Nothing
	- **s** Shell variables
	- **S** Signals
	- **t** Plain (text) files
- **T** Plain (text) files which begin with the supplied path prefix
- **v** Any variables
- **u** Usernames
- **x** Like **n**, but prints select when **list-choices** is used
- **X** Completions
- **\$var** Words from the variable **var**
- **(...)** Words from the given list
- **...** Words from the output of command

#### *select*

*select* is an optional glob-pattern. If given, only words from *list* which match select are considered and the **fignor**e shell variable is ignored. The last three types of completion may not have a select pattern, and **x** uses select as an explanatory message when the **list-choices** editor command is used.

#### **suffix**

*suffix* is a single character to be appended to a successful completion. If null, no character is appended. If omitted (in which case the fourth delimiter can also be omitted), a slash is appended to directories and a space to other words.

#### **Examples**

1. Some commands take only directories as arguments, so there's no point in completing plain files. For example:

> complete cd 'p/1/d/'

completes only the first word following **cd** (*p/1*) with a directory.

2. **p**-type completion can be used to narrow down command completion. For example:

```
> co[^{\wedge}D] complete compress
> complete -co* 'p/0/(compress)/'
 > co[^D]
 > compress
```
This completion completes commands (words in position *0*, *p/0*) which begin with *co* (thus matching *co\**) to *compress* (the only word in the list). The leading - indicates that this completion is to be used only with ambiguous commands.

3.

```
> complete find 'n/-user/u/'
```
This is an example of **n**-type completion. Any word following *find* and immediately following *-user* is completed from the list of users.

4.

> complete cc 'c/-I/d/'

This demonstrates **c**-type completion. Any word following *cc* and beginning with *-I* is completed as a directory. *-I* is not taken as part of the directory because we used lowercase **c**.

5. Different *lists* are useful with different commands:

> complete alias 'p/1/a/'  $>$  complete man  $\frac{1}{p}/\sqrt{c}/\sqrt{c}$ > complete set 'p/1/s/' > complete true 'p/1/x:Truth has no options./'

These complete words following **alias** with aliases, **man** with commands, and **set** with shell variables. **true** doesn't have any options, so **x** does nothing when completion is attempted and prints 'Truth has no options.' when completion choices are listed.

The **man** example, and several other examples below, could just as well have used *c/\** or *n/\** as *p/\**.

6. Words can be completed from a variable evaluated at completion time,

```
> complete ftp 'p/1/$hostnames/'
> set hostnames = (rtfm.mit.edu tesla.ee.cornell.edu)
> ftp [\uparrowD]
rtfm.mit.edu tesla.ee.cornell.edu
> ftp [^C]
> set hostnames = (rtfm.mit.edu tesla.ee.cornell.edu uunet.uu.net)
> ftp [\uparrowD]
rtfm.mit.edu tesla.ee.cornell.edu uunet.uu.net
```
or from a command run at completion time:

```
> complete kill 'p/*/'ps | awk \{print\ \$1\}'/'
> kill -9 [^D]
23113 23377 23380 23406 23429 23529 23530 PID
```
The **complete** command does not itself quote its arguments, so the braces, space and \$ in {print \$1} must be quoted explicitly.

7. One command can have multiple completions:

 $>$  complete dbx  $'p/2/(\text{core})/'$   $'p/*/c/'$ 

This example completes the second argument to **dbx** with the word *core* and all other arguments with commands. The positional completion is specified before the next-word completion. Since completions are evaluated from left to right, if the next-word completion were specified first it would always match and the positional completion would never be executed. This is a common mistake when defining a completion.

8. The select pattern is useful when a command takes only files with particular forms as arguments. For example,

 $>$  complete cc 'p/\*/f:\*.[cao]/'

completes *cc* arguments only to files ending in **.c**, **.a**, or **.o**. *select* can also exclude files, using negation of a glob-pattern as described under "Filename Substitution" on page 144.

9. One might use

> complete rm 'p/\*/f:^\*.{c,h,cc,C,tex,1,man,l,y}/'

to exclude precious source code from **rm** completion. Of course, one could still type excluded names manually or override the completion mechanism using the **complete-word-raw** or **list-choices-raw** editor command.

10. The **D, F** and **T** lists are like **d, f** and **t** respectively, but they use the select argument in a different way: to restrict completion to files beginning with a

particular path prefix. For example, the Elm mail program uses **=** as an abbreviation for one's mail directory. One might use

> complete elm c@=@F:\$HOME/Mail/@

to complete *elm -f =* as if it were *elm -f ˜/Mail/*. We used @ instead of / to avoid confusion with the select argument, and we used \$HOME instead of ˜ because home directory substitution only works at the beginning of a word.

11. *suffix* is used to add a nonstandard suffix (not space or '/' for directories) to completed words. For example,

```
> complete finger 'c/*@/$hostnames/' 'p/1/u/@'
```
completes arguments to *finger* from the list of users, appends an @, and then completes after the @ from the **hostnames** variable. Note the order in which the completions are specified.

12. A more complex example:

```
complete find \
'n/-name/f/' 'n/-newer/f/' 'n/-{,n}cpio/f/' \
'n/-exec/c/' 'n/-ok/c/' 'n/-user/u/' \
'n/-group/g/' 'n/-fstype/(nfs 4.2)/' \
'n/-type/(b c d f l p s)/' \
'c/-/(name newer cpio ncpio exec ok user \
group fstype type atime ctime depth inum \
ls mtime nogroup nouser perm print prune \
size xdev)/' \
'p/*/d/'
```
This completes words following -name, -newer, -cpio or ncpio (note the pattern which matches both) to files, words following -exec or -ok to commands, words following user and group to users and groups respectively and words following -fstype or -type to members of the given lists. It also completes the switches themselves from the given list (note the use of c-type completion) and completes anything not otherwise completed to a directory.

Programmed completions are ignored if the word being completed is a tilde substitution (beginning with ˜) or a variable (beginning with \$). **complete** is an experimental feature, and the syntax may change in future versions of the shell. See also the **uncomplete** built-in command.

## **Related Information**

**tcsh**, **uncomplete**

## **dirs built-in command for tcsh: Print the directory stack**

### **Format**

**dirs** [**-l**] [**-n**|**-v**] **dirs -S**|**-L** [*filename*] **dirs -c**

### **Description**

**dirs** used alone prints the directory stack in the following format: The top of the stack is at the left and the first directory in the stack is the current directory. For example:

```
> cd < = = = = = = = = # Change to home dir > pushd /bin <== # Change dir to /bin and add /bin to dir stack
/bin \dot{a} > pushd /tmp <== # Change dir to /tmp and add /tmp to dir stack
/tmp /bin
 > dirs <======== # Display current dir stack
 /tmp /bin ˜
 > dirs -l <===== # Display in expanded (long) format
 /tmp /bin /u/erinf
 > dirs -v <===== # Display in verbose format
0 /tmp 1 /bin
2<sup>2</sup> > popd <======== # Change dir back to /bin and remove /tmp from dir stack
/bin
 >pwd
 /bin
Note: dir=directory
```
### **Options**

- **–l** Output is expanded explicitly to home or the pathname of the home directory for the user
- **-n** Entries are wrapped before they reach the edge of the screen.
- **-v** Entries are printed one per line, preceded by their stack postions.

If more than one of **-n** or **-v** is given, **-v** takes precedence.

- **-S** Saves the directory stack to filename as a series of **cd** and **pushd** commands.
- **-L** The tcsh shell sources filename, which is presumably a directory stack file saved by the **-S** option or the **savedirs** mechanism. In either case, **dirsfile** is used if filename is not given and **˜/.cshdirs** is used if dirsfile is unset.

Login shells do the equivalent of **dirs -L** on startup and, if **savedirs** is set, you should issue **dirs -S** before exiting. Because only **˜/.tcshrc** is normally sourced before **˜/.cshdirs**, **dirsfile** should be set in **˜/.tcshrc** rather than **˜/.login**.

**–c** Clear the directory stack.

# **Related Information**

**tcsh**

# **echotc built-in command for tcsh: Exercise the terminal capabilities in args**

### **Format**

**echotc** [**-sv**] **arg** ...

# **Description**

**echotc** uses the terminal capabilities in args. For example, **echotc** cm 3 10 sends it to column 3 and row 10.

If arg is *baud*, *cols*, *lines*, *meta* or *tabs*, **echotc** prints the value of that capability (either yes or no, which indicates that the terminal does or does not have that capability). You might use this to make the output from a shell script less verbose on slow terminals, or limit command output to the number of lines on the screen:

> > set history=`echotc lines` > @ history--

Termcap strings may contain wildcards which will not echo correctly. One should use double quotes when setting a shell variable to a terminal capability string, as in the following example that places the date in the status line:

```
 > set standout=`echotc sò
> set end standout=`echotc se`
 > echo -n "$standout"; date; echo -n "$end_standout"
Mon Oct 25 10:06:48 EDT 1999
 >
```
**Note:** The date, as indicated above, is printed out in standout mode.

The **infocmp** command can be used to print the current terminal description in termcap format (instead of terminfo format).

# **Options**

- **-s** Nonexistent capabilities return the empty string rather than causing an error.
- **-v** Messages are verbose.

# **Related Information**

**tcsh**

**filetest built-in command for tcsh: Apply the op file inquiry operator to a file**

## **Format**

**filetest** *-op file* –

## **Description**

**filetest** applies *op* (which is a file inquiry operator) to each file and returns the results as a space-separated list. For more information on file inquiry operators, see "File Inquiry Operators" on page 149.

#### **Related Information**

**tcsh**

## **glob built-in command for tcsh: Write each word to standard output**

### **Format**

**glob** *wordlist*

## **Description**

**glob** is like **echo**, but no \ (backslash) escapes are recognized and words are delimited by null characters in the output. This command is useful for programs which wish to use the shell to filename expand a list of words.

#### **Related Information**

**echo**, **tcsh**

## **hashstat built-in command for tcsh: Print a statistic line on hash table effectiveness**

## **Format**

**hashstat**

#### **Description**

**hashstat** prints a statistics line indicating how effective the internal hash table has been at locating commands (and avoiding exec's). An exec is attempted for each component of the path where the hash function indicates a possible hit, and in each component which does not begin with a / (forward slash).

OS/390 systems have a vfork() command, however, tcsh is not compiled to use it. Typically on machines without vfork, **hashstat** prints only the number and size of hash buckets, but on OS/390 systems, a **hashstat** print out would contain this:

> hashstat

> hashstat 512 hash buckets of 8 bits each

>

# **Related Information**

**tcsh**

# **hup built-in command for tcsh: Run command so it exits on a hang-up signal**

## **Format**

**hup** [*command*]

# **Description**

With *command*, **hup** runs the command such that it will exit on a hangup signal and arranges for the shell to send it a hangup signal when the shell exits. Commands may set their own response to hangups, overriding **hup**. Without an argument (allowed only in a shell script), **hup** causes the shell to exit on a hangup for the remainder of the script. See "Signal Handling" on page 153.

# **Related Information**

**nohup**, **tcsh**

# **limit built-in command for tcsh: Limit consumption of processes**

## **Format**

**limit** [**–h**] [*resource* [*maximum-use*]]

# **Description**

**limit** limits the consumption by the current process and each process it creates to not individually exceed maximum-use on the specified resource. If no *maximum-use* is given, then the current limit is printed; if no *resource* is given, then all limitations are given. If the **-h** flag is given, the hard limits are used instead of the current limits. The hard limits impose a ceiling on the values of the current limits. All hard limits can be raised only by a process which has superuser authority (except for **coredumpsize, vmemoryuse**, and **descriptors**), but a user may lower or raise the current limits within the legal range.

Controllable resources currently include:

#### *cputime*

The maximum number of cpu-seconds to be used by each process.

#### *filesize*

The largest single file which can be created.

#### *datasize*

The maximum growth of the data+stack region via **sbrk** beyond the end of the program text.

#### *stacksize*

The maximum size of the automatically-extended stack region.

#### *coredumpsize*

The size of the largest core dump that will be created.

#### *memoryuse*

The maximum amount of physical memory a process may have allocated to it at a given time.

*maximum-use* may be given as a (floating point or integer) number followed by a scale factor. For all limits other than *cputime* the default scale is k or kilobytes (1024 bytes); a scale factor of m or megabytes may also be used. For *cputime* the default scaling is seconds, while m for minutes or h for hours, or a time of the form mm:ss giving minutes and seconds may be used.

For both *resource* names and scale factors, unambiguous prefixes of the names suffice.

### **Related Information**

**tcsh**, **ulimit**, **unlimit**

Also see **setrlimit()** in *OS/390 C/C++ Run-Time Library Reference*.

## **log built-in command for tcsh: Print the watch tcsh shell variable**

### **Format**

**log**

### **Description**

Prints the **watch** shell variable and reports on every user indicated in **watch** that is logged in, regardless of when they last logged in.

**Note:** The OS/390 tcsh shell is compiled to use **watchlog**. If you attempt to use **log** on an OS/390 system, you will get an error that says "Command not found".

### **Related Information**

**tcsh**, **watchlog**

## **login built-in command for tcsh: Terminate a login shell**

### **Format**

**login**

#### **Description**

**login** terminates a login shell, replacing it with an instance of **/bin/login**. This is one way to log off (included for compatibility with **sh**).

## **Related Information**

**logout**, **tcsh**

# **logout built-in command for tcsh: Terminate a login shell**

## **Format**

**logout**

## **Description**

**logout** terminates a login shell. Especially useful if **ignoreeof** is set.

## **Related Information**

**login**, **tcsh**

# **ls-F built-in command for tcsh: List files**

## **Format**

**ls-F** [*-switch ...*] [*file ...*]

## **Description**

In the tcsh shell, **ls-F** lists files like **ls -F**, but is much faster than **ls-F**. It identifies each type of special file in the listing with a special character:

- **/** Directory
- **\*** Executable
- **#** Block device
- **%** Character device
- **|** Named pipe
- **=** Socket
- **@** Symbolic link

If the **listlinks** shell variable is set, symbolic links are identified in more detail (only, of course, on systems which have them):

- **@** Symbolic link to a non-directory
- **>** Symbolic link to a directory
- **&** Symbolic link to nowhere

**listlinks** also slows down **ls-F**.

If you use files which are set-up as follows:

```
#creating a file
    touch file1
#creating a symbolic link to the file
  ln -s file1 link1
#creating a directory
   mkdir dir1
#creating a symbolic link to the directory
   ln -s dir1 linkdir1
#creating a symbolic link to a file that doesn't exist
   ln -s noexist linktonowhere
```
when you issue an **ls-F** with **listlinks** unset, you will get the following output:

```
> 1s-Fdir1/ file1 link1@ linkdir1@ linktonowhere@
\sim
```
with **listlinks** set:

```
> set listlinks
> 1s-Fdir1/ file1 link1@ linkdir1> linktonowhere&
>
```
If the **listflags** shell variable is set to x, a or A, or any combination thereof (for example, xA), they are used as flags to **ls-F**, making it act like **ls -xF, ls -Fa, ls -FA** or a combination **ls -Fx**A. On OS/390, **ls -C** is the default. However, on machines where **ls -C** is not the default, **ls-F** acts like **ls -CF**, unless **listflags** contains an x, in which case it acts like **ls -xF**.

See "tcsh — Invoke a C shell" on page 127.

#### **Usage Note**

To view an online manual description for the **ls-F** command, you must type **ls-F** without the dash. So, to see the man page you would issue: man lsF

## **Related Information**

**ls**, **tcsh**

## **notify built-in command for tcsh: Notify user of job status changes**

### **Format**

**notify** [*%job ...*]

### **Description**

**notify** causes the shell to notify the user asynchronously when the status of any of the specified jobs (or, without *%job*, the current job) changes, instead of waiting until the next prompt. *job* may be a number, a string, ", %, + or '-' as described under "Jobs" on page 151. See also the **notify** shell variable.

**tcsh**

# **onintr built-in command for tcsh: Control the action of the tcsh shell on interrupts**

### **Format**

**onintr** [-|*label*]

## **Description**

**onintr** controls the action of the shell on interrupts. Without arguments, **onintr** restores the default action of the shell on interrupts, which is to terminate shell scripts or to return to the terminal command input level. With '-', causes all interrupts to be ignored. With *label*, causes the shell to execute a **goto** *label* when an interrupt is received or a child process terminates because it was interrupted.

**onintr** is ignored if the shell is running detached and in system startup files, where interrupts are disabled anyway.

## **Related Information**

**goto**, **tcsh**

# **popd built-in command for tcsh: Pop the directory stack**

## **Format**

**popd** [**-p**] [**-l**] [**-n**|**-v**] [*+n*]

## **Description**

**popd** without options, pops the directory stack and returns to the new top directory. With a number *+n*, discards the *n*'th entry in the stack. All forms of **popd** print the final directory stack, just like **dirs**. The **pushdsilent** shell variable can be set to prevent this.

## **Options**

- **–l** Output is expanded explicitly to home or the pathname of the home directory for the user.
- **-n** Entries are wrapped before they reach the edge of the screen.
- **-p** Overrides **pushdsilent**.
- **-v** Entries are printed one per line, preceded by their stack postions.

If more than one of **-n** or **-v** is given, **-v** takes precedence.

**tcsh**

## **pushd built-in command for tcsh: Make exchanges within directory stack**

## **Format**

**pushd** [**-p**] [**-l**] [**-n|-v**] [*name| +n*]

## **Description**

**pushd** with options, exchanges the top two elements of the directory stack. If **pushdtohome** is set, **pushd** without arguments does *pushd* ˜, like **cd**. With *name*, **pushd** pushes the current working directory onto the directory stack and changes to name. If name is '-', it is interpreted as the previous working directory (see "Filename Substitution" on page 144). If **dunique** is set, **pushd** removes any instances of *name* from the stack before pushing it onto the stack. With a number *+n*, **pushd** rotates the *n*'th element of the directory stack around to be the top element and changes to it. If **dextract** is set, however, **pushd** *+n* extracts the *n*'th directory, pushes it onto the top of the stack and changes to it. So, instead of just rotating the entire stack around, **dextract** lets the user have the *n*'th directory extracted from its current position, and pushes it onto the top. For example:

```
 > pushd /tmp
/tmp' > pushd /bin
/bin /tmp ~
 > pushd /u
 /u /bin /tmp ˜
 > pushd /usr
 /usr /u /bin /tmp ˜
> pushd +2 /bin /tmp ˜ /usr /u
 > set dextract
 > dirs
 /bin /tmp ˜ /usr /u
> pushd +2 ˜ /bin /tmp /usr /u
 >
```
Finally, all forms of **pushd** print the final directory stack, just like **dirs**. The **pushdsilent** tcsh shell variable can be set to prevent this.

## **Options**

- **–l** Output is expanded explicitly to home or the pathname of the home directory for the user.
- **-n** Entries are wrapped before they reach the edge of the screen.
- **-p** Overrides **pushdsilent**.
- **-v** Entries are printed one per line, preceded by their stack postions.

If more than one of **-n** or **-v** is given, **-v** takes precedence.

**cd**, **tcsh**

## **rehash built-in command for tcsh: Recompute internal hash table**

### **Format**

**rehash**

## **Description**

**rehash** causes the internal hash table of the contents of the directories in the **path** variable to be recomputed. This is needed if new commands are added to directories in path while you are logged in. This should only be necessary if you add commands to one of your own directories, or if a systems programmer changes the contents of one of the system directories. Also flushes the cache of home directories built by tilde (~) expansion.

## **Related Information**

**hashstat**, **tcsh**

# **repeat built-in command for tcsh: Execute command count times**

#### **Format**

repeat *count command*

### **Description**

The specified *command* is executed *count* times. **repeat** is subject to the same restrictions as the command in the one line **if** statement. I/O redirections occur exactly once, even if *count* is 0.

# **Related Information**

**tcsh**

# **sched built-in command for tcsh: Print scheduled event list**

### **Format**

**sched sched** *hh:mm command* **sched** *n*

#### **Description**

**sched** used alone prints the scheduled-event list. The sched shell variable may be set to define the format in which the scheduled-event list is printed. **sched** *hh:mm command* adds command to the scheduled-event list. For example:

 $\rightarrow$ sched 11:00 echo It\'s eleven o\'clock.

causes the shell to echo 'It's eleven o'clock.' at 11 AM. The time may be in 12-hour AM/PM format

>sched 5pm set prompt='[%h] It\'s after 5; go home: >'

or may be relative to the current time:

>sched +2:15 /usr/lib/uucp/uucico -r1 -sother

A relative time specification may not use AM/PM format. The third form removes item *n* from the event list:

```
 > sched
1 Wed Apr 4 15:42 /usr/lib/uucp/uucico -r1 -sother
2 Wed Apr 4 17:00 set prompt=[\frac{1}{2}h] It's after 5; go home: >
> sched -2
 > sched
1 Wed Apr 4 15:42 /usr/lib/uucp/uucico -r1 -sother
```
A command in the scheduled-event list is executed just before the first prompt is printed after the time when the command is scheduled. It is possible to miss the exact time when the command is to be run, but an overdue command will execute at the next prompt. A command which comes due while the shell is waiting for user input is executed immediately. However, normal operation of an already-running command will not be interrupted so that a scheduled-event list element may be run.

This mechanism is similar to, but not the same as, the **at** command on some UNIX systems. Its major disadvantage is that it may not run a command at exactly the specified time. Its major advantage is that because **sched** runs directly from the shell, it has access to shell variables and other structures. This provides a mechanism for changing one's working environment based on the time of day.

#### **Related Information**

**tcsh**

**setenv built-in command for tcsh: Set environment variable name to value**

### **Format**

**setenv** [*name* [*value*]]

#### **Description**

**setenv** without arguments, prints the names and values of all environment variables. Given *name*, sets the environment variable name to *value* or, without *value*, to the null string.

**tcsh**

# **settc built-in command for tcsh: Tell tcsh shell the terminal capability cap value**

### **Format**

**settc** *cap value*

## **Description**

**settc** tells the tcsh shell to believe that the terminal capability cap (as defined in **termcap**) has the value *value*. No sanity checking is done. Concept terminal users may have to **settc** *xn no* to get proper wrapping at the rightmost column.

## **Related Information**

**tcsh**

## **setty built-in command for tcsh: Control tty mode changes**

### **Format**

**setty** [**-d|-q|-x**] [**-a**] [+|-]*mode*]

## **Description**

**setty** controls which tty modes the shell does not allow to change. Without arguments, **setty** lists the modes in the chosen set which are fixed on (+mode) or off (-mode). The available modes, and thus the display, vary from system to system. With +mode, -mode or mode, fixes mode on or off or removes control from mode in the chosen set. For example, **setty** *+echok echoe* fixes echok mode on and allows commands to turn echoe mode on or off, both when the shell is executing commands.

# **Options**

**–a** List all tty modes in the chosen set whether or not they are fixed.

#### **[-d|-q|-x]**

Tells **setty** to act on the edit, quote or execute set of tty modes respectively; without **-d, -q or -x**, execute is used.

## **Related Information**

**tcsh**

# **source built-in command for tcsh: Read and execute commands from name**

## **Format**

**source** [**-h**] *name* [*args ...*]

## **Description**

Using **source**, the shell reads and executes commands from *name*. The commands are not placed on the history list. If any arguments are given, they are placed in **argv**. **source** commands may be nested; if they are nested too deeply the shell may run out of file descriptors. An error in a source at any level terminates all nested source commands.

## **Options**

**–h** Commands are placed on the history list instead of being executed, much like **history -L**.

## **Related Information**

**history**, **tcsh**

## **telltc built-in command for tcsh: List terminal capability values**

### **Format**

**telltc**

## **Description**

**telltc** lists the values of all terminal capabilities.

### **Related Information**

**tcsh**

# **uncomplete built-in command for tcsh: Remove completions whose names match pattern**

**Format**

**uncomplete** *pattern*

### **Description**

**uncomplete** removes all completions whose names match pattern. For example, **uncomplete** \* removes all completions. It is not an error for nothing to be **uncomplete**d.

**complete**, **tcsh**

# **unhash built-in command for tcsh: Disable use of internal hash table**

### **Format**

**unhash**

### **Description**

**unhash** disables use of the internal hash table to speed location of executed programs.

### **Related Information**

**tcsh**

## **unlimit built-in command for tcsh: Remove resource limitations**

### **Format**

**unlimit** [**-h**] [*resource*]

## **Description**

**unlimit** removes the limitation on *resource* or, if no resource is specified, all resource limitations.

The hard limit may be lowered to any value that is greater than or equal to the soft limit. All hard limits can be raised only by a process which has superuser authority except for **coredumpsize**, **vmemoryuse**, and **descriptors**. This behavior is identical to **ulimit** in the OS/390 shell. Both the soft limit and hard limit can be changed by a single call to **setrlimit()**.

# **Options**

**–h** Corresponding hard limits are removed. Only the superuser may do this.

## **Related Information**

**limit**, **tcsh**, **ulimit**

Also see **setrlimit()** in *OS/390 C/C++ Run-Time Library Reference*.

# **unsetenv built-in command for tcsh: Remove environmental variables that match pattern**

### **Format**

**unsetenv** *pattern*

## **Description**

**unsetenv** removes all environment variables whose names match pattern. For example, **unsetenv** \* removes all environment variables; we **strongly** recommend against this. It is not an error for nothing to be **unsetenv**ed.

## **Related Information**

**setenv**, **tcsh**

## **watchlog built-in command for tcsh: Print the watch shell variable**

### **Format**

**watchlog**

## **Description**

**watch** is an alternate name for the **log** built-in command. It prints the **watch** shell variable and reports on every user indicated in **watch** that is logged in, regardless of when they last logged in.

See the **version** shell variable.

## **Related Information**

**log**, **tcsh**

# **where built-in command for tcsh: Report all instances of command**

### **Format**

**where** *command*

## **Description**

**where** reports all known instances of *command*, including aliases, built-ins and executables in path.

## **Related Information**

**tcsh**, **which**

# **which built-in command for tcsh: Display next executed command**

## **Format**

**which** *command*

## **Description**

**which** displays the command that will be executed by the shell after substitutions, path searching, and so on. This command correctly reports tcsh aliases and built-ins. See also the **which-command** editor command.

# **Related Information**

**tcsh**, **where**

# **time — Display processor and elapsed times for a command**

## **Format**

**time** [**–p**] *command-line*

tcsh shell: **time** [*command*]

# **Description**

**time** runs the command given as its argument and produces a breakdown of total time to run (real), total time spent in the user program (user), and total time spent in system processor overhead (sys).

Times given are statistical, based on where execution is at a clock tick. Output is written to standard error (**stderr**).

#### **time in the tcsh shell**

**time** executes *command* (which must be a simple command, not an alias, a pipeline, a command list, or a parenthesized command list) and prints a time summary as described under the tcsh **time** variable (see "tcsh — Invoke a C shell" on page 127). If necessary, an extra shell is created to print the time statistic when the *command* completes. Without *command*, **time** prints a time summary for the current shell and its children.

# **Option**

**–p** Guarantees that the historical format of the **time** command is output.

## **Usage Note**

**time** is a built-in shell command.

## **Localization**

**time** uses the following localization environment variables:

- **LANG**
- **LC\_ALL**
- **LC\_CTYPE**
- **LC\_MESSAGES**
- **LC\_NUMERIC**
- **NLSPATH**

## **Exit Values**

If **time** successfully invokes *command-line*, it returns the exit status of *command-line*. Otherwise, possible exit status values are:

- 0 Successful completion
- 1 An error occurred in the **time** utility
- 2 Failure due to an invalid command-line option
- 2 Invalid command-line argument
- 126 **time** found *command* but could not invoke it
- 127 **time** could not find *command*

#### **Portability**

POSIX.2 User Portability Extension, X/Open Portability Guide, UNIX systems.

#### **Related Information**

**sh**, **tcsh**

# **umask — Set or return the file mode creation mask**

### **Format**

**umask** [**–S**] [*mode*]

tcsh shell: **umask** [*value*]

### **Description**

**umask** sets the file-creation permission-code mask of the invoking process to the given *mode*. You can specify the *mode* in any of the formats recognized by **chmod**; see **chmod** for more information.

The *mode* may be specified in symbolic (rwx) or octal format. The symbolic form specifies what permissions are allowed. The octal form specifies what permissions are disallowed.

The file-creation permission-code mask (often called the *umask*) modifies the default (initial) permissions for any file created by the process. The umask specifies the permissions which are **not** to be allowed.

If the bit is turned off in the umask, a process can set it on when it creates a file. If you specify:

umask a=rx

you have allowed files to be created with read and execute access for all users. If you were to look at the mask, it would be 0222. The write bit is set, because write is not allowed. If you want to permit created files to have read, write, and execute access, then set umask to 0000. If you call **umask** without a *mode* argument, **umask** displays the current umask.

#### **umask in the tcsh shell**

In the tcsh shell, **umask** sets the file creation mask to *value*, which is given in octal. Common values for the mask are 002, giving all access to the group and read and execute access to others, and  $022$ , giving read and execute access to the group and others. Without *value*, **umask** prints the current file creation mask. See "tcsh — Invoke a C shell" on page 127.

# **Options**

**–S** Displays the umask in a symbolic form:

u=perms,g=perms,o=perms

giving owner, group and other permissions. Permissions are specified as combinations of the letters **r** (read), **w** (write), and **x** (execute).

## **Localization**

**umask** uses the following localization environment variables:

- **LANG**
- **LC\_ALL**
- **LC\_CTYPE**
- **LC\_MESSAGES**
- **NLSPATH**

## **Exit Values**

- 0 Successful completion
- 1 Failure due to an incorrect command-line argument, or incorrect *mode*

# **Portability**

POSIX.2, X/Open Portability Guide, UNIX systems.

## **Related Information**

**chmod**, **tcsh**

## **unalias — Remove alias definitions**

# **Format**

**unalias** *name ...* **unalias –a**

tcsh shell: **unalias** *pattern*

# **Description**

**unalias** removes each alias *name* from the current shell execution environment.
## **unalias in the tcsh shell**

In the tcsh shell, **unalias** removes all aliases whose names match *pattern*. For example,

unalias \*

removes all aliases. It is not an error for nothing to be **unalias**ed. See "tcsh — Invoke a C shell" on page 127.

# **Options**

**–a** Removes all aliases in the current shell execution environment.

## **Localization**

**unalias** uses the following localization environment variables:

- **LANG**
- **LC\_ALL**
- **LC\_CTYPE**
- **LC\_MESSAGES**
- **NLSPATH**

## **Usage Notes**

**unalias** is a built-in shell command.

## **Exit Values**

- 0 Successful completion
- 1 There was an alias that could not be removed
- 2 Failure due to an incorrect command-line option or there were two aliases that could not be removed
- $>2$

Tells the number of aliases that could not be removed

## **Portability**

POSIX.2 User Portability Extension, X/Open Portability Guide.

## **Related Information**

**alias**, **sh**, **tcsh**

# **unset — Unset values and attributes of variables and functions**

## **Format**

**unset** *name ...* **unset –fv** *name ...*

tcsh shell: **unset** *pattern*

# **Description**

Calling **unset** with no options removes the value and attributes of each variable or function name.

## **unset in the tcsh shell**

**unset** removes all variables whose names match pattern, unless they are read-only. For example:

unset  $*$ 

which we **strongly** recommend you do not do, will remove all variables unless they are read-only. It is not an error for nothing to be **unset**.

See "tcsh — Invoke a C shell" on page 127.

## **Options**

- **–f** Removes the value and attributes of each function *name*.
- **–v** Removes the attribute and value of the variable *name*. This is the default if no options are specified.

**unset** cannot remove names that have been set read-only.

## **Usage Notes**

**unset** is a special built-in shell command.

## **Localization**

**unset** uses the following localization environment variables:

- **LANG**
- **LC\_ALL**
- **LC\_MESSAGES**
- **NLSPATH**

## **Exit Values**

- 0 Successful completion
- 1 Failure due to an incorrect command-line option
- 2 Failure due to an incorrect command-line argument

Otherwise, **unset** returns the number of specified *names* that are incorrect, not currently set, or read-only.

## **Messages**

Possible error messages include:

### *name* **readonly variable**

The given *name* cannot be deleted because it has been marked read-only.

## **Portability**

POSIX.2, X/Open Portability Guide.

## **Related Information**

**sh**, **readonly**, **tcsh**

## **wait — Wait for a child process to end**

## **Format**

**wait** [*pid*|*job-id ...*]

tcsh shell: **wait**

## **Description**

wait waits for one or more jobs or child processes to complete in the background. If you specify one or more *job-id* arguments, **wait** waits for all processes in each job to end. If you specify *pid*, **wait** waits for the child process with that process ID (PID) to end. If no child process has that process ID, **wait** returns immediately.

If you specify neither a *pid* nor a *job-id*, **wait** waits for the process IDs known to the invoking shell to complete.

## **wait in the tcsh shell**

The tcsh shell waits for all background jobs. If the shell is interactive, an interrupt will disrupt the **wait** and cause the shell to print the names and job numbers of all outstanding jobs. See "tcsh — Invoke a C shell" on page 127.

## **Localization**

**wait** uses the following localization environment variables:

- **LANG**
- **LC\_ALL**
- **LC\_CTYPE**
- **LC\_MESSAGES**
- **NLSPATH**

## **Usage Notes**

**wait** is a built-in shell command.

## **Exit Values**

If you specified a *job-id* that has terminated or is unknown by the invoking shell, an error message and a return code of 127 is returned. If you specified a *pid* that has terminated or is unknown to the shell, a return code of 127 is returned. If a signal ended the process abnormally, the exit status is a value greater than 128 unique to that signal. Otherwise, possible exit status values are:

0 Successful completion

1–126

An error occurred

**wait**

127

A specified *pid* or *job-id* has terminated or is unknown by the invoking shell

# **Portability**

POSIX.2, X/Open Portability Guide, UNIX systems.

# **Related Information**

**sleep**, **tcsh**

# **Chapter 11. Localization**

*Internationalization* enables you to work in a cultural context that is comfortable for you through locales, character sets, and a number of special environment variables. The process of adapting an internationalized application or program, particular to a language or cultural milieu, is termed *localization*.

A *locale* is the subset of your environment that deals with language and cultural conventions. It is made up of a number of categories, each of which is associated with an environment variable and controls a specific aspect of the environment. The following list shows the categories and their spheres of influence:

### **LC\_COLLATE**

Collating (sorting) order.

**LC\_CTYPE**

Character classification and case conversion.

### **LC\_MESSAGES**

Formats of informative and diagnostic messages and interactive responses.

### **LC\_MONETARY**

Monetary formatting.

### **LC\_NUMERIC**

Numeric, nonmonetary formatting.

### **LC\_TIME**

Date and time formats.

## **LC\_SYNTAX**

EBCDIC-variant character encodings used by some C functions and utilities.

To give a locale control over a category, set the corresponding variable to the name of the locale. In addition to the environment variables associated with the categories, there are two other variables which are used in conjunction with localization, **LANG** and **LC\_ALL**. All of these variables affect the performance of the shell commands. The general effects apply to most commands, but certain commands such as **sort**, with its dependence on **LC\_COLLATE**, require special attention to be paid to one or more of the variables; this manual discusses such cases in the *Localization* section of the command. The effects of each environment variable is as follows:

### **LANG**

Determines the international language value. Utilities and applications can use the information from the given locale to provide error messages and instructions in that locale's language. If **LC\_ALL** variable is not defined, any undefined variable is treated as though it contained the value of **LANG**.

### **LC\_ALL**

Overrides the value of **LANG** and the values of any of the other variables starting with **LC\_**.

## **LC\_COLLATE**

Identifies the locale that controls the collating (sorting) order of characters and determines the behavior of ranges, equivalence classes, and multicharacter collating elements.

## **LC\_CTYPE**

Identifies the locale that defines character classes (for example, *alpha, digit, blank*) and their behavior (for example, the mapping of lowercase letters to uppercase letters). This locale also determines the interpretation of sequences of bytes as characters (such as singlebyte versus doublebyte characters).

### **LC\_MESSAGES**

Identifies the locale that controls the processing of affirmative and negative responses. This locale also defines the language and cultural conventions used when writing messages.

## **LC\_MONETARY**

Determines the locale that controls monetary-related numeric formatting (for example, currency symbol, decimal point character, and thousands separator).

## **LC\_NUMERIC**

Determines the locale that controls numeric formatting (for example, decimal point character and thousands separator).

## **LC\_TIME**

Identifies the locale that determines the format of time and date strings.

## **LC\_SYNTAX**

Identifies the locale that defines the encodings for the variant characters in the portable character set.

The **NLSPATH** localization variable specifies where the message catalogs are to be found.

For example,

NLSPATH="/system/nlslib/%N.cat"

specifies that the OS/390 shell is to look for all message catalogs in the directory **/system/nlslib**, where the catalog name is to be constructed from the *name* parameter passed to the OS/390 shell with the suffix **.cat**.

Substitution fields consist of a % symbol, followed by a single-letter keyword. These keywords are currently defined:

- **%N** The value of the *name* parameter
- **%L** The value of the **LC\_MESSAGES** category, or **LANG**, depending on how the catopen() function that opens this catalog is coded. For more information, refer to catopen() in *OS/390 C/C*++ *Run-Time Library Reference*.
- **%l** The *language* element from the **LC\_MESSAGES** category
- **%t** The *territory* element from the **LC\_MESSAGES** category
- **%c** The *codeset* element from the **LC\_MESSAGES** category

Templates defined in **NLSPATH** are separated by colons (:). A leading colon or two adjacent colons (::) are equivalent to specifying **%N**. For example:

NLSPATH=":%N.cat:/nlslib/%L/%N.cat"

specifies that the OS/390 shell should look for the requested message catalog in *name*, *name***.cat**, and **/nlslib**/*category*/*name***.cat**, where *category* is the value of the **LC\_MESSAGES** or **LANG** category of the current locale.

Do not set the **NLSPATH** variable unless you need to override the default system path. Otherwise the commands may behave unpredictably.

# **Part 4. OS/390 UNIX System Services Messages and Codes**

#### **FSUC0501 Load average unavailable**

**Explanation:** The **load average** editing command could not be completed.

**System Action:** Command ends.

#### **FSUC0606 No matching command**

**Explanation:** Command completion was not successful because the command does not exist.

**System Action:** Command ends.

**User Response:** Respecify statement with a valid command.

#### **FSUC0607 Ambiguous command**

**Explanation:** Command completion as not successful because more than one command matched the specifications.

**System Action:** Command ends.

**User Response:** Respecify command in a more precise manner.

#### **FSUC0721** *program-name***: No entry for terminal type** *string*

**Explanation:** There was no entry for the specified terminal type in the terminfo database.

**System Action:** Processing continues.

#### **FSUC0722** *program-name***: using dumb terminal settings.**

**Explanation:** No terminfo could be found, so a dumb terminal is being used.

**System Action:** Processing continues.

#### **FSUC0801 Unknown switch**

**Explanation:** An incorrect option was passed to the **setty** command. Valid options are: a, q, d, x.

**System Action:** Command ends.

**User Response:** Correct the syntax, and reissue statement.

#### **FSUC0802 Invalid argument**

**Explanation:** An incorrect argument was passed to the **setty** command.

**System Action:** Command ends.

**User Response:** Check the syntax, and reissue command.

#### **FSUC0901 AddXkey: Null extended-key not allowed.**

**Explanation:** A null extended-key was issued on the **bindkey** command.

**System Action:** Command ends.

**User Response:** Reissue the command using a non-null extended-key.

#### **FSUC0902 AddXkey: sequence-lead-in command not allowed**

**Explanation:** A **sequence-lead-in** command cannot be bound to multicharacter key binding.

**System Action:** Command ends.

**User Response:** Reissue statement with a different command.

#### **FSUC0903 DeleteXkey: Null extended-key not allowed.**

**Explanation:** A null extended-key was issued on the **bindkey -r** command.

**System Action:** Command ends.

**User Response:** Reissue the command using a non-null extended-key.

#### **FSUC0904 Unbound extended key** *key*

**Explanation:** The specified key on the **bindkey** command was not bound to anything.

**System Action:** Command ends.

**User Response:** Respecify command with the proper syntax.

#### **FSUC0905 Some extended keys too long for internal print buffer**

**Explanation:** The extended key was longer than the 95 character buffer limit. **System Action:** Command ends.

#### **FSUC0907 no input**

**Explanation:** There is no specified function associated with this key. **System Action:** Command ends.

#### **FSUC0908 Something must follow:** *string*

**Explanation:** The syntax of your **bindkey** command is not correct.

**System Action:** Command ends.

**User Response:** Check syntax, and reissue statement.

#### **FSUC0909 Octal constant does not fit in a char.**

**Explanation:** An octal constant was entered which is greater than 400.

**System Action:** Command ends.

**User Response:** Respecify command with an octal value less than 400.

#### **FSUC1101 Warning: no access to tty (***string***).**

**Explanation:** You do not have access to **tty** job control. The process specified does not belong to a process in the same session with the **tty**.

**User Response:** Contact the system programmer.

**System Programmer Response: setpgid()** or **tcsetpgrp()** system call failed. These calls succeed only if processed by a super-user, or if id is the real or effective user(group) id of the calling process.

#### **FSUC1102 Thus no job control in this shell.**

**Explanation:** You do not have access to **tty** job control. The process specified does not belong to a process in the same session with the **tty**.

**User Response:** Contact the system programmer.

**System Programmer Response: setpgid()** or **tcsetpgrp()** system call failed. These calls succeed only if processed by a super-user, or if id is the real or effective user(group) id of the calling process.

### **FSUC1305** *string***: shell built-in command.**

**Explanation:** The command specified is a shell built-in command. It is a registered command but not found in alias.

#### **FSUC1306** *string***: Command not found.**

**Explanation:** The command specified was not found. It is not a registered command nor an alias.

**User Response:** Check the syntax on the command issued, including options and arguments, and try again.

#### **FSUC1307 where: / in command makes no sense.**

**Explanation:** The command specified is not a valid command. Cannot process / in command.

**User Response:** Check the syntax on the command issued, including options and arguments, and try again.

#### **FSUC1308** *string* **is aliased to.**

**Explanation:** If the command specified is an alias, then display its alias path.

#### **FSUC1309** *string* **is a shell built-in.**

**Explanation:** The command specified is a shell built-in command.

#### **FSUC1501** *string***:** *string***: Can't** *string string* **limit.**

**Explanation:** Unable to set/remove file size limits. Write to stderror file.

#### **FSUC1607 Bad seek type** *number***.**

**Explanation:** Bad seek type. Valid seek types are 0, 1, and 2.

**User Response:** Respecify command with valid seek type.

## **FSUC1701 BUG: waiting for background job!.**

**Explanation:** Now keep pausing as long as we are not interrupted (SIGINT), and the target process, or any of its friends, are still running.

**System Programmer Response:** Processing continues.

**User Response:** Please wait for process to return.

### **FSUC1703 BUG: process flushed twice.**

**Explanation:** Process id is 0.

**System Programmer Response:** Process is ended.

**FSUC1708 BUG: status=***status*

**Explanation:** Unrecognized process status message received.

**FSUC1709 (core dumped).**

**Explanation:** Process ends with core dump.

**FSUC1712** *string***: Already suspended.**

**Explanation:** Current shell is suspended/stopped.

**FSUC1801 Warning: ridiculously long PATH truncated.**

**Explanation:** Incorrect PATH specified. Exported path exceeds maximum buffer size.

**FSUC1802 Warning: unknown multibyte display; using default(euc(JP)).**

**Explanation:** Incorrect multibyte display type. Using default multibyte display (euc(JP)).

**FSUC1803 Warning: unknown multibyte code** *number***; multibyte disabled.**

**Explanation:** Incorrect multibyte code received. Multibyte disabled.

**FSUC1804 Warning: Invalid multibyte table length (***number***); multibyte disabled.**

**Explanation:** Incorrect multibyte table length. Multibyte disabled.

**FSUC1805 Warning: bad multibyte code at offset +***number***; multibyte disabled.**

**Explanation:** Bad multibyte code at offset. Multibyte disabled.

**FSUC2001 Invalid key name** *string***.**

**Explanation:** The specified key name is not valid.

**FSUC2002 Bad key name:** *string***.**

**Explanation:** The specified key name is not valid.

**FSUC2003 Bad command name:** *string***.**

**Explanation:** The command name is not valid.

**FSUC2004 Bad key spec** *string***.**

**Explanation:** Bad key specified.

**FSUC2005 Null string specification.**

**Explanation:** String is empty.

**FSUC2203 Faulty alias precmd removed.**

**Explanation:** You cannot alias **precmd**.

**FSUC2204 Faulty alias cwdcmd removed.**

**Explanation:** You cannot alias **cwdcmd**.

**FSUC2205 Faulty alias beepcmd removed.**

**Explanation:** You cannot alias **beepcmd**.

**FSUC2206 Faulty alias periodic removed.**

**Explanation:** You cannot alias **periodic**.

**FSUC2323 getwd: Cannot stat / (***string***).**

**Explanation:** Unable to get status of / directory. Write to stderror file.

**FSUC2324 getwd: Cannot stat . (***string***).**

**Explanation:** Unable to get status of . directory. Write to stderror file.

**FSUC2325 getwd: Cannot stat directory** *string* **(***string***).**

**Explanation:** Unable to get status of working directory. Write to stderror file.

**FSUC2326 getwd: Cannot open directory** *string* **(***string***).**

**Explanation:** Unable to open working directory. Write to stderror file.

**FSUC2327 getwd: Cannot find . in .. (***string***).**

**Explanation:** Unable to find . in .. directory. Write to stderror file.

**FSUC2502 error: bsd\_signal(***number***) signal out of range.**

**Explanation:** Bsd signal is out of range.

**User Response:** Contact your system programmer.

**System Programmer Response:** Determine why bsd\_signal was out of range.

**FSUC2503 error: bsd\_signal(***number***) - sigaction failed, errno** *number***.**

**Explanation:** Bsd signal failed.

**User Response:** Contact your system programmer.

**System Programmer Response:** Determine why bsd signal failed.

**FSUC2601 cannot stat** *string***. Please unset watch.**

**Explanation:** Unable to get temporary file status.

**User Response:** Verify that temporary file exists and \_PATH\_UTMP temporary file environmental variable has been set.

#### **FSUC2602** *string* **cannot be opened. Please unset watch.**

**Explanation:** Unable to open temporary file.

**User Response:** Verify that temporary file exists and \_PATH\_UTMP temporary file environmental variable has been set.

**FSUC2607** *name* **has** *terminal date* **from** *host***.**

**Explanation:** Display current element data with host field.

**FSUC3004** *string***: Internal match error.**

**Explanation:** An internal editing command error has occured.

**System Action:** Command ends.

**User Response:** Contact your system administrator.

**System Programmer Response:** Follow local procedures for reporting a problem to IBM.

#### **FSUC3009 tcsh internal error: I don't know what I'm looking for!**

**Explanation:** An internal error has occurred for a completion command.

**System Action:** Command ends.

**User Response:** Contact your system programmer.

**System Programmer Response:** Follow local procedures for reporting a problem to IBM.

#### **FSUC3110 not a directory**

**Explanation:** Completion cannot process successfully because the specified name is not a valid directory.

**System Action:** Command ends.

**User Response:** Reissue the command with a valid directory name.

#### **FSUC3111 not found**

**Explanation:** Completion cannot process successfully because the specified file/directory name cannot be found.

**System Action:** Command ends.

**User Response:** Reissue the command with a valid file/directory name.

#### **FSUC3112 unreadable**

**Explanation:** Completion cannot process successfully because the specified file/directory name cannot be read.

**System Action:** Command ends.

**User Response:** Change permissions of file/directory, or reissue the command with a different, readable file/directory.

#### **FSUC5001 Syntax Error**

**Explanation:** A command or construct was issued with incorrect syntax.

**System Action:** Command ends.

**User Response:** Check the syntax on the command or construct and reissue.

#### **FSUC5002** *string* **is not allowed**

**Explanation:** You are not allowed to have a < or a numerical digit after a \$?, \$#, or \$%.

**System Action:** Command ends.

**User Response:** Correct the syntax and reissue the command.

#### **FSUC5003 Word too long**

**Explanation:** Word used in \$ expansion, command substitution or history substitution is more than the buffer can hold.

**System Action:** Command ends.

**User Response:** Try to split the expansion to use multiple smaller expansions.

#### **FSUC5004 \$**< **line too long**

**Explanation:** The input value for  $\frac{2}{5}$  is longer than the buffer allows.

**System Action:** Command ends.

**User Response:** Try to shorten the input and/or split input between multiple reads.

#### **FSUC5005 No file for \$0**

**Explanation:** \$0 is the name for the current shell input file. If unknown, this var is unset, and any reference to it is an error.

**System Action:** Command ends.

**User Response:** Set \$0 and reissue command.

#### **FSUC5006 Incomplete [ modifier**

**Explanation:** A newline or EOF indicator was reached before the ending ].

**System Action:** Command ends.

**User Response:** Respecify command with correct syntax.

#### **FSUC5007 \$ expansion must end before "**

**Explanation:** The \$ expansion was incomplete before reaching the " character.

**System Action:** Command ends.

**User Response:** Respecify command, placing the " character after variable expansion.

#### **FSUC5008 Bad : modifier in \$ (%c)**

**Explanation:** Valid modifiers are limited to luhtrqxes.

**System Action:** Command ends.

**User Response:** Respecify command with valid modifiers.

#### **FSUC5009 Subscript error**

**Explanation:** The closing " on the array subscript was not found after a numerical value.

**System Action:** Command ends.

**User Response:** Correct the syntax and reissue the command.

#### **FSUC5010 Badly formed number**

**Explanation:** Statement indicated requires numerical value.

**System Action:** Command ends.

**User Response:** Check the syntax and reissue the statement.

#### **FSUC5011 No more words**

**Explanation:** argv or variable specified on **shift** command is either not set or has less than one word as value.

**System Action:** Command ends.

**User Response:** set the **shift** argument to have enough words, or stop using **shift** command when all words are shifted.

#### **FSUC5012 Missing file name**

**Explanation:** Command specified is expecting a filename to be passed as an argument.

**System Action:** Command ends.

**User Response:** Respecify the command with the appropriate filename.

#### **FSUC5013 Internal glob error**

**Explanation:** An internal glob error has occurred.

**System Action:** Command ends.

**User Response:** Contact the system programmer or try and reissue the statement without glob characters.

**System Programmer Response:** Follow your local procedures for reporting a problem to IBM.

#### **FSUC5014 Command not found**

**Explanation:** The command specified was not found in your search path.

**System Action:** Command ends.

**User Response:** Check if the command exists, change search path as necessary.

#### **FSUC5015 Too few arguments**

**Explanation:** Function specified requires more arguments than you have listed.

**System Action:** Command ends.

**User Response:** Check command syntax and reissue the statement.

#### **FSUC5016 Too many arguments**

**Explanation:** Function specified requires fewer arguments than you have listed.

**System Action:** Command ends.

**User Response:** Check the command syntax and reissue the statement.

#### **FSUC5017 Too dangerous to alias that**

**Explanation:** It is not valid to alias the commands **alias** and **unalias**.

**System Action:** Command ends.

**User Response:** Do not try and alias these commands.

#### **FSUC5018 Empty if**

**Explanation:** The value of the **if** command cannot be NULL.

**System Action:** Command ends.

**User Response:** Issue **if** statement with non-null expression.

#### **FSUC5019 Improper then**

**Explanation: then** statement must be followed by a command.

**System Action:** Command ends.

**User Response:** Reissue **then** followed by a valid command.

#### **FSUC5020 Words not parenthesized**

**Explanation:** The wordlist within the **foreach** statement must be enclosed in parenthesis.

**System Action:** Command ends.

**User Response:** Enclose the wordlist in parenthesis and reissue the statement.

#### **FSUC5021** *string* **not found**

**Explanation:** Either a then, endif, endsw, end or a case label statement was not found.

**System Action:** Command ends.

**User Response:** Check the syntax of conditional statement, adding appropriate tag.

#### **FSUC5022 Improper mask**

**Explanation:** Masking values for the **umask** command must be between 0 and 777.

**System Action:** Command ends.

**User Response:** Reissue the **umask** command with the appropriate masking values.

#### **FSUC5023 No such limit**

**Explanation:** The resource value specified for the **limit** command does not exist. Controllable resources are: cputime, filesize, datasize, stacksize, coredumpsize, and memoryuse.

**System Action:** Command ends.

**User Response:** Reissue **limit** command with one of the resources listed above.

#### **FSUC5024 Argument too large**

**Explanation:** You have exceeded the maximum or minimum value defined on your system.

**System Action:** Command ends.

**User Response:** If possible, respecify argument within appropriate boundaries.

#### **FSUC5025 Improper or unknown scale factor**

**Explanation:** The scale factor for the maximum use field of the **limit** command is not valid. Valid values are either k for kilobytes, or m for megabytes.

**System Action:** Command ends.

**User Response:** Reissue **limit** command with an appropriate scale factor.

### **FSUC5026 Undefined variable**

**Explanation:** Variable used in specified command is undefined.

**System Action:** Command ends.

**User Response:** Define variable with the **set** command before using.

#### **FSUC5027 Directory stack not that deep**

**Explanation:** The numerical value following the = is greater than the size of the directory stack.

**System Action:** Command ends.

**User Response:** You can find out how deep the directory stack is with the **dirs -v** command. Reissue =n where n is no greater than the largest stack value.

#### **FSUC5028 Bad signal number**

**Explanation:** The user specified an unknown signal number on the **kill** command.

**System Action:** Command ends.

**User Response:** Valid signal names and numbers are listed in *OS/390 UNIX System Services Command Reference* under the **kill** command.

#### **FSUC5029 Unknown signal; kill -l lists signals**

**Explanation:** The user specified an unknown signal on the **kill** command.

**System Action:** Command ends.

**User Response:** The -l option will list valid signal names. Reissue the command with a valid signal name.

#### **FSUC5030 Variable name must begin with a letter**

**Explanation:** The variable being initialized after the **set** command must begin with a letter.

**System Action:** Command ends.

**User Response:** Change name of variable so that a character occupies the first position.

#### **FSUC5031 Variable name too long**

**Explanation:** The variable name after the **set** command cannot exceed 30 characters in length.

**System Action:** Command ends.

**User Response:** Shorten variable name to less than 30 characters.

### **FSUC5032 Variable name must contain alphanumeric characters**

**Explanation:** Variable name after the **set** command is expected to consist only of alphabetic characters, or a combination of alphabetic and numeric characters where the first letter in the variable name is alphabetic.

**System Action:** Command ends.

**User Response:** Change variable name to meet syntax guidelines.

#### **FSUC5033 No job control in this shell**

**Explanation:** This shell does not have job control capabilities.

**System Action:** Command ends.

**User Response:** Do not issue any job control commands.

#### **FSUC5034 Expression Syntax**

**Explanation:** Syntax of specified command is not correct.

**System Action:** Command ends.

**User Response:** Check syntax and respecify command.

#### **FSUC5035 No home directory**

**Explanation:** The \$home variable is not set, therefore you cannot issue the **cd** or **chdir** command without any arguments.

**System Action:** Command ends.

**User Response:** Either set \$home or specify a directory on the **cd** or **chdir** command.

#### **FSUC5036 Can't change to home directory**

**Explanation:** The \$home variable is not set so using the '' character to reference your home directory is not valid.

**System Action:** Command ends.

**User Response:** Either set \$home or explicitly specify directory.

#### **FSUC5037 Invalid null command.**

**Explanation:** An unexpected NULL string was encountered.

**System Action:** Command ends.

**User Response:** Check syntax and reissue command.

#### **FSUC5038 Assignment missing expression**

**Explanation:** The **@ name=expr** command is missing the expr argument.

**System Action:** Command ends.

**User Response:** Reissue statement specifying expr argument.

#### **FSUC5039 Unknown operator**

**Explanation:** The operator used in the **@** command is not valid.

**System Action:** Command ends.

**User Response:** Check syntax and reissue statement.

#### **FSUC5040 Ambiguous**

**Explanation:** Specified function is ambiguous.

**System Action:** Command ends.

**User Response:** Check syntax, and reissue the statement.

#### **FSUC5041** *filename***: File exists**

**Explanation:** The specified file already exists and cannot be appended to or overwritten.

**System Action:** Command ends.

**User Response:** Use a different filename, or rename existing file.

#### **FSUC5042 Argument for -c ends in backslash**

**Explanation:** The -c tcsh option cannot be used with a script file that ends in a backslash. **System Action:** Command ends.

**User Response:** Change name of script so that it does not end in a backslash.

#### **FSUC5043 Interrupted**

**Explanation:** A SIGINT has been received. Specified process has been interrupted.

**System Action:** Specified process has been interrupted.

#### **FSUC5044 Subscript out of range**

**Explanation:** User tried to access a value outside the scope of the array.

**System Action:** Command ends.

**User Response:** The **\$#variable** command will tell you how many elements are in the array. Your subscript value must be an integer no greater than this value, but no less than one.

#### **FSUC5045 Line overflow**

**Explanation:** A line within the here-document notation exceeded the 1020 character limit.

**System Action:** Command ends.

**User Response:** Use multiple here-documents, so that you can split the input such that it fits within this character limit.

### **FSUC5046 No such job**

**Explanation:** There is no job with the corresponding name/number.

**System Action:** Command ends.

**User Response:** The **jobs -l** command will list all current jobs, along with their corresponding process id's. Any job specified must be listed in the **jobs -l** output.

#### **FSUC5047 Can't from terminal**

**Explanation:** The **onintr** command cannot be issued from a terminal. The **hup** and **nohup** commands cannot be issued from a terminal without a corresponding command.

**System Action:** Command ends.

**User Response:** The **onintr** command can be issued from a script. The **hup** and **nohup** commands must be issued with a corresponding command, or can be issued without commands from a script.

#### **FSUC5048 Not in while/foreach**

**Explanation:** A **break**, **end**, or **continue** statement can only be issued from inside a **while** or **foreach** loop.

**System Action:** Command ends.

**User Response:** Check syntax of statement. Make any necessary changes and reissue.

#### **FSUC5049 No more processes**

**Explanation:** There are insufficient resources to create another process, or you have already reached the maximum number of processes you can run.

**System Action:** Command ends.

**User Response:** Contact your system administrator.

**System Programmer Response:** Determine why **fork()** failed.

#### **FSUC5050 No match**

**Explanation:** The wildcard expansion issued in your statement does not expand to a valid argument.

**System Action:** Command ends.

**User Response:** Be more explicit when issuing this statement.

**FSUC5051 Missing** *character*

**Explanation:** Statement missing either -, }, ", or ).

**System Action:** Command ends.

**User Response:** Check syntax and respecify.

#### **FSUC5052 Unmatched** *character*

**Explanation:** A closing ' or " is missing from your statement.

**User Response:** Check syntax and respecify.

#### **FSUC5053 Out of memory**

**Explanation:** There were not enough system resources to allocate the required memory.

**System Action:** Command ends.

**User Response:** Free up more system resources and try again, or contact your system administrator for additional help.

#### **FSUC5054 Can't make pipe**

**Explanation: Pipe** command cannot be processed.

**System Action:** Command ends.

**User Response:** Check syntax and reissue statement.

**FSUC5055** *function***:** *return-code*

**Explanation:** A system error has occured for the specified function.

**System Action:** Command ends.

**User Response:** A correlating return code has been given. Contact your system administrator.

**System Programmer Response:** Follow local procedures for reporting a problem to IBM.

#### **FSUC5058 Arguments should be jobs or process id's**

**Explanation:** Arguments to the specified command need to be either jobs or process id's. These can be found using the **jobs -l** builtin command.

**System Action:** Command ends.

**User Response:** Respecify command with arguments that are found in the **jobs -l** command.

#### **FSUC5059 No current job**

**Explanation:** Specified command cannot process because there is no current job.

**System Action:** Command ends.

#### **FSUC5060 No previous job**

**Explanation:** Specified command cannot process because there is no previous job.

**System Action:** Command ends.

### **FSUC5061 No job matches pattern**

**Explanation:** There is no job that matches string in the '%?string' reference.

**System Action:** Command ends.

**User Response:** You can get a list of all current jobs with the jobs command. Use a job from within that list.

#### **FSUC5062 Fork nesting >** *number***; maybe '...' loop**

**Explanation:** There is a maximum nesting limit of 16 processes. This is done to avoid forking loops.

**System Action:** Command ends.

**User Response:** Try to minimize the use of subshells and nested calls to builtin functions.

#### **FSUC5063 No job control in subshells**

**Explanation: Job** commands can only be issued from the parent shell.

**System Action:** Command ends.

**User Response:** Return to parent shell and reissue command.

#### **FSUC5065** *string* **There are suspended jobs**

**Explanation:** There are suspended jobs in the shell that prevent you from exiting.

**System Action:** Command ends, shell still remains active.

**User Response:** To find out what jobs are suspended, issue the **jobs** command and either resume or kill these jobs.

#### **FSUC5067 No other directory**

**Explanation:** The **pushd** command with no arguments will exchange the top two elements in the stack. In this case, it cannot process because there is only one directory entry in the stack.

**System Action:** Command ends.

**User Response:** Cannot issue command until there is more than one entry in the stack.

#### **FSUC5068 Directory stack empty**

**Explanation:** The directory stack is empty, so the **popd** command can neither print values, nor remove directories from it.

**System Action:** Command ends.

**User Response:** Cannot issue command until there are entries in the stack.

#### **FSUC5069 Bad directory**

**Explanation:** The directory specified on the **popd** command is not valid.

**System Action:** Command ends.

**User Response:** Respecify with a valid entry from the stack. This can be found using the **dirs** builtin command.

#### **FSUC5071 No operand for -h flag**

**Explanation:** When using the **source -h** command, no operand was given.

**System Action:** Command ends.

**User Response:** Reissue with an argument after -h.

#### **FSUC5072 Not a login shell**

**Explanation:** The **login** and **logout** commands both terminate the login shell. These commands cannot process if they are issued from a non-login shell.

**System Action:** Command ends, shell still remains active.

**User Response:** To exit, issue the **exit** command.

#### **FSUC5073 Division by 0**

**Explanation:** Divide by 0 is not allowed.

**System Action:** Command ends.

**User Response:** Respecify equation so that a divide by 0 does not occur.

#### **FSUC5074 Mod by 0**

**Explanation:** In the expression a%b, b was evaluated to be 0 which attempts a divide by 0.

**System Action:** Command ends.

**User Response:** Respecify statement so that b does not equate to 0

#### **FSUC5075 Bad scaling; did you mean** *string***?**

**Explanation:** Scale factors for all resources besides cputime default to k or kilobytes. A scale factor of m or megabytes may also be used. For cputime, the default scaling is in seconds, but m for minutes, h for hours or a time form of mm:ss (where m=minutes and s=seconds) may also be used.

**System Action:** Command ends.

**User Response:** Respecify the **limit** command with syntax in the proper format.

#### **FSUC5076 Can't suspend a login shell (yet)**

**Explanation:** The **suspend** command cannot be issued when operating from a login shell.

**System Action:** Command ends, shell still remains active.

**User Response:** Try using the **logout** command instead.

**FSUC5077 Unknown user:** *user*

**Explanation:** The user specified in *user* does not exist.

**System Action:** Command ends.

**User Response:** Check that the user exists, check spelling.

#### **FSUC5078 No \$home variable set**

**Explanation:** Cannot **cd** to the home directory as the \$home variable is not set.

**System Action:** Command ends.

**User Response:** Set the \$home variable, and the reissue command.

#### **FSUC5080 \$, ! or** < **not allowed with \$# or \$?**

**Explanation:** An illegal \$, ! or < was found in the name portion of \$# name or \$?name.

**System Action:** Command ends.

**User Response:** Reissue this shell variable without the illegal characters.

#### **FSUC5081 Newline in variable name**

**Explanation:** An illegal newline character was found in the variable name.

**System Action:** Command ends.

**User Response:** Respecify the variable name to exclude any newlines. Respecify the command.

#### **FSUC5082 \* not allowed with \$# or \$?**

**Explanation:** A wildcard character was found in name portion of either \$#name or \$?name **System Action:** Command ends.

**User Response:** Respecify the shell variable reference without a \* in name.

#### **FSUC5083 \$?**<**digit> or \$#**<**digit> not allowed**

**Explanation:** \$? or \$# cannot be followed by a digit.

**System Action:** Command ends.

**User Response:** Respecify the shell variable reference with a variable name as an argument.

#### **FSUC5084 Illegal variable name**

**Explanation:** Variable name must consist only of alphanumeric characters.

**System Action:** Command ends.

**User Response:** Take any non-alphnumeric characters out of the variable name.

#### **FSUC5085 Newline in variable index**

**Explanation:** A newline character is not allowed in the index of an array.

**System Action:** Command ends.

**User Response:** Respecify array[index] without any newlines in index.

#### **FSUC5086 Expansion buffer overflow**

**Explanation:** While attempting to resolve a variable expansion ( such as \$expression ), the 1020 character buffer limit was exceeded .

**System Action:** Command ends.

**User Response:** Try and minimize complex expressions.

#### **FSUC5087 Variable syntax**

**Explanation:** Variable modifiers cannot have a :g or :a at the end of the word selector.

**System Action:** Command ends.

**User Response:** Correct the syntax of modifiers, and the reissue command.

#### **FSUC5088 Bad ! form**

**Explanation:** No closing } was found on the ! history substitution character.

**System Action:** Command ends.

**User Response:** Correct the syntax of the statement and reissue.

#### **FSUC5089 No previous substitute**

**Explanation:** There is no previous s substitution for the '' modifier to repeat.

**System Action:** Command ends.

**User Response:** Cannot use this modifier until you issue a valid s substitution. Use another form and/or combination of modifiers to process desired history substitution.

#### **FSUC5090 Bad substitute**

**Explanation:** The :s/x/y/ modifier format is not of proper syntax.

**System Action:** Command ends.

**User Response:** Correct the syntax, and reissue the statement.

#### **FSUC5091 No previous left hand side**

**Explanation:** There is no previous left hand side for the :s/x/y/ modifier format.

**System Action:** Command ends.

**User Response:** Correct the syntax, and reissue the statement.

#### **FSUC5092 Right hand side too long**

**Explanation:** The right hand side of the :s/x/y/ modifier format is too long.

**System Action:** Command ends.

**User Response:** Try to shorten the substitution, try and use another form of history substitution, or manually type in command line.

### **FSUC5093 Bad ! modifier:** *modifier*

**Explanation:** Valid modifiers are: p s & r e h t q x u l g and a.

**System Action:** Command ends.

**User Response:** Respecify command with valid modifiers.

### **FSUC5094 Modifier failed**

**Explanation:** Specified modifier could not complete properly.

**System Action:** Command ends.

**User Response:** Check syntax and logic of the statement.

#### **FSUC5095 Substitution buffer overflow**

**System Action:** Command ends.

#### **FSUC5096 Bad ! arg selector**

**Explanation:** The % modifier must be used in conjunction with the !?*string*? reference (for example, !?*string*?:%) where % will match the entire word matching *string*.

**System Action:** Command ends.

**User Response:** Correct the syntax and reissue the statement.

#### **FSUC5097 No prev search**

**Explanation:** !?? will repeat the last **search** command. In this case, there is no previous **search** command, therefore, this form of history substitution cannot process.

**System Action:** Command ends.

**User Response:** Use another form of history substitution.

#### **FSUC5098** *string***: Event not found**

**Explanation:** !?*string*? will be replaced with the most recent history line containing *string* in line. No match was found, hence, no history substitution can occur.

**System Action:** Command ends.

**User Response:** Use another form of history substitution, or explicitly type in the command.

#### **FSUC5099 Too many )'s**

**Explanation:** There are more closing parenthesis than opening parenthesis.

**System Action:** Command ends.

**User Response:** Correct the syntax and reissue the statement.

#### **FSUC5100 Too many ('s**

**Explanation:** There are more opening parenthesis than closing parenthesis.

**System Action:** Command ends.

**User Response:** Correct the syntax and reissue the statement.

#### **FSUC5101 Badly placed (**

**Explanation:** The syntax of your statement is not correct due to a misplaced (.

**System Action:** Command ends.

**User Response:** Correct the syntax and reissue the statement.

#### **FSUC5102 Missing name for redirect**

**Explanation:** The < or > redirection symbols were used without the appropriate source or target arguments.

**System Action:** Command ends.

**User Response:** Reissue the statement with valid arguments on redirection.

#### **FSUC5103 Ambiguous output redirect**

**Explanation:** Output redirection cannot process because the filename and/or pipe is ambiguous.

**System Action:** Command ends.

**User Response:** Correct the syntax, and reissue the statement.

#### **FSUC5104 Can't** << **within ()'s**

**Explanation:** The << redirection symbol cannot be used within a set of parenthesis.

**System Action:** Command ends.

**User Response:** Reissue the statement without this symbol inside the ()'s. You may want to try putting the << shell input lines inside a variable, or within a file.

#### **FSUC5105 Ambiguous input redirect**

**Explanation:** Input redirection cannot process because the filename and/or pipe is ambiguous.

**System Action:** Command ends.

**User Response:** Correct the syntax, and reissue the statement.

#### **FSUC5106 Badly placed ()'s**

**Explanation:** The syntax of your statement is not correct due to a misplaced parenthesis.

**System Programmer Response:** Command ends.

**User Response:** Correct the syntax and reissue the statement.

#### **FSUC5107 Alias loop**

**Explanation:** You have exceeded the maximum value of 50 nested alias expansions.

**System Action:** Command ends.

**User Response:** If possible, do not nest this alias.

#### **FSUC5108 No \$watch variable set**

**Explanation:** The **log'/'watchlog** command cannot process because the \$watch variable was not set.

**System Action:** Command ends.

**User Response:** You must set the \$watch variable in order to use this command.

#### **FSUC5109 No scheduled events**

**Explanation:** The -n option on the **sched** command cannot process because there are no scheduled events to remove.

**System Action:** Command ends.

**User Response:** There are no scheduled events to remove, therefore you don't need to take further action.

#### **FSUC5111 Not that many scheduled events**

**Explanation:** The -n option on the **sched** command cannot process because there are not n number of scheduled events.

**System Action:** Command ends.

**User Response:** To see what the correct number of the event is, use the **sched** command with no arguments. Reissue **sched -n** with the correct n value.

#### **FSUC5112 No command to run**

**Explanation:** A corresponding command for the **sched** command was not given.

**System Action:** Command ends.

**User Response:** Reissue the command with the correct syntax.

#### **FSUC5113 Invalid time for event**

**Explanation:** The time for the **sched** command is not valid.

**System Action:** Command ends.

**User Response:** Correct time syntax and reissue statement.

#### **FSUC5114 Relative time inconsistent with am/pm**

**Explanation:** Relative time cannot have an AM/PM extension. Relative time is number of hours and minutes away from the current time.

**System Action:** Command ends.

**User Response:** Reissue the statement without AM/PM extension.

#### **FSUC5117 Unknown capability** *capability*

**Explanation:** The terminal capability passed into the **settc** command is unknown.

**System Action:** Command ends.

**User Response:** Reissue statement with a correct terminal capability.

#### **FSUC5118 Unknown termcap parameter** *parameter*

**Explanation:** Valid termcap parameters are: d,2,3,.,+,%,>,i,r,n,B,D

**System Action:** Command ends.

**User Response:** Reissue statement with a valid termcap parameter.

#### **FSUC5119 Too many arguments for** *command* **(***arguments-required***)**

**Explanation:** More arguments were given for the specified command than it's syntax allows.

**System Action:** Command ends.

**User Response:** Correct syntax and reissue statement.

**FSUC5120** *command* **requires** *number* **arguments**

**Explanation:** The command specified is not in proper syntax.

**System Action:** Command ends.

**User Response:** Correct syntax and reissue command.

#### **FSUC5122** *file***:** *return-code***. Binary file not executable**

**Explanation:** File failed execution with the specified return code. Even though the file has the proper permissions, it is not an executable file.

**System Action:** Command ends.

**User Response:** See the return code description for how to proceed. Check the spelling of the command entered.

## **FSUC5123 !# History loop**

**Explanation:** The !# event specification for history substitution has reached its maximum of 10 levels of recursion.

**System Action:** Command ends.

**User Response:** Either use another form of history substitution or explicitly type in command.

#### **FSUC5124 Malformed file inquiry**

**Explanation:** The syntax of the **filetest** command is incorrect.

**System Action:** Command ends.

**User Response:** Correct the syntax, making sure to check the file inquiry operator is valid.

#### **FSUC5125 Selector overflow**

**Explanation:** Expansion of the selector expression exceeded the 2056 character limit.

**System Action:** Command ends.

**User Response:** Try and simplify the expression.

#### **FSUC5129 Invalid completion:** *argument*

**Explanation:** The specified list argument for the completion rule is not valid.

**System Action:** Command ends.

**User Response:** Correct syntax using a valid list specifier.

**FSUC5130 Invalid** *string***:** *string*

**Explanation:** The specified command or separator field is not of the correct syntax.

**System Action:** Command ends.

**User Response:** Correct syntax and reissue completion rule.

#### **FSUC5131 Missing separator** *separator* **after** *string string*

**Explanation:** The syntax of the **completion** statement is not correct due to the specified missing separator.

**System Action:** Command ends.

**User Response:** Correct syntax and reissue statement.

**FSUC5132 Incomplete** *command***:** *string*

**Explanation:** There is no specified range for the positional completion rule.

**System Action:** Command ends.

**User Response:** Respecify rule with correct syntax.

### **FSUC5133 No operand for -m flag**

**Explanation:** The syntax for the -m option on the **source** command is incorrect.

**System Action:** Command ends.

**User Response:** Reissue statement with correct syntax.

#### **FSUC5135 \$***variable* **is read-only**

**Explanation:** The specified variable is read only. Any operations that may need to write, append or delete this variable cannot be processed.

**System Action:** Command ends.

**User Response:** Do not set this variable as read only, or use another variable.

#### **FSUC5136 No such job**

**Explanation:** The job specified on the command does not exist. You can get a list of jobs and their corresponding process ID's by issuing the **jobs -l** command.

**System Action:** Command ends.

**User Response:** Reissue command with a valid job.

#### **FSUC5137 Unknown colorls variable** *variable*

**Explanation:** The LS\_COLORS shell variable could not be processed because the specified variable is not valid.

**System Action:** Command ends.

**User Response:** Correct syntax and reissue statement.

#### **FSUC5138 The autolock feature is not implemented**

**Explanation:** The command **set autologout=(x y)** was issued in which the y variable was intended to specify the number of minutes the shell can sit idle before it automatically locks.

**System Action:** The **autologout** command is still implemented, however a**utologout** takes on the value of the y variable, rather than the x.

**User Response:** If this is not the value you want to take effect for **autologout**, respecify the statement with only one parameter.

#### **FSUC5140** *pid/job-number***:** *string*

**Explanation:** The **kill()** run-time function failed with the specified pid/job number and returned the printed system message. Either the specified signal isn't supported, the caller does not have permission to send to the process specified, or there are no processes corresponding to the specified pid.

**System Action:** The **kill** command terminates without sending the signal to the process/job.

**User Response:** Double-check the value of the pid or job number you used when issuing the **kill** command.

### **FSUC5141 The afsuser special shell variable is not implemented**

**Explanation:** Since the autolock feature is not implemented, setting this variable offers no benefit.

**System Action:** Processing continues.

**User Response:** None.

### **FSUC5142 The autocorrect special shell variable is not implemented**

**Explanation:** Setting this variable will not automatically invoke the **spell-word editor** command before each completion attempt.

**System Action:** Processing continues.

**User Response:** To spell check a word, you can manually invoke the **spell-word editor** command. To find out what this command is mapped to, issue the **bindkey** command

**Part 5. Appendixes**

# **Appendix A. Notices**

This information was developed for products and services offered in the U.S.A.

IBM may not offer the products, services, or features discussed in this document in other countries. Consult your local IBM representative for information on the products and services currently available in your area. Any reference to an IBM product, program, or service is not intended to state or imply that only that IBM product, program, or service may be used. Any functionally equivalent product, program, or service that does not infringe any IBM intellectual property right may be used instead. However, it is the user's responsibility to evaluate and verify the operation of any non-IBM product, program, or service.

IBM may have patents or pending patent applications covering subject matter described in this document. The furnishing of this document does not give you any license to these patents. You can send license inquiries, in writing, to:

IBM Director of Licensing IBM Corporation North Castle Drive Armonk, NY 10504-1785 USA

For license inquiries regarding double-byte (DBCS) information, contact the IBM Intellectual Property Department in your country or send inquiries, in writing, to:

IBM World Trade Asia Corporation Licensing 2-31 Roppongi 3-chome, Minato-ku Tokyo 106, Japan

**The following paragraph does not apply to the United Kingdom or any other country where such provisions are inconsistent with local law:** INTERNATIONAL BUSINESS MACHINES CORPORATION PROVIDES THIS PUBLICATION "AS IS" WITHOUT WARRANTY OF ANY KIND, EITHER EXPRESS OR IMPLIED, INCLUDING, BUT NOT LIMITED TO, THE IMPLIED WARRANTIES OF NON-INFRINGEMENT, MERCHANTABILITY OR FITNESS FOR A PARTICULAR PURPOSE. Some states do not allow disclaimer of express or implied warranties in certain transactions, therefore, this statement may not apply to you.

This information could include technical inaccuracies or typographical errors. Changes are periodically made to the information herein; these changes will be incorporated in new editions of the publication. IBM may make improvements and/or changes in the product(s) and/or the program(s) described in this publication at any time without notice.

Any references in this information to non-IBM Web sites are provided for convenience only and do not in any manner serve as an endorsement of those Web sites. The materials at those Web sites are not part of the materials for this IBM product and use of those Web sites is at your own risk.

IBM may use or distribute any of the information you supply in any way it believes appropriate without incurring any obligation to you.

Licensees of this program who wish to have information about it for the purpose of enabling: (i) the exchange of information between independently created programs and other programs (including this one) and (ii) the mutual use of the information which has been exchanged, should contact:

IBM Corporation Mail Station P300 2455 South Road Poughkeepsie, NY 12601-5400 USA

Such information may be available, subject to appropriate terms and conditions, including in some cases, payment of a fee.

The licensed program described in this information and all licensed material available for it are provided by IBM under terms of the IBM Customer Agreement, IBM International Program License Agreement, or any equivalent agreement between us.

If you are viewing this information softcopy, the photographs and color illustrations may not appear.

## **Programming Interface**

This publication documents intended Programming Interfaces that allow the customer to write programs to obtain services of OS/390 UNIX System Services (OS/390 UNIX).

## **Trademarks**

The following terms are trademarks of the IBM Corporation in the United States or other countries or both:

ACF/VTAM BookManager C/370 IBM IBMLink Library Reader MVS/ESA **OpenEdition** OS/390 RACF<br>SP SP and the second contract of the second contract of the second contract of the second contract of the second contract of the second contract of the second contract of the second contract of the second contract of the seco System/370 **TalkLink** 

UNIX is a registered trademark in the United States and other countries licensed exclusively through The Open Group.

Other company, product, and service names may be trademarks or service marks of others.

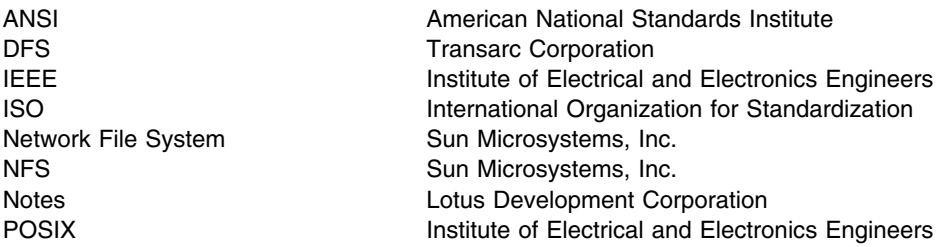

The information contained in the glossary section and tagged by the word [POSIX] is copyrighted information of the Institute of Electrical and Electronics Engineers, Inc., extracted from IEEE Std 1003.1-1990, IEEE P1003.0, and IEEE P1003.2. This information was written within the context of these documents in their entirety. The IEEE takes no responsibility or liability for and will assume no liability for any damages resulting from the reader's misinterpretation of said information resulting from the placement and context in this publication. Information is reproduced with the permission of the IEEE.
## **Index**

## **Special Characters**

**' ' escape character 65 ; (semicolon) 60 -- option 53 \_C89\_CLIB\_PREFIX variable 10 ? 65 /dev/null 56 /etc/csh.cshrc** copying from /etc/profile 3 customizing the 9 used by tcsh login 127 **/etc/csh.login** customizing the 7 used by tcsh login 127 **/etc/init** NLS customizationl for Japanese and Simplified Chinese 21 **/etc/login** customizing tcsh shell for Japanese and Simplified Chinese 21 **/etc/passwd** explanation of 6 **` ` syntax 61** < **56 \$( ) syntax 61 \$HOME/.login** customizing 9 **\$HOME/.tcshrc** customizing 9 **\$N construct 83 \* 65 \ continuation character 36 \ escape character 64 && 60 #\* 80** > **55** > **prompt 64** >> **56 || 60**

## **Numerics**

**2**> **56**

## **A**

**AD/Cycle C/370 compiler** V1R2 17 **address** TCP/IP X-Window application 28 **alias** creating 95

**alias** *(continued)* defining 57 detecting 196 redefining 58 removing definitions 196 turning off 59 **alias shell command 57, 95 alloc tcsh shell command 172 ALLOCATE TSO/E command** specifying standard files 55 **ampm shell variable 157 argument 54** concatenating in the current shell environment 105 evaluating in the current shell environment 105 writing to standard output 103 **argv shell variable 157 arithmetic** calculation 81 **ASCII terminal interface 35 autocorrect shell variable 157 autoexpand shell variable 157 autolist shell variable 157 autologout shell variable 157 Automatic, Periodic, and Timed Events 152**

## **B**

**backslash (\) character 64 backslash shell variable 158 bg shell command 98 bindkey tcsh sell command 172 bit** bucket 56 **BookManager READ 74, 75 BPX.SUPERUSER FACILITY 73 BPXBATCH** national language support 47 **break shell command 99 built-in shell commands** alias 95 bg 98 break 99 cd 100 echo 103 exit 107 jobs 110 kill 112 time 194 unalias 196 wait 199

**builtins tcsh shell command 174**

## **C**

**C shell** See tcsh shell 3 **C/C++ compiler** invoking earlier levels 11 selecting a previous version 10 using the same compiler 11 V1R1 16 V1R2 15 V1R3 14 V2R4 13 V2R5 13 V2R6 12 V2R7 12 V2R8 12 **c++** customizing for tcsh shell 9 **c89** customizing for tcsh shell 9 **cc** customizing for tcsh shell 9 **cd shell command 100 CDPATH environment variable** used by cd 101 **cdpath shell variable 158 change** groups 115 working directories 100 **changing a password 72 character set** doublebyte, using a 37 **characters, variant 28, 48 child process** waiting for it to end 199 **cksum shell command 71 CLIST 31 clocks 194 close** file descriptors 106 **COLUMNS tcsh environment variable 169 comand shell variable 158 combined commands** filter 60 pipe 60 **command** aliases creating or displaying 95 argument 27, 54 combining more than one 59 constructing in the current shell environment 105

**command** *(continued)* continuation character (\) 36 creating aliases 95 displaying aliases 95 elapsed time 194 editing 68 flag 27 history 67 function keys 68 r command 67 interrupting 36 option 27, 53 options setting 120 unsetting 120 retrieving a 67 running at a different priority 117 setting options 120 specifying command lines for another command 106 substitution 61 TSO/E OHELP 75 unsetting options 120 usage 54 **command aliases** displaying 95 **command line** editing 68 specifying for another command 106 **command, shell** alias 57 cksum 71 echo 41 find 61, 71 grep 58 history 67 man 75 od 57 passwd 72 printenv 41 rm 58 set 41, 51 su 73 time 72 tso 73, 80 which 45 whoami 73 **Communications Server session** ISPF Edit 36 multiple logins 36 **compiler** AD/Cycle C/370 V1R2 17 C/C++ V3R2 17

**compiler** *(continued)* selecting previous, for Language Environment 10, 11, 13 using the same one, for Language Environment 11 V1R1 16 V1R2 15 V1R2 C/C++ 16 V1R3 14 V2R4 13 V2R5 13 V2R7 12 V2R8 12 **complete shell variable 158 concatenate** arguments in the current shell environment 105 **concatenating** libraries to ISPF ddnames 23 **construct** commands in the current shell environment 105 **construct, quotes around 85 continuation** character (\) 36 prompt 64 **continue shell command 102 control structure 86** foreach loop 88 if conditional 86 while loop 88 **copy** file descriptors 106 **correct shell variable 158 create** command aliases 95 **cron daemon 28 Ctrl-C 36 current working directory** changing to previous working directory 100 setting to value of the HOME environment variable 100 **curses applications** terminfo database 17 **customization** .tcshrc 42 c++ for tcsh shell 9 c89 for tcsh shell 9 cc 9 PATH variable 43 shell \_C89\_CLIB\_PREFIX environment variable 10 shell options 51 tcsh shell 6 electronic mail 18 environment variables 6 tcsh shell startup files 39

**cwd shell variable 158**

### **D**

**daemons 28 data set** cataloged 51 STEPLIB, cataloging the 51 **delete** alias definitions 196 attributes of variables and functions 198 values of variables and functions 198 **detect** aliases 196 **dextract shell variable 158 dirsfile shell variable 158 dirstack shell variable 158 display** command aliases 95 elapsed time for a command 194 environment variables 120 names of shell variables 120 processors 194 values of shell variables 120 values of environment variables 119 **DISPLAY tcsh environment variable 169 displaying a user name 73 double quotes enclosing a construct 65, 85 doublebyte character set** using a 37 **dump, nontext file 57 dunique shell variable 158 dynamic link library (DLL)** environment variable 45

## **E**

**echo shell command 41, 103 echo shell variable 158 echo\_style shell variable 159 edit shell variable 159 editor** command editing 68 **EDITOR tcsh environment variable 169 electronic mail** customizing tcsh shell 18 **ellipsis shell variable 159 emacs editor 69 end** jobs 112 processes 112 shells 107

**environment file 42 environment variable** \_C89\_CLIB\_PREFIX 10 CDPATH used by cd 101 changing dynamically 41 customizing for tcsh shell 6 displaying 41, 120 displaying the value of a 119 HOME used by cd 101 LANG 46, 50 LC ALL 46 LC\_COLLATE 46 LC CTYPE 46 LC\_MESSAGES 46 LC SYNTAX 48 LOCPATH 49 OLDPWD used by cd 101 PATH, setting 43 PWD used by cd 101 STEPLIB 50 TZ 50 **error** redirection 56 standard 54 **escape** character shell command 64 **eval shell command 105 evaluate** arguments in the current shell environment 105 **exec shell command 106 exit shell command 107 expansion, preventing wildcard 52 export** aliases 96 **export variable 82 expressions 81**

### **F**

**fg shell command 108 fignore shell variable 159 file** .tcshrc 42 nontext, dumping 57 passing small amounts to 104 sh\_history 67 **file-creation permission-code mask** setting or returning 195 **file descriptor** closing 106

**file descriptor** *(continued)* copying 106 opening 106 **file mode creation mask** setting or returning 195 **filename** expanding on command line 104 using a wildcard character 65 **filec shell variable 159 Filename Completion, Using 70 files** /etc/csh.cshrc used by tcsh login 127 /etc/csh.login used by tcsh login 127 HOME/.profile used by tcsh login 127 **filter 60** passing small amounts to 104 **find shell command 61, 71 flag 27** *See also* option **FOMTLINP module 35 for loop** exiting from, in a shell script 99 **foreach loop 88 FSUM messages 78 ftp 37 function** unsetting values and attributes of 198

## **G**

**GID 28 gid shell variable 159 gmacs 122 Greenwich Mean Time (GMT) 50 grep shell command 58 group** changing 115 **group shell variable 159 GROUP tcsh environment variable 169**

## **H**

**help facility 74 histchars shell variable 159 histdup shell variable 160 histfile shell variable 160 histlit shell variable 160 history file 67** editing commands 68 **history shell command 67 history shell variable 160 HOME environment variable** used by cd 101

**home shell variable 160 HOME tcsh environment variable 169 HOME/.profile file** used by tcsh login 127 **HOST tcsh environment variable 169 HOSTTYPE tcsh environment variable 169 HPATH tcsh environment variable 169**

### **I**

**if conditional 86 ignoreeof shell variable 160 implicitcd shell variable 160 inetd daemon 28 input** passing small amounts to filter or file 104 redirection 56 standard 54 **inputmode shell variable 160 interactive shell 128 internationalization** explanation of 201 **invoke** shell 127 utilities, ignoring the SIGHUP signal 118 **ISPF** setting to display Japanese 23 shell locale 49 **ISPMLIB** ISPF ddname 23 **ISPPLIB** ISPF ddname 23 **ISPTLIB** ISPF ddname 23

## **J**

**Japanese** issuing messages 22 setting ISPF for 23 **JCL** shell commands 30 specifying standard files 55 **job** ending 112 moving from background to foreground 108 to background 98 restarting a suspended 108 returning list of, in current session 110 running in background 98 waiting for it to end 199 **job control language 30** *See also* JCL

**jobs shell command 110**

### **K**

**kill shell command 112 KornShell 27**

### **L**

**LANG environment variable 201 LANG tcsh environment variable 169 LANG variable 46, 50 Language Environment** selecting previous compilers 10, 11 UNIT=SYSDA 10 using the same compiler 11 V1R1 16 V1R2 15 V1R3 14 V2R4 13 V2R5 13 V2R6 12 V2R7 12 V2R8 12 **language, messages 50 LC\_ALL environment variable 201 LC\_ALL variable 46 LC\_COLLATE environment variable 201 LC\_COLLATE variable 46 LC\_CTYPE environment variable 201 LC\_CTYPE tcsh environment variable 169 LC\_CTYPE variable 46 LC\_MESSAGES environment variable 201 LC\_MESSAGES variable 46 LC\_MONETARY environment variable 201 LC\_NUMERIC environment variable 201 LC\_SYNTAX environment variable 201 LC\_SYNTAX variable 48** limitations 49 **LC\_TIME environment variable 201 lex shell command, locale modifications 46 LIBPATH variable 45 LINES tcsh environment variable 169 listflags shell variable 160 listjobs shell variable 160 listlinks shell variable 161 listmax shell variable 161 listmaxrows shell variable 161 locale** changing the 45 customizing lex, mailx, make, and yacc 46 default 28 giving it control over a category 201 ISPF shell 49 LC\_SYNTAX 48 example 48 limitations 49

**locale** *(continued)* lex, mailx, make, and yacc 46 LOCPATH variable 49 object files 49 REXX execs 49 selecting a 45, 48 shell and utilities, changing 45 variant characters 28, 48 **localization** categories of 201 explanation of 201 **LOCPATH variable 49 logging in 127 login** multiple 36 remote system, from a 35 script 42 **login shell 127 loginsh shell variable 161 logout shell variable 161 loop** exiting from, in a shell script 99 skipping to the next iteration of a 102

### **M**

**MACHTYPE tcsh environment variable 169 magic number 80 mail** tcsh shell customization 18 **mail shell variable 161 mailx shell command** locale modifications 46 **make shell command** locale modifications 46 **man shell command 75 matchbeep shell variable 161 message service 22 messages** language of 50 shell 78 **metacharacter 62 MMS (MVS message service) 22 modified expansion 85 move** jobs from background to foreground 108 positional parameters 124 **multiple commands** filter 60 pipe 60 **multiple logins 36 multiple sessions** asynchronous terminal interface 36

## **N**

**Native Language System Report 153 newgrp shell command 115 nice shell command 117 nickname** creating 95 **nobeep shell variable 161 noclobber shell variable 161 nogob shell variable 161 nohup shell command 118 nokanji shell variable 161 nonomatch shell variable 161 NOREBIND tcsh environment variable 169 nostat shell variable 162 Notices 229 notify shell variable 162**

## **O**

**od shell command 57 OHELP TSO/E command 75** BookManager READ 74 **OLDPWD environment variable** used by cd 101 **OMVS TSO/E command** invoking the OS/390 shell with 5 specifying Japanese language 23 **online help 74 open file descriptors 106 option settings, shell session, deletion verification 52 option settings, shell session, displaying 52 option, shell command 53 OSTYPE tcsh environment variable 169 output** redirection 55 standard 54 **overlay commands 106 owd shell variable 162**

## **P**

**parameter** expansion 85 positional 85 setting 120 shifting 124 unsetting 120 special 86 **parameter substitution 153 parent process** returning to the 107 **pass** small amounts of input to filter or file 104 **passwd shell command 72 password, changing 72 path shell variable 162 PATH tcsh environment variable 169 PATH variable setting 43 pipe 60 pipeline 60 positional parameter 83, 85, 124** *See also* parameter, positional **printenv shell command 41, 119 printexitvalue shell variable 162 priority** running commands at a different 117 **process** ending 112 returning file-creation permission-code masks 195 sending signals to 112 setting file-creation permission-code masks 195 **process list** returning 110 **processor** displaying 194 **PROFILE PLANGUAGE setting 23 program** timing 72 **programming 53 prompt shell variable** description of 165 **prompt, continuation 64 prompt2 shell variable 162 prompt3 shell variable 162 promptchars shell variable 162 pushdsilent shell variable 162 pushdtohome shell variable 162 PWD environment variable** used by cd 101 **PWD tcsh environment variable 169**

## **Q**

**quotes enclosing a construct 85**

# **R**

**RACF 28** BPX.SUPERUSER FACILITY 73 **recexact shell variable 162 recognize\_only\_executables shell variable 162 record keeping 71 redirection 55** controlling 52 **remote login 35 REMOTEHOST tcsh environment variable** description of 169

**remove** alias definitions 196 attributes of shell variables 198 attributes of variables and functions 198 values of variables and functions 198 **Resource Access Control Facility 28** *See also* RACF **restart suspended jobs 108 retrieve function key 68 retrieving commands 67 return** file mode creation masks 195 list of jobs in current session 110 to the parent process 107 to TSO/E 107 **REXX 31** calling OS/390 UNIX System Services 31 **rlogin 35 rlogin session** ISPF Edit 36 multiple logins 36 retrieving commands 68 **rlogin shell command, porting 35 rm shell command 58 rmstar shell variable 162 rprompt shell variable 162 run** commands at a different priority 117 with the exec command 106 **run-time library** V1R1 16 V1R2 15 V1R3 15 V2R4 13 V2R6 12

## **S**

**savedirs shell variable 162 savehist shell variable 163 sched tcsh shell variable 163 SDSF 32 search path 43** verifying 45 **security 28 security, RACF 28 select loop** exiting from, in a shell script 99 **send** signals to processes 112 **session, returning list of jobs in 110 sessions** ASCII terminal limitations 36 **set** command options 120

**set** *(continued)* file mode creation masks 195 positional parameters 120 **set shell command 41, 51, 120 setlocale() 49 sh\_history file 67 shell** alias command, and the 95 arguments evaluating 105 command escape characters 64 command -- option 53 command lines 95 customizing tcsh 6 daemons 28 ending 107 evaluating arguments 105 execution environment removing aliases from 196 initialization of 5 invoking 127 invoking the OS/390 5 with OMVS command 5 keywords 95 messages 78 metacharacter 62 OpenMVS locale 49 options deletion verification 52 displaying settings 52 setting 51 remote login 35 removing attributes of shell variables 198 script executable 79 running 79 scripts exits from loops in a 99 skipping to the next iteration of a loop 102 special characters 62 special parameters 86 variable 85 arithmetic calculation 81 creating 80 exporting 82 variables removing attributes of 198 **shell pre-defined aliases** history 109 stop 125 suspend 126 **shell tcsh shell variable 163**

wildcard expansion 66 **standard error** ddname 55 meaning 54 redirection 56 **standard input** ddname 55 meaning 54 redirection 56 **standard output** ddname 55 meaning 54 redirection 55 **standard output (stdout)** writing arguments to 103 **240** OS/390 V2R9 UNIX System Services tcsh (C Shell) Kit Support Guide

**shell variable** customizing

displaying

names of

**SIGHUP signal**

**script 102 source command 80**

> break 99 continue 102 eval 105 exec 106 set 120 shell 107 shift 124 unset 198

processors 194 values of

**signal handling 153**

characters 62 parameters 86

**show**

**signal**

**special**

**specify**

**square brackets**

for tcsh shell 6

names of 120 values of 120 **shift positional parameters 124 shift shell command 124**

**shlvl tcsh shell variable 163**

shell variables 120

shell variables 120

sending to processes 112

**special built-in shell commands**

**SHLVL tcsh environment variable 169**

elapsed time for a command 194

ignored when utility is invoked 118

**single quotes enclosing a construct 65, 85 skip to the next iteration of a loop in a shell**

command lines for another command 106

**status reporting 152 status tcsh shell variable 163 stdin file 55 stdout (standard output)** writing arguments to 103 **stdout file 55 STEPLIB data sets 51 STEPLIB variable 50 sterr file 55 stop** shell 107 **su shell command 73 substitution, command 61 superuser 28** switching to 73 whoami command 73 **symlinks tcsh shell variable 167 SYS1.KHELP** concatenating 23 **SYS1.PHELP** concatenating 23 **SYS1.SBPXMCHS** concatenating 23 **SYS1.SBPXMJPN** concatenating 23 **SYS1.SBPXPCHS** concatenating 23 **SYS1.SBPXPJPN** concatenating 23 **SYS1.SBPXTCHS** concatenating 23 **SYS1.SBPXTJPN** concatenating 23 **SYSHELP** ISPF ddname 23 **System Display and Search Facility 32** *See also* SDSF

#### **T TCP/IP**

address for X-Window application 28 File Transfer Protocol (FTP) facility 37 **tcsh** command execution 146 command syntax 137 signal handling 153 **tcsh environment variable** COLUMNS description of 169 DISPLAY description of 169 EDITOR description of 169 **GROUP** description of 169

**tcsh environment variable** *(continued)* HOME description of 169 **HOST** description of 169 HOSTTYPE description of 169 HPATH description of 169 LANG description of 169 LC\_CTYPE description of 169 LINES description of 169 MACHTYPE description of 169 NOREBIND description of 169 **OSTYPE** description of 169 PATH description of 169 PWD description of 169 REMOTEHOST 169 SHLVL description of 169 TERM description of 169 USER description of 169 VENDOR description of 169 VISUAL description of 169 **tcsh files 170 tcsh shell** alias shell command 95 automatic, periodic, and timed events 152 bg shell command 98 break shell command 99 cd shell command 100 changing the locale 45 customizing the 5 echo shell command 103 eval shell command 105 exec shell command 106 exit shell command 107 features 148 fg shell command 108 history shell command 109 jobs shell command 111 kill shell command 112 locale, changing the 45 ls–F shell command 184

**tcsh shell** *(continued)* migration issues 3 Native Language System Report 153 newgrp shell command 116 nice shell command 117 nohup shell command 118 printenv shell command 119 problems and limitations 170 set shell command 121 shift shell command 124 status reporting 152 stop shell command 125 substitutions 138 suspend shell command 126 time shell command 194 umask shell command 196 unalias shell command 197 unset shell command 198 wait shell command 199 **tcsh shell command 127** alloc 172 bindkey 172 builtins 174 **tcsh shell variable** ampm 157 argv 157 autocorrect description of 157 autoexpand description of 157 autolist description of 157 autologout description of 157 backslash 158 cdpath 158 command 158 complete description of 158 correct 158 cwd description of 158 dextract description of 158 dirsfile description of 158 dirstack description of 158 dunique description of 158 echo description of 158 echo\_style description of 159 edit description of 159

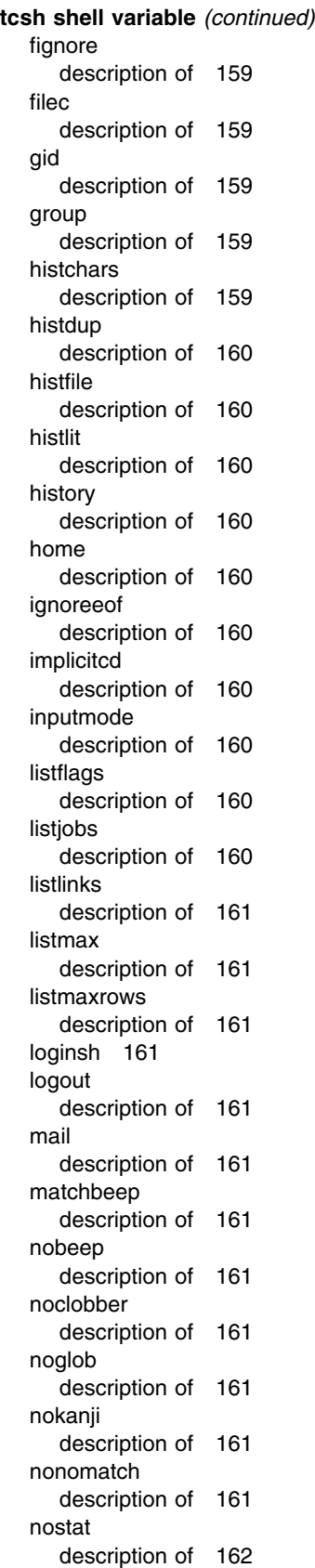

**tcsh shell variable** *(continued)* notify description of 162 owd description of 162 path description of 162 printexitvalue description of 162 prompt 165 prompt2 description of 162 prompt3 description of 162 promptchars description of 162 pushdsilent description of 162 pushdtohome description of 162 recexact description of 162 recognize\_only\_executables description of 162 rmstar description of 162 rprompt description of 162 savedirs description of 162 savehist description of 163 sched description of 163 shell description of 163 shlvl description of 163 status description of 163 symlinks description of 167 tcsh description of 159, 163 term description of 163 time 168 tperiod description of 163 tty description of 163 uid description of 163 user description of 163 verbose description of 163

**tcsh shell variable** *(continued)* version description of 164 visiblebell description of 164 watch description of 165 who description of 165 wordchars description of 165 **tcsh tcsh shell variable 163 telnet 35** from the OS/390 UNIX shell 37 **TERM tcsh environment variable 169 term tcsh shell variable 163 terminal** ASCII interface 35 **terminal definitions** terminfo database 17 **Termination of tcsh shell, Files Accessed at 52 terminfo database** creating 17 **tic utility 17 time program 194 time shell command 72, 194 time tcsh shell variable** description of 168 **time zone, specifying the 50 tperiod tcsh shell variable 163 tso shell command** shell script, in a 80 **tso shell commmand 73 TSO/E** ftp and telnet 37 **TSO/E (Time Sharing Option Extensions)** help panels in Japanese 22 messages, issuing in Japanese 22 returning to the 107 **tty tcsh shell variable 163 TZ variable 50**

#### **U**

**UID 28** changing 73 **uid tcsh shell variable 163 umask shell command 195 unalias shell command 59, 196 UNIT=SYSDA** using a system that doesn't have it 10 **Universal Time Coordinated (UTC) 50 UNIX C shell 127 unset** attributes of variables and functions 198 command options 120

**unset** *(continued)* positional parameters 120 values of variables and functions 198 **unset shell command 198 until loop** exiting from, in a shell script 99 **user profile, RACF** customizing for tcsh shell 6 **USER tcsh environment variable 169 user tcsh shell variable 163 Using Filename Completion 70 utility** invoking, while ignoring the SIGHUP signal 118 **utility definition 27**

## **V**

**variable** environment displaying 41 LANG 46, 50 LC\_ALL 46 LC\_COLLATE 46 LC\_CTYPE 46 LC\_MESSAGES 46 LC\_SYNTAX 48 LIBPATH 45 LOCPATH 49 PATH 43 TZ 50 exporting 82 parameters used by shell 153 shell arithmetic calculation 81 creating 80 unsetting values and attributes of 198 **variant characters 28, 48 VENDOR tcsh environment variable 169 verbose tcsh shell variable 163 version tcsh shell variable 164 vi editor** command editing 69 **visiblebell tcsh shell variable 164 VISUAL tcsh environment variable 169**

### **W**

**wait** for child process to end 199 for jobs to end 199 **wait shell command 199 watch tcsh shell variable 165 which shell command 45 while loop 88** exiting from, in a shell script 99 **who tcsh shell variable 165 whoami shell command 73 wildcard character 65** preventing expansion 52 **wordchars tcsh shell variable 165 working directory** changing to directory 100 to previous working directory 100 setting to value of the HOME environment variable 100 **workstation, remote login 35 write** arguments to standard output 103

# **X**

**X-Window application, running an 28 X-Window, TCP/IP workstation address 28**

## **Y**

**yacc shell command** locale modifications 46

## **Communicating Your Comments to IBM**

OS/390 UNIX System Services tcsh (C Shell) Kit Support Guide Publication No. b

If you especially like or dislike anything about this book, please use one of the methods listed below to send your comments to IBM. Whichever method you choose, make sure you send your name, address, and telephone number if you would like a reply.

Feel free to comment on specific errors or omissions, accuracy, organization, subject matter, or completeness of this book. However, the comments you send should pertain to only the information in this manual and the way in which the information is presented. To request additional publications, or to ask questions or make comments about the functions of IBM products or systems, you should talk to your IBM representative or to your IBM authorized remarketer.

When you send comments to IBM, you grant IBM a nonexclusive right to use or distribute your comments in any way it believes appropriate without incurring any obligation to you.

If you are mailing a reader's comment form (RCF) from a country other than the United States, you can give the RCF to the local IBM branch office or IBM representative for postage-paid mailing.

- If you prefer to send comments by mail, use the RCF at the back of this book.
- If you prefer to send comments by FAX, use this number:
	- FAX: (International Access Code)+1+914+432-9405
- If you prefer to send comments electronically, use one of these network IDs:
	- IBM Mail Exchange: USIB6TC9 at IBMMAIL
	- Internet e-mail: mhvrcfs@us.ibm.com
	- World Wide Web: http://www.ibm.com/s390/os390/

Make sure to include the following in your note:

- Title and publication number of this book
- Page number or topic to which your comment applies

Optionally, if you include your telephone number, we will be able to respond to your comments by phone.

## **Reader's Comments — We'd Like to Hear from You**

#### **OS/390 UNIX System Services tcsh (C Shell) Kit Support Guide Publication No. ␣**

You may use this form to communicate your comments about this publication, its organization, or subject matter, with the understanding that IBM may use or distribute whatever information you supply in any way it believes appropriate without incurring any obligation to you. Your comments will be sent to the author's department for whatever review and action, if any, are deemed appropriate.

**Note:** Copies of IBM publications are not stocked at the location to which this form is addressed. Please direct any requests for copies of publications, or for assistance in using your IBM system, to your IBM representative or to the IBM branch office serving your locality.

Today's date:

What is your occupation?

Newsletter number of latest Technical Newsletter (if any) concerning this publication:

How did you use this publication?

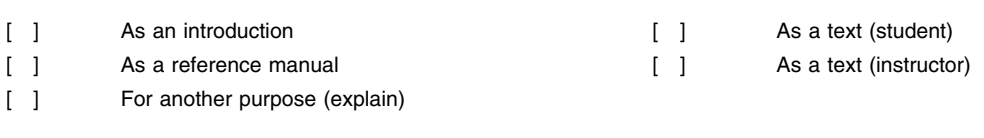

Is there anything you especially like or dislike about the organization, presentation, or writing in this manual? Helpful comments include general usefulness of the book; possible additions, deletions, and clarifications; specific errors and omissions.

Page Number: Comment:

Name Address and Address and Address and Address and Address and Address and Address and Address and Address and A

Company or Organization

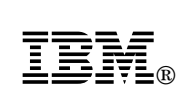

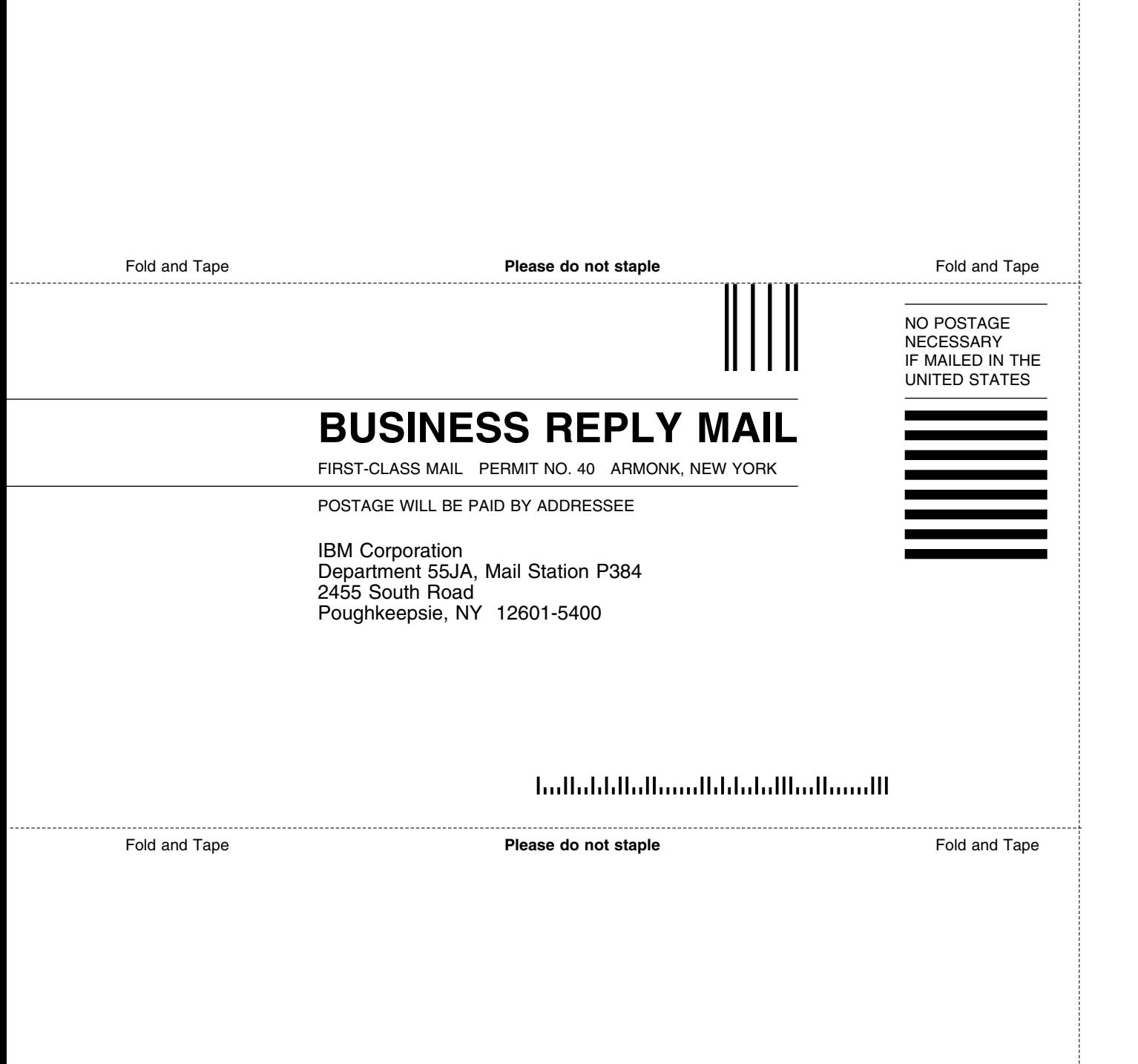

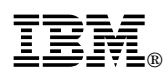

Program Number: 5647-A01

Printed in U.S.A.